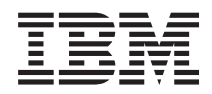

# IBM Systems - iSeries Создание резервной копии сервера

*Версия 5, выпуск 4*

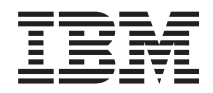

# IBM Systems - iSeries Создание резервной копии сервера

*Версия 5, выпуск 4*

### **Примечание**

Перед началом работы с этой информацией и описанным в ней продуктом ознакомьтесь со сведениями, приведенными в разделе ["Примечания",](#page-180-0) на стр. 175 и документе *IBM eServer: Техника безопасности*.

#### **Седьмое издание (февраль 2006 года)**

Это издание относится к версии 5, выпуску 4, модификации 0 операционной системы i5/OS (код продукта 5722-SS1) и ко всем последующим выпускам и модификациям, если в новых изданиях не будет указано обратное. Данная версия работает не на всех моделях систем с сокращенным набором команд (RISC) и не работает на моделях с полным набором команд (CISC).

**© Copyright International Business Machines Corporation 1996, 2006. Все права защищены.**

# **Содержание**

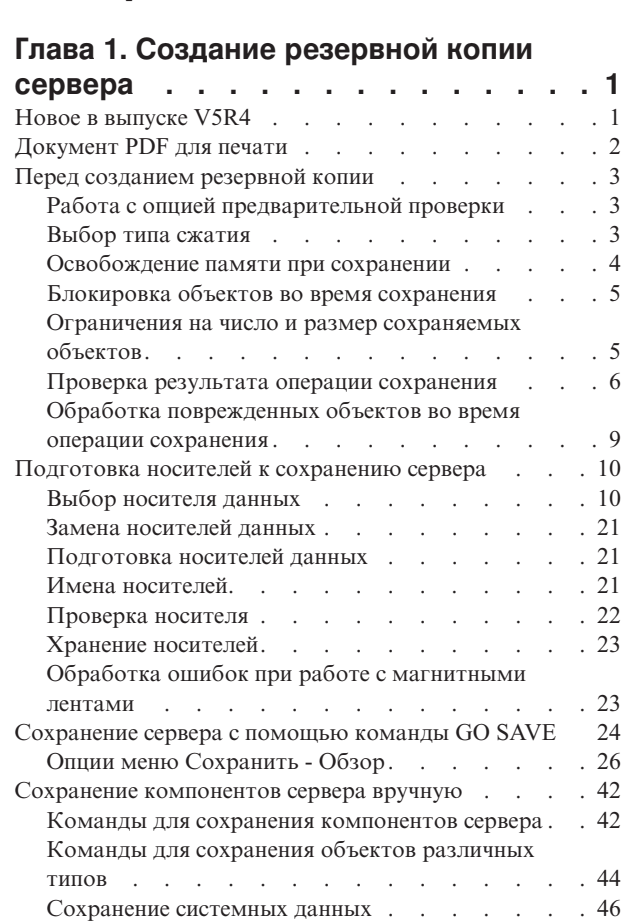

[Сохранение](#page-53-0) системных данных и связанных с ними [пользовательских](#page-53-0) данных . . . . . . . . [48](#page-53-0)

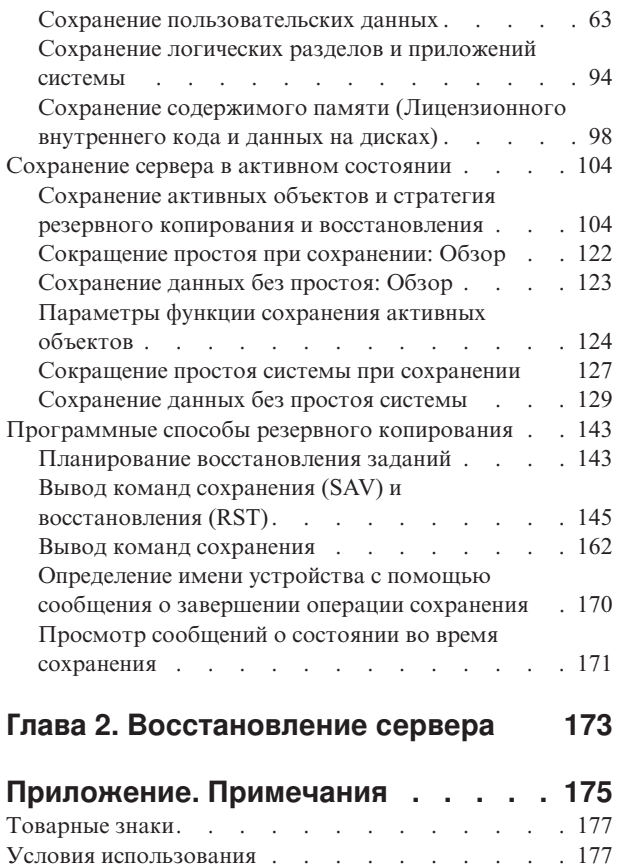

# <span id="page-6-0"></span>**Глава 1. Создание резервной копии сервера**

Способ создания резервной копии зависит от выбранной стратегии резервного копирования системы. Если стратегия еще не готова, ознакомьтесь с разделом Разработка стратегии резервного копирования и восстановления. Затем выберите способ сохранения данных.

### **Простая стратегия**

При применении простой стратегии можно создавать резервные копии сервера с помощью команды GO SAVE. Для создания резервной копии системы проще всего выбрать одну из опций меню Сохранить. Для перехода к этому меню введите команду GO SAVE. Меню Сохранить позволяет выбрать опцию 21 для сохранения всех данных сервера, опцию 22 для сохранения системных данных или опцию 23 для сохранения пользовательских данных. Перед выбором любой из этих опций нужно перевести сервер в состояние с ограничениями. Это означает, что во время резервного копирования работа пользователей и выполнение других задач на сервере запрещается.

Для сохранения всех данных сервера введите команду GO SAVE и выберите опцию 21. Впоследствии вы можете сохранять только часто изменяющиеся данные с помощью других опций этого меню. Кроме того, на сервере предусмотрены и другие команды для сохранения отдельных компонентов.

Если вы выбрали простую стратегию сохранения, перейдите к разделу Команды и опции меню [сохранения](#page-29-0) и узнайте, какие компоненты сервера сохраняются при выборе опций 21, 22 и 23 меню GO SAVE. После этого перейдите к разделу [Подготовка](#page-15-0) носителей к сохранению сервера.

### **Средняя и сложная стратегии**

Для ознакомления со средней и сложной стратегиями выполните следующие действия:

- 1. Нарисуйте схему сервера, аналогичную приведенной в разделе Команды и опции меню сохранения. Разбейте раздел "Библиотеки пользователей" на более мелкие сегменты в соответствии с запланированным способом сохранения пользовательских библиотек.
- 2. Ознакомьтесь с информацией, приведенной в разделе Команды и опции меню сохранения и [Сохранение](#page-47-0) [компонентов](#page-47-0) сервера вручную.
- 3. Определите, когда и с помощью какой команды вы планируете сохранять каждый компонент сервера.

Если вы не располагаете временем для сохранения всех данных, вы можете воспользоваться функцией сохранения активных объектов (не переводя сервер в состояние с ограничениями). Однако такой способ допустим только в том случае, если у вас уже есть полная резервная копия сервера, созданная в состоянии с ограничениями.

### **Информация о создании резервной копии сервера**

Способ создания резервной копии зависит от выбранной стратегии резервного копирования системы. Если стратегия еще не готова, ознакомьтесь с информацией, приведенной в разделе Разработка стратегии резервного копирования и восстановления. Затем выберите способ сохранения данных.

**Примечание:** Ознакомьтесь с разделом Отказ от гарантий на код, содержащим важную юридическую информацию.

# **Новое в выпуске V5R4**

В выпуске V5R4 был добавлен ряд новых функций.

- <span id="page-7-0"></span>1. Используя [виртуальные](#page-24-0) накопители на магнитной ленте, данные можно сохранять непосредственно на дисках системы.
- 2. Команда Сохранить системную информацию [\(SAVSYSINF\)](#page-60-0) позволяет сохранить часть тех данных, которые сохраняет команда Сохранить систему (SAVSYS).
- 3. Команды SAV и RST для интегрированной файловой системы теперь поддерживают [сохранение](#page-122-0) и восстановление с [использованием](#page-122-0) нескольких устройств.
- 4. Появились новые способы [сохранения](#page-91-0) буферных файлов.

### **Обозначение изменений и дополнений**

Изменения и дополнения в этом документе выделены следующим образом:

- Значком > отмечено начало новой или измененной информации.
- Значком  $\bigotimes$  отмечен конец новой или измененной информации.

Сведения о других новых возможностях этого выпуска приведены в документе Информация для пользователей.

# **Документ PDF для печати**

Просмотр и загрузка раздела Резервное копирование сервера в формате PDF.

Для просмотра или загрузки этого документа в формате PDF щелкните на ссылке Резервное [копирование](rzaiu000.pdf) [сервера](rzaiu000.pdf) (около 1,5 Мб).

### **Дополнительно можно просмотреть и напечатать любые из следующих справочников и документов PDF:**

- v Резервное копирование и восстановление
- v Backup and Recovery Frequently Asked Questions
- v A Practical Approach to [Managing](http://www.redbooks.ibm.com/abstracts/sg244840.html) Backup Recovery and Media Services for OS/400

### **Можно также просмотреть или загрузить следующие связанные разделы:**

- Разработка стратегии резервного копирования и восстановления
- Backup, Recovery and Media Services
- Устройства внешней памяти
- Управление дисками

### **Сохранение файлов PDF**

Для сохранения файла в формате PDF на рабочей станции с целью последующего просмотра или печати выполните следующие действия:

- 1. Щелкните правой кнопкой мыши на файле PDF в окне браузера (щелкните правой кнопкой мыши на ссылке, приведенной выше).
- 2. Выберите команду сохранения файла PDF на локальном компьютере. |
	- 3. Перейдите в тот каталог, в котором нужно сохранить файл PDF.
	- 4. Нажмите кнопку **Сохранить**.

### **Загрузка программы Adobe Reader**

Для просмотра и печати документов в формате PDF необходима программа Adobe Reader. Бесплатную | копию этой программы можно загрузить с [Web-сайта](http://www.adobe.com/products/acrobat/readstep.html) фирмы Adobe |

| (www.adobe.com/products/acrobat/readstep.html)

# <span id="page-8-0"></span>Перед созданием резервной копии

Перед тем как приступить к сохранению любых данных сервера, ознакомьтесь с этой информацией.

# Работа с опцией предварительной проверки

Этот раздел содержит информацию о том, как выполнить предварительную проверку сохраняемых объектов библиотеки по некоторым критериям. Это действие не является обязательным.

Параметр предварительной проверки (PRECHK) позволяет заранее выяснить, могут ли быть сохранены все выбранные объекты. Если вы укажете параметр PRECHK(\*YES), сервер проверит соблюдение следующих условий для каждого сохраняемого объекта из каждой библиотеки:

- Объект может быть блокирован на время выполнения операции сохранения. Ни одно другое задание не использует этот объект.
- Объект существует.
- Объект не поврежден. В процессе предварительной проверки отслеживаются только те повреждения, которые уже были обнаружены. Новые повреждения заголовка объекта или его содержимого не будут найдены.
- Для файла базы проверяется, что доступны все его элементы.
- У пользователя, отправившего запрос, есть права на сохранение объекта.

Если задан параметр PRECHK(\*YES), то перечисленные условия должны быть выполнены для всех сохраняемых объектов библиотеки. Если они не выполнены хотя бы для одного объекта, то ни один объект библиотеки не будет сохранен. Если в команде сохранения указано несколько библиотек и одна из них не пройдет проверку РКЕСНК, то сервер обработает остальные библиотеки, за исключением случая, когда задан параметр SAVACT(\*SYNCLIB) - тогда операция сохранения будет прервана.

Если задан параметр PRECHK(\*NO), то сервер будет выполнять проверку для каждого объекта. Объект, для которого не выполнены необходимые условия, будет пропущен, а операция сохранения будет продолжена для остальных объектов библиотеки.

### Понятия, связанные с данным

"Синхронизация библиотеки" на стр. 124

# Выбор типа сжатия

В разделе Выбор типа сжатия описаны различные типы сжатия данных.

Для ускорения операции сохранения и более эффективного использования носителей предусмотрена возможность сжатия данных. В ходе операции сохранения данные сжимаются перед записью. Развертывание данных выполняется при их восстановлении. При сжатии данных применяются надежные алгоритмы, гарантирующие возможность развертывания. Сжатие и развертывание происходят без потери данных.

Принципиально сжатие данных можно разделить на аппаратное и программное. Большинство лентопротяжных устройств поддерживают аппаратное сжатие данных, которые обычно выполняется быстрее программного. Программное сжатие данных повышает нагрузку на процессор и увеличивает продолжительность сохранения и восстановления.

Помимо сжатия данных, для экономии места на носителях можно применять уплотнение данных и регулировать размер блока. Эти функции можно активировать во всех командах сохранения через следующие параметры:

- Сжимать данные (DTACPR)
- Уплотнять данные (COMPACT)
- Применять оптимальный размер блока (USEOPTBLK)

<span id="page-9-0"></span>Примеры значений параметров приведены в описании команды SAVSYS. Подробная информация о сжатии и уплотнении данных, а также об об оптимальном размере блока приведена в руководстве iSeries Performance

Capabilities Reference

Если объекты сохраняются в файлах сохранения или на оптическом носителе, вы можете выбрать один из трех режимов программного сжатия: средний, низкий и высокий. Чем сильнее сжатие данных, тем больше времени на него требуется, но тем больше места можно сэкономить. Параметру Сжатие данных (DTACPR) команд сохранения и API Сохранить объект (QsrSave) и Сохранить список объектов (QSRSAVO) можно присвоить следующие значения:

- v **Слабое** Это тип сжатия применяется по умолчанию для файлов сохранения и оптических носителей. На такое сжатие требуется меньше времени, чем на сильное сжатие. Однако в среднем объем данных после слабого сжатия больше, чем после среднего или сильного сжатия.
- v **Среднее** Этот тип сжатия по умолчанию применяется для дисков DVD. На среднее сжатие требуется больше времени, чем на слабое, но меньше, чем на сильное сжатие. Объем данных после среднего сжатия обычно меньше, чем после слабого сжатия, но больше, чем после сильного сжатия.
- v **Сильное** Этот тип сжатия появился в выпуске V5R2 и предназначен для максимального сжатия данных. На сильное сжатие данных требуется ощутимо больше времени, чем на слабое и среднее сжатие. Как правило, объем данных после сильного сжатия меньше, чем после слабого или среднего.

#### **Понятия, связанные с данным**

"Файлы [сохранения"](#page-19-0) на стр. 14

**Информация, связанная с данной**

Устройства внешней памяти

|

# **Освобождение памяти при сохранении**

Раздел Освобождение памяти при сохранении содержит информацию об удалении объектов с сервера после завершения операции сохранения с помощью параметра STG. Эта опция поддерживается не всеми командами.

Обычно при сохранении объектов они не удаляются с сервера. Однако в некоторых командах можно задать параметр (STG), позволяющий освободить память, занимаемую сохраненными объектами.

Если вы укажете параметр STG(\*FREE), то описание объекта и поисковое значение останутся на сервере. Сервер удалит только содержимое объекта. После этого вы сможете перемещать и переименовывать объект. Однако для работы с содержимым объекта его потребуется восстановить.

В следующей таблице перечислены типы объектов, для которых можно задать параметр STG(\*FREE):

*Таблица 1. Типы объектов, поддерживающие освобождение памяти*

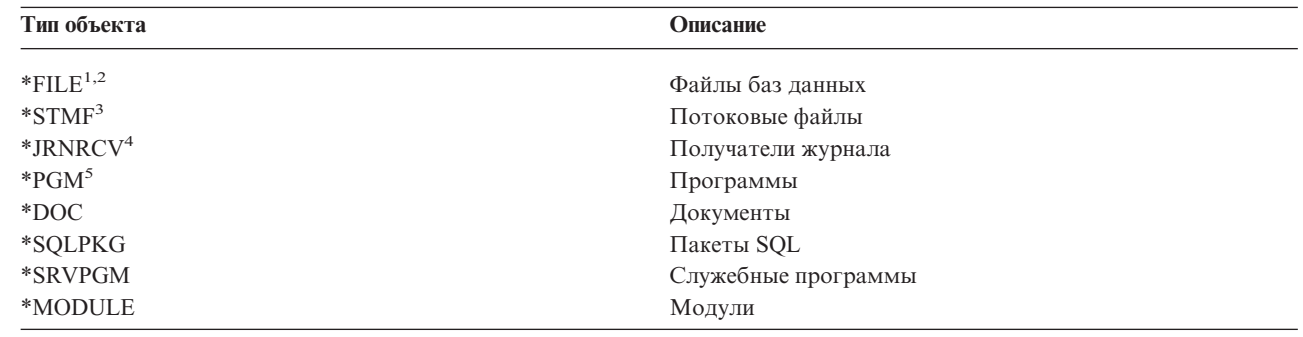

<span id="page-10-0"></span>Таблица 1. Типы объектов, поддерживающие освобождение памяти (продолжение)

|                | Тип объекта<br>Описание                                                                                                    |
|----------------|----------------------------------------------------------------------------------------------------|
| $\mathbf{1}$   | При освобождении памяти, занимаемой файлом базы данных, будет удалено только содержимое объекта, а его<br>описание останется на сервере. Если вы попытаетесь сохранить файл базы данных, содержимое которого<br>удалено, с освобождением памяти, то его описание сохранено не будет и будет выдано следующее сообщение: |
|                | СРГЗ243 Элемент ххх уже был сохранен с освобождением памяти                                                                                                    |
|                | Если на сервере установлена программа Media and Storage Extensions, то при сохранении файла базы данных с<br>освобождением памяти сервер сохранит описание объекта.                                                                                                    |
| $\overline{2}$ | Память, занятая путями доступа к логическому файлу, не освобождается.                                                                                                    |
| 3              | Память, занятую объектами *STMF, нельзя освободить во время операции сохранения. Для освобождения<br>памяти объектов *STMF вызовите API Освободить память сохраненных объектов (Qp0lSaveStgFree()).                                                                                                    |
|                | Если память, занимаемая объектом *STMF, была освобождена, то его можно сохранить; однако для работы с<br>таким объектом его требуется восстановить.                                                                                                    |
|                | Для освобождения памяти получателя журнала необходимо, чтобы получатель журнала был отключен, а все<br>предыдущие получатели журнала были полностью удалены из системы или их память была освобождена.                                                                                                    |
| 5              | Не указывайте параметр STG(*FREE) для активной программы. Это приведет к аварийному завершению<br>программы. Сказанное не относится к программам Интегрированной языковой среды (ILE). В этом случае<br>сервер просто отправляет сообщение о том, что программа ILE не сохранена.                                       |

В команде Сохранить объект библиотеки документов (SAVDLO) можно указать параметр STG(\*DELETE). В этом случае после сохранения объектов DLO они будут удалены. В частности, будут удалены описание объекта, описание документа, поисковые значения и содержимое документа.

#### Информация, связанная с данной

Op0lSaveStgFree()

# Блокировка объектов во время сохранения

Как правило, сервер блокирует объект на время его сохранения, чтобы предотвратить его обновление. Если сервер не может заблокировать объект в течение заданного времени, то объект не сохраняется и в протокол задания заносится соответствующее сообщение. Применение функции сохранения активных объектов позволяет сократить время, на которое сервер блокирует объект во время сохранения.

Тип блокировки, устанавливаемой сервером для сохранения объекта или создания контрольной точки во время сохранения активных объектов, описан в разделе Тип блокировки, необходимой для операции сохранения.

Если в команде сохранения указано несколько библиотек, то они блокируются на все время операции сохранения. В любой момент будет недоступна по крайней мере одна библиотека.

# Ограничения на число и размер сохраняемых объектов

В этом разделе описаны ограничения, действующие во время операции сохранения.

Во время операции сохранения сервер создает список сохраняемых объектов и их описаний. Этот список сохраняется вместе с объектами и применяется при показе содержимого носителя и при восстановлении объектов. Этот список - внутренний объект, недоступный пользовательским программам. Он не учитывается при подсчете числа сохраненных объектов. В одном списке сохраненных объектов сервера может содержаться не более 111 000 связанных объектов. Для каждой сохраняемой библиотеки сервер создает несколько списков, поэтому ограничение на максимально допустимое число сохраняемых объектов редко превышается.

<span id="page-11-0"></span>Можно сохранить не более 349 000 объектов из одной библиотеки. Так как DLO обычно хранятся в библиотеках, это ограничение относится к библиотеке QDOC из системного ASP и библиотекам QDOCnnnn из пользовательских ASP. В следующей таблице перечислены ограничения, действующие во время операций сохранения и восстановления.

Если операция сохранения не была выполнена из-за превышения одного из указанных ограничений, то вместо одной команды сохранения необходимо вызвать несколько разных команд.

За дополнительной информацией обратитесь к разделу Ограничения на операции сохранения и восстановления.

#### Ссылки, связанные с данной

"Сохранение объектов с помощью команды SAVOBJ" на стр. 64

### Ограничения на сохранение данных в файле

При сохранении данных в файле в команде сохранения можно указать только одну библиотеку. При сохранении DLO в файле можно указать только один ASP.

Размер файла сохранения ограничен значением в 2 146 762 800 записей по 512 байт, что приблизительно соответствует 1024 Гб.

# Проверка результата операции сохранения

В разделе Проверка результата операции сохранения приведена информация о различных способах контроля за сохранением. Вы можете узнать, какие объекты были сохранены, какие объекты не были сохранены и когда последний раз сохранялся объект.

Вы можете узнать, какие объекты были сохранены, просмотрев протокол задания или файл вывода.

### Просмотр списка сохраненных объектов (сообщений команды сохранения)

В сообщениях о сохранении указывается число сохраненных объектов. В справке по сообщениям о завершении указываются идентификаторы первых 75 томов носителей сохранения. С помощью этих идентификаторов сервер обновляет информацию о состоянии каждого сохраненного объекта. Сообщение содержит данную информацию, ИД последнего тома и имя последнего устройства или файла сохранения, к которому обращался сервер.

Примечание: Обычно сервер выполняет операции по сохранению параллельно. Одновременно с записью некоторых библиотек на носитель сервер подготавливает к сохранению другие библиотеки. В результате порядок, в котором сообщения о предварительной обработке и сохранении заносятся в протокол задания, не совпадает с порядком записи библиотек на носитель.

Если в команде сохранения задано несколько библиотек, то последнее сообщение о завершении (СРСЗ720 или CPC3721) также содержит имя последнего применявшегося устройства.

### Информация в файлах вывода

Большинство команд сохранения выводят список сохраненных файлов. В зависимости от конкретной команды, вы можете отправить этот вывод на принтер (OUTPUT(\*PRINT)), в файл базы данных (OUTPUT(\*OUTFILE)), потоковый файл или пользовательское пространство. Однако по умолчанию команды сохранения не создают вывод. Его нужно запрашивать при каждом выполнении команды. С помощью команды Изменить параметры по умолчанию для команды (CHGCMDDFT) вы можете изменить значение по умолчанию для параметра OUTPUT.

Вывод команды можно напечатать или сохранить на носителе. Кроме того, можно создать специальную программу, анализирующую информацию в файле вывода и создающую на ее основе отчет.

Параметр OUTPUT предусмотрен в следующих командах:

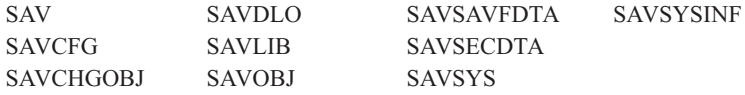

Команда SAVDLO создает файл вывода в формате QSYS/QAOJSAVO.OJSDLO. Макет файла можно просмотреть с помощью команды Показать описание полей файла (DSPFFD).

Все остальные команды создают файл вывода в формате QSYS/QASAVOBJ.QSRSAV.

В командах SAVCHGOBJ, SAVLIB, SAVOBJ и SAV предусмотрен параметр Тип информации (INFTYPE), который позволяет задать уровень детализации вывода. Дополнительная информация приведена в разделе Вывод команд сохранения.

Команда SAV не поддерживает запись вывода в файл. Вывод команды SAV может быть записан в потоковый файл или пользовательское пространство. Формат данных потокового файла и пользовательского пространства описан в разделе Вывод команд сохранения (SAV) и восстановления (RST).

В электронной справке по командам сохранения указаны имена файлов базы данных, содержащих вывод этих команд.

**Примечание:** Указанный файл вывода используется в течение всей операции сохранения. Следовательно, сервер не может его сохранить с помощью этой же операции. В некоторых случаях в протоколе задания может появиться сообщение CPF379A, связанное с файлом вывода. Для сохранения файла вывода после завершения операции выполните команду SAVOBJ.

Во время проверки могут появляться следующие сообщения:

**Сообщение CPF3797**: Объекты из библиотеки <имя-библиотеки> не сохранены. Превышено ограничение на максимальное число сохраняемых объектов.

**Сообщение CPC3701**: Выдается после сохранения каждой библиотеки на носителе.

**Сообщение CPC3718** : Сообщение о завершении обработки команды SAVSYSINF

**Сообщение CPC3722**: Выдается после сохранения каждой библиотеки в файле сохранения.

**Сообщение CPC9410**: Сообщение о выполнении команды SAVDLO (сохранение на носителе).

**Сообщение CPC9063**: Сообщение о выполнении команды SAVDLO (сохранение в файле).

**Сообщение CPC370C**: Сообщение о выполнении команды SAV (сохранение на носителе).

**Сообщение CPC370D**: Сообщение о завершении обработки команды SAV (сохранение в файле).

#### **Понятия, связанные с данным**

"Вывод команд сохранения (SAV) и [восстановления](#page-150-0) (RST)" на стр. 145

**Ссылки, связанные с данной**

"Вывод команд [сохранения"](#page-167-0) на стр. 162

### **Просмотр списка несохраненных объектов**

Важно знать не только, какие объекты были сохранены, но и какие объекты не были сохранены. Существуют две основные причины, по которым объекты могут быть не сохранены:

- Объект не задан в команде. Предположим, что вы сохраняете отдельные библиотеки. После добавления приложения вы могли забыть указать его библиотеки в процедурах сохранения.
- Объект задан в команде сохранения, но во время его обработки произошла ошибка. Это может быть вызвано одной из следующих причин:
	- Объект активен. Если применяется функция сохранения активных объектов, то сервер ждет некоторое время, пока она не заблокирует объект. Если функция сохранения активных объектов не применяется, то сервер не будет ждать и пропустит объект.
	- Объект помечен как поврежденный.
	- У вас нет необходимых прав доступа к объекту.

Если серверу не удается сохранить объект, он его пропускает и добавляет запись в протокол задания. Настоятельно рекомендуется просматривать протоколы задания, создаваемые процедурами сохранения. Если каждый раз сохраняется большое число объектов, то вам рекомендуется создать программу, которая будет копировать протокол задания в файл и анализировать его.

В командах SAVLIB, SAVOBJ и SAVCHGOBJ можно указать параметры OUTPUT(\*OUTFILE) INFTYPE(\*ERR). В этом случае будет создан файл вывода, содержащий записи только о несохраненных объектах. За дополнительной информацией о конкретной команде обратитесь к электронной справке.

Периодически проверяйте стратегию сохранения, выполняя следующие действия:

- Отслеживайте дату последнего сохранения объектов.
- Отслеживайте дату последнего сохранения изменений, внесенных в эти объекты.

Дата последнего сохранения объекта указана в его описании. Тип объектов, у которых следует проверять дату последнего сохранения, зависит от стратегии сохранения. Если вы сохраняете библиотеки целиком, то проверьте дату сохранения каждой библиотеки сервера. Если вы сохраняете отдельные объекты, то проверьте дату сохранения объектов из всех пользовательских библиотек.

Для того чтобы проверить дату сохранения библиотеки, выполните следующие действия:

1. С помощью следующей команды создайте файл вывода, содержащий информацию обо всех библиотеках:

DSPOBJD OBJ(QSYS/\*ALL) OBJTYPE(\*LIB) + OUTPUT(\*OUTFILE) + OUTFILE(*имя-библиотеки*/*имя-файла*)

2. Проанализируйте файл вывода с помощью средства создания запросов или специальной программы. Поле ODSDAT содержит дату последнего сохранения объекта. Вы можете упорядочить записи отчета по этой дате или выбрать все записи с датами позже заданной.

Аналогично вы можете проверить дату сохранения объектов конкретной библиотеки.

### **Определение даты последнего сохранения объектов**

Для просмотра даты последнего сохранения объекта, хранящегося в библиотеке, выполните команду Показать описание объекта (DSPOBJD). Если объект хранится в библиотеке QSYS, то выполните команду DSPOBJD для просмотра области данных, указанной в разделе Области данных, содержащие хронологию сохранения.

Кроме того, с помощью команды DSPOBJD вы можете просмотреть информацию о хронологии сохранения DLO, хранящихся в библиотеках. Для того чтобы узнать ИД ASP и системное имя DLO, выполните команду Показать имя объекта библиотеки документов (DSPDLONAM). После этого укажите системное объектное имя в параметре OBJ команды DSPOBJD. В качестве имени библиотеки укажите QDOCxxxx, где xxxx - это ИД ASP. Например, для ASP 2 нужно задать имя библиотеки QDOC0002.

**Примечание:** Для системного ASP, то есть ASP 1, имя библиотеки равно QDOC, а не QDOC0001.

<span id="page-14-0"></span>Информация о хронологии сохранения объектов, расположенных в каталогах, содержится в выводе команды SAV. Для получения этого вывода нужно указать в команде SAV опцию сохранения информации о хронологии. Для этого в качестве значения параметра OUTPUT команды SAV укажите \*PRINT, потоковый файл или полное имя пользовательского пространства.

### Примечание: Вывод команды SAV не содержит последних данных о сохранении объектов в каталогах. Инструкции по сохранению только измененных объектов приведены в разделе Сохранение измененных объектов в каталогах.

Ниже перечислены команды, которые не обновляют информацию о хронологии сохранения для отдельных объектов:

- Сохранить систему (SAVSYS)
- Сохранить данные о защите (SAVSECDTA)
- Сохранить конфигурацию (SAVCFG)
- Сохранить данные файла сохранения (SAVSAVFDTA)
- Сохранить системную информацию (SAVSYSINF)

При выполнении некоторых операций сохранения сервер обновляет информацию о хронологии в области данных. В некоторых случаях области данных обновляются вместо отдельных объектов; в других - вместе с отдельными объектами.

Начиная с выпуска V5R1 при установке операционной системы обновляются области данных. Они будут находиться в том же формате, что и после восстановления с помощью команды RSTOBJ. Область данных QSAVDLOALL не поддерживается.

В следующей таблице перечислены эти команды и соответствующие области данных:

| Команда               | Область данных                                                                                                    | Обновление отдельных объектов |
|-----------------------|----------------------------------------------------------------------------------------------------|-------------------------------|
| <b>SAVCFG</b>         | <b>OSAVCFG</b>                                                                                                    | Her                           |
| <b>SAVLIB *ALLUSR</b> | <b>QSAVALLUSR</b>                                                                                                    | Дa'                           |
| SAVLIB *IBM           | <b>OSAVIBM</b>                                                                                                    | $\mathbf{\Pi} \mathbf{a}^1$   |
| <b>SAVLIB *NONSYS</b> | <b>OSAVLIBALL</b>                                                                                                    | Да $^1$                       |
| <b>SAVSECDTA</b>      | <b>OSAVUSRPRF</b>                                                                                                    | <b>Нет</b>                    |
| <b>SAVSTG</b>         | <b>OSAVSTG</b>                                                                                                    | <b>Нет</b>                    |
| <b>SAVSYS</b>         | OSAVSYS, OSAVUSRPRF, OSAVCFG                                                                                                    | <b>Нет</b>                    |
| <b>SAVSYSINF</b>      | <b>OSYSINF</b>                                                                                                    | Her                           |
|                       | $\Gamma_{2}$ by the case $\Gamma_{2}$ $\Gamma_{3}$ $\Gamma_{4}$ $\Gamma_{5}$ $\Gamma_{6}$ $\Gamma_{7}$ $\Gamma_{8}$ $\Gamma_{10}$ $\Gamma_{11}$ $\Gamma_{22}$ $\Gamma_{3}$ $\Gamma_{4}$ $\Gamma_{5}$ $\Gamma_{6}$ $\Gamma_{7}$ $\Gamma_{8}$ $\Gamma_{10}$ $\Gamma_{11}$ $\Gamma_{12}$ $\Gamma_{13}$ $\Gamma_{14}$ $\Gamma_{15}$ $\Gamma_{16}$ $\Gamma_{17}$ |                               |

Таблица 2. Области данных, содержащие хронологию сохранения

Если вы укажете параметр UPDHST(\*NO), то сервер не обновит поле Дата последнего сохранения ни в объекте, ни в области данных.

Сервер применяет информацию о хронологии во время сохранения объектов, изменившихся с момента последней операции сохранения.

### Ссылки, связанные с данной

"Сохранение измененных объектов" на стр. 65

# Обработка поврежденных объектов во время операции сохранения

В этом разделе приведена информация об обработке поврежденных объектов во время операции сохранения. В том числе, в этом разделе описаны сообщения об ошибках, которые могут возникнуть во время операции сохранения.

В зависимости от того, когда было обнаружено повреждение сохраняемого объекта, сервер выполнит одно из следующих действий.

### <span id="page-15-0"></span>**Объект был помечен как поврежденный до начала операции сохранения**

Сервер не сохраняет поврежденный объект и переходит к обработке следующего объекта. После выполнения операции будет показано число сохраненных и несохраненных объектов. Причина, по которой не был сохранен конкретный объект, будет указана в диагностическом сообщении.

### **Повреждение объекта обнаружено во время операции сохранения**

Объект помечается как поврежденный и операция сохранения завершается. Это происходит, поскольку целевой носитель может частично содержать поврежденный объект. Если носитель содержит поврежденный объект, то с помощью этого носителя нельзя восстановить данные. Сервер выдает диагностическое сообщение.

### **Повреждение объекта не обнаружено**

В редких случаях операция сохранения не находит поврежденный объект. При обнаружении повреждения диска операция сохранения может определить не весь поврежденный участок. Например, сервер не проверяет правильность и согласованность всех байтов объекта (случай т.н. логического повреждения). В некоторых случаях повреждение объекта будет обнаружено только при работе с этим объектом (например, при вызове объекта программы). При подобном повреждении объект будет восстановлен как обычно.

### **Подготовка носителей к сохранению сервера**

Эта информация поможет вам выбрать носитель, на котором вы будете сохранять данные, и работать с ним.

Носители данных играют важную роль в операции сохранения. Если вы не сможете найти нужные неповрежденные носители с резервной копией данных, то процедура восстановления сервера значительно усложнится. Ниже приведен список носителей данных:

- Магнитная лента
- Оптический носитель
- Виртуальное оптическое устройство
- Файл сохранения
- | Виртуальная магнитная лента

Работа с библиотекой носителей включает принятие решений, касающихся этой библиотеки, запись этих решений и контроль за их выполнением.

**Информация, связанная с данной** BRMS

# **Выбор носителя данных**

Чаще всего для операций сохранения и восстановления применяются магнитные ленты. Пользовательские и системные данные можно сохранять также на оптических накопителях.

В следующей таблице показано, какие типы носителей поддерживаются различными командами сохранения и восстановления.

| Таблица 3. Носители, поддерживаемые командами сохранения |                    |                                |                        |                                      |                 |  |
|----------------------------------------------------------|--------------------|--------------------------------|------------------------|--------------------------------------|-----------------|--|
| Команла                                                  | Магнитная<br>лента | Виртуальная<br>магнитная лента | Оптический<br>носитель | Виртуальное оптическое<br>устройство | Файл сохранения |  |
| <b>SAVSYS</b>                                            | Да                 | $\text{A}^4$                   | Дa'                    | Да <sup>4</sup>                      | Her             |  |
| <b>SAVCFG</b>                                            | Дa                 | Дa                             | Да                     | Да                                   | Да              |  |
| <b>SAVSECDTA</b>                                         | Да                 | Дa                             | Да                     | Да                                   | Дa              |  |

*Таблица 3. Носители, поддерживаемые командами сохранения*

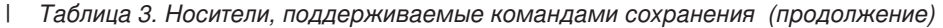

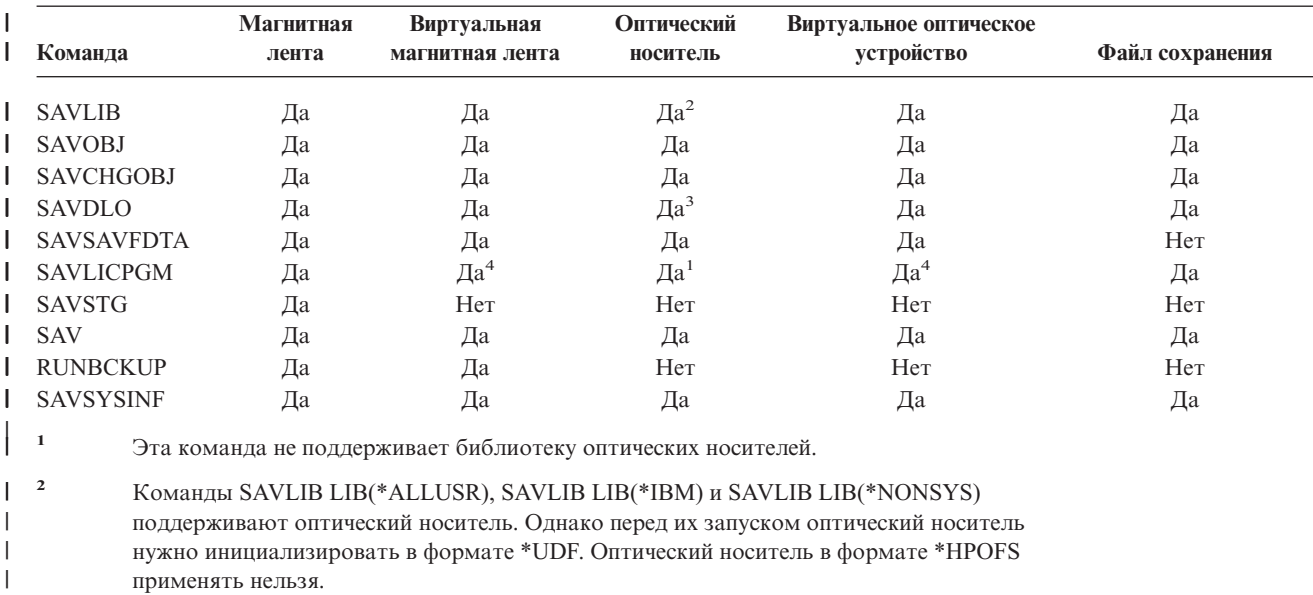

**<sup>3</sup>** С помощью одной команды SAVDLO на оптический носитель можно записать объекты библиотеки документов (DLO) из нескольких пулов вспомогательной памяти (ASP). Однако перед их запуском оптический носитель нужно инициализировать в формате \*UDF. Оптический носитель в формате \*HPOFS применять нельзя. | | | |

**<sup>4</sup>** Если в системе возникает сбой, то для ее восстановления необходим физический носитель с внутренним лицензионным кодом и операционной системой.

Библиотека оптических носителей предназначена для хранения информации. Так же, как и магнитная лента, она может применяться для резервного копирования и восстановления данных. Дополнительные сведения о применении оптических носителей приведены в книге Optical Support. Если вы хотите заменить в одной из процедур магнитную ленту на оптический носитель, вам нужно запланировать распределение объектов по каталогам оптического носителя и указать имя носителя.

**Ссылки, связанные с данной**

"Оптический носитель"

| |

|

#### **Информация, связанная с данной**

Устройства внешней памяти

### **Оптический носитель**

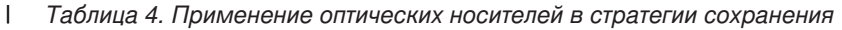

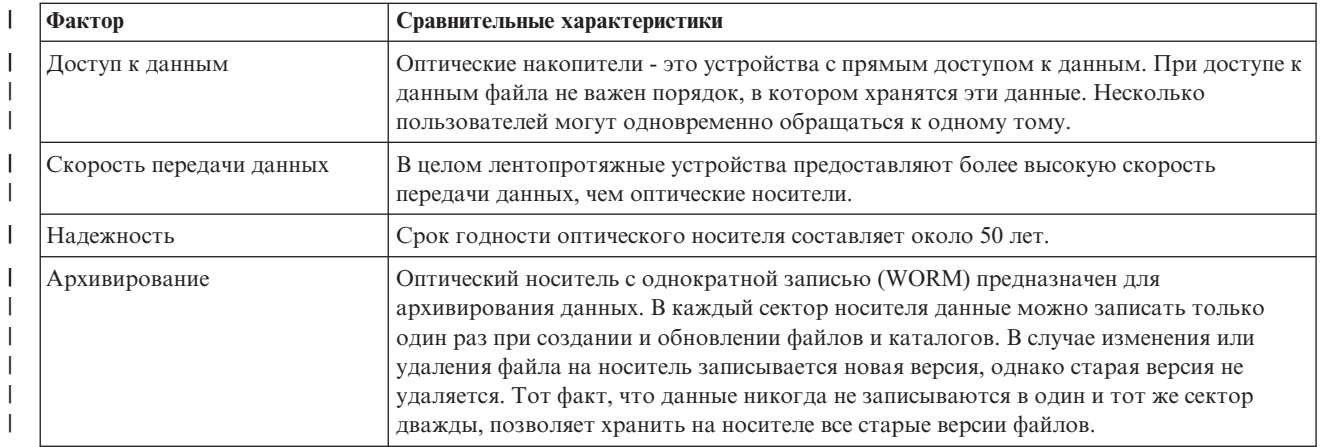

*Таблица 4. Применение оптических носителей в стратегии сохранения (продолжение)* |

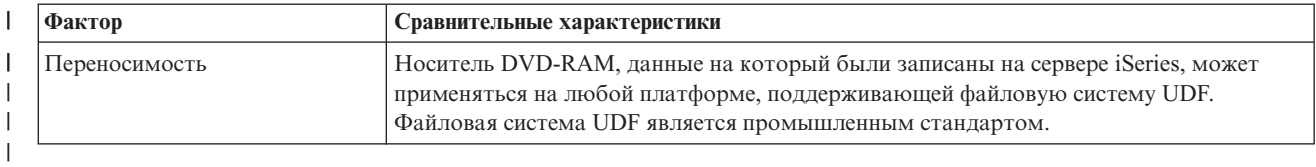

#### **Сохранение данных на носителе с прямым доступом к данным** |

Оптический носитель - это носитель с прямым доступом к данным. Данные на оптическом носителе организованы в виде иерархической файловой структуры.

В операции сохранения можно задать полный путь к файлу на оптическом носителе. Если вы укажете звездочку (\*), сервер создаст файл в корневом каталоге. Если вы укажете 'оптический-каталог/\*', то сервер создаст файл в указанном каталоге на оптическом томе. Если указанный каталог не существует, он будет создан.

Например, команда SAVLIB LIB(MYLIB) DEV(OPT01) OPTFILE('MYDIR/\*') создает следующий оптический файл: MYDIR/MYLIB.

Сервер может обнаружить на оптическом томе архивные копии, но только для сохраняемого файла. Предположим, что команда SAVLIB записала данные на оптический носитель. Затем для того же носителя была выполнена команда SAV. В этом случае сервер проигнорирует файлы, сохраненные командой SAVLIB, и не сообщит команде SAV об активных файлах.

В общем случае во время сохранения система проверяет наличие активного файла, имя которого совпадает со значением, заданным в параметре OPTFILE. Исключением является команда SAVSYS и опции 21 и 22 меню Сохранить, при вызове которых система составляет полный список активных файлов.

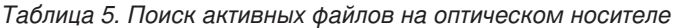

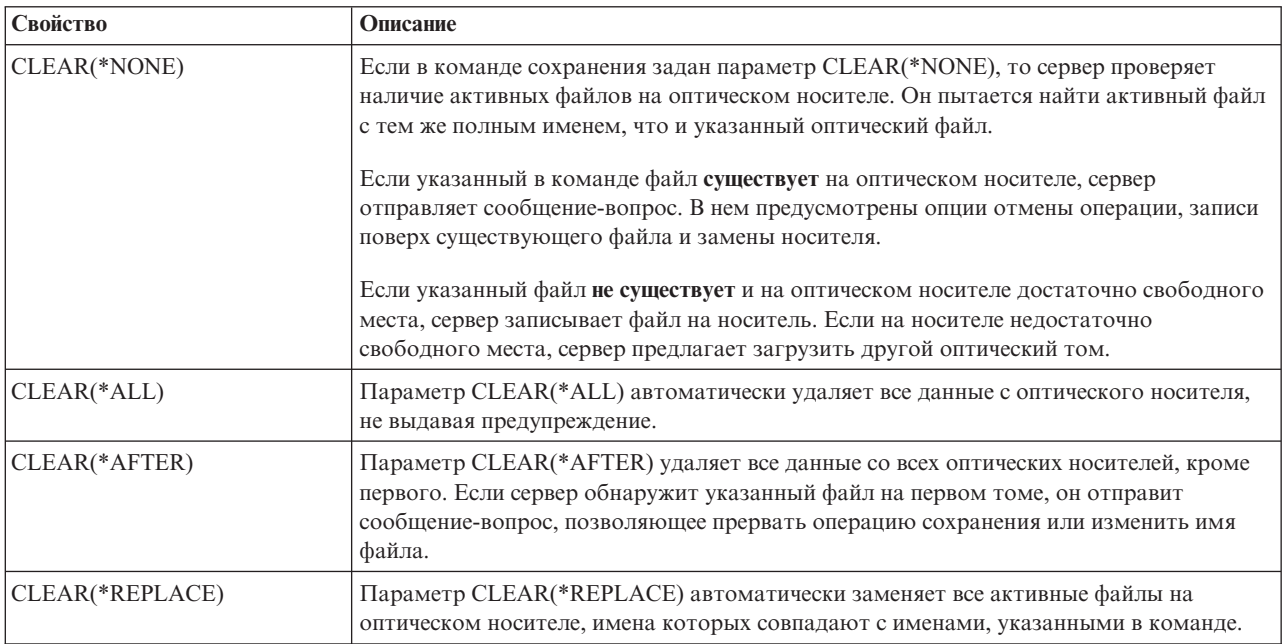

Таблица 5. Поиск активных файлов на оптическом носителе (продолжение)

| Свойство                   | Описание                                                                         |  |  |
|----------------------------|----------------------------------------------------------------------------------|--|--|
| Параметр проверки наличия  | Если при вызове опции 21 или 22 меню Сохранить либо команды SAVSYS будет         |  |  |
| активных файлов команды GO | задано имя оптического файла, совпадающее с именем активного файла, сервер       |  |  |
| <b>SAVE</b>                | отправит сообщение OPT1563 в очередь QSYSOPR. В случае остальных команд сервер   |  |  |
|                            | отправляет сообщение ОРТ1260, если задано соответствующее значение параметра     |  |  |
|                            | CLEAR. Если активный файл для заданного оптического файла не найден, сервер      |  |  |
|                            | проверяет наличие достаточного пространства. Если на носителе достаточно места   |  |  |
|                            | для записи файла, то файл записывается на текущий том в режиме прямого доступа.  |  |  |
|                            | Если места недостаточно, сервер предлагает вставить другой оптический том.       |  |  |
|                            | При выборе опции 21 меню Сохранить вы можете явно выбрать опцию Проверять        |  |  |
|                            | наличие активных файлов.                                                         |  |  |
|                            | • Проверять наличие активных файлов: Нет                                         |  |  |
|                            | Если в поле Проверять наличие активных файлов задано значение Н, сервер          |  |  |
|                            | автоматически записывает данные поверх файлов, существующих на оптическом        |  |  |
|                            | носителе DVD-RAM.                                                                |  |  |
|                            | Проверять наличие активных файлов: Да<br>٠                                       |  |  |
|                            | Если в поле Проверять наличие активных файлов задано значение Д, сервер          |  |  |
|                            | проверяет наличие активных файлов на оптическом носителе DVD-RAM.                |  |  |
| Сообщения команды SAVSYS   | При вызове команды SAVSYS сервер проверяет наличие активных файлов на            |  |  |
|                            | оптическом томе и в случае их обнаружения выдает сообщение ОРТ1503 - Оптический  |  |  |
|                            | том содержит активные файлы. В этом случае вы можете инициализировать носитель с |  |  |
|                            | помощью команды Инициализировать оптический носитель (INZOPT), либо указать в    |  |  |
|                            | команде SAVSYS параметр CLEAR(*ALL), чтобы операция выполнялась в                |  |  |
|                            | автономном режиме.                                                               |  |  |

#### Ссылки, связанные с данной

"Выбор носителя данных" на стр. 10

### Информация, связанная с данной

Сравнение типов внешней памяти

Оптическая память

### Магнитная лента

Чаще всего для операций сохранения и восстановления применяются магнитные ленты. В прошлом магнитные ленты применялись повсеместно, но и теперь они широко распространены. Магнитные ленты обладают рядом преимуществ по сравнению с другими способами хранения данных:

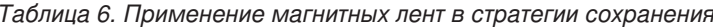

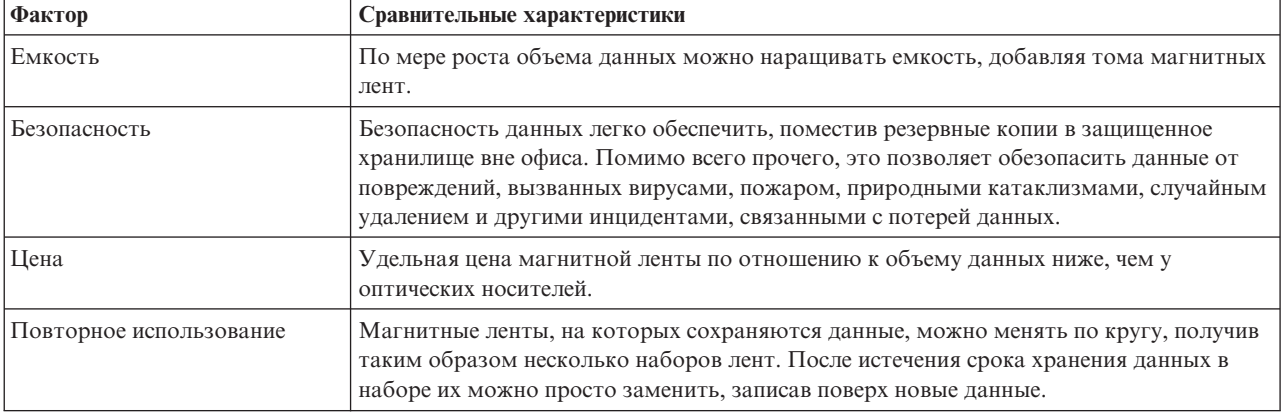

#### Информация, связанная с данной

<span id="page-19-0"></span>Магнитная лента

### **Файлы сохранения**

С помощью файлов сохранения можно сохранять и восстанавливать объекты, не вставляя носители данных в соответствующие устройства. Кроме того, используя файл сохранения можно передавать объекты с одного сервера iSeries на другой по линиям связи. Файл сохранения может служить электронным контейнером при сохранении содержимого отдельной библиотеки в ночное время. В течение следующего дня можно скопировать содержимое файла сохранения с помощью команды Сохранить данные файла сохранения (SAVSAVFDTA). Объекты, сохраненные на носителе с помощью команды SAVSAVFDTA, можно восстанавливать непосредственно с носителя с помощью команд RSTLIB, RSTOBJ и RST.

При сохранении данных в файлах сохранения рекомендуется обратить внимание на следующее:

- В файл сохранения можно скопировать только одну библиотеку.
- v Нельзя создать или отправить файл сохранения, размер которого превышает максимально допустимое значение в целевой системе.
- Производительность операции может меняться в зависимости от загруженности дискового накопителя. Файлы сохранения можно создавать в ASP или перемещать в ASP, что позволит повысить производительность и обеспечит дополнительную защиту от сбоев дисковых накопителей системы.
- v Максимальный размер файла сохранения составляет примерно один терабайт. Максимальный размер файла сохранения можно задать с помощью команды Создать файл сохранения (CRTSAVF).

При запуске операции сохранения задайте сжатие данных, чтобы сократить размер файла сохранения и объем пространства носителя, необходимый для выполнения команды SAVSAVFDTA. (У команды SAVSAVFDTA нет опции сжатия данных.)

#### **Понятия, связанные с данным**

"Выбор типа [сжатия"](#page-8-0) на стр. 3

В разделе Выбор типа сжатия описаны различные типы сжатия данных.

**Копирование файлов сохранения на носители:** Резервную копию компонентов сервера можно сохранить не только на внешнем носителе, но и в файле. Тем не менее, такой файл позднее должен быть сохранен на внешнем носителе.

Содержимое файла сохранения можно сохранить двумя способами. С помощью команды Сохранить данные файла сохранения (SAVSAVFDTA) можно сохранить содержимое файла так же, как при сохранении объектов непосредственно на носителе. Кроме того, можно с помощью параметра Сохранить данные файла (SAVFDTA) скопировать весь файл сохранения на носитель.

**Команда Сохранить данные файла сохранения (SAVSAVFDTA)** Команда Сохранить данные файла сохранения (SAVSAVFDTA) позволяет скопировать на носитель объекты из файла сохранения. Предположим, что библиотека сохраняется следующими командами:

SAVLIB LIB(LIBA) DEV(\*SAVF) SAVF(LIBB/SAVFA) SAVSAVFDTA SAVF(LIBB/SAVFA) DEV(имя-накопителя)

В этом случае библиотеку LIBA можно будет восстановить как с носителя, так и из файла сохранения с помощью команды RSTLIB. Команда SAVSAVFDTA не копирует сам файл сохранения.

**Параметр Сохранить данные файла (SAVFDTA)** Параметр Сохранить данные файла (SAVFDTA) применяется в командах SAVLIB, SAVOBJ и SAVCHGOBJ. Если указан параметр SAVFDTA(\*YES), то на внешнем носителе сохраняется файл сохранения и его содержимое. После выполнения такой операции с носителя нельзя будет восстановить отдельные объекты, находящиеся в файле сохранения. Необходимо восстановить весь файл сохранения, и только затем восстанавливать из него объекты.

При использовании параметра SAVFDTA(\*YES) нужно учитывать следующие ограничения:

- Если вы сохраняете файл сохранения в системе предыдущего выпуска, файл будет сохранен в формате этого выпуска. Объекты в файле сохранения находятся в том формате, в котором они находились на момент помещения в файл сохранения.
- Если вместо носителя в такой операции задан тот же файл сохранения, то сохраняется только описание файла. Сервер отправит сообщение CPI374B, Параметр SAVFDTA(\*YES) проигнорирован для файла <имя-файла> из библиотеки <имя-библиотеки>, и продолжит операцию сохранения.

### Работа с файлами сохранения:

Для работы с файлами сохранения применяются следующие команды CL:

- Команда Создать файл сохранения (CRTSAVF), создающая файл, который можно использовать как контейнер данных в командах сохранения и восстановления. Файл сохранения обеспечивает хранение данных, которые в других случаях хранятся на носителях. Кроме того, файл сохранения можно использовать как контейнер при отправке объектов другим пользователям iSeries в сети SNADS.
- Команда Изменить файл сохранения (CHGSAVF), позволяющая изменить атрибуты файла сохранения, например максимальное число записей.
- Команда Переопределить файл сохранения (OVRSAVF), с помощью которой можно переопределить или заменить некоторые атрибуты файла сохранения, а также заменить любой файл на файл сохранения.
- Команда Показать описание файла (DSPFD), позволяющая просмотреть атрибуты файла сохранения.
- Команда Очистить файл сохранения (CLRSAVF), позволяющая удалить содержимое файла сохранения.
- Команда Показать файл сохранения (DSPSAVF), позволяющая просмотреть сведения о сохранении и восстановлении данных файла или содержимое файла.
- Команды Сохранить объект (SAVOBJ) и Сохранить библиотеку (SAVLIB), позволяющие сохранить описание файла сохранения. Информацию можно также сохранить на магнитной ленте, оптическом носителе или в другом файле сохранения в другой библиотеке.
- Команда Сохранить данные файла сохранения (SAVSAVFDTA), с помощью которой можно записать содержимое файла сохранения на магнитную ленту.

Для работы с файлами сохранения применяются следующие АРІ:

API Показать содержимое файла сохранения (OSRLSAVF), возвращающий содержимое файла сохранения в пользовательском пространстве. Возвращаемые данные содержат указанные пользователем атрибуты библиотек, объектов, элементов или буферных файлов. API QSRLSAVF возвращает те же данные, что и команда DSPSAVF. Кроме того, если задан формат SAVF0200, то будет показана также следующая информация:

- Серийный номер сервера, на котором выполнялась операция сохранения.
- ASP, из которого был сохранен объект.

Библиотека QSYSINC содержит структуры форматов API QSRLSAVF для языков C, COBOL и RPG.

Защита файлов сохранения: Вы можете предоставлять права доступа к файлам сохранения так же, как и к любым другим файлам. Однако при предоставлении прав доступа к файлам сохранения необходимо проявлять повышенную осторожность. Права доступа к файлам сохранения позволяют обращаться к объектам в этих файлах. Например, программы высокого уровня могут читать и записывать данные в один и тот же файл. Права доступа к каждому конкретному файлу сохранения необходимо устанавливать в зависимости от объектов, хранящихся в этом файле.

При предоставлении прав доступа к файлам сохранения обратите внимание на следующее:

- Пользователь с правами на использование (\*USE) может читать записи и восстанавливать объекты из файла сохранения. Такой пользователь может сохранить содержимое файла сохранения на магнитной ленте или оптическом носителе.
- Пользователь с правами на использование (\*USE) и добавление (\*ADD) может создавать записи и добавлять объекты в файлы сохранения.
- Пользователь с операционными правами доступа к объекту (\*OBJOPR) и правами на управление объектом (\*OBJMGT) может очистить содержимое файла сохранения с помощью команды CLRSAVF. Операция очистки содержимого файла сохранения выполняется перед заменой существующих записей в файле.
- Пользователь со специальными правами на сохранение системы (\*SAVSYS) или правами к существованию объекта (\*OBJEXIST) могут сохранять описание и содержимое файла сохранения.

### **Цифровая подпись файла сохранения**

Система проверяет все цифровые подписи файла сохранения каждый раз, когда вы просматриваете его или используете его в удаленной операции. Если подпись неверна, файл сохранения нельзя просмотреть или использовать в удаленной операции. Системное значение Проверять восстанавливаемые объекты (QVFYOBJRST) не учитывается при проверке файлов сохранения. По этой причине, подпись проверяется при каждом просмотре и при каждой удаленной операции с файлом сохранения.

#### **Информация, связанная с данной**

Создание и проверка подписей объектов

**Операции ввода и вывода для файлов сохранения:** Ниже перечислены замечания по операциям ввода и вывода для файлов сохранения:

• Записи всегда считываются из файла и заносятся в файл последовательно. Записи, полученные из файла сохранения, содержат информацию о порядковом номере и контроле четности, которая проверяется при занесении записей в другой файл сохранения. Эта информация обеспечивает соблюдение порядка обработки записей.

Если запись после получения из файла сохранения была изменена, то ее нельзя записать в другой файл сохранения. Нельзя поместить в файл сохранения запись с неправильным порядковым номером. При попытке выполнения такой операции выдается соответствующее аварийное сообщение, указывающее на ошибку.

- Чтение записей из файла сохранения возможно только после записи всего файла.
- v Функцию принудительного завершения данных (FEOD) можно применять как при вводе, так и при выводе данных.

При работе с файлами ввода функция FEOD передает в программу указатель конца файла.

Для того чтобы исключить потерю записей буферного вывода при использовании FEOD, эти записи помещаются в файл. При работе с файлами вывода записи буферного вывода не теряются даже при сбоях задания или системы.

### **Файловые атрибуты файлов сохранения**

- v Для открытых файлов сохранения действуют следующие файловые атрибуты:
	- При вводе данных операция чтения первой возвращает ту запись, которая была задана параметром POSITION при открытии файла. После чтения первой записи последовательно возвращаются все остальные записи до конца файла.
	- При выводе данных, в конец файла можно добавить новые записи (задаются с помощью параметра EXTEND). Каждая запись файла сохранения содержит порядковый номер, с помощью которого система проверяет, не была ли запись пропущена или занесена в файл дважды.
	- Если в программе высокого уровня, открывшей файл, не задана длина записи, то по умолчанию применяется значение 528 байт. Если в программе задано это значение, оно должно быть равно 528 байтам.
- v В операциях чтения и записи в файл сохранения нельзя указывать какие-либо файловые параметры (такие как имя формата). Даже если такие параметры указаны, они будут проигнорированы.

**Поврежденные файлы сохранения:** Если при попытке получения записи или восстановления объекта из файла сохранения возникает ошибка вспомогательной памяти, то файл помечается как частично поврежденный. Объекты файла сохранения, не принадлежащие поврежденной части вспомогательной

памяти, можно восстановить. Объекты, хранящиеся в поврежденной части вспомогательной памяти файла сохранения, восстановить нельзя. Если файл помечен как частично поврежденный, то добавлять в него записи можно будет только после его очистки.

Частичное повреждение файла может быть вызвано ошибками в основной его части, а не в области вспомогательной памяти. Иногда сообщение о частичном повреждении выдается во время выполнения команды SAVSAVFDTA, когда система очень загружена. Это вызвано тем, что внутренняя операция не была завершена за отведенный промежуток времени. Такая ситуация чаще всего возникает, если задание SAVSAVFDTA имеет низкий приоритет и в системе выполняется много интерактивных заданий. Несмотря на то, что продолжить выполнение задания SAVSAVFDTA для этого файла сохранения нельзя, объекты из библиотеки SAVF можно восстановить в системе с помощью команды RSTOBJ.

**Отправка файлов по сети:** С помощью команды Отправить по сети (SNDNETF) можно отправлять по сети только элементы файлов баз данных и файлы сохранения. Команда SNDNETF создает файл сохранения и копирует в него данные. Сетевой файл будет использоваться в операции сохранения в целевой системе только после его получения. После того, как файл получен в целевой системе с помощью команды Получить файл по сети (RCVNETF), его копия в исходной системе не сохраняется. Рассмотрите возможность резервного копирования данных в исходной системе.

Для отправки других объектов (таких как программы или команды) с помощью команды SNDNETF их необходимо сохранить в файле сохранения.

**Примечание:** Если вы планируете рассылать файл сохранения в системы более раннего выпуска, нежели та, в которой создается этот файл, то в команде сохранения необходимо указать параметр TGTRLS(\*PRV). Можно также указать параметр TGTRLS(VxRxMx) в команде сохранения, где (VxRxMx) - это более ранний выпуск. Как обычно, при передаче данных между системами разных выпусков действуют все правила совместимости выпусков.

### **Виртуальный оптический носитель**

С помощью виртуальных оптических носителей можно сохранять образы непосредственно на системных дисковых накопителях, что повышает надежность, гибкость, а в некоторых случаях - и производительность операций. Приведенные ниже сценарии содержат примеры использования виртуальных оптических носителей в среде сохранения. Виртуальные оптические носители удобны при неконтролируемых операциях сохранения, поскольку при их применении не возникают ошибки носителей, в результате которых операция может быть прервана. Если в каталоге образа не будет выделен достаточный объем пространства для сохранения выбранной информации, то виртуальный оптический носитель с помощью функции автоматической загрузки создаст дополнительные образы того же объема, что и последний загруженный образ, при наличии свободного дискового пространства. Для того чтобы избежать появления сообщений, прерывающих неконтролируемое сохранение, необходимо задать в списке ответов MSGID(OPT149F) автоматическую загрузку.

### **Копирование на физические носители**

После сохранения данных на виртуальном оптическом носителе их можно в любой момент перенести на физический носитель без приостановки операций системы. Потоковые файлы виртуального оптического носителя можно также отправлять в другие системы по протоколу FTP. Если у вас есть несколько серверов, вы можете сохранять каждую систему на виртуальном оптическом носителе и отправлять потоковые файлы по FTP на один сервер, где они будут сохраняться на физических носителях. Виртуальные образы можно сохранить на магнитной ленте в формате оптических носителей, либо с помощью команды Дублировать оптический носитель (DUPOPT) сохранить образ на оптическом носителе.

**Примечание:** В случае аварийного восстановления системы необходим физический носитель с Лицензионным внутренним кодом и операционной системой. Если данные сохраняются на виртуальном оптическом носителе в рамках стратегии защиты от сбоев, то необходимо сохранить размещенные в виртуальных образах Лицензионный внутренний код и

операционную систему на физическом носителе. Кроме того, у вас должен быть доступ ко всем пользовательским данным, размещенным в удаленных системах и на физических носителях.

### **Сохранение совокупного пакета PTF**

Если вы получили исправления на компакт-диске, то их можно установить из каталога образов. Для того чтобы располагать информацией обо всех примененных исправлениях, вы можете сохранить эти виртуальные образы PTF на носителе. После этого, в случае сбоя вы сможете восстановить все совокупные образы PTF и автоматически установить их из каталога образов.

### **Сохранение на виртуальных оптических носителях**

Для сохранения данных на виртуальном оптическом носителе выполните следующие действия.

- 1. Убедитесь, что объем дискового пространства сервера позволяет разместить все виртуальные образы, которые будут созданы при операции сохранения.
- 2. Создайте виртуальный оптический накопитель. CRTDEVOPT DEVD(виртуальный-накопитель)RSRCNAME(\*VRT) ONLINE(\*YES)+ TEXT(*описание*)
- 3. Включите виртуальный оптический накопитель. VRYCFG CFGOBJ(виртуальный-накопитель) CFGTYPE(\*DEV) STATUS(\*ON)
- 4. Создайте каталог образов для операции сохранения. CRTIMGCLG IMGCLG(имя-каталога) DIR(catalog-path) CRTDIR(\*YES) + TEXT(*описание-образа*)
- 5. Создайте новую запись каталога образов размером от 48 Мб до 16 Гб. При выполнении команды SAVSYS емкость первого тома должна составлять не менее 1489 Мб, для того чтобы на нем можно было разместить Лицензионный внутренний код. Если вы планируете полностью сохранить операционную систему, создайте новую запись каталога образов размером 4 Гб. Если каталоги образов будут копироваться на физические носители, убедитесь, что выбранный размер виртуального образа соответствует объему носителя, на который будут копироваться каталоги.

```
ADDIMGCLGE IMGCLG(имя-каталога) FROMFILE(*NEW) TOFILE(имя-файла) +
IMGSIZ(*DVD4700) TEXT(описание)
ADDIMGCLGE IMGCLG(имя-каталога) FROMFILE(*NEW) TOFILE(имя-файла) +
 IMGSIZ(*CD650) TEXT(описание-каталога)
```
Повторите операции этого этапа для создания нужного числа образов. Образы нужно добавлять в том же порядке, в котором предполагается выполнять восстановление. Виртуальные образы можно располагать в нескольких томах с сохранением порядковых номеров.

- 6. Загрузите каталог образов. На этом этапе виртуальный оптический носитель будет связан с каталогом образов. С каждым виртуальным оптическим носителем можно связать только один каталог образов. LODIMGCLG IMGCLG(имя-каталога) DEV(имя-виртуального-накопителя) OPTION(\*LOAD)
- 7. Инициализируйте новый том.

INZOPT NEWVOL(имя-тома) DEV(имя-виртуального-накопителя) TEXT('описание тома')

Повторите операции этого этапа для инициализации нужного числа образов. С помощью команды WRKIMGCLGE (Работа с записями каталога образов) выберите образ для инициализации или перейдите к следующему тому с помощью команды LODIMGCLGE (Загрузить или выгрузить запись каталога образов).

LODIMGCLGE IMGCLG(имя-каталога) IMGCLGIDX(2) OPTION(\*MOUNT) LODIMGCLGE IMGCLG(имя-каталога) IMGCLGIDX(1) OPTION(\*MOUNT)

После инициализации новых томов оставьте первую запись смонтированной.

8. Выполните нужную операцию сохранения с помощью соответствующей команды, указав в параметре DEV виртуальный оптический носитель.

- <span id="page-24-0"></span>**Примечание:** После создания образов виртуальных оптических носителей они будут автоматически задействованы в операции сохранения всей системы, выполняемой с помощью опции 21 команды GO SAVE. Наличие виртуальных оптических носителей могут значительно увеличить время сохранения по опции 21, даже если записи каталога образов не содержат данных. Исключить виртуальные образы из операции полного сохранения системы можно одним из следующих способов:
	- С помощью команды Изменить атрибут (CHGATR) пометьте каталог образов как недоступный для сохранения. Например: CHGATR OBJ('/MYINFO') ATR(\*ALWSAV) VALUE(\*NO)
	- Подготовьте каталог образов с помощью команды Загрузить каталог образов (LODIMGCLG). Каталоги образов, находящиеся в состоянии готовности, исключаются из операций сохранения.
	- При контролируемом сохранении можно явно исключить каталоги образов, указав соответствующий параметр в команде Сохранить объект (SAV).

#### **Информация, связанная с данной**

Виртуальная оптическая память Установите исправления из каталога образов **CRTDEVOPT** VRYCFG CRTIMGCLG ADDIMGCLGE LODIMGCLG INZOPT **CHGATR** SAV

### **Виртуальный накопитель на магнитной ленте** |

С помощью виртуальных накопителей на магнитной ленте можно сохранять данные непосредственно на | дисках для большего удобства и гибкости. В некоторых случаях это также позволяет добиться повышения | производительности. В приведенных ниже сценариях описаны примеры использования виртуальных магнитных лент для сохранения данных. Виртуальные магнитные ленты рекомендуется использовать во время неконтролируемого сохранения данных, так как это исключает возникновение ошибок носителей, | из-за которых может прерваться операция сохранения. Если на виртуальных томах в каталоге образов не | выделено достаточно памяти для сохранения всей планируемой информации, то будут созданы дополнительные виртуальные тома магнитной ленты с помощью функции автоматической генерации. | | | |

### **Копирование на физические носители** |

Данные, сохраненные на виртуальном томе магнитной ленты, можно в любой момент скопировать на | физический том, не прерывая работу системы. Кроме того, поток файлов, сохраненный на виртуальной | магнитной ленте, можно отправить в другую систему по защищенному соединению FTP. При наличии | нескольких серверов можно сохранить каждую систему на виртуальной магнитной ленте. Затем все | сохраненные потоки файлов можно отправить по FTP на единый сервер, а затем скопировать их на этом | сервере на физический носитель. |

**Примечание:** В случае аварии для восстановления системы необходим физический носитель. Если в рамках стратегии восстановления после аварии данные сохраняются на виртуальной магнитной ленте, содержимое этой ленты необходимо скопировать на физический носитель. | | |

#### **Сохранение на виртуальной магнитной ленте** |

Для сохранения данных на виртуальной магнитной ленте выполните следующие действия. |

- 1. Убедитесь, что объем дискового пространства сервера позволяет разместить все виртуальные образы, | которые будут созданы при операции сохранения. |
- 2. Создайте виртуальный накопитель на магнитной ленте. |

CRTDEVTAP DEVD(имя-виртуального-накопителя) RSRCNAME(\*VRT) ONLINE(\*YES) + TEXT(описание) | |

- 3. Включите виртуальный накопитель на магнитной ленте. |
	- VRYCFG CFGOBJ(виртуальный-накопитель) CFGTYPE(\*DEV) STATUS(\*ON)
- 4. Создайте каталог образов для операции сохранения. |

|

| |

|

CRTIMGCLG IMGCLG(имя-каталога) DIR(catalog-path) CRTDIR(\*YES) + TEXT(*описание-каталога*) TYPE(\*TAP)

5. Добавьте в каталог образов новые записи, общая емкость которых достаточна для сохранения необходимых данных. Если каталоги образов планируется копировать на физические носители, то выбранная плотность записи должна быть совместима по размеру блока данных с носителем, на который будут копироваться данные. Следующая команда создает стандартный виртуальный том | | | |

- магнитной ленты с меткой и максимальным размером 10 Гб, который можно скопировать на |
- физическую магнитную ленту с помощью накопителя, поддерживающего блоки данных размером до 256 |
- Кб. Во время создания выделяются все 10 Гб памяти. |
- ADDIMGCLGE IMGCLG(имя-каталога) FROMFILE(\*NEW) TOFILE(VOL001) + |
- IMGSIZ(10000) TEXT(*описание*) ALCSTG(\*IMGSIZ) |
- VOLNAM(VOL001) VOLTYP(\*SL) DENSITY(\*VRT256K) |

Повторите операции этого этапа для создания нужного числа образов. Образы нужно добавлять в том |

- же порядке, в котором предполагается выполнять восстановление. Виртуальные образы можно |
- располагать в нескольких томах с сохранением порядковых номеров. Размер образа может составлять от |
- 48 Мб до 1 000 Мб. Если память не должна выделяться заранее, то укажите параметр ALCSTG(\*MIN). В этом случае во время сохранения память будет выделяться по мере необходимости. | |
- 6. Загрузите каталог образов. На этом этапе устанавливается связь между виртуальным накопителем на магнитной ленте и каталогом образов. С виртуальным накопителем на магнитной ленте можно связать только один каталог образов. | | |
	- LODIMGCLG IMGCLG(имя-каталога) DEV(имя-виртуального-накопителя) OPTION(\*LOAD)
- 7. Запустите команду сохранения, указав виртуальный накопитель на магнитной ленте в параметре DEV. Виртуальные накопители на магнитной ленте работают так же, как библиотеки магнитных лент, то есть все указанные в параметре тома автоматически монтируются. | | |

#### **Исключение виртуальных образов из операции полного сохранения** |

Созданные виртуальные образы магнитных лент будут автоматически включены в число данных, |  $\mathbf{L}$ | сохраняемых при сохранении всей системы с помощью опции 21 команды GO SAVE. Это может значительно  $\blacksquare$ увеличить длительность операции сохранения, запускаемой с помощью опции 21, даже если записи каталога образов не содержат данных. Исключить виртуальные образы из операции полного сохранения системы  $\blacksquare$  $\blacksquare$ можно одним из следующих способов:

- С помощью команды Изменить атрибут (CHGATR) пометьте каталог образов как недоступный для сохранения. Например: | |
- CHGATR OBJ('/путь-к-каталогу') ATR(\*ALWSAV) VALUE(\*NO) |
- v Подготовьте каталог образов с помощью команды Загрузить каталог образов (LODIMGCLG). Каталоги образов, находящиеся в состоянии готовности, исключаются из операций сохранения. | |
- При контролируемом сохранении можно явно исключить каталоги образов, указав соответствующий параметр в команде Сохранить объект (SAV). | |
- **Информация, связанная с данной** |
- Виртуальная магнитная лента |

# <span id="page-26-0"></span>**Замена носителей данных**

Рекомендуется использовать для сохранения несколько наборов носителей. Если во время восстановления произойдет одно из следующих событий, то вам потребуется старый набор носителей:

- Набор магнитных лент с последней копией окажется поврежденным.
- Обнаружится программная ошибка, которая повлияла на содержимое набора носителей с последней резервной копией.

Рекомендуется применять не менее трех наборов носителей:

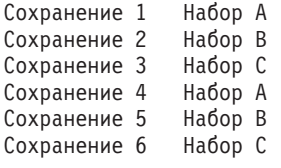

И так далее.

В большинстве случаев рекомендуется применять семь наборов носителей - по одному на каждый день недели. В этом случае намного проще выбрать нужный набор.

# **Подготовка носителей данных**

Оптические накопители требуют очистки реже, чем лентопротяжные устройства. Лентопротяжные устройства нужно чистить регулярно. На головках чтения-записи скапливается пыль, что может привести к ошибкам при чтении магнитной ленты или записи на нее. Помимо запланированных чисток, лентопротяжное устройство нужно чистить каждый раз перед длительным использованием или перед применением новых магнитных лент. При работе с новыми магнитными лентами головки чтения-записи, как правило, загрязняются сильнее. За более подробной информацией обратитесь к руководству по лентопротяжному устройству.

Для инициализации магнитной ленты предназначена команда Инициализировать магнитную ленту (INZTAP) и функция форматирования магнитной ленты в Навигаторе iSeries. Для инициализации оптического носителя предназначена команда Инициализировать оптический носитель (INZOPT). Эти команды подготавливают носитель к выполнению операции и физически удаляют все записанные данные, если задан параметр CLEAR.

Перед записью данных на магнитную ленту можно задать ее формат (плотность в битах на дюйм). Укажите его в параметре команды INZTAP во время инициализации ленты.

Вы можете задать формат оптического носителя. Некоторые типы оптических носителей поддерживают только один формат. Перезаписываемый оптический носитель поддерживает несколько форматов. Для резервного копирования нужно выбрать формат \*UDF.

Для инициализации носителя можно выбрать опцию 21 (Подготовить магнитные ленты) в меню команды GO BACKUP. При этом будут применяться соглашения о присвоении имен, описанные в разделе Имена носителей.

**Ссылки, связанные с данной**

"Имена носителей"

# **Имена носителей**

Если во время инициализации каждому тому носителя данных будет присвоено имя, оператор не будет ошибаться при загрузке магнитных лент во время сохранения. Имя носителя должно кратко описывать его содержимое и набор носителей, в который он входит. В приведенной ниже таблице показано, как можно инициализировать носители и присвоить им внешние метки в случае простой стратегии сохранения.

<span id="page-27-0"></span>Команды INZTAP и INZOPT создают метки для каждого тома. Такая метка содержит префикс, указывающий день недели (A для понедельника, B для вторника и т.д.) и выполняемую операцию.

#### **Примечание:**

- 1. Дополнительная информация о стратегиях сохранения приведена в разделе Разработка стратегии резервного копирования и восстановления.
- 2. Метка оптического тома должна содержать не более 30 символов.

*Таблица 7. Присвоение имен носителям в случае простой стратегии сохранения*

| Имя тома (INZTAP) | Внешняя метка                                    |  |  |  |  |
|-------------------|--------------------------------------------------|--|--|--|--|
| B23001            | Вторник-Опция 23 меню команды GO SAVE-Носитель 1 |  |  |  |  |
| B23002            | Вторник-Опция 23 меню команды GO SAVE-Носитель 2 |  |  |  |  |
| B23003            | Вторник-Опция 23 меню команды GO SAVE-Носитель 3 |  |  |  |  |
| E21001            | Пятница-Опция 21 меню команды GO SAVE-Носитель 1 |  |  |  |  |
| E21002            | Пятница-Опция 21 меню команды GO SAVE-Носитель 2 |  |  |  |  |
| E21003            | Пятница-Опция 21 меню команды GO SAVE-Носитель 3 |  |  |  |  |

В случае стратегии сохранения средней сложности можно применять имена и метки магнитных лент, аналогичные показанным в следующей таблице:

*Таблица 8. Присвоение имен носителям в случае средней по сложности стратегии сохранения*

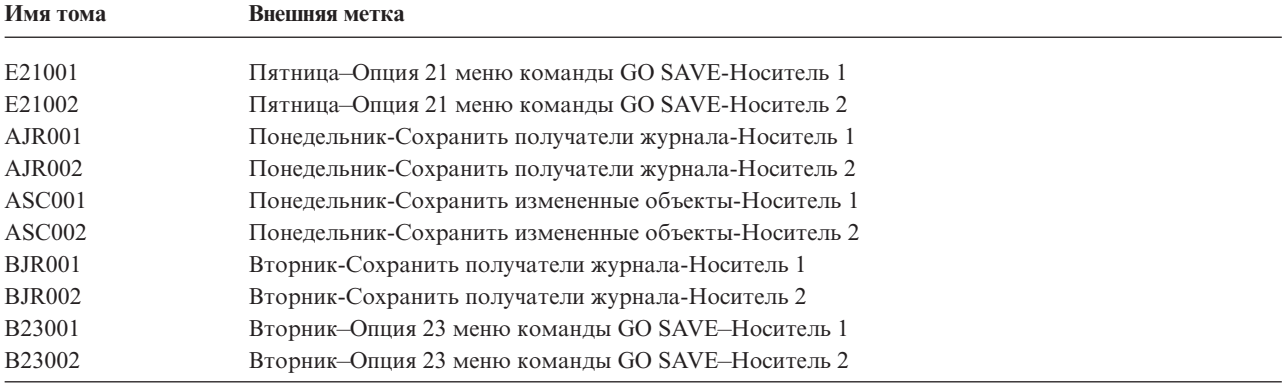

На каждый носитель должна быть наклеена этикетка. Она должна содержать имя носителя и последнюю дату записи данных на этот носитель. Нагляднее и удобнее применять цветные этикетки: желтые для набора A, красные для набора B и т.д.

#### **Понятия, связанные с данным**

["Подготовка](#page-26-0) носителей данных" на стр. 21

#### **Информация, связанная с данной**

Планирование стратегии резервного копирования и восстановления

Устройства внешней памяти

# **Проверка носителя**

Перед сохранением данных рекомендуется убедиться, что выбран правильный носитель. В зависимости от размера сервера вы можете проверить носители вручную или автоматически.

#### **Проверка вручную**

В командах сохранения вы можете оставить для параметра тома (VOL) значение по умолчанию. В этом случае сервер будет применять загруженный носитель. Ответственность за выбор правильных носителей и их загрузку в правильном порядке ложится на оператора.

#### <span id="page-28-0"></span>**Автоматическая проверка**

Для выполнения автоматической проверки в команде сохранения или восстановления нужно задать список идентификаторов томов. В этом случае сервер проверит, загрузил ли оператор правильные тома носителей в заданном порядке. При обнаружении ошибки сервер отправит оператору сообщение с просьбой загрузить правильный том. После этого оператор может либо загрузить другой носитель, либо изменить запрос.

Задание срока действия данных, записанных на носителе, - другой способ проверки правильности носителя. Если проверка носителей выполняется вручную, то в командах сохранения в качестве даты истечения срока (EXPDATE) можно указать значение \*PERM (постоянно). В этом случае никто не сможет случайно записать данные поверх файла, хранящегося на носителе. При следующей загрузке этого носителя укажите в команде сохранения параметр CLEAR(\*ALL) или CLEAR(\*RELPACE). Параметр CLEAR(\*REPLACE) указывает, что нужно без предупреждения заменять существующие данные, записанные на носителе.

При автоматической проверке носителей укажите дату истечения срока (EXPDATE), до наступления которой использовать этот носитель будет запрещено. Например, если вы сменяете наборы носителей каждый день 5 раз в неделю, то для определения даты истечения срока прибавьте 4 к текущей дате. В команде сохранения укажите параметр CLEAR(\*NONE). В этом случае сервер не будет записывать данные поверх файлов с неистекшим сроком хранения.

Следует избегать ситуации, когда оператору приходится постоянно отвечать (и игнорировать) сообщения типа "Носитель содержит файлы с неистекшим сроком хранения". В этом случае оператор может не обратить внимания на другие сообщения, содержащие важную информацию.

# **Хранение носителей**

Место хранения носителей должно быть одновременно удобным и безопасным. Убедитесь, что на каждом носителе есть этикетка, и разместите их в правильном порядке. Все носители из одного набора следует хранить вместе, но не в одном здании с сервером. Место для хранения носителей следует выбрать с тем расчетом, чтобы ленты были доступны всегда, в том числе в выходные и праздники. В случае выхода узла из строя у вас всегда должна быть резервная копия, хранящаяся в другом месте.

# **Обработка ошибок при работе с магнитными лентами**

При чтении данных с магнитной ленты или записи на нее часто возникают ошибки. Во время операций сохранения или восстановления возникают ошибки трех типов:

#### **Исправимые ошибки**

Некоторые накопители могут автоматически исправлять ошибки на носителях. Сервер автоматически перематывает ленту и повторяет операцию.

#### **Неисправимые ошибки - продолжение обработки невозможно**

В некоторых случаях сервер не может продолжить копирование данных на текущую магнитную ленту, но может записать их на новую магнитную ленту. В этом случае сервер предложит вам заменить магнитную ленту. Магнитная лента с такой неисправимой ошибкой может применяться для восстановления.

#### **Неисправимые ошибки - продолжение обработки возможно**

В некоторых случаях неисправимая ошибка носителя приводит к завершению операции сохранения. Инструкции по устранению этой ошибки приведены в разделе Исправление ошибок носителей при выполнении операции SAVLIB.

Продолжительное использование приводит к износу магнитных лент. Для проверки магнитной ленты на износ периодически печатайте протокол ошибок. Для этого вызовите команду Печать протокола ошибок (PRTERRLOG) с параметром TYPE(\*VOLSTAT). Будет напечатана статистическая информация о каждом томе магнитной ленты. Если всем магнитным лентам присвоены уникальные имена (идентификаторы томов), то вы сможете определить, для каких магнитных лент фиксируется большое число ошибок чтения и записи. Эти магнитные ленты следует удалить из библиотеки.

<span id="page-29-0"></span>Для того чтобы убедиться, что на магнитной ленте отсутствуют ошибки, и проверить целостность данных, вызовите команду Показать ленту (DSPTAP) или Создать копию магнитной ленты (DUPTAP). Эти команды считывают данные с магнитной ленты и обнаруживают нечитаемые объекты.

#### Задачи, связанные с данной

"Исправление ошибок носителей при выполнении операции SAVLIB" на стр. 51

# Сохранение сервера с помощью команды GO SAVE

Это просто способ сохранить сервер или его часто изменяющиеся компоненты.

Команда GO SAVE предоставляет простой способ создания надежной резервной копии всех данных сервера. При вызове команды GO SAVE появляется меню Сохранить, опции которого применимы в любой стратегии сохранения. Для сохранения данных сразу после установки сервера рекомендуется выбрать опцию 21 меню Сохранить.

На основе опции 21 меню Сохранить строятся все стратегии сохранения. Эта опция предназначена для сохранения всех данных сервера. После выполнения этой процедуры можно сохранить отдельные компоненты сервера, выбрав соответствующие опции меню, либо выполнить операцию сохранения вручную.

Кроме того, для сохранения данных можно воспользоваться продуктом Backup Recovery and Media Services, который сохраняет данные автоматически. BRMS предоставляет простой способ для выполнения операций резервного копирования и восстановления.

На приведенном ниже рисунке показаны команды и опции меню, предназначенные для сохранения как всего сервера, так и его отдельных компонентов.

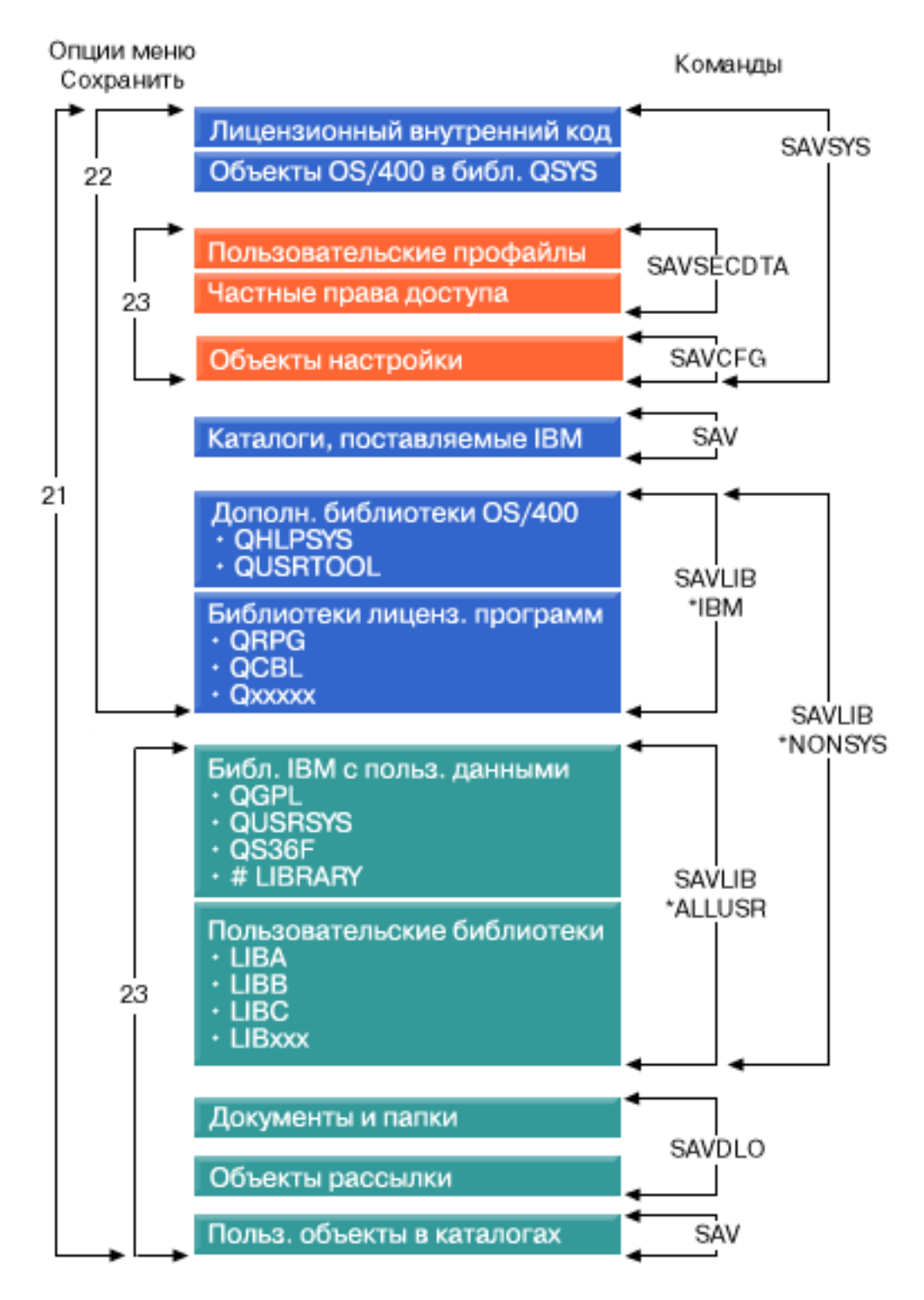

*Рисунок 1. Команды сохранения и опции меню*

Информация о применении опций меню Сохранить приведена в следующих разделах:

• В обзоре команды GO SAVE приведена информация о том, как начать работу с командой GO SAVE, а также дополнительные сведения об опциях этой команды.

- <span id="page-31-0"></span>• Информация из раздела Настройка этапов резервного копирования для команды GO SAVE позволяет создать список операций с использованием команды GO SAVE, предназначенных для сохранения пользовательской среды.
- В разделе Просмотр всей справочной таблицы GO SAVE приведен полный перечень этапов операций с командой GO SAVE. Некоторые операции применимы не во всех средах.

### **Информация, связанная с данной**

Backup Recovery and Media Services

# **Опции меню Сохранить - Обзор**

Для перехода к меню Сохранить введите команду GO SAVE. Помимо опций 21, 22 и 23, в этом меню предусмотрены и многие другие опции сохранения. Если рядом с опцией указан один плюс (+), то она переводит сервер в состояние с ограничениями. Это означает, что во время выполнения данной операции запрещено выполнение любых других операций. Для выполнения опций, отмеченных двумя плюсами (++), сервер обязательно должен находиться в состоянии с ограничениями.

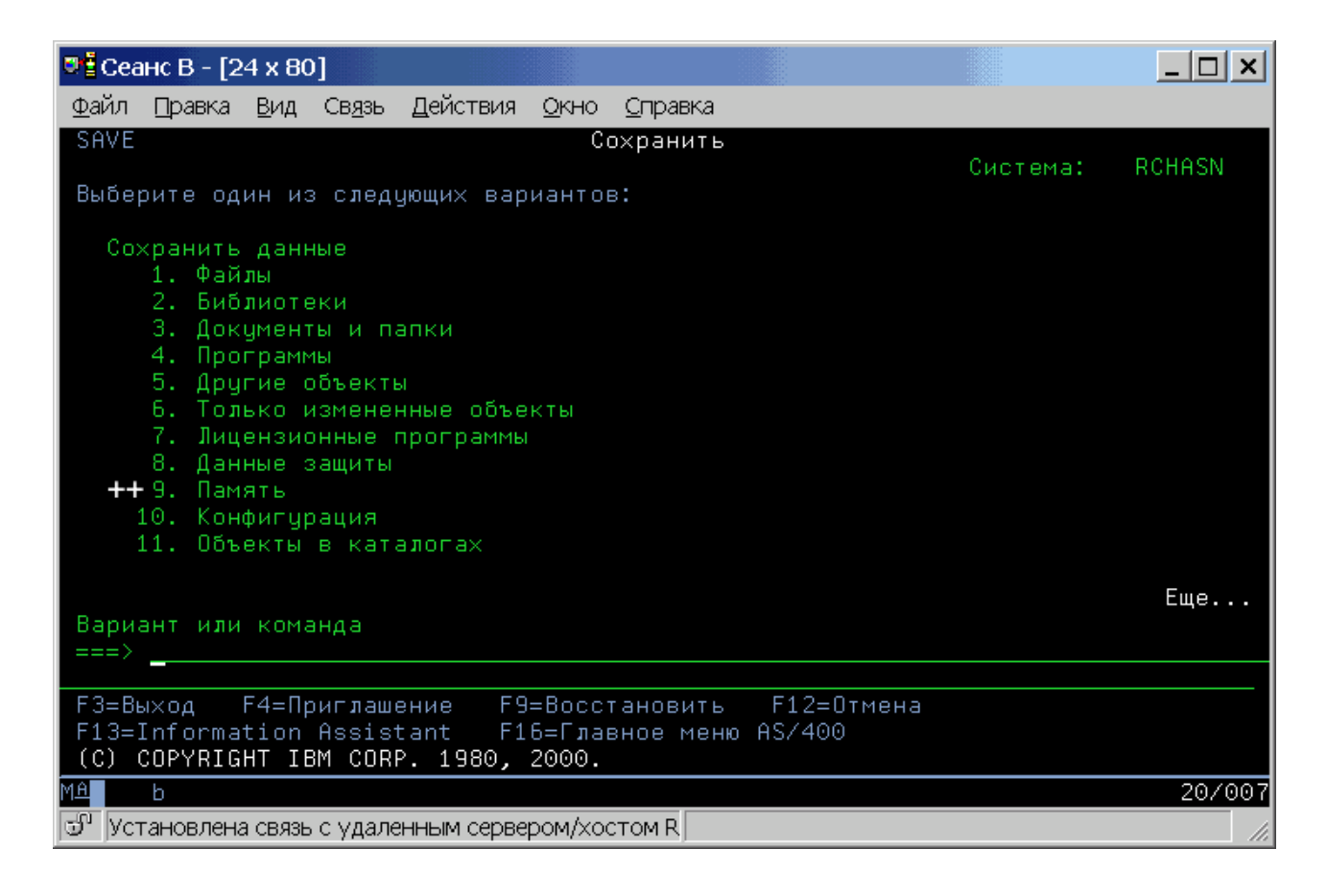

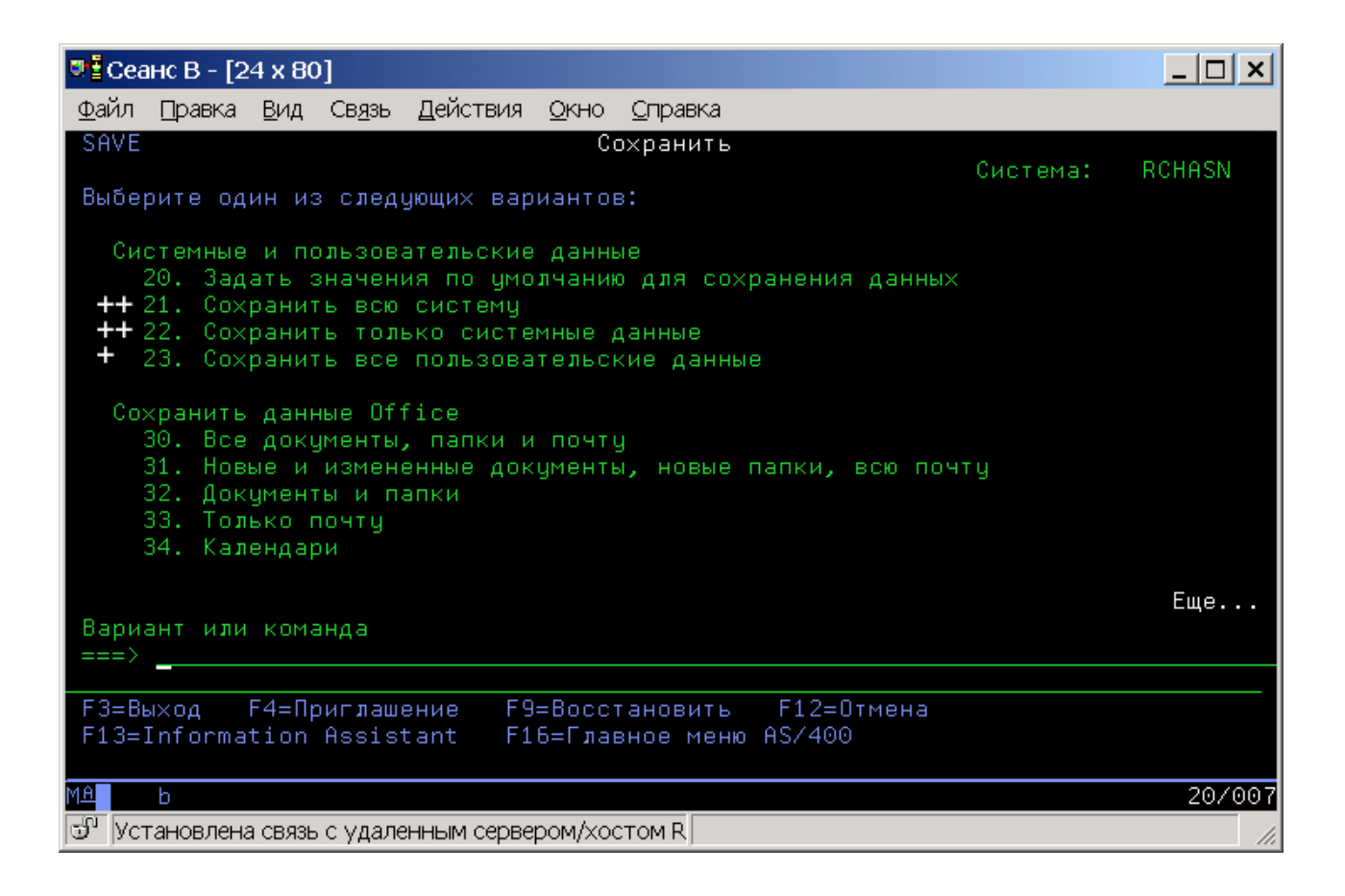

### **Изменение параметров по умолчанию команд сохранения - Опция 20 меню Сохранить**

Опция 20 меню Сохранить позволяет изменить значения по умолчанию для опций 21, 22 и 23 меню Сохранить. Опция 20 предоставляет простой способ для задания оптимальных параметров сохранения.

Для изменения значений по умолчанию необходимы права доступа \*CHANGE к библиотеке QUSRSYS и ее области данных QSRDFLTS.

Введите команду GO SAVE и выберите опцию 20. Появится список значений по умолчанию для параметров опций 21, 22 и 23. При первом вызове опции 20 меню Сохранить появится список значений по умолчанию фирмы IBM. Вы можете изменить значения всех необходимых параметров. Например, можно указать дополнительные лентопротяжные устройства или изменить очередь для доставки сообщений. Сервер сохранит новые значения по умолчанию в области данных QSRDFLTS из библиотеки QUSRSYS. Область данных QSRDFLTS создается только после изменения значений по умолчанию фирмы IBM.

Задав один раз значения по умолчанию вам не придется изменять значения параметров во всех последующих операциях сохранения. Для запуска операции сохранения вам потребуется всего лишь проверить правильность значений по умолчанию и нажать клавишу Enter.

Эту опцию рекомендуется применять и в том случае, если у вас установлено несколько серверов, в которых применяются одинаковые параметры сохранения. Для того чтобы определить параметры, выберите опцию 20 меню Сохранить на одном из серверов. После этого сохраните область данных QSRDFLTS, разошлите ее на другие сервера, а затем восстановите эту область данных на других серверах.

### **Полное сохранение сервера - Опция 21 меню Сохранить**

Опция 21 сохраняет все данные сервера без участия пользователя.

Опция 21 сохраняет данные дополнительных лицензионных программ, таких как Domino или iSeries Integration for Windows Server, в случае выключения сетевых серверов. Кроме того, если в дополнительном логическом разделе установлена операционная система Linux, то в случае выключения сетевых серверов можно создать резервную копию этого раздела.

Опция 21 переводит сервер в состояние с ограничениями. Это означает, что во время резервного копирования работа пользователей и выполнение других задач на сервере запрещается. Сохранение сервера можно запланировать на ночное время, если сервер небольшой, или на выходные. Автономные операции сохранения рекомендуется выполнять только в случае, если сервер находится в охраняемом помещении, так как после того, как сохранение будет запланировано, вы не сможете использовать рабочую станцию, на которой будет выполняться сохранение, вплоть до завершения сохранения.

**Примечание:** В случае сохранения информации из независимых ASP (в Навигаторе iSeries они называются независимыми пулами дисков) перед применением опции 21 эти пулы необходимо выключить. Дополнительная информация о независимых ASP приведена в справочной системе iSeries Information Center на Web-сайте http://www.ibm.com/eserver/iseries/infocenter.

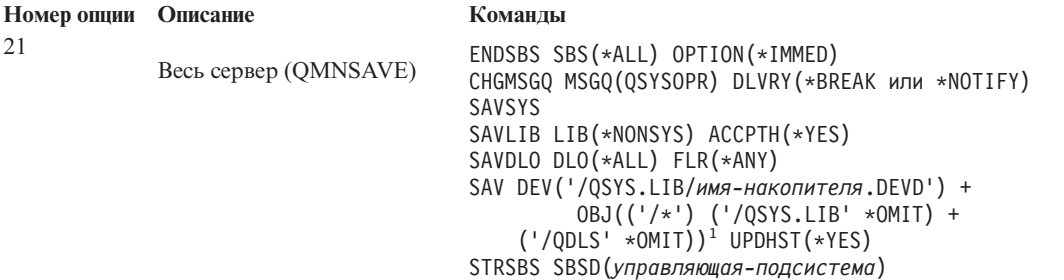

<sup>1</sup>Файловая система QSYS.LIB не сохраняется. Ее можно сохранить с помощью команд SAVSYS и SAVLIB LIB(\*NONSYS). Файловая система QDLS не сохраняется. Ее можно сохранить с помощью команды SAVDLO.

Пошаговые инструкции по сохранению всех данных сервера с помощью опции 21 команды GO SAVE приведены в разделе Просмотр всей справочной таблицы команды GO SAVE.

#### **Задачи, связанные с данной**

"Сохранение [независимых](#page-57-0) ASP" на стр. 52

Сохранение одного или нескольких независимых ASP.

"Просмотр полной [справочной](#page-35-0) таблицы GO SAVE" на стр. 30

С помощью этой справочной таблицы можно полностью сохранить систему.

#### **Ссылки, связанные с данной**

"Сохранение и [восстановление](#page-91-0) буферных файлов" на стр. 86

"Сохранение [компонентов](#page-47-0) сервера вручную" на стр. 42

Этот раздел содержит информацию о сохранении сервера вручную с помощью соответствующих команд. Ознакомьтесь с этим разделом, если вы применяете среднюю или сложную стратегию сохранения данных.

"Способы сохранения [информации](#page-65-0) о защите" на стр. 60

"Способы сохранения объектов [конфигурации](#page-66-0) из библиотеки QSYS" на стр. 61

"Способы сохранения [дополнительных](#page-67-0) библиотек i5/OS (QHLPSYS, QUSRTOOL)" на стр. 62

#### **Информация, связанная с данной**

Независимые пулы дисков

SAVLICPGM

### **Сохранение системных данных - Опция 22 меню Сохранить**

Опция 22 сохраняет лишь системные данные. Она не сохраняет пользовательские данные. Опция 22 переводит сервер в состояние с ограничениями. Это означает, что во время резервного копирования работа пользователей и выполнение других задач на сервере запрещается.

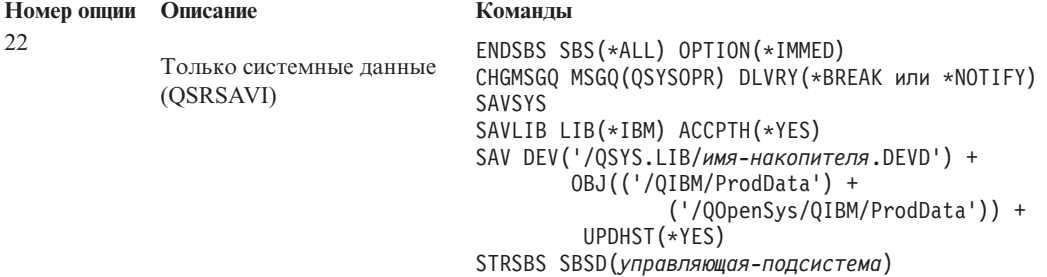

Пошаговые инструкции по сохранению данных системы с помощью опции 22 команды GO SAVE приведены в разделе Просмотр всей справочной таблицы команды GO SAVE.

#### **Задачи, связанные с данной**

"Просмотр полной [справочной](#page-35-0) таблицы GO SAVE" на стр. 30

С помощью этой справочной таблицы можно полностью сохранить систему.

#### **Ссылки, связанные с данной**

"Способы сохранения [информации](#page-65-0) о защите" на стр. 60

"Способы сохранения объектов [конфигурации](#page-66-0) из библиотеки QSYS" на стр. 61

"Способы сохранения [дополнительных](#page-67-0) библиотек i5/OS (QHLPSYS, QUSRTOOL)" на стр. 62

### **Информация, связанная с данной**

SAVLICPGM

### **Сохранение пользовательских данных - Опция 23 меню Сохранить**

Опция 23 сохраняет все пользовательские данные. К ним относятся файлы, записи и другие данные, сохраненные пользователями на сервере. Опция 23 переводит сервер в состояние с ограничениями. Это означает, что во время резервного копирования работа пользователей и выполнение других задач на сервере запрещается.

**Примечание:** В случае сохранения информации из независимых пулов дисков с помощью опции 23 необходимо включить эти пулы перед применением данной опции. Дополнительные сведения приведены в разделе "Сохранение независимых ASP" справочной системы iSeries Information Center.

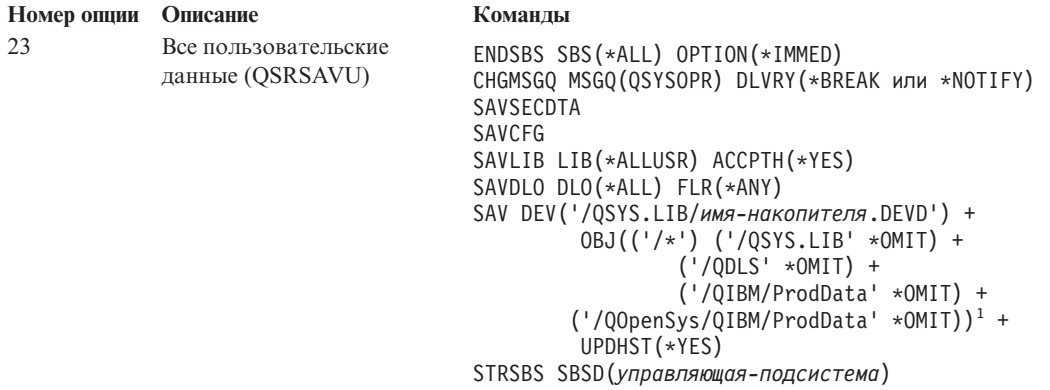

#### <span id="page-35-0"></span>**Номер опции Описание Команды**

1 Файловая система QSYS.LIB не сохраняется. Ее можно сохранить с помощью команд SAVSYS, SAVSECDTA, SAVCFG и SAVLIB LIB(\*ALLUSR). Файловая система QDLS не сохраняется. Ее можно сохранить с помощью команды SAVDLO. Кроме того, при использовании опции 23 не сохраняются каталоги /QIBM и /QOpenSys/QIBM, так как они содержат объекты, поставляемые фирмой IBM.

Пошаговые инструкции по сохранению пользовательских данных с помощью опции 23 команды GO SAVE приведены в разделе Просмотр всей справочной таблицы GO SAVE.

#### **Задачи, связанные с данной**

"Сохранение [независимых](#page-57-0) ASP" на стр. 52

Сохранение одного или нескольких независимых ASP.

"Просмотр полной справочной таблицы GO SAVE"

С помощью этой справочной таблицы можно полностью сохранить систему.

#### **Ссылки, связанные с данной**

"Сохранение и [восстановление](#page-91-0) буферных файлов" на стр. 86

"Способы сохранения [информации](#page-65-0) о защите" на стр. 60

"Способы сохранения объектов [конфигурации](#page-66-0) из библиотеки QSYS" на стр. 61

**Информация, связанная с данной**

Независимые пулы дисков

### **Сохранение компонентов сервера с помощью опций меню Сохранить**

Вы можете выбрать следующие опции меню Сохранить.

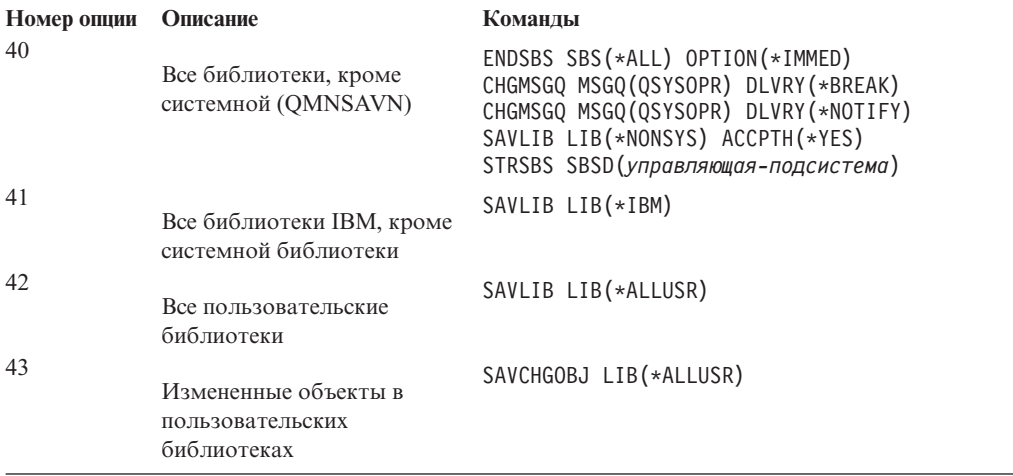

Информация о том, как можно сохранить отдельные компоненты сервера вручную с помощью команд CL, приведена в разделе Сохранение компонентов сервера вручную.

#### **Ссылки, связанные с данной**

"Сохранение [компонентов](#page-47-0) сервера вручную" на стр. 42

Этот раздел содержит информацию о сохранении сервера вручную с помощью соответствующих команд. Ознакомьтесь с этим разделом, если вы применяете среднюю или сложную стратегию сохранения данных.

### **Просмотр полной справочной таблицы GO SAVE**

С помощью этой справочной таблицы можно полностью сохранить систему.
Ниже приведена справочная таблица по работе с опциями 21, 22 и 23 меню Сохранить. Выберите ту опцию, которая необходима для решения вашей задачи. В ней вы можете задать параметр печати системной информации. Если вы не хотите, чтобы системная информация печаталась при обработке опции меню Сохранить, обратитесь к разделу Печать системной информации, в котором приведена подробная информация о печати этой информации вручную.

Некоторые шаги в этой таблице применяются не всегда. Дополнительная информация о том, как можно определить, применяются ли в среде дополнительные возможности, приведена в разделе Определение факторов, влияющих на сохранение данных. Если вам все же не удалось точно определить конфигурацию системы, обратитесь к системному администратору.

Вместо этой справочной таблицы для создания команд сохранения, адаптированных для применяемой среды, можно использовать раздел Настройка параметров резервного [копирования](rzaiubackup_welcome.htm) с помощью команды GO [SAVE](rzaiubackup_welcome.htm) справочной системы iSeries Information Center (http://www.ibm.com/eserver/iseries/infocenter).

**Внимание:** Если применяется консоль аппаратного обеспечения для eServer (HMC), то для полного сохранения системы нужно не только воспользоваться опцией 21 команды GO SAVE, но и создать резервную копию HMC. Обратитесь к разделу Сохранение и восстановление данных HMC в iSeries Information Center (http://www.ibm.com/eserver/iseries/infocenter).

- 1. Войдите в систему под управлением пользовательского профайла со специальными правами доступа \*SAVSYS и \*JOBCTL, а также с правами доступа на просмотр различных ресурсов сервера. (Например, все эти права выделены пользовательскому профайлу QSECOFR.) В этом случае вы сможете изменить состояние сервера и сохранить всю информацию.
- 2. При использовании виртуальных образов время обработки опции 21 команды сохранения может значительно возрасти, даже если записи каталога образов не содержат данных. Исключить виртуальные образы из операции полного сохранения системы можно одним из следующих способов:
	- С помощью команды Изменить атрибут (CHGATR) пометьте каталог образов как недоступный для сохранения. Например:
		- CHGATR OBJ('/MYINFO') ATR(\*ALWSAV) VALUE(\*NO)
	- v С помощью команды Загрузить каталог образов (LODIMGCLG) подготовьте каталог образов. Каталоги образов, находящиеся в состоянии готовности, исключаются из операций сохранения.
	- При контролируемом сохранении можно явно исключить каталоги образов, указав соответствующий параметр в команде Сохранить объект (SAV).
- 3. Если вы применяете опцию 21 или 23 и вам требуется сохранить данные из независимых ASP, то эти ASP нужно сделать доступными до завершения работы с Навигатором iSeries.
	- **Примечание:** Если сервер содержит независимые ASP с географической зеркальной защитой, то рекомендуется исключить их при выполнении этой команды GO SAVE, сделав их недоступными. Такие независимые ASP необходимо сохранять отдельно. Если при выполнении команды GO SAVE независимые ASP останутся доступными, то при переходе системы в состояние с ограничениями зеркальное копирование будет приостановлено. При возобновлении зеркального копирования после сохранения данных необходимо будет выполнить полную синхронизацию копий. Такая синхронизация может занять очень много времени.

Дополнительная информация приведена в разделе Независимые пулы дисков справочной системы iSeries Information Center (http://www.ibm.com/eserver/iseries/infocenter).

4. Если вы работаете в кластере и хотите сохранить независимые ASP без выполнения автоматического переноса ресурсов, а также если требуется сохранить информацию кластера с отдельного узла, то нужно выключить CRG и службу ресурсов кластера до завершения работы подсистем.

Для этого используйте команды Завершить работу группы ресурсов кластера ( ENDCRG) и Завершить работу узла кластера (NeENDCLUNOD). Дополнительная информация приведена в электронной справке утилиты Простое управление кластерами и в разделе Кластеры.

- 5. Если в системе установлены контроллеры OptiConnect, выключите их перед началом сохранения. Контроллеры OptiConnect нужно выключать перед завершением работы подсистем и сохранением всех данных сервера, а также перед любой операцией сохранения, завершающей работу подсистемы QSOC. Если вы не выключите контроллеры OptiConnect перед завершением работы подсистем, то в контроллерах произойдет сбой, они будут помечены сервером как поврежденные и не будут сохранены. Дополнительная информация приведена в разделе Поддержка сети в логических разделах справочной системы iSeries Information Center (http://www.ibm.com/eserver/iseries/infocenter).
- 6. Если в системе установлен продукт IBM WebSphere MQ for iSeries версии 5.3 (5724-В41), то работу WebSphere MQ версии 5.3 необходимо приостановить перед сохранением сервера. Информация о том, как приостановить работу WebSphere MO версии 5.3, приведена в книге MOSeries for i5/OS Administration, GC33-1356.
- 7. Если вы планируете немедленно запустить процедуру сохранения, убедитесь в том, что на сервере нет активных заданий. Для этого введите команду WRKACTJ0B.

Если вы планируете запустить процедуру сохранения позднее, отправьте всем пользователям сообщение о том, когда именно сервер будет недоступен.

- 8. Введите в командной строке GO SAVE для перехода к меню сохранения.
- 9. Для выполнения контролируемого сохранения сервера перейдите к шагу 11.
- 10. Для запуска автономной операции сохранения выполните описанную ниже процедуру. В автономном режиме операция сохранения не останавливается из-за сообщений, оставшихся без ответа:
	- а. Просмотрите, какие порядковые номера присвоены сообщениям в списке ответов: WRKRPYLE
	- b. Если в списке нет сообщения MSGID(CPA3708), добавьте его. Вместо *хххх* укажите свободный порядковый номер от 1 до 9999:

```
ADDRPYLE SEQNBR(xxxx) +
                  MSGID(CPA3708) +
                  RPY('G')
```
- с. При сохранении данных на виртуальных носителях задайте в списке ответов MSGID(OPT149F) автоматическую загрузку, чтобы отключить отправку сообщений, прерывающих неконтролируемую операцию сохранения. При необходимости виртуальный оптический носитель создаст с помощью функции автоматической загрузки дополнительные образы того же размера, что и последний загруженный образ, если на диске есть свободное пространство достаточного объема.
- d. Укажите, что задание должно применять список ответов и отправлять уведомление о каждом прерывающем сообщении: CHGJOB INQMSGRPY(\*SYSRPYL) BRKMSG(\*NOTIFY)
- Примечание: Кроме того, вы можете настроить сервер таким образом, чтобы при выборе опций 21, 22 или 23 по умолчанию использовался список ответов. Для этого выберите опцию 20 в меню Сохранить. Введите значение Да в поле Использовать системный список ответов.
- 11. Выберите опцию (21, 22 или 23) в меню Сохранить и нажмите клавишу Enter. Появится окно с описанием функции выбранной опции меню.
- 12. Ознакомьтесь с меню Задать параметры команды по умолчанию и нажмите клавишу Enter.

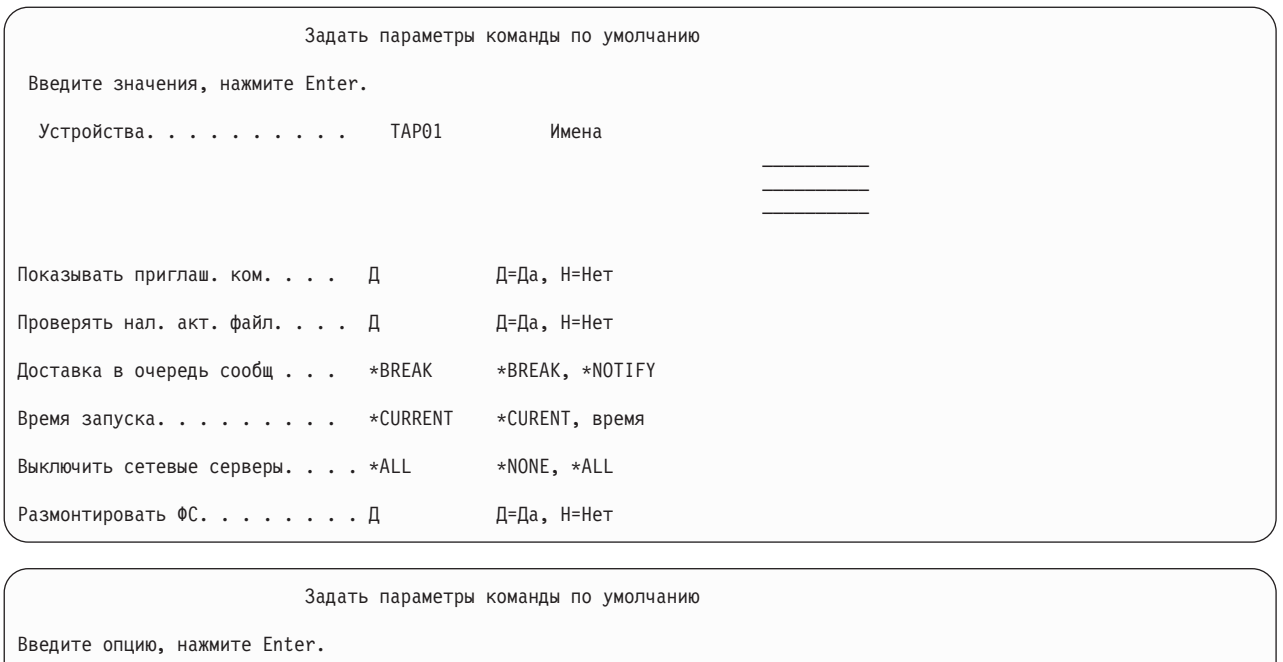

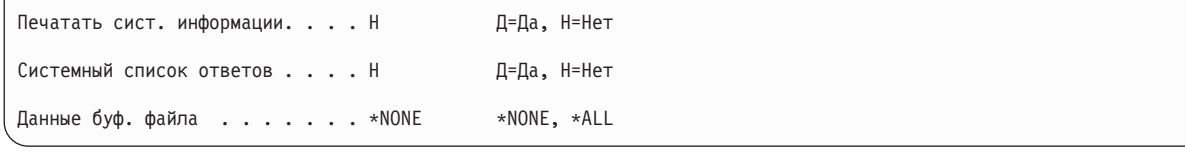

13. Введите значение в поле *Устройства*. Можно указать не более четырех имен лентопротяжных устройств. Если вы укажете несколько устройств, то после заполнения одной магнитной ленты сервер автоматически переключится на следующее устройство. Однако можно выбрать лишь один оптический накопитель DVD-RAM.

Для опций 21 и 22 первым устройством нужно указать устройство для альтернативной IPL. Если вы создаете установочные носители для другого сервера, то накопитель должен быть совместим с устройством для альтернативной IPL этого сервера. Только в этом случае сервер сможет считать данные с носителя SAVSYS, если потребуется восстановить Лицензионный внутренний код и операционную систему.

14. Введите значение в поле *Показывать приглашения команд*. Для выполнения сохранения в автономном режиме укажите значение Н (Нет). Для изменения параметров по умолчанию команд SAVxxx введите Д (Да).

**Примечание:** Если для изменения параметра LABEL команд сохранения задано значение Д, то при восстановлении данных с этих носителей также нужно будет указать значение Д.

- 15. Введите значение опции *Проверять наличие активных файлов*. Введите Д (Да), чтобы сервер предупреждал о наличии активных файлов на носителе сохранения. В полученном предупреждении будут предусмотрены следующие опции:
	- Отменить операцию сохранения.
	- Загрузить новый носитель и повторить команду.
	- Инициализировать текущий носитель и повторить команду.
	- **Примечание:** Если вы выполняете сохранение на оптическом накопителе DVD-RAM, то при обнаружении одинаковых активных файлов сервер отправляет сообщение-вопрос в очередь сообщений QSYSOPR. Такое сообщение отправляется для каждого найденного активного файла-дубликата. Обратитесь к разделу [Оптический](rzaiurzaiu298.htm) носитель или Устройства внешней памяти справочной системы iSeries Information Center

(http://www.ibm.com/eserver/iseries/infocenter).

Укажите H (Нет), если сервер должен заменять активные файлы на носителе сохранения, не показывая предупреждение.

16. Введите значение в поле Доставка в очередь сообщений. Для автономного сохранения укажите \*NOTIFY. Сообщения не будут прерывать операцию сохранения. Если вы укажете \*NOTIFY, то сообщения с кодом серьезности 99, не связанные с операцией сохранения, отправляются в очередь сообщений QSYSOPR; процесс сохранения при этом не прерывается. Операцию сохранения будут прерывать только сообщения, связанные с заданием, например, сообщения о том, что требуется загрузить новый том. Сохранение будет продолжено только после ответа на эти сообщения.

Для того чтобы сообщения с кодом серьезности 99, требующие ответа, прерывали операцию, укажите значение \*BREAK.

17. Введите значение в поле Время запуска. Операцию сохранения можно отложить максимум на 24 часа. Предположим, что сейчас пятница, 16:30. Если в поле Время запуска вы укажете 2:30, то операция сохранения начнется в субботу, в 2:30 ночи.

#### Примечание:

- а. Для того чтобы запланировать операцию сохранения, сервер использует команду Отложить задание (DLYJOB). Рабочая станция будет недоступна с момента выбора опции сохранения и до завершения операции.
- b. Позаботьтесь о том, чтобы рабочая станция находилась в безопасном месте.. На рабочей станции остается активным сеанс работы с системой, ожидая запуска задания. Если с помощью системного запроса задание будет отменено, на экране рабочей станции появится меню Сохранить. При этом сеанс работы исходного пользователя с системой все еще будет активным.
- с. Убедитесь в том, что для системного значения QINACTITV задано значение \*NONE. Если задано другое значение, то через указанное время рабочая станция будет выключена. Если вы изменили значение на \*NONE, запишите старое значение.
- d. Если вы планируете отложить запуск автономного сохранения, выполните следующие лействия:
	- Настройте системный список ответов.
	- Укажите \*NONE для системного значения QINACTITV.
	- Укажите \*NOTIFY для параметра Доставка в очередь сообщений.
	- Укажите \*NOTIFY для всех прерывающих сообщений.
	- Укажите Н в поле Показывать приглашения команд.
	- Укажите Н в поле Проверять наличие активных файлов.
- 18. Введите значение в поле Выключить сетевые серверы. Если применяется iSeries Integration for Windows Server, то перед началом операции сохранения можно выключить описания сетевых серверов.

Дополнительная информация о выключении сетевых серверов приведена в Information Center. Для того чтобы указать, какие сетевые серверы должны быть выключены перед сохранением системы, выберите одну из следующих опций:

#### \*NONE

Не выключать сетевые серверы. Операция сохранения займет значительно больше времени, так как данные сетевых серверов будут сохранены в формате, позволяющем восстанавливать отдельные объекты.

- \*ALL Выключить все сетевые серверы. Операция сохранения займет меньше времени, однако при этом данные сетевых серверов не будут сохранены в формате, позволяющем восстанавливать отдельные объекты. Вы сможете восстановить только все данные сетевых серверов.
- 19. Введите значение в поле Размонтировать файловую систему. Если вы работаете с пользовательскими файловыми системами (UDFS), то перед запуском сохранения их необходимо размонтировать. Укажите Д (Да), для того чтобы динамически смонтированные файловые системы были размонтированы. Это

позволит вам сохранить UDFS и связанные с ними объекты. IBM рекомендует размонтировать UDFS

для их восстановления. Дополнительные сведения об UDFS приведены в книге i5/OS Network File System Support, SC41-5714-03.

**Примечание:** После сохранения данных сервер не смонтирует файловые системы заново.

Укажите Н (Нет), если вы не хотите, чтобы были размонтированы все динамически смонтированные файловые системы. Если указано значение Н, и в системе есть смонтированные UDFS, то для каждой такой UDFS будет отправлено сообщение CPFA09E. Объекты из смонтированной UDFS будут сохранены так, как будто они принадлежат смонтированной файловой системе.

- 20. Введите значение в поле *Печатать системную информацию*. Укажите Д (Да), чтобы была напечатана системная информация. Эта информация поможет вам восстановить данные в случае выхода узла из строя. Сведения о том, как напечатать системную информацию вручную, то есть без помощи опции 21 команды GO SAVE, приведена в разделе Печать системной [информации.](#page-44-0)
- 21. Введите значение в поле *Применять системный список ответов*. Укажите Д (Да), если для ответа на сообщения-вопросы должен применяться системный список ответов.
- 22. Введите значение в поле *Данные буферных файлов*. Укажите \*NONE, если сохранять буферные файлы не нужно, или \*ALL в противном случае. | |

**Примечание:** Сохранение буферных файлов потребует больше места на носителе и займет дополнительное время.

23. Нажмите клавишу Enter. Если вы запланировали запуск на более позднее время, появится сообщение CPI3716. В сообщении будет указано время отправки запроса на сохранение и запланированное время запуска сохранения. До завершения операции данное меню будет недоступно. Появится индикатор Ввод запрещен. Все действия по настройке процедуры сохранения выполнены.

Если вы не запланировали запуск сохранения на более позднее время, перейдите к шагу 23. **Если в поле доставки в очередь сообщений QSYSOPR задано значение \*BREAK с уровнем серьезности до 60 включительно, то вам придется отвечать на сообщения ENDSBS. Это справедливо и в том случае, если вы немедленно запустите автономное сохранение.**.

- 24. Если в поле Показывать приглашения команд было указано значение Д, то появится меню Остановить подсистему. Измените значения опций и нажмите Enter. Во время завершения работы подсистем будут отправлены перечисленные ниже сообщения. Если в поле доставки в очередь сообщений QSYSOPR задано значение \*BREAK с уровнем серьезности до 60 включительно, то вам придется ответить на эти сообщения. Каждое сообщение появляется минимум дважды. Для ответа на сообщение нажмите Enter.
	- a. CPF0994 Выполняется команда ENDSBS SBS(\*ALL)

| |

b. CPF0968 Система переведена в состояние с ограничениями

Если в поле *Показывать приглашения команд* было задано значение Н, то перейдите к шагу 25.

25. Перед каждым следующим этапом сохранения сервер будет показывать приглашение команды. Период обновления приглашений команд может быть достаточно большим.

Для опции 21 (Вся система) будут показаны следующие приглашения команд:

```
ENDSBS SBS(*ALL) OPTION(*IMMED)
SAVSYS
SAVLIB LIB(*NONSYS) ACCPTH(*YES)
SAVDLO DLO(*ALL) FLR(*ANY)
SAV DEV('/QSYS.LIB/имя-накопителя.DEVD') +
         OBJ(('/*') ('/QSYS.LIB' *OMIT) +
                ('/QDLS' * OMIT)) +UPDHST(*YES)
STRSBS SBSD(управляющая-подсистема)
```
Для опции 22 (Только системные данные) будут показаны следующие приглашения команд:

```
ENDSBS SBS(*ALL) OPTION(*IMMED)
SAVSYS
SAVLIB LIB(*IBM) ACCPTH(*YES)
SAV DEV('/QSYS.LIB/имя-накопителя.DEVD') +
```

```
OBJ(('/QIBM/ProdData') +
        ('/QOpenSys/QIBM/ProdData')) +
UPDHST(*YES)
```
STRSBS SBSD(управляющая-подсистема)

Для опции 23 (Все пользовательские данные) будут показаны следующие приглашения команд:

```
ENDSBS SBS(*ALL) OPTION(*IMMED)
SAVSECDTA
SAVCFG
SAVLIB LIB(*ALLUSR) ACCPTH(*YES)
SAVDLO DLO(*ALL) FLR(*ANY)
SAV DEV('/QSYS.LIB/имя-накопителя.DEVD') +
          OBJ(('/*') ('/QSYS.LIB' *OMIT) +
                  ('/QDLS' *OMIT) +
                  ('/QIBM/ProdData' *OMIT) +
                  ('/QOpenSys/QIBM/ProdData' *OMIT)) +
          UPDHST(*YES)
STRSBS SBSD(управляющая-подсистема)
```
Измените необходимые значения параметров и нажмите клавишу Enter.

26. Если вы получите сообщение с приглашением загрузить следующий том, загрузите следующий носитель и ответьте на сообщение. Например, при получении показанного ниже сообщения загрузите следующий том и введите R для продолжения работы (или C для отмены операции):

Устройство не готово или не загружен следующий том (C R)

#### **При возникновении ошибки носителя**

#### **Примечание:**

Если при выполнении команды SAVLIB возникла неустранимая ошибка носителя, обратитесь к разделу [Исправление](rzaiurzaiu120.htm) ошибок носителей во время выполнения операции [SAVLIB](rzaiurzaiu120.htm) справочной системы iSeries Information Center (http://www.ibm.com/eserver/iseries/infocenter). См. главу ″Резервное копирование сервера″ документации Information Center.

- 27. Смонтируйте все остальные пользовательские файловые системы, которые были размонтированы перед операцией сохранения.
- 28. Измените системное значение QINACTITV на исходное. Вы записали его на шаге 17.
- 29. После завершения операции сохранения напечатайте протокол задания. В нем содержится информация об операции сохранения. С помощью этого протокола проверьте, что были сохранены все объекты. Введите одну из команд:

DSPJOBLOG \* \*PRINT

или

SIGNOFF \*LIST

Процедура сохранения завершена. Убедитесь, что все носители с сохраненными данными помечены и удобно сложены.

30. Если перед выполнением операции сохранения была завершена работа службы ресурсов кластера, запустите эту службу на узле, на котором выполнялась операция сохранения, с другого активного узла кластера.

За дополнительной информацией обратитесь к электронной справке утилиты Простое управление кластерами или к разделу Кластеры справочной системы iSeries Information Center (http://www.ibm.com/eserver/iseries/infocenter).

- 31. Теперь вновь запустите CRG.
- 32. При сохранении независимого пула дисков файловая система Qdefault.UDFS была размонтирована. Для подключения независимого пула дисков смонтируйте Qdefault.UDFS. Выполните эту операцию для каждого сохраненного независимого пула дисков.

TYPE(\*UDFS) MOUNT MFS('/dev/имя-iasp/Qdefault.UDFS') MTOVRDIR('/имя-iasp')

#### Понятия, связанные с данным

"Сохранение логических разделов и приложений системы" на стр. 94

#### Задачи, связанные с данной

"Полное сохранение сервера - Опция 21 меню Сохранить" на стр. 28

"Сохранение системных данных - Опция 22 меню Сохранить" на стр. 29

"Сохранение пользовательских данных - Опция 23 меню Сохранить" на стр. 29

"Сохранение независимых ASP" на стр. 52

Сохранение одного или нескольких независимых ASP.

"Печать системной информации" на стр. 39

#### Ссылки, связанные с данной

"Сохранение данных IBM iSeries Integration for Windows Server" на стр. 98

#### Информация, связанная с данной

Сохранение наиболее важных данных НМС

Устройства внешней памяти

Добавить пул в число используемых

Linux в гостевом разделе

#### Определение факторов, влияющих на сохранение данных:

#### Применяется ли пользовательская файловая система?:

Пользовательская файловая система (UDFS) - это файловая система, которую создает и которой управляет пользователь. Определить, есть ли в системе UDFS, можно одним из следующих способов:

#### С помошью Навигатора iSeries:

В окне Навигатора iSeries разверните значок сервера Файловые системы - Интегрированная файловая система  $\rightarrow$  Корневой каталог  $\rightarrow$  dev  $\rightarrow$  QASPxx или выберите имя независимого пула дисков. Если объекты UDFS существуют, они будут показаны в правой части окна.

#### С помошью меню:

- 1. Введите в командной строке wrklnk '/dev'.
- 2. В меню Работа со связями объекта выберите опцию 5 для просмотра содержимого каталога dev.
- 3. Найдите связи объектов, имена которых начинаются с символов QASPxx или имени независимого пула дисков, и выберите опцию 5 для просмотра UDFS в пуле дисков (ASP).

#### Применяется ли виртуальная память?:

Виртуальные носители эмулируют образы магнитных лент, компакт-дисков и дисков DVD, которые хранятся на дисках сервера. Для того чтобы определить, хранятся ли в каталогах образов виртуальные образы, выполните следующие действия:

1. В командной строке введите WRKIMGCLG.

Примечание: В окне Работа с каталогами образов (WRKIMGCLG) будет указано имя каталога образов, его состояние и тип виртуальной памяти.

#### Применяются ли независимые пулы дисков?:

Независимый пул дисков - это набор дисковых накопителей, которые можно подключить или отключить отдельно от всех других накопителей системы. При наличии необходимых прав доступа можно проверить, есть ли в системе независимые пулы дисков. В окне **Навигатора iSeries** разверните значок сервера**Настройка и обслуживание** → **Аппаратное обеспечение** → **Дисковые накопители** → **Пулы дисков**. Независимые пулы дисков имеют номера 33-255.

#### *Позволяет ли конфигурация независимых пулов дисков переносить их между системами в кластере?:*

Кластер iSeries - это набор из одного или нескольких серверов либо логических разделов, работающих как единый сервер. При наличии необходимых прав доступа вы можете проверить, можно ли переносить независимые пулы дисков между системами в кластере.

- 1. В окне **Навигатора iSeries** разверните значок сервера**Настройка и обслуживание** → **Аппаратное обеспечение** → **Дисковые накопители** → **Пулы дисков**
- 2. Независимые пулы дисков имеют номера 33-255. Щелкните правой кнопкой мыши на независимом пуле дисков и выберите **Свойства**.
- 3. Если пул можно переносить между разными системами, на странице **Свойства пула дисков** вкладки Общие есть поле **Переносимый: Да**.

## *Применяется ли в данной системе продукт WebSphere MQ версии 5.3?:*

Лицензионная программа IBM WebSphere MQ for iSeries версии 5.3 содержит службы прикладных программ, с помощью которых можно реализовать косвенный обмен данными между программами с использованием очередей сообщений. Такой обмен данными можно организовать между программами, работающими на любых платформах, например OS/390(R) и i5/OS(R).

Проверить, установлена ли программа WebSphere MQ версии 5.3, можно одним из следующих способов:

## *С помощью Навигатора iSeries:*

В окне **Навигатора iSeries** разверните значок сервера **Настройка и обслуживание** → **Программное обеспечение** → **Установленные продукты**. Продукт WebSphere MQ версии 5.3 имеет код 5724b41 и носит название IBM WebSphere MQ for iSeries

#### *С помощью меню:*

- 1. В командной строке введите GO LICPGM.
- 2. Для просмотра списка установленных лицензионных программ укажите опцию 10.
- 3. Если программа WebSphere MQ for iSeries установлена, то в столбце Описание напротив одного из значений 5722SS1 будет указан код 5724B41.
- 4. Если программа MQ установлена, то с помощью команды Работа с диспетчерами очередей (WRKMQM) можно определить, есть ли в системе настроенные диспетчеры очередей.

# *Применяются ли контроллеры OptiConnect?:*

OptiConnect - это сеть из систем iSeries, обеспечивающая высокоскоростной обмен данными между локальными системами iSeries.

Проверить, установлены ли контроллеры OptiConnect, можно одним из следующих способов:

# *С помощью Навигатора iSeries:*

В окне **Навигатора iSeries** разверните значок сервера**Настройка и обслуживание** → **Установленные продукты** → **Программное обеспечение**. OptiConnect - это компонент 0023 продукта 5722-ss1, носящий название i5/OS - OptiConnect.

#### *С помощью меню:*

1. В командной строке введите GO LICPGM.

- <span id="page-44-0"></span>2. Для просмотра списка установленных лицензионных программ укажите опцию 10.
- 3. Если продукт OptiConnect установлен, то он будет указан в поле Описание лицензионной программы 5722SS1.

### Применяются ли сетевые серверы?:

Сетевые серверы позволяют применять другие операционные системы на сервере iSeries. Например, можно применять операционную систему Windows с помощью iSeries Integration for Windows Server или операционную систему Linux в гостевом разделе.

### Применяется ли Консоль аппаратного обеспечения для eServer?:

Серверы eServer 5 ххх могут быть оборудованы Консолью аппаратного обеспечения (НМС). НМС необходима при работе с ресурсами, включаемыми по запросу, и логическими разделами.

#### Печать системной информации:

Напечатайте системную информацию. Она содержит ценные сведения, которые могут пригодиться вам при восстановлении сервера. В частности, эта информация может потребоваться в случае, если вы не сможете восстановить данные с носителя SAVSYS и вам придется загружать систему с дистрибутивного носителя. Для печати системной информации нужны права доступа \*ALLOBJ, \*IOSYSCFG и \*JOBCTL. При печати системной информации создается много буферных файлов. Эту информацию необязательно печатать при каждом резервном копировании. Это необходимо только при изменении важной информации о сервере.

- 1. Напечатайте информацию о текущей конфигурации дисков. Это рекомендуется сделать в том случае, если вы планируете модернизировать систему или используете зеркальную защиту. Эта информация также важна, если вы планируете восстанавливать независимые ASP. Выполните следующие действия:
	- а. Войдите в систему с пользовательским профайлом, которому предоставлены специальные права \*SERVICE.
	- b. Введите в командной строке STRSST и нажмите Enter.
	- с. Укажите ИД и пароль для доступа к сервисным средствам. В идентификаторе и пароле учитывается регистр символов.
	- d. В меню Системный инструментарий (SST) выберите опцию 3, Работа с дисками.
	- е. В меню Работа с дисками выберите опцию 1, Показать конфигурацию дисков.
	- f. В меню Показать конфигурацию дисков выберите опцию 3, Показать информацию о защите дисков.
	- g. С помощью клавиши PRINT напечатайте информацию, показанную в появившемся меню (их может быть несколько).
	- h. Нажимайте F3 до тех пор, пока не появится меню Выход из Системного инструментария.
	- i. В меню Выход из Системного инструментария нажмите Enter.
- 2. Если вы используете логические разделы, но напечатайте их конфигурацию.
	- а. Введите в командной строке основного раздела команду STRSST и нажмите Enter.
	- b. При работе с SST выберите опцию 5, Работа с разделами системы, и нажмите Enter. При работе с DST выберите опцию 11, Работа с разделами системы, и нажмите Enter.
	- с. В меню Работа с разделами системы выберите опцию 1, Показать информацию о разделах.
	- d. Для того чтобы просмотреть информацию о всех системных ресурсах ввода-вывода, выберите в меню Показать информацию о разделах опцию 5.
	- е. В поле Уровень подробности введите значение \*ALL.
	- f. Нажмите F6, чтобы напечатать информацию о ресурсах ввода-вывода.
	- g. Выберите опцию 1 и нажмите Enter для печати буферного файла.
	- h. Нажмите F12 для возврата в меню Показать информацию о разделах.
	- і. Выберите опцию 2, Показать распределение процессоров по разделам.
- j. В меню Показать распределение процессоров по разделам нажмите клавишу F6 для печати конфигурации.
- k. Нажмите F12 для возврата в меню Показать информацию о разделах.
- l. Выберите опцию 7, **Показать опции связи**.
- m. Нажмите F6, чтобы напечатать сведения о связи.
- n. Выберите опцию 1 и нажмите Enter для печати буферного файла.
- o. Вернитесь к командной строке и напечатайте эти буферные файлы.
- 3. Если вы работаете в кластере, то напечатайте информацию о конфигурации кластера. Для печати информации о кластере применяются следующие команды:
	- a. Показать информацию о кластере DSPCLUINF DETAIL(\*FULL) OUTPUT(\*PRINT)
	- b. Показать группу ресурсов кластера DSPCRGINF CLUSTER(*кластер*) CRG(\*LIST) OUTPUT(\*PRINT)
- 4. Если в вашей системе применяются независимые ASP, напечатайте список соответствия имен и номеров ASP. Эту информацию можно получить с помощью Навигатора iSeries. Она находится в разделе Пулы дисков папки Дисковые накопители.
- 5. Войдите в систему со специальными правами доступа \*ALLOBJ, например, как системный администратор. Просмотр этой информации разрешен только пользователям с соответствующими правами доступа. Если ваши права доступа ниже, чем \*ALLOBJ, некоторые списки могут быть неполными. Для печати списка всех папок на сервере вы должны быть зарегистрированы в системном каталоге.
- 6. Если у вас ведется протокол хронологии, выполните следующие действия:
	- a. Просмотрите системный протокол QHST. При этом он будет автоматически обновлен. Введите: DSPLOG LOG(QHST) OUTPUT(\*PRINT)
	- b. Просмотрите все копии системного протокола: WRKF FILE(QSYS/QHST\*)

Проверьте по списку, сохранены ли все копии протокола, которые потребуются в будущем.

- **Примечание:** Протокол хронологии (QHST) содержит такую информацию, как дата создания, а также дата и время последнего изменения. Для получения дополнительной информации о протоколе хронологии (QHST) выберите опцию 8 (Показать описание файлов) в меню Работа с файлами.
- c. Для удаления старых копий протокола выберите опцию Удалить в меню Работа с файлами. Удалите все копии системного протокола, за исключением текущей. При этом уменьшится время выполнения команды SAVSYS.
- 7. Напечатайте системную информацию. Это можно сделать двумя способами:
	- a. Введите команду GO SAVE. В меню Задать параметры команды по умолчанию введите Д в поле *Печатать системную информацию*.
	- b. Вызовите команду PRTSYSINF.

В следующей таблице описаны буферные файлы, создаваемые сервером. Команда PRTSYSINF не создает пустых буферных файлов. Если на сервере отсутствуют некоторые объекты или информация некоторых типов, то в полученном списке могут быть перечислены не все файлы, указанные в приведенной ниже таблице.

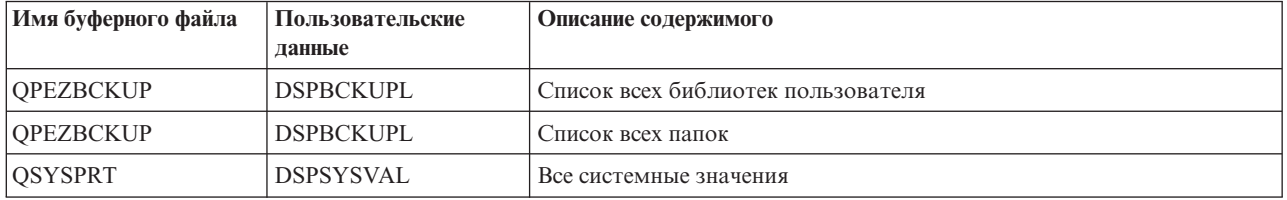

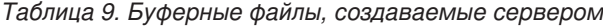

| Имя буферного файла | Пользовательские<br>ланные | Описание содержимого                                                                                                    |  |
|---------------------|----------------------------|----------------------------------------------------------------------------------------------------|--|
| <b>QDSPNET</b>      | <b>DSPNETA</b>             | Текущие значения сетевых атрибутов                                                                                                    |  |
| <b>QSYSPRT</b>      | <b>DSPCFGL</b>             | Списки конфигураций                                                                                                    |  |
| QSYSPRT             | <b>DSPEDTD</b>             | Пользовательские описания формата (для каждого создается<br>отдельный буферный файл)                                                                                                    |  |
| <b>QSYSPRT</b>      | <b>DSPPTF</b>              | Сведения обо всех РТF, установленных на сервере                                                                                                    |  |
| OPRTRPYL            | <b>WRKRYPLE</b>            | Все записи списка ответов                                                                                                    |  |
| <b>QSYSPRT</b>      | <b>DSPRCYAP</b>            | Значения времени восстановления путей доступа                                                                                                    |  |
| <b>QSYSPRT</b>      | <b>DSPSRVA</b>             | Значения служебных атрибутов                                                                                                    |  |
| <b>QSYSPRT</b>      | DSPNWSSTG                  | Информация об области памяти сетевого сервера                                                                                                    |  |
| QSYSPRT             | <b>DSPPWRSCD</b>           | Расписание включения/выключения питания                                                                                                    |  |
| QSYSPRT             | <b>DSPHDWRSC</b>           | Отчеты о конфигурации аппаратного обеспечения (отдельный<br>буферный файл для каждого типа ресурса, например *СМN или<br>$*LWS$                                                                                                    |  |
| <b>QSYSPRT</b>      | <b>WRKOPTCFG</b>           | Описания оптических накопителей (если на сервере есть оптические<br>накопители и к моменту выполнения команды запущена их<br>поддержка)                                                                                                    |  |
| <b>QSYSPRT</b>      | <b>DSPRJECFG</b>           | Конфигурации записей удаленных заданий                                                                                                    |  |
| <b>QPDSTSRV</b>     | <b>DSPDSTSRV</b>           | Конфигурация SNADS                                                                                                    |  |
| <b>OPRTSBSD</b>     | <b>DSPSBSD</b>             | Описания подсистем (отдельный буферный файл для описания<br>каждой подсистемы сервера)                                                                                                    |  |
| <b>QSYSPRT</b>      | DSPSFWRSC                  | Установленные лицензионные программы (список программных<br>pecypco <sub>B</sub>                                                                                                    |  |
| <b>QPRTOBJD</b>     | <b>DSPOBJD</b>             | Список всех журналов сервера                                                                                                    |  |
| <b>QPDSPJNA</b>     | <b>WRKJRNA</b>             | Атрибуты всех журналов, расположенных в библиотеке, отличной от<br>QUSRSYS (отдельный файл для каждого журнала). Обычно в<br>библиотеке QUSRSYS располагаются журналы, поставляемые<br>фирмой IBM. Если в библиотеке QUSRSYS есть пользовательские<br>журналы, то информацию о них нужно напечатать вручную. |  |
| <b>QSYSPRT</b>      | <b>CHGCLNUP</b>            | Параметры автоматической очистки                                                                                                    |  |
| <b>QPUSRPRF</b>     | DSPUSRPRF                  | Текущие значения для пользовательского профайла QSECOFR                                                                                                    |  |
| <b>QPRTJOBD</b>     | <b>DSPJOBD</b>             | Текущие значения для описания задания QDFTJOBD                                                                                                    |  |
| QPJOBLOG            | <b>PRTSYSINF</b>           | Протокол данного задания <sup>1</sup>                                                                                                    |  |
| $\mathbf 1$         |                            | На некоторых серверах этот буферный файл находится в очереди вывода QEZJOBLOG.                                                                                                    |  |

*Таблица 9. Буферные файлы, создаваемые сервером (продолжение)*

- 8. Напечатайте список каталогов корневого каталога. DSPLNK OBJ('/\*') OUTPUT(\*PRINT)
- 9. Напечатайте список всех поставляемых IBM объектов, которые были изменены, таких как файл принтера QSYSPRT.
- 10. Если для хранения информации о конфигурации применяется программа на CL, убедитесь, что она запущена с помощью команды Получить источник конфигурации (RTVCFGSRC).

RTVCFGSRC CFGD(\*ALL) CFGTYPE(\*ALL) + SRCFILE(QGPL/QCLSRC) + SRCMBR(SYSCFG)

11. Напечатайте эти буферные файлы. Храните эту информацию вместе с протоколом резервного копирования или с носителями резервной копии. Она может потребоваться в будущем. Вместо печати <span id="page-47-0"></span>данных вы можете скопировать их в файлы базы данных с помощью команды Копировать буферный файл (CPYSPLF). Информация о том, как это сделать, приведена в разделе [Сохранение](#page-91-0) буферных [файлов.](#page-91-0) Убедитесь в том, что библиотека файлов баз данных будет сохранена при выборе опции Сохранить.

#### **Задачи, связанные с данной**

"Просмотр полной [справочной](#page-35-0) таблицы GO SAVE" на стр. 30

С помощью этой справочной таблицы можно полностью сохранить систему.

# **Сохранение компонентов сервера вручную**

Этот раздел содержит информацию о сохранении сервера вручную с помощью соответствующих команд. Ознакомьтесь с этим разделом, если вы применяете среднюю или сложную стратегию сохранения данных.

Ниже приведена информация о сохранении сервера в соответствии со средней или сложной стратегией сохранения.

Эти данные можно сохранить автоматически, выбрав одну из опций меню Сохранить, либо вручную с помощью отдельных команд сохранения.

Перед сохранением отдельных компонентов системы необходимо сохранить всю систему с помощью опции 21 меню команды GO SAVE. Полное сохранение системы требуется также после установки необходимых PTF и перед переходом к новой версии или обновлением.

#### **Задачи, связанные с данной**

"Сохранение [компонентов](#page-35-0) сервера с помощью опций меню Сохранить" на стр. 30

"Полное сохранение сервера - Опция 21 меню [Сохранить"](#page-33-0) на стр. 28

**Информация, связанная с данной**

Стратегия сохранения

# **Команды для сохранения компонентов сервера**

В следующей таблице указано, какие данные необходимо сохранять. Данные разбиты на три категории:

- Системные ланные
- Системные данные и связанные с ними пользовательские данные
- Пользовательские данные

В каждом разделе таблицы приведена ссылка на дополнительную информацию по рассматриваемому вопросу.

*Таблица 10. Сохранение компонентов сервера*

| Компонент сервера                                                                                                    | Опция меню Сохранить | Команды сохранения   |  |  |
|----------------------------------------------------------------------------------------------------|----------------------|----------------------|--|--|
| Системные данные - это поставляемые фирмой IBM данные, необходимые для работы аппаратного и программного<br><b>обеспечения</b>         |                      |                      |  |  |
| Лицензионный внутренний код                                                                                                    | Опция 21 или 22      | <b>SAVSYS</b>        |  |  |
| Oбъекты i5/OS в OSYS                                                                                                    | Опция 21 или 22      | <b>SAVSYS</b>        |  |  |
| Системные и связанные с ними пользовательские данные - это совокупность системных данных и связанных с ними<br>пользовательских данных |                      |                      |  |  |
| Пользовательские профайлы                                                                                                    | Опция 21, 22 или 23  | SAVSYS или SAVSECDTA |  |  |
| Частные права доступа                                                                                                    | Опция 21, 22 или 23  | SAVSYS или SAVSECDTA |  |  |

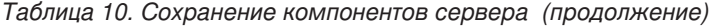

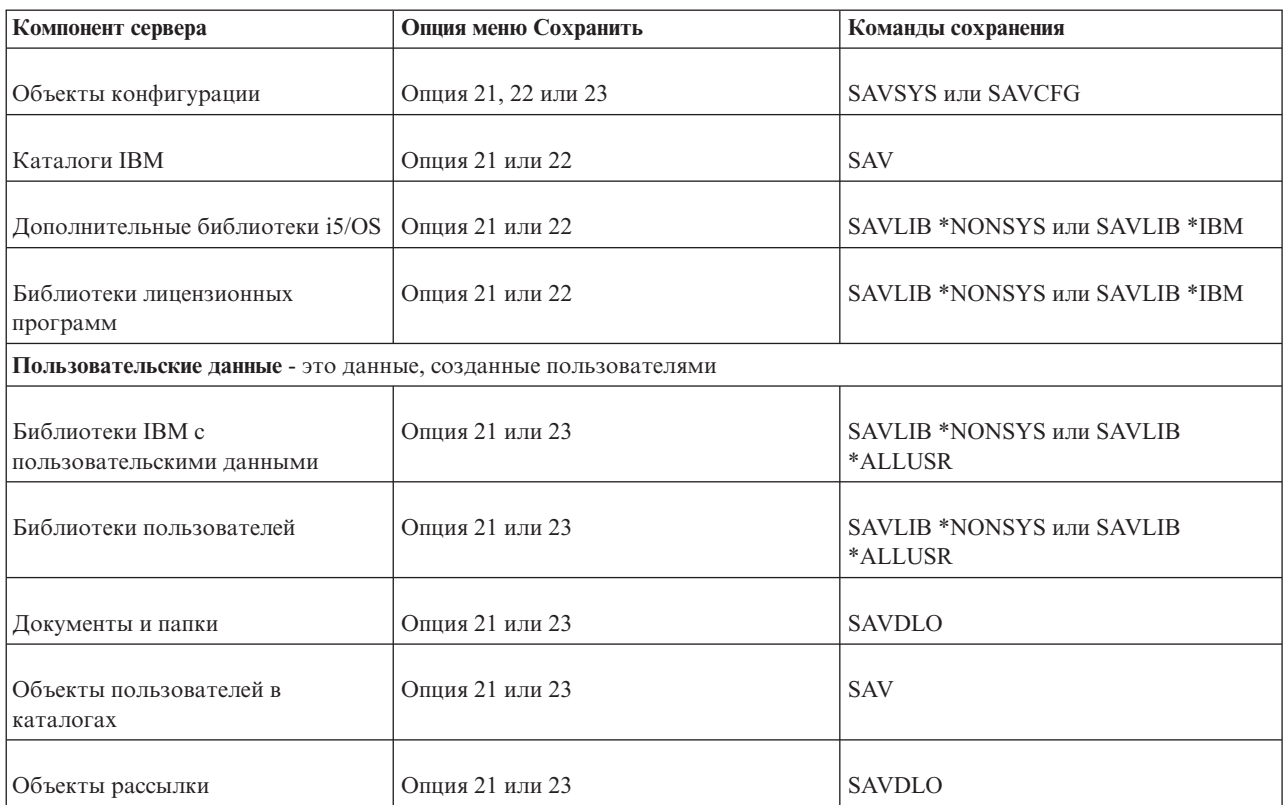

Подробная информация о командах, предназначенных для сохранения объектов различных типов, приведена в разделе Команды для сохранения различных типов объектов.

### **Понятия, связанные с данным**

["Сохранение](#page-51-0) системных данных" на стр. 46

#### **Ссылки, связанные с данной**

"Сохранение системной [информации"](#page-60-0) на стр. 55

Команда Сохранить системную информацию (SAVSYSINF) сохраняет часть тех данных, которые сохраняются командой Сохранить систему (SAVSYS).

"Сохранение системных данных и связанных с ними [пользовательских](#page-53-0) данных" на стр. 48

"Сохранение [пользовательских](#page-68-0) данных" на стр. 63

"Команды для [сохранения](#page-49-0) объектов различных типов" на стр. 44

# **Информация, связанная с данной**

**SAVSYS SAVSECDTA** SAVCFG SAV SAVLIB SAVDLO

# <span id="page-49-0"></span>Команды для сохранения объектов различных типов

В следующей таблице перечислены команды, предназначенные для сохранения различных типов объектов. Если объект соответствующего типа можно сохранить с помощью команды SAVxxx, то в соответствующем столбце будет указан символ X. Команда SAV 0BJ ('/\*') позволяет сохранить все объекты независимо от их типов.

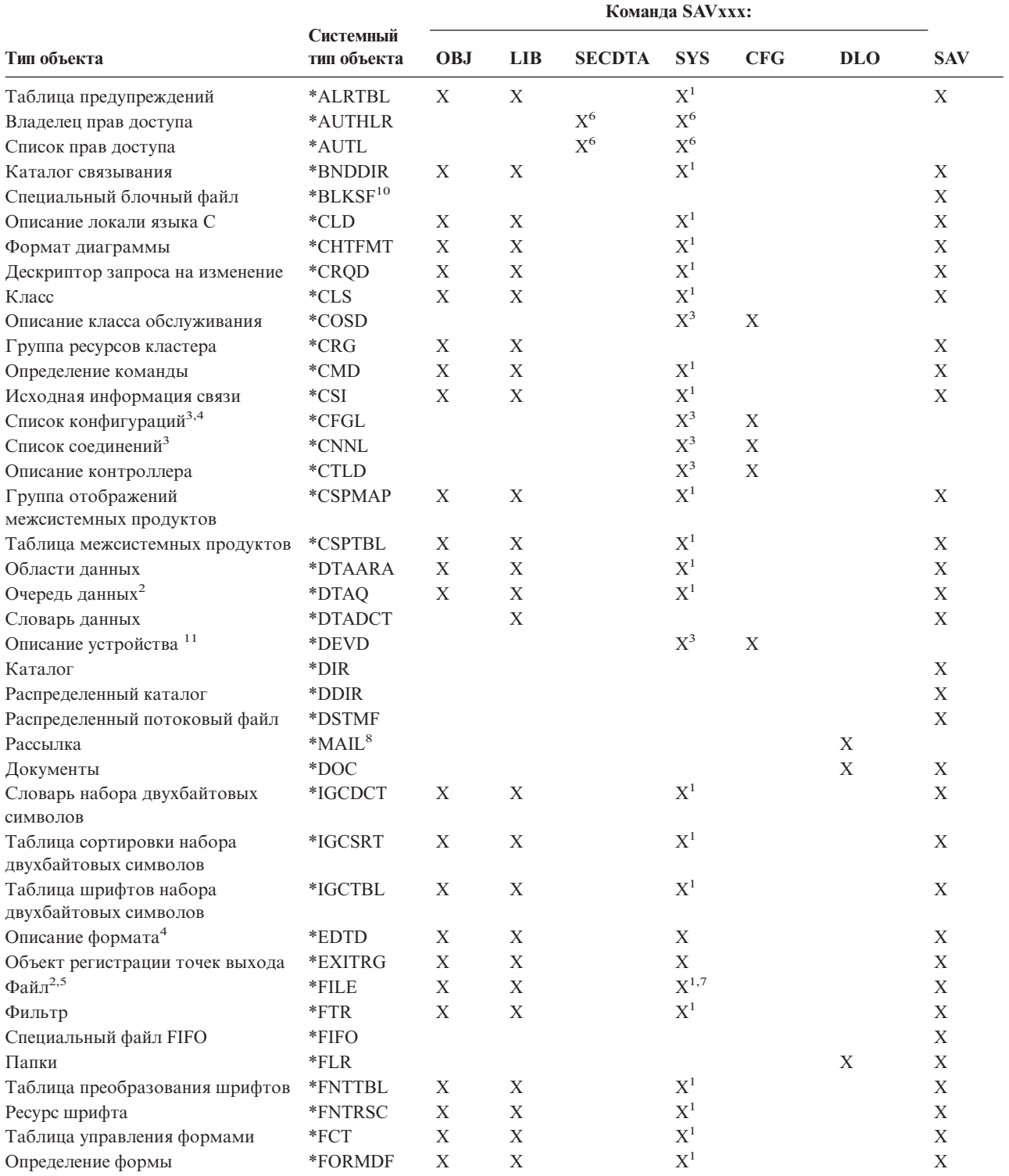

## Таблица 11. Сохранение объектов различных типов с помощью команд

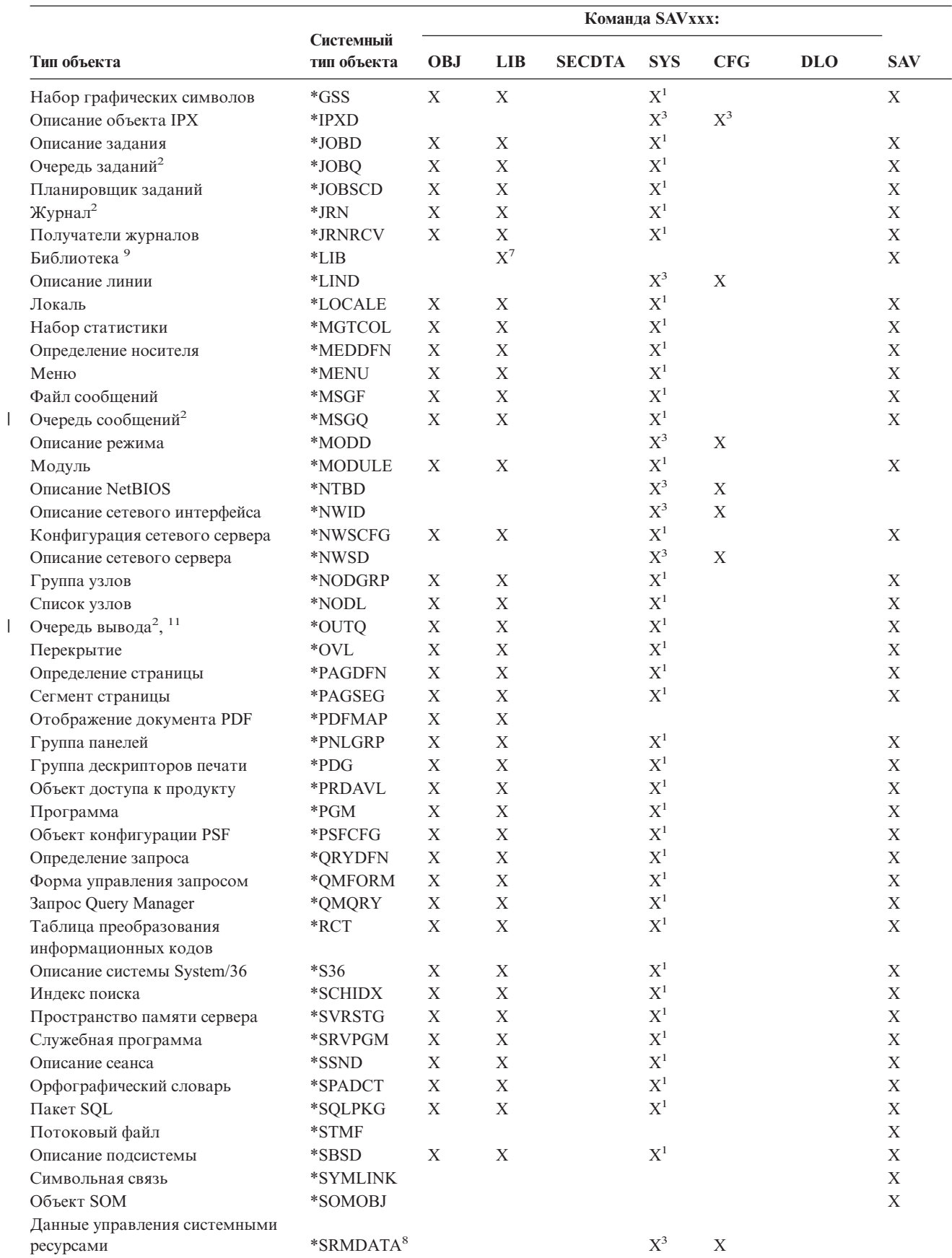

# Таблица 11. Сохранение объектов различных типов с помощью команд (продолжение)

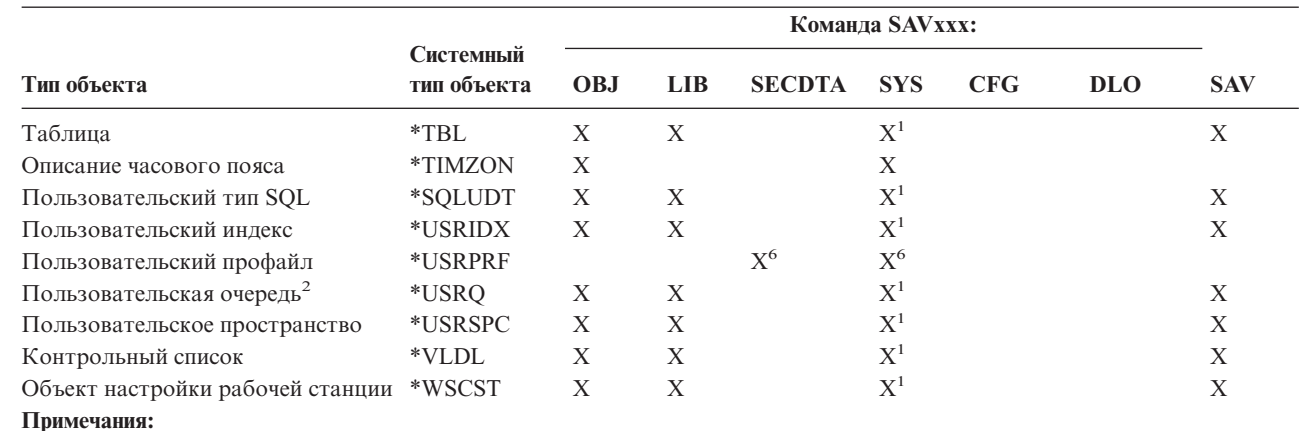

#### <span id="page-51-0"></span>Таблица 11. Сохранение объектов различных типов с помощью команд (продолжение)

 $\mathbf{1}$ Если объект находится в библиотеке QSYS.

 $\overline{1}$ 

 $\mathbf{I}$  $\overline{1}$ 

 $\mathbf{I}$ 

 $\overline{2}$ У файлов сохранения можно сохранить только описание (SAVFDTA(\*NO)) или содержимое (SAVFDTA(\*YES)). У очередей данных можно сохранить только описание (QDTA(\*NONE)) или содержимое (QDTA(\*DTAQ)). У очередей вывода можно сохранить только описание (SPLFDTA(\*NONE)) или содержимое (SPLFDTA(\*ALL)). Дополнительная информация приведена в разделе Объекты, данные которых не сохраняются.

- $\overline{\mathbf{3}}$ Для восстановления этих объектов предназначена команда RSTCFG.
- $\overline{\mathbf{4}}$ Описания форматов и списки конфигураций могут находиться только в библиотеке QSYS.
- 5 Команда SAVSAVFDTA сохраняет только содержимое файлов сохранения.
- 6 Для восстановления пользовательских профайлов предназначена команда RSTUSRPRF. После восстановления необходимых объектов вызовите команду RSTAUT для восстановления прав доступа. При вызове команды RSTUSRPRF USRPRF(\*ALL) будут восстановлены списки прав доступа и владельцы прав доступа.
- $\overline{7}$ Если в библиотеке есть файлы сохранения, то по умолчанию их данные сохраняются.
- Почта и данные SRM состоят из внутренних типов объектов.
- $\ddot{\mathbf{o}}$ Сравнение специальных значений в команде SAVLIB: В параметре LIB перечислены поставляемые фирмой IBM библиотеки, которые нельзя сохранить командой SAVLIB.
- $10$ Специальные блочные файлы можно смонтировать только в том случае, если они размонтированы.
- $\overline{11}$ При сохранении описания принтера связанная очередь вывода, расположенная в библиотеке QUSRSYS, не сохраняется.

#### Ссылки, связанные с данной

"Команды для сохранения компонентов сервера" на стр. 42

"Объекты, данные которых не сохраняются" на стр. 65

# Сохранение системных данных

Системные данные - это данные, поставляемые фирмой IBM и необходимые для работы аппаратного и программного обеспечения системы. К системным данным относятся Лицензионный внутренний код и объекты i5/OS из QSYS, библиотек и каталогов.

Проще всего сохранить системные данные с помощью опции 22 меню Сохранить (для перехода в это меню введите команду GO SAVE). В этом случае будут сохранены все системные данные наряду с параметрами защиты и информацией о конфигурации.

Для того чтобы сохранить системные данные вручную, используйте команду SAVSYS. В ходе этой операции может применяться то же устройство, которое было задано в команде SAVSYS для загрузки начальной программы (IPL) в системе. Носитель данных SAVSYS может применяться и для выполнения IPL.

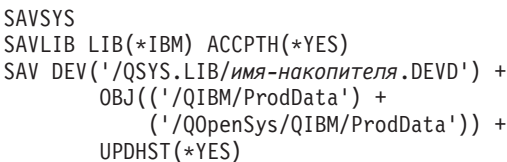

# Ссылки, связанные с данной

"Команды для сохранения компонентов сервера" на стр. 42

#### Информация, связанная с данной

Команда SAVSYS в справочнике по CL

# Способы сохранения Лицензионного внутреннего кода

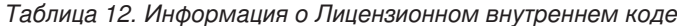

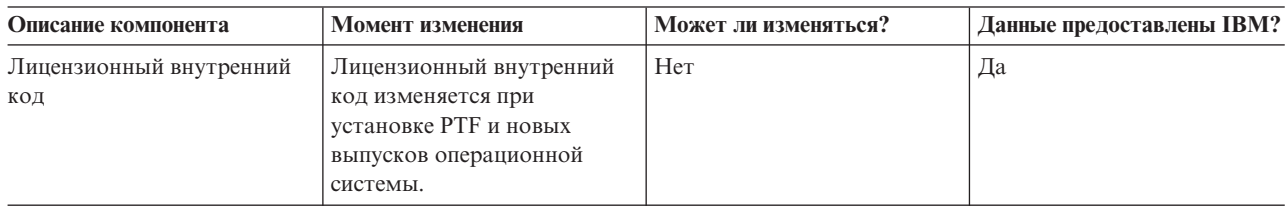

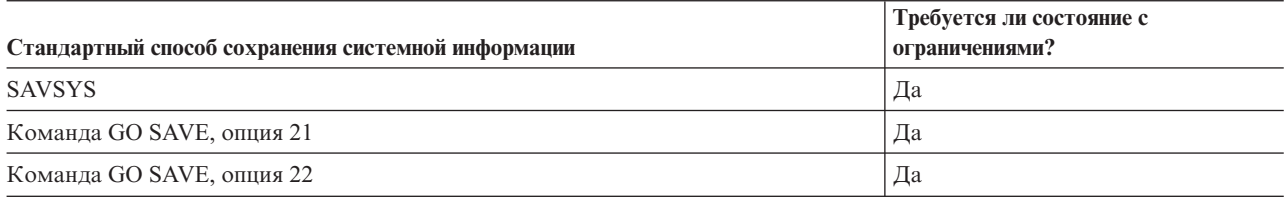

Примечание: НЕ используйте магнитную ленту, созданную в DST путем выбора опции 5=Сохранить Лицензионный внутренний код в меню Выполнить IPL или установить систему. Такая магнитная лента создается только по требованию сотрудника сервисного представительства. Она не содержит информацию о реестре РТГ Лицензионного внутреннего кода и операционной системе i5/OS. После восстановления системы с такой магнитной ленты вам потребуется повторно установить Лицензионный внутренний код с магнитной ленты SAVSYS или дистрибутивного носителя. После повторной установки Лицензионного внутреннего кода загрузите РТГ.

# Способы сохранения системной информации

Таблица 13. Системная информация

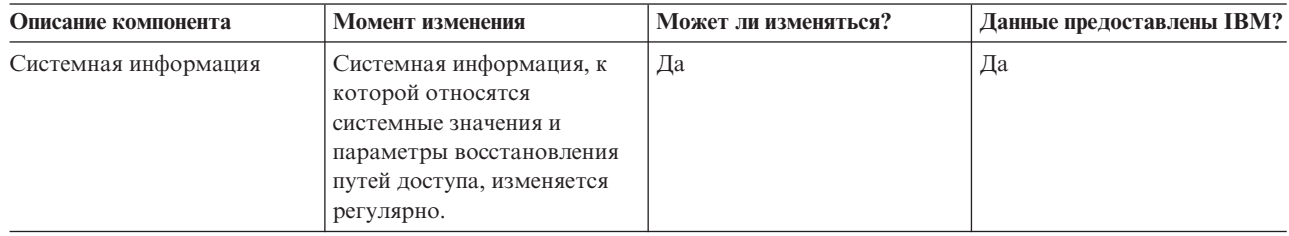

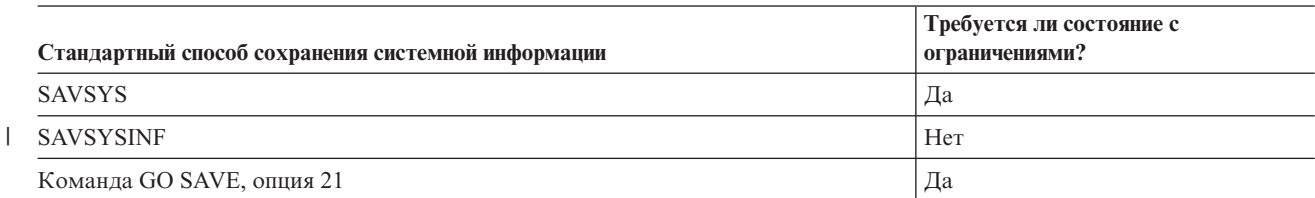

<span id="page-53-0"></span>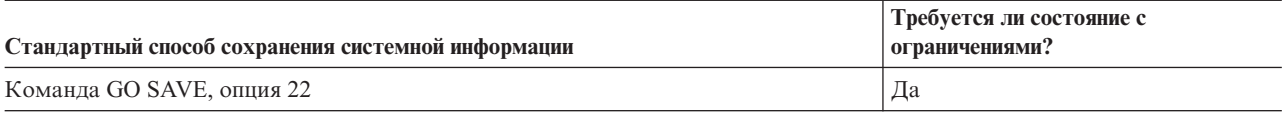

# Способы сохранения объектов операционной системы

Таблица 14. Информация об объектах операционной системы

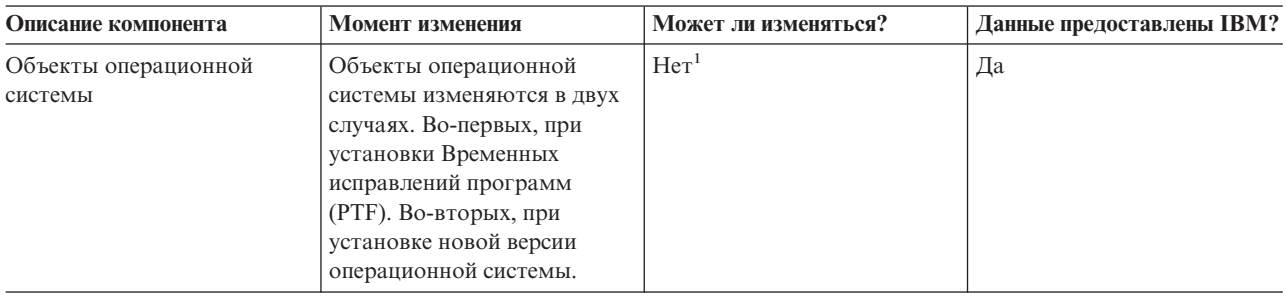

Примечание: <sup>1</sup> В поставляемых фирмой IBM библиотеках и папках не следует изменять объекты или хранить пользовательские данные. При установке новой версии операционной системы внесенные изменения могут быть потеряны. Если вы все-таки решите изменить объекты в этих библиотеках, занесите информацию о сделанных изменениях в протокол, чтобы впоследствии вы могли восстановить объекты.

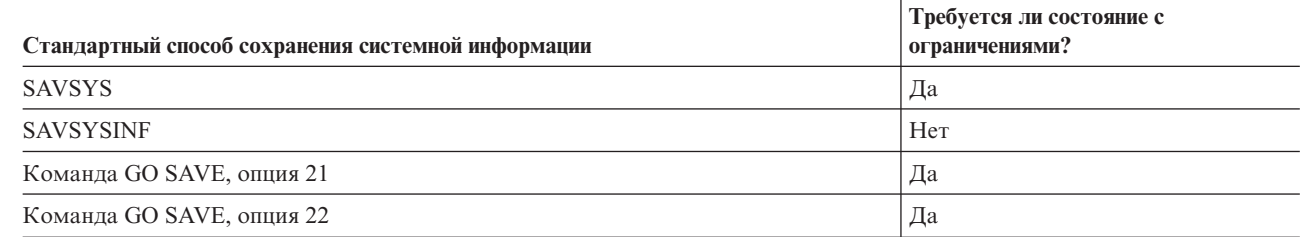

# Сохранение системных данных и связанных с ними пользовательских данных

К системным и связанным с ними пользовательским данным относится информация, необходимая для работы системы. В состав этой информации входят:

- Пользовательские профайлы
- Частные права доступа
- Объекты конфигурации
- Каталоги IBM

 $\mathbf{I}$ 

- Дополнительные библиотеки i5/OS (QHLPSYS и QUSRTOOL)
- Библиотеки лицензионных программ (QRPG, QCBL и Qxxxx)

#### Ссылки, связанные с данной

"Команды для сохранения компонентов сервера" на стр. 42

# Сохранение библиотек с помощью команды SAVLIB

Сохранение одной или нескольких библиотек. В этом разделе приведена информация о сохранении дополнительных библиотек i5/OS. В нем описаны специальные параметры команды SAVLIB, а также критерии для выбора библиотек системы.

Для сохранения одной или нескольких библиотек применяется команда Сохранить библиотеку (SAVLIB) или опция 21 меню Сохранить. Если операция выполняется вручную, библиотеки сохраняются в том порядке, в котором они перечислены в параметрах команды SAVLIB. В параметре LIB можно указывать шаблон.

#### Ссылки, связанные с данной

"Способы сохранения дополнительных библиотек i5/OS (QHLPSYS, QUSRTOOL)" на стр. 62

"Способы сохранения пользовательских библиотек" на стр. 88

"Способы сохранения библиотек Q.., содержащих пользовательские данные" на стр. 88

### Специальные значения в команде SAVLIB:

С помощью специальных значений \*NONSYS, \*ALLUSR и \*IBM в команде Сохранить библиотеку (SAVLIB) можно задать группу библиотек. Если при сохранении библиотек применяются специальные значения, то библиотеки сохраняются в алфавитном порядке. В приведенной ниже таблице показано, какие библиотеки, поставляемые фирмой IBM, соответствуют каждому специальному значению:

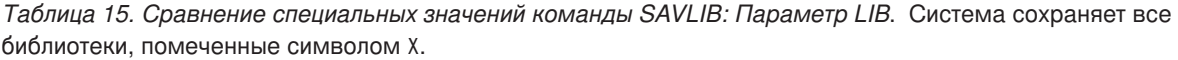

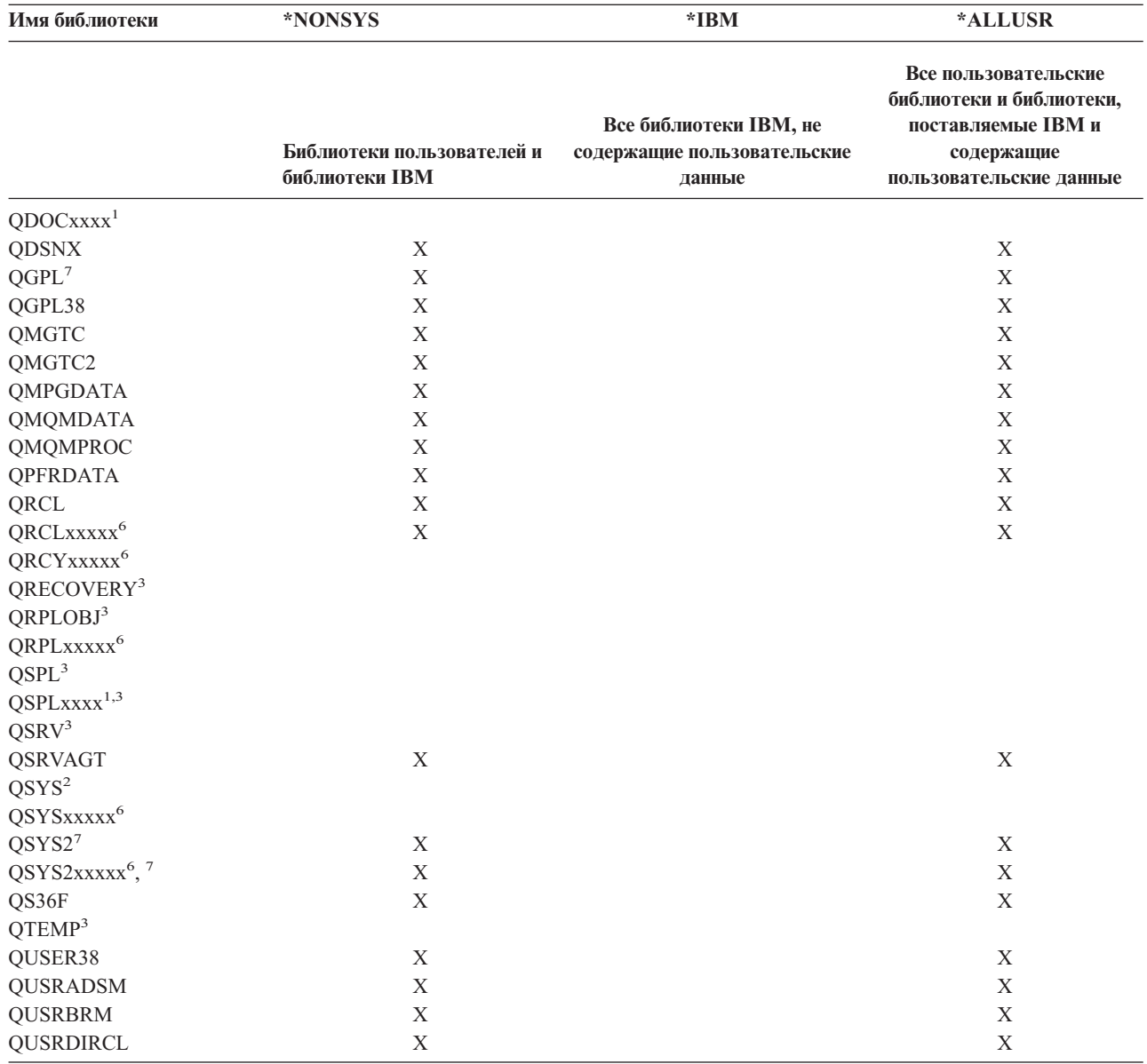

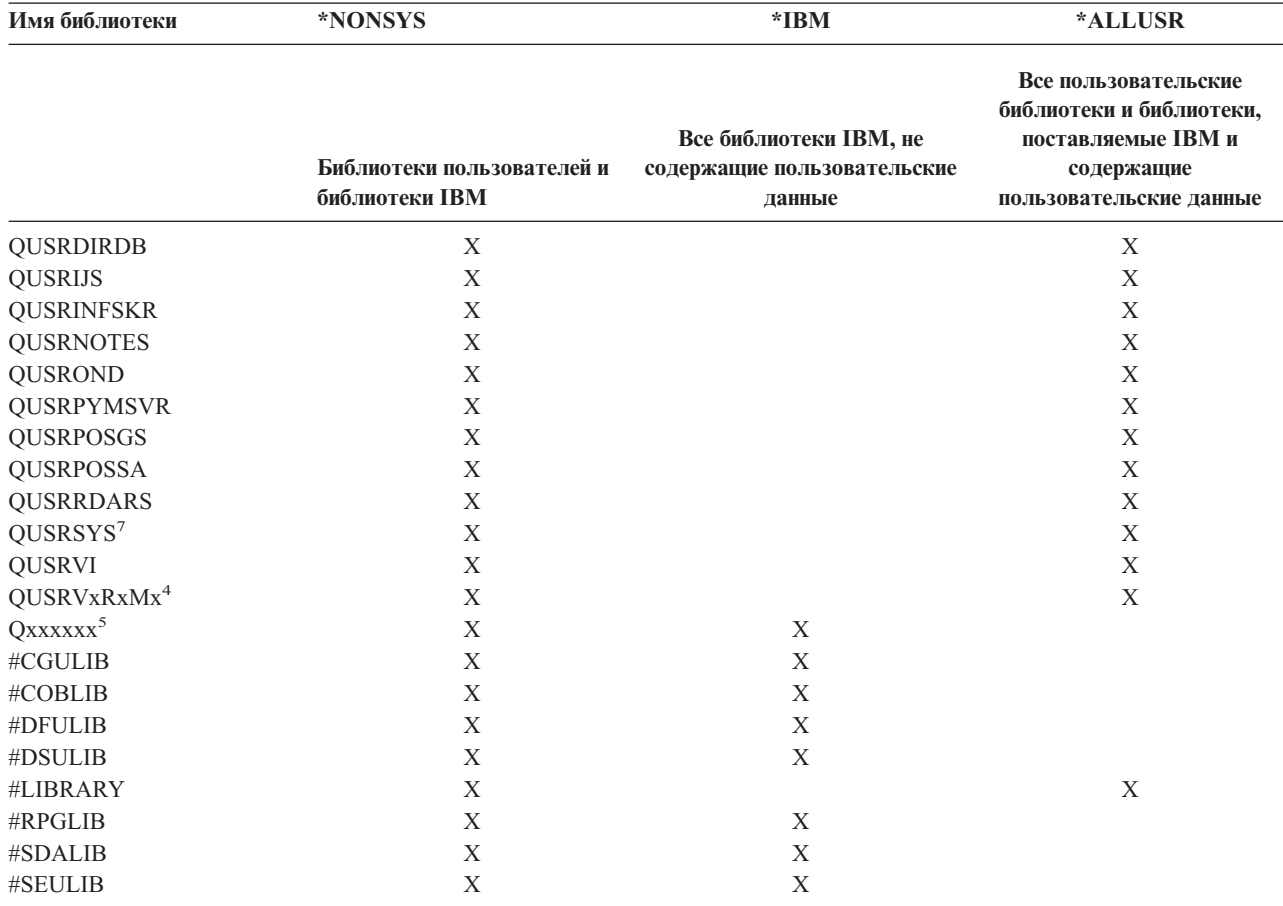

Таблица 15. Сравнение специальных значений команды SAVLIB: Параметр LIB (продолжение). Система сохраняет все библиотеки, помеченные символом Х.

 $\mathbf 1$ хххх - значение от 0002 до 0032, задающее номер ASP.

 $\overline{\mathbf{c}}$ Для сохранения информации из библиотеки QSYS применяется команда SAVSYS.

 $\overline{\mathbf{3}}$ В этих библиотеках хранится временная информация. Резервное копирование таких библиотек не выполняется.

- $\overline{4}$ Пользователи могли создать библиотеку с именем вида QUSRVxRxMx для каждого из предыдущих выпусков, поддерживаемых IBM. В таких библиотеках хранятся пользовательские команды, которые компилируются в программы CL для предыдущих выпусков системы. В пользовательских библиотеках QUSRVxRxMx часть имени VxRxMx обозначает номер версии, выпуска и модификации предыдущего выпуска, который поддерживается IBM.
- $\overline{5}$ Охххххх относится ко всем остальным библиотекам, имя которых начинается с буквы О. В таких библиотеках обычно хранятся объекты, поставляемые фирмой IBM. Если указано значение \*ALLUSR, то эти библиотеки не будут сохранены..
- 6 ххххх - значение от 00033 до 00255, задающее номер независимого ASP.
- $\overline{7}$ Функции SAVLIB LIB(\*NONSYS), SAVLIB LIB(\*ALLUSR) и SAVCHGOBJ LIB(\*ALLUSR) сначала сохраняют на носителе библиотеки QSYS2, QGPL, QUSRSYS и QSYS2ххххх, если они размещены в пулах ASP, заданных параметром ASPDEV. Другие библиотеки сохраняются в алфавитном порядке с учетом приоритета ASP. Сначала сохраняются библиотеки из независимых ASP, а затем - библиотеки из системных и базовых пользовательских ASP. Восстановление начинается с библиотек IBM, которые содержат объекты, необходимые для восстановления остальных библиотек.

#### Информация, связанная с данной

Программирование на CL

### Параметры OMITLIB и OMITOBJ команды SAVLIB:

Ниже приведено описание двух параметров команды SAVLIB:

# **Параметр OMITLIB команды SAVLIB:**

Параметр OMITLIB позволяет исключить из списка сохраняемых библиотек одну или несколько библиотек. Система не сохраняет библиотеки, указанные с этим параметром. В параметре OMITLIB можно указывать шаблоны.

Ниже приведен пример исключения группы библиотек при выполнении операции SAVLIB:

SAVLIB LIB(\*ALLUSR) OMITLIB(TEMP\*)

Следующий пример иллюстрирует применение параметра OMITLIB с шаблоном имени библиотеки: SAVLIB LIB(T\*) OMITLIB(TEMP). В данном примере будут сохранены все библиотеки с именами, начинающимися с буквы 'T', за исключением библиотеки TEMP.

Параметр OMITLIB и имена шаблонов можно применять и при одновременном резервном копировании на различные носители:

SAVLIB LIB(\*ALLUSR) DEV(*имя-первого-устройства*) OMITLIB(A\* B\* \$\* #\* @\*...L\*) SAVLIB LIB(\*ALLUSR) DEV(*имя-второго-устройства*) OMITLIB(M\* N\* ...Z\*)

**Рекомендации и ограничения на использование команды SAVLIB:** При сохранении большой группы библиотек переведите систему в состояние с ограничениями. Это гарантирует сохранение всех важных объектов сервера. Например, если активна подсистема QSNADS или выполняется теневое копирование каталогов, то система не сохранит файлы из библиотеки QUSRSYS, имена которых начинаются с символов QAO. Файлы QAO\* из библиотеки QUSRSYS **очень** важны для работы системы. Если файлы QAO\* не сохранены, завершите работу подсистемы QSNADS (командой Завершить работу подсистемы (ENDSBS) или Завершить теневое копирование каталогов (ENDDIRSHD)). После этого сохраните файлы QAO\*.

Обязательно регулярно выполняйте сохранение библиотек QGPL и QUSRSYS. В этих библиотеках, поставляемых фирмой IBM, хранится важная информация, которая часто изменяется.

#### *Ограничения на использование команды SAVLIB::*

- 1. При сохранении в файл может быть указана только одна библиотека.
- 2. Нельзя одновременно запустить несколько команд SAVLIB для одной и той же библиотеки. Кроме того, команду SAVLIB нельзя запустить одновременно с командой Восстановить библиотеку (RSTLIB) для одной и той же библиотеки.

#### **Исправление ошибок носителей при выполнении операции SAVLIB:**

Если во время сохранения нескольких библиотек возникнет неисправимая ошибка носителя, запустите команду SAVLIB еще раз с параметром STRLIB (Начальная библиотека).

Ниже приведен список основных действий, которые необходимо выполнить при возникновении ошибки во время сохранения:

- 1. Просмотрите протокол задания и определите, при сохранении какой библиотеки произошла ошибка предыдущей операции сохранения. Найдите последнюю успешно сохраненную библиотеку - для нее должно присутствовать сообщение об успешном сохранении.
- 2. Загрузите следующий том и проверьте, что он инициализирован. Если во время сбоя применялась опция меню 21, 22 или 23, то перейдите к шагу 4.
- 3. Введите команду SAVxxx с теми же параметрами, которые использовались ранее. Добавьте параметры STRLIB и OMITLIB, указав последнюю сохраненную библиотеку. Например, если выполнялась команда SAVLIB \*ALLUSR и последней сохраненной библиотекой была CUSTLIB, введите следующую команду: SAVLIB LIB(\*ALLUSR) DEV(имя-накопителя) + STRLIB(CUSTLIB) OMITLIB(CUSTLIB)

Глава 1. Создание резервной копии сервера **51**

<span id="page-57-0"></span>Эта команда запустит операцию сохранения, начинав сохранение с первой несохраненной библиотеки. На этом повторный запуск операции SAVLIB завершен.

- 4. Если вы выполняли сохранение с помощью опции меню, выберите эту опцию еще раз.
- 5. В меню Задать параметры команды по умолчанию введите Д в поле *Запрашивать команды*. При появлении приглашений для выполненных команд нажимайте F12 (Отмена). При появлении приглашения команды SAVLIB укажите параметры STRLIB и OMITLIB, как указано на шаге 3.
- **Примечание:** При восстановлении сервера с полученного набора носителей команду RSTLIB потребуется выполнить дважды.

### **Ссылки, связанные с данной**

"Обработка ошибок при работе с [магнитными](#page-28-0) лентами" на стр. 23

# **Сохранение независимых ASP**

Сохранение одного или нескольких независимых ASP.

Независимые ASP (или независимые пулы дисков, как они называются в Навигаторе iSeries) можно сохранить отдельно, либо в составе всей системы (GO SAVE: опция 21) или пользовательских данных (GO SAVE: опция 23). В любом случае нужно сделать независимые ASP доступными перед началом операции сохранения. Ниже приведены практические примеры различных вариантов сохранения. Возможно, какой-нибудь из них может применяться в вашей среде.

## **Задачи, связанные с данной**

"Полное сохранение сервера - Опция 21 меню [Сохранить"](#page-33-0) на стр. 28

"Сохранение [пользовательских](#page-34-0) данных - Опция 23 меню Сохранить" на стр. 29

"Просмотр полной [справочной](#page-35-0) таблицы GO SAVE" на стр. 30

С помощью этой справочной таблицы можно полностью сохранить систему.

## **Информация, связанная с данной**

Независимые ASP

Backup, Recovery and Media Services

Удалить пул из числа используемых

# **Сохранение текущей группы ASP:**

Сохраните текущую группу независимых ASP (главный ASP и все связанные с ним дополнительные ASP) с помощью следующей последовательности команд.

- **Примечание:** При сохранении независимых ASP с географической зеркальной защитой рекомендуется создать их рабочую копию. Перед сохранением приостановите работу приложений, изменяющих данные в независимых ASP. Дополнительная информация приведена в разделе Backup, Recovery and Media Services.
- 1. SETASPGRP ASPGRP(*имя-главного-ASP*)
- 2. SAVSECDTA ASPDEV(\*CURASPGRP)
- 3. SAVLIB LIB(\*ALLUSR) ASPDEV(\*CURASPGRP)
- 4. Размонтируйте все UDFS QDEFAULT, смонтированные в текущей группе независимых ASP
- 5. SAV OBJ(('/dev/\*')) UPDHST(\*YES) ASPDEV(\*CURASPGRP)
- 6. Смонтируйте все UDFS QDEFAULT, размонтированные на предыдущем шаге

# **Сохранение ASP с UDFS:**

Выполните следующую последовательность команд.

- 1. SAVSECDTA ASPDEV(имя-ASP)
- 2. Размонтируйте все UDFS QDEFAULT, смонтированные в сохраняемом ASP
- 3. SAV OBJ(('/dev/\*')) UPDHST(\*YES) ASPDEV(имя-ASP)
- 4. Смонтируйте все UDFS QDEFAULT, размонтированные на предыдущем шаге

*Сохранение независимых ASP в составе всей системы (опция 21):*

Опция 21 сохраняет независимые ASP, если они доступны на момент сохранения.**<sup>1</sup>** Ознакомьтесь со справочной таблицей, приведенной в разделе Работа с командой GO SAVE: опции 21, 22 и 23, а также с дополнительными требованиями, предъявляемыми в среде с кластерами. Перед тем как завершить работу подсистем и перевести сервер в состояние с ограничениями, убедитесь, что у текущего задания нет объектов IFS, хранящихся в независимых ASP. Не выполняйте команду SETASPGRP. Опция 21 самостоятельно выполнит команды, необходимые для сохранения всех доступных независимых ASP. Помимо команд, перечисленных в разделе Сохранение всех данных сервера с помощью опции 21 меню GO SAVE, при обработке опции 21 сервер выполняет следующие команды для каждой доступной группы ASP:

- v SETASPGRP ASPGRP(*имя-группы-ASP*)
- v SAVLIB LIB(\*NONSYS) ASPDEV(\*CURASPGRP)
- v SAV OBJ(('/dev/\*')) UPDHST(\*YES) ASPDEV(\*CURASPGRP)

После этого сервер выполнит следующую команду для всех доступных ASP UDFS. SAV OBJ(('/dev/\*')) UPDHST(\*YES) ASPDEV(имя-asp-udfs) 84

Кроме того, после последней команды SAV сервер выполнит команду CHKTAP ENDOPT(\*UNLOAD).

## **Сохранение независимых ASP в составе всех пользовательских данных (опция 23):**

Опция 23 сохраняет независимые ASP, если они доступны на момент сохранения.**<sup>1</sup>** Ознакомьтесь со справочной таблицей, приведенной в разделе Работа с командой GO SAVE: опции 21, 22 и 23, а также с дополнительными требованиями, предъявляемыми в среде с кластерами. Перед тем как завершить работу подсистем и перевести сервер в состояние с ограничениями, убедитесь, что у текущего задания нет объектов IFS, хранящихся в независимых ASP. Не выполняйте команду SETASPGRP. Опция 23 самостоятельно выполнит команды, необходимые для сохранения всех доступных независимых ASP. Помимо команд, перечисленных в разделе Сохранение пользовательских данных с помощью опции 23 команды GO SAVE, при обработке опции 23 сервер выполняет следующие команды для каждой доступной группы ASP:

- v SETASPGRP ASPGRP(*имя-группы-ASP*)
- v SAVLIB LIB(\*ALLUSR) ASPDEV(\*CURASPGRP)
- v SAV OBJ(('/dev/\*')) UPDHST(\*YES) ASPDEV(\*CURASPGRP)

После этого сервер выполнит следующую команду для всех доступных ASP UDFS.

• SAV OBJ(('/dev/\*')) UPDHST(\*YES) ASPDEV(имя-ASP-UDFS)

После выполнения последней команды SAV сервер выполнит команду CHKTAP ENDOPT(\*UNLOAD).

**1** Если сервер содержит независимые ASP с географической зеркальной защитой, то рекомендуется исключить их при выполнении этой команды GO SAVE, сделав их недоступными. Такие независимые ASP необходимо сохранять отдельно, как указано в параграфе Сохраните текущую группу ASP. Если при выполнении команды GO SAVE независимые ASP останутся доступными, то при переходе системы в состояние с ограничениями зеркальное копирование будет приостановлено. При возобновлении зеркального копирования после сохранения данных необходимо будет выполнить полную синхронизацию копий. Такая синхронизация может занять очень много времени.

#### **Иллюстрация последовательности сохранения независимых ASP с помощью опций 21 и 23 меню Сохранить:**

При сохранении всей системы (опция 21) и пользовательских данных (опция 23) независимые ASP сохраняются в алфавитном порядке. Дополнительные ASP сохраняются вместе со своими главными ASP.

<span id="page-59-0"></span>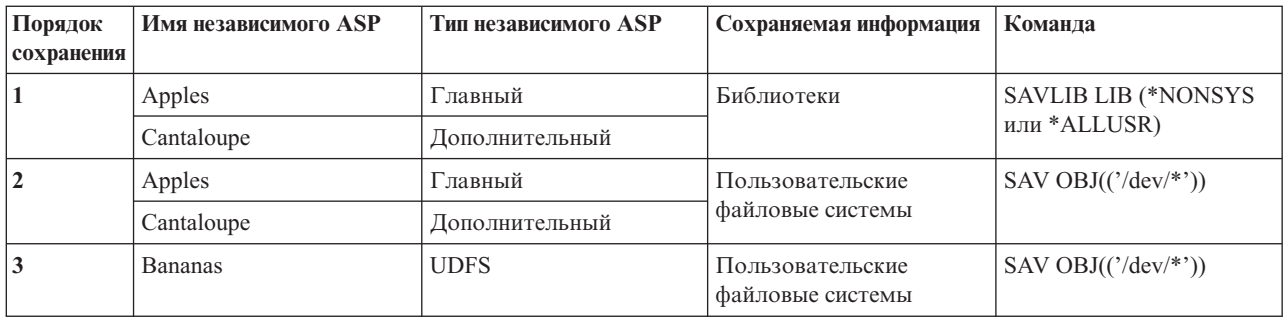

# Сохранение данных защиты

Содержит информацию о сохранении пользовательских профайлов, частных прав доступа, списков прав доступа и списков владельцев прав доступа.

# Команда SAVSYS или SAVSECDTA

Команды SAVSYS и SAVSECDTA (Сохранить данные защиты) позволяют сохранить следующую информацию о защите системы:

- Пользовательские профайлы
- Частные права доступа
- Списки прав доступа
- Владельцы прав доступа

С помощью команд SAVSYS и SAVESECDTA вы можете сохранить частные права доступа к объектам, хранящимся в независимом ASP.

Вместе с каждым объектом сохраняется информация о защите. В том числе:

- Общие права доступа
- Владелец и права доступа владельца
- Первичная группа и права доступа первичной группы
- Связанный с объектом список прав доступа

Для сохранения информации о защите не требуется переводить сервер в состояние с ограничениями. Однако во время сохранения такой информации нельзя удалять профайлы пользователей. Если во время сохранения информации о защите вы измените профайл пользователя или установите права доступа, то измененная информация может не попасть в файл сохранения.

Для сокращения объема пользовательского профайла можно предпринять следующие действия:

- Передать часть объектов другому профайлу.
- Удалить частные права доступа к некоторым объектам, предоставленные данному профайлу.

Информация о правах доступа к объектам хранится в файловой системе / QNTC. Сведения о сохранении данных защиты iSeries Integration for Windows Server приведены в описании этого сервера Windows.

Примечание: Если для защиты объектов в библиотеке OSYS применяются списки прав доступа, необходимо создать программу, которая получает файл со списком этих объектов. Сохраните этот файл с остальной информацией. Это обязательное требование, так как библиотека QSYS восстанавливается раньше пользовательских профайлов, и связи между объектами и списками прав доступа теряются. Дополнительная информация приведена в разделе "Что следует знать о восстановлении пользовательских профайлов" книги Резервное копирование и

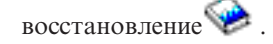

# <span id="page-60-0"></span>**API OSRSAVO**

Для сохранения пользовательских профайлов можно использовать API Сохранить объекты по списку (QSRSAVO).

### Ссылки, связанные с данной

"Способы сохранения информации о защите" на стр. 60

# Сохранение информации о конфигурации

Содержит информацию о сохранении объектов конфигурации.

Для сохранения объектов конфигурации вызовите команду Сохранить конфигурацию (SAVCFG) или Сохранить систему (SAVSYS). Команда SAVCFG не требует перевода системы в состояние с ограничениями. Однако если сервер активен, то команда SAVCFG не сохранит следующие объекты:

- Описания устройств, создаваемые сервером.
- Описания устройств, удаляемые сервером.
- Описания устройств, использующие связанные объекты управления ресурсами системы.

При сохранении конфигурации с помощью команд SAVCFG и SAVSYS сервер сохраняет объекты следующих типов:

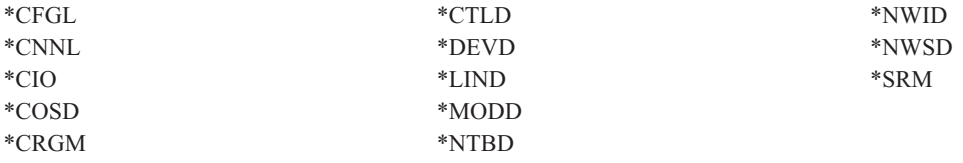

Примечание: К информации о конфигурации можно отнести и системную информацию, такую как системные значения и сетевые атрибуты. Однако сервер не сохраняет такую информацию с объектами конфигурации. Команда SAVCFG не сохраняет системную информацию. Напротив, команда SAVSYS сохраняет ее, поскольку такая информация хранится в библиотеке QSYS.

#### Задачи, связанные с данной

"Задача 1 - Запуск операции сохранения содержимого памяти" на стр. 100

## Ссылки, связанные с данной

"Способы сохранения объектов конфигурации из библиотеки QSYS" на стр. 61

# **Сохранение системной информации**

| Команда Сохранить системную информацию (SAVSYSINF) сохраняет часть тех данных, которые

сохраняются командой Сохранить систему (SAVSYS).  $\mathbf{L}$ 

#### | Примечание:

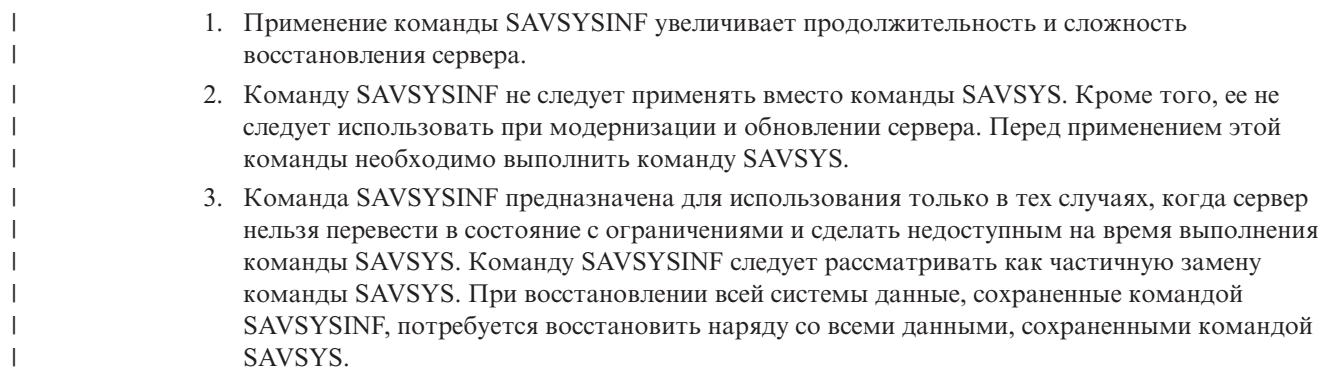

4. Если стратегия резервного копирования подразумевает использование команды SAVSYSINF, то файлы сохранения PTF следует хранить в системе до следующего выполнения команды SAVSYS. Команду Удалить временное исправление программы (DLTPTF) можно выполнять только непосредственно перед командой SAVSYS или после нее. За дополнительной информацией обратитесь к разделу Удаление исправлений.

| Для применения команды SAVSYSINF необходимы специальные права доступа \*SAVSYS или \*ALLOBJ.  $\mathbf{L}$ Вывод команды SAVSYSINF нельзя восстановить в другой системе. Его можно использовать для восстановления системы, выполняемого с носителя SAVSYS и SAVSYSINF. Команда SAVSYSINF сохраняет  $\perp$ данные, дополняющие информацию, сохраненную последней командой SAVSYS.  $\mathbf{I}$ 

При сохранении конфигурации с помощью команды SAVSYSINF сохраняются следующие типы объектов из  $\mathbf{L}$  $\mathbf{L}$ библиотеки OSYS:

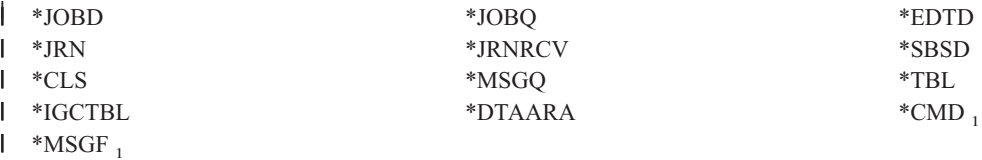

, объекты, изменившиеся с момента выполнения последней команды SAVSYS

#### Дополнительно сохраняются следующие объекты:

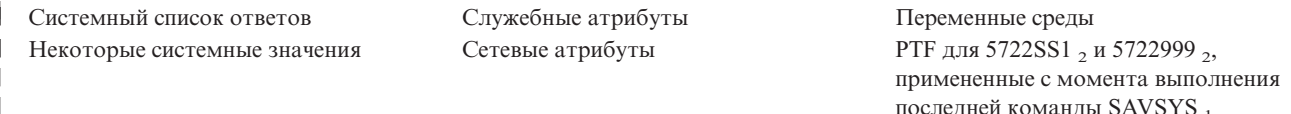

, Загруженные PTF необходимо копировать в область памяти \*SERVICE. Только в этом случае команда SAVSYSINF  $\overline{1}$ сможет найти файлы сохранения этих PTF. То, что при загрузке PTF с магнитной ленты или оптического носителя  $\mathbf{I}$ необходимо скопировать файлы сохранения PTF в область \*SERVICE, можно указать с помощью служебного атрибута Скопировать РТF (СРҮРТF). Значение этого служебного атрибута можно изменить командой CHGSRVA CPYPTF(\*YES). , Команда SAVSYSINF сохраняет PTF для лицензионных программ 5722SS1 и 5722999, примененные на временной или  $\mathbf{I}$ постоянной основе после выполнения последней команды SAVSYS. Кроме того, она включает в число сохраняемых данных загруженные PTF в зависимости от того, какое для них выбрано действие во время IPL. Если загруженный PTF должен быть применен во время следующей IPL (действие при IPL 1 или 3), то он будет сохранен. Если РТF должен быть удален во время следующей IPL (действие при IPL 2 или 4), то он не будет сохранен.

Команда SAVSYSINF не сохраняет следующие объекты:  $\mathbf{L}$ 

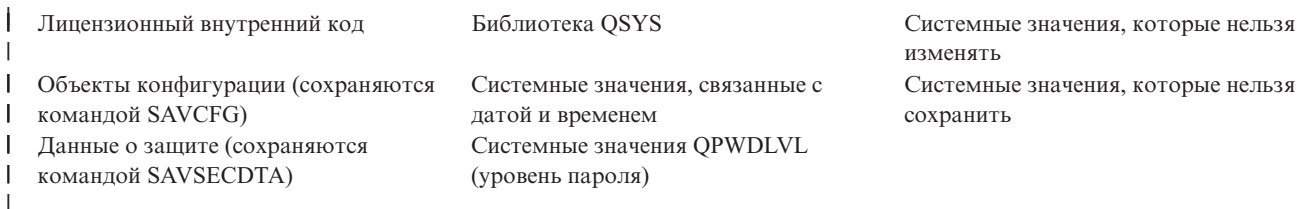

| Команду SAVSYSINF можно добавить в стратегию сохранения после успешного выполнения основной

 $\mathbf{L}$ команды SAVSYS в системе, находящейся в состоянии с ограничениями. Рекомендуется выполнить

процедуру сохранения всей системы, включающую команду SAVSYS, в состоянии с ограничениями. Это

можно сделать с помощью опции 21 или опций 22 и 23 меню Сохранить, либо с помощью аналогичных

 $\overline{1}$ функций в BRMS.

 $\mathbf{I}$  $\mathbf{I}$ 

 $\overline{1}$ 

 $\mathbf{I}$  $\overline{1}$ 

 $\mathbf{I}$ 

| При наличии вывода основной команды SAVSYS можно сохранять обновленную и измененную информацию с помощью следующих команд:

<span id="page-62-0"></span>SAVLIB LIB(\*IBM)SAV OBJ(('/QIBM/ProdData')('/QOpenSys/QIBM/ProdData')) UPDHST(\*YES) | SAVSYSINF |

| Кроме того, ежедневно должны выполняться следующие команды сохранения пользовательских данных:

- SAVESECDTA |
- SAVCFG |

SAVLIB LIB(\*ALLUSR)SAVDLO DLO(\*ALL) FLR(\*ANY) |

- SAV OBJ(('/\*')('/QSYS.LIB'\*OMIT)('/QDLS'\*OMIT))UPHST(\*YES) |
- SAVSYSINF |

| |

|

Пример применения команды SAVSYSINF: |

Следующая команда сохраняет системную информацию в файл SAVF из библиотеки QGPL. Файл |

сохранения автоматически удаляется. Перечень сохраненных данных записывается в первый элемент файла | OUTPUT из библиотеки QGPL. Этот файл и элемент будут созданы, если они еще не существуют. |

SAVSYSINF DEV(\*SAVF) SAVF(QGPL/SAVF) CLEAR(\*ALL) + OUPUT(\*OUTFILE) OUTFILE(QGPL/OUPUT) | |

**Понятия, связанные с данным** |

["Сохранение](#page-109-0) сервера в активном состоянии" на стр. 104

Функция сохранения активных объектов позволяет использовать сервер в течение всего процесса

сохранения, т.е. сохранять сервер, находящийся в активном состоянии. |

**Ссылки, связанные с данной** |

"Команды для сохранения [компонентов](#page-47-0) сервера" на стр. 42 |

- **Информация, связанная с данной** |
- Восстановить системную информацию |

**Системные значения, которые нельзя сохранить:** Следующие системные значения не сохраняются командой Сохранить системную информацию (SAVSYSINF) и не восстанавливаются командой Восстановить системную информацию (RSTSYSINF): | | |

**Системные значения, которые нельзя изменять** QABNORMSW Индикатор предыдущего завершения работы системы. Это системное значение нельзя изменять. QADLSPLA Это системное значение больше не используется в операционной системе. QAUTOSPRPT Это системное значение больше не используется в операционной системе. QBOOKPATH Это системное значение больше не используется в операционной системе. QCENTURY Системные значения, относящиеся к дате и времени, не сохраняются и не восстанавливаются. QCONSOLE Задает имя дисплейного устройства, выполняющего функции консоли. Это системное значение нельзя изменять. Оно устанавливается автоматически при включении консоли. QDATE Системные значения, относящиеся к дате и времени, не сохраняются и не восстанавливаются. QDATETIME Системные значения, относящиеся к дате и времени, не сохраняются и не восстанавливаются. QDAY Системные значения, относящиеся к дате и времени, не сохраняются и не восстанавливаются. | | | | | | | | | | | | | | | | | | | | |

*Таблица 16. Системные значения*

*Таблица 16. Системные значения (продолжение)*  $\|$ 

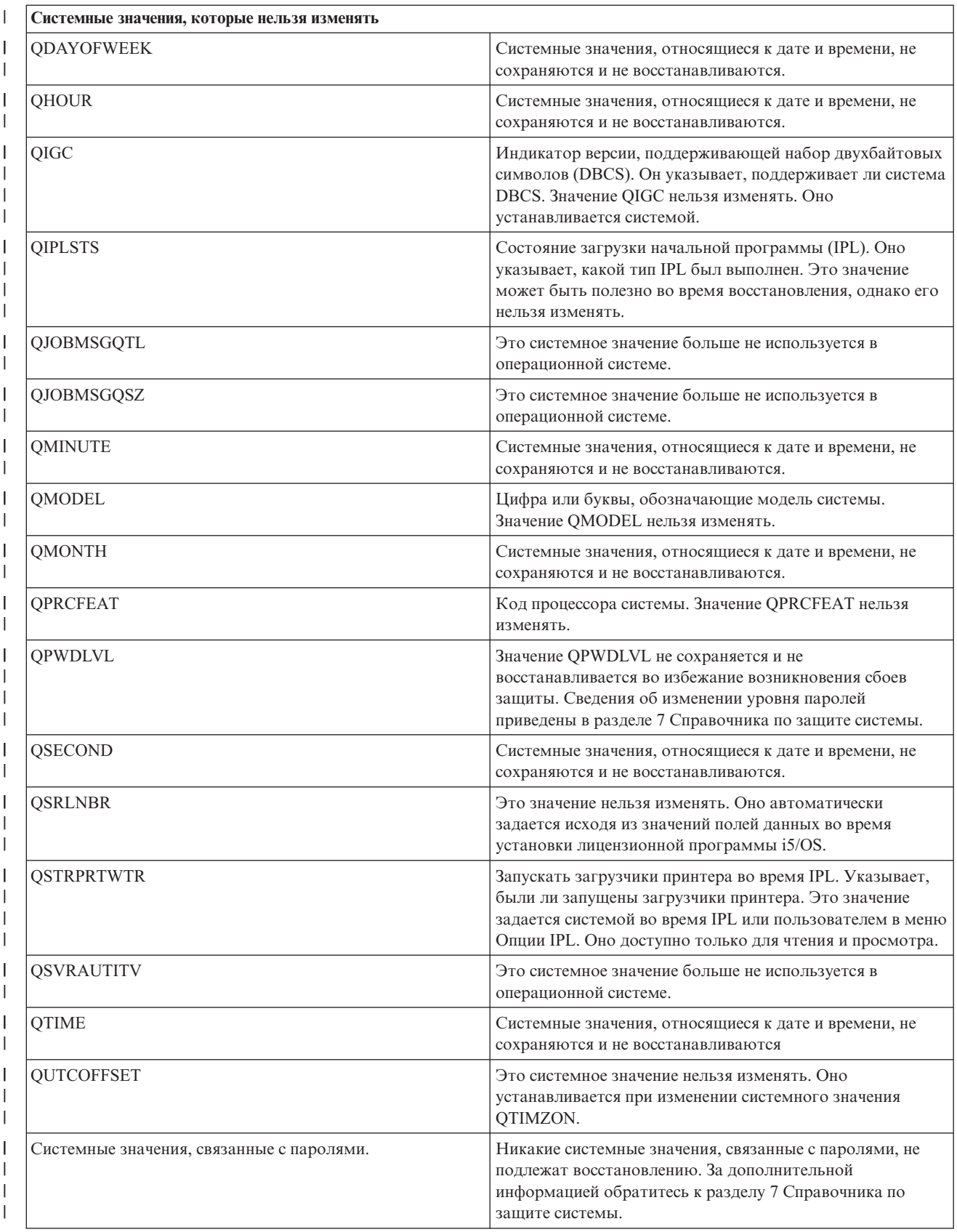

 $\overline{1}$ Таблица 16. Системные значения (продолжение)

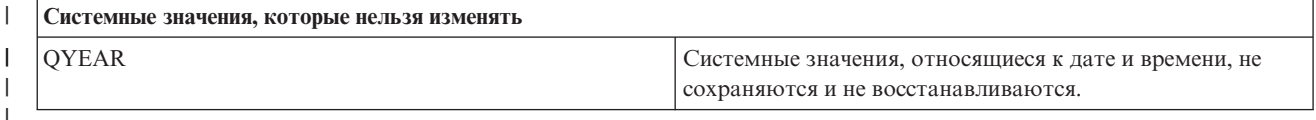

# **Сохранение лицензионных программ**

Содержит информацию о сохранении лицензионных программ на случай сбоя или для их рассылки в другие системы вашей организации. Воспользуйтесь этой информацией для сохранения библиотек лицензионных программ.

Для сохранения лицензионных программ могут применяться команды SAVLIB и Сохранить лицензионную программу (SAVLICPGM). Эти команды применяются в следующих случаях:

- Для создания резервных копий лицензионных команд применяется команда SAVLIB. Для сохранения только тех библиотек, в которых хранятся лицензионные программы, воспользуйтесь командой SAVLIB LIB(\*IBM). С помощью команды SAVLIB LIB(\*NONSYS) вы можете сохранить библиотеки, содержащие лицензионные программы, совместно с другими библиотеками.
- Для сохранения лицензионных программ с целью их рассылки в другие системы вашей организации воспользуйтесь командой SAVLICPGM. Команда SAVLICPGM может копировать данные в файл сохранения. Такой файл можно передать по сети в другую систему.

## Информация, связанная с данной

Централизованная рассылка с головной системы **SAVLICPGM** 

# Способы сохранения системных данных и связанных с ними пользовательских ланных

Содержит описание различных способов сохранения системных данных и связанных с ними пользовательских данных. К таким способам относится автоматическое сохранение с помощью команды GO SAVE, а также сохранение вручную с помощью команд и API сохранения.

Для выполнения этой задачи проще всего выбрать опцию 21 в меню Сохранить. В этом случае будут сохранены все системные данные и связанные пользовательские данные.

Для сохранения системных и пользовательских данных вручную применяются следующие команды:

- SAVSECDTA (Сохранить данные о защите)
- SAVCFG (Сохранить конфигурацию)
- SAV (Сохранить объект из интегрированной файловой системы или каталога)
- SAVLIB (Сохранить библиотеку)
- SAVLICPGM (Сохранить лицензионные программы)

Ниже приведены ссылки на информацию о различных командах и API сохранения:

- API QSRSave в справочнике по API
- API QSRSAVO в справочнике по API
- Команда SAV в справочнике по CL
- Команда SAVCFG в справочнике по CL
- Команда SAVCHGOBJ в справочнике по CL
- Команда SAVDLO в справочнике по CL
- Команда SAVLIB в справочнике по CL
- Команда SAVOBJ в справочнике CL
- Команда SAVSAVFDTA в справочнике по CL
- Команда SAVSECDTA в справочнике по CL
- <span id="page-65-0"></span>• Команда SAVSYS в справочнике по CL
- Команда SAVLICPGM в справочнике по CL

Ниже перечислены различные способы сохранения системных данных и связанных с ними пользовательских данных:

#### Способы сохранения информации о защите:

Таблица 17. Информация о защите

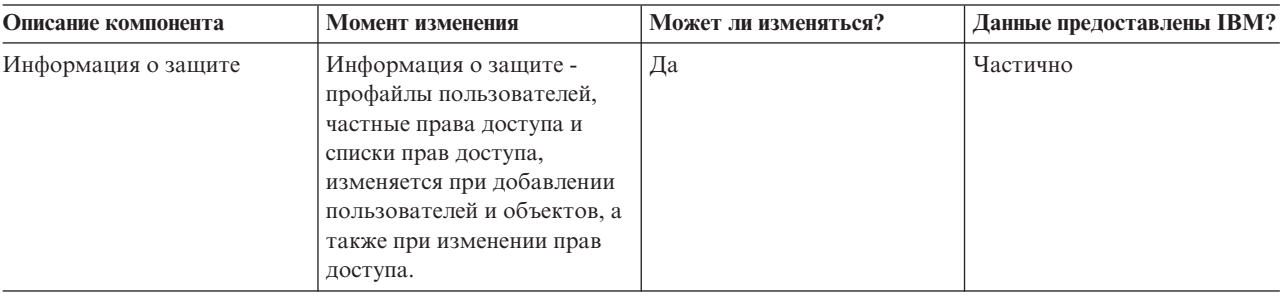

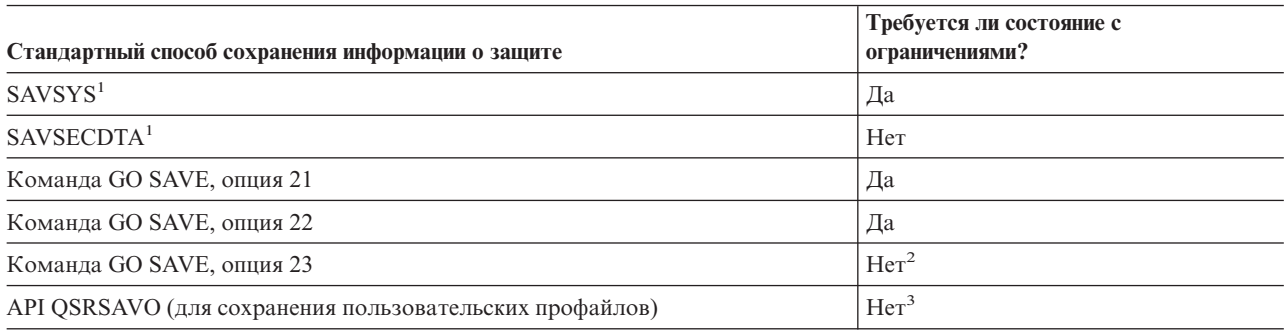

#### Примечание:

- $\mathbf{1}$ Команды SAVSYS и SAVSECDTA не сохраняют информацию о правах доступа к объектам, расположенным в файловых системах QNTC. Информация о правах доступа к объектам сервера Windows сохраняется.
- $\overline{\mathbf{z}}$ Когда вы выбираете опцию 23 в меню Сохранить, по умолчанию сервер переводится в состояние с ограничениями. Если вы выбрали опцию с выдачей приглашения, то вы можете отменить переход сервера в состояние с ограничениями в соответствующем меню.

Важная информация: Перед выполнением операций, не требующих перехода в состояние с ограничениями, убедитесь в том, что сервер может блокировать сохраняемый объект. Если сохраняется несколько библиотек, документов или каталогов, то сервер необходимо перевести в состояние с ограничениями. Исключение составляет случай, когда используется функция сохранения активных объектов.

 $\overline{\mathbf{3}}$ Для сохранения пользовательских профайлов с помощью API QSRSAVO необходимы специальные права доступа \*SAVSYS

В разделе Сохранение информации о защите приведены сведения о сохранении прав доступа пользователей и прав доступа к объектам.

## Понятия, связанные с данным

"Сохранение сервера в активном состоянии" на стр. 104 Функция сохранения активных объектов позволяет использовать сервер в течение всего процесса сохранения, т.е. сохранять сервер, находящийся в активном состоянии.

#### <span id="page-66-0"></span>**Задачи, связанные с данной**

"Полное сохранение сервера - Опция 21 меню [Сохранить"](#page-33-0) на стр. 28

["Сохранение](#page-34-0) системных данных - Опция 22 меню Сохранить" на стр. 29

"Сохранение [пользовательских](#page-34-0) данных - Опция 23 меню Сохранить" на стр. 29

#### **Ссылки, связанные с данной**

["Сохранение](#page-59-0) данных защиты" на стр. 54

Содержит информацию о сохранении пользовательских профайлов, частных прав доступа, списков прав доступа и списков владельцев прав доступа.

"API [QSRSAVO"](#page-69-0) на стр. 64

#### **Информация, связанная с данной**

**SAVSYS** 

**SAVSECDTA** 

#### **Способы сохранения объектов конфигурации из библиотеки QSYS:**

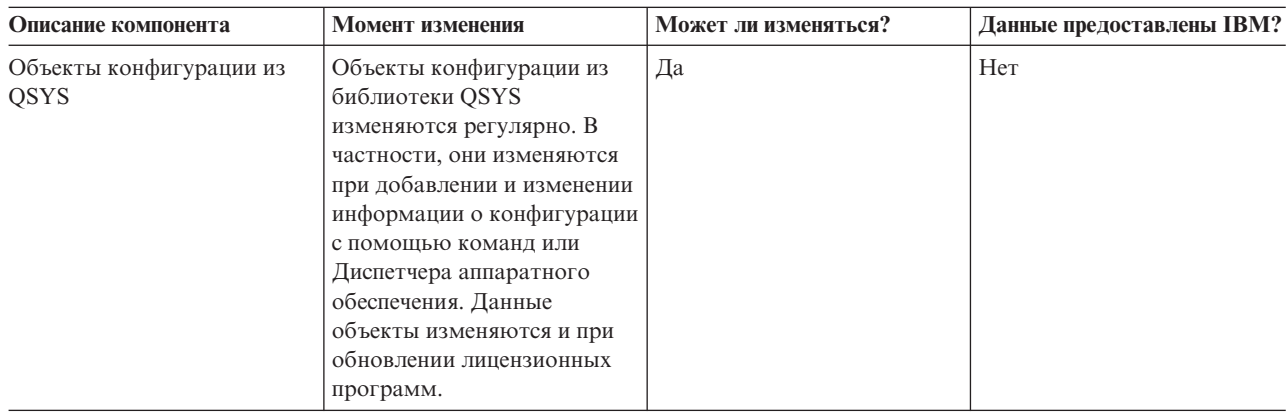

*Таблица 18. Информация об объектах конфигурации из библиотеки QSYS*

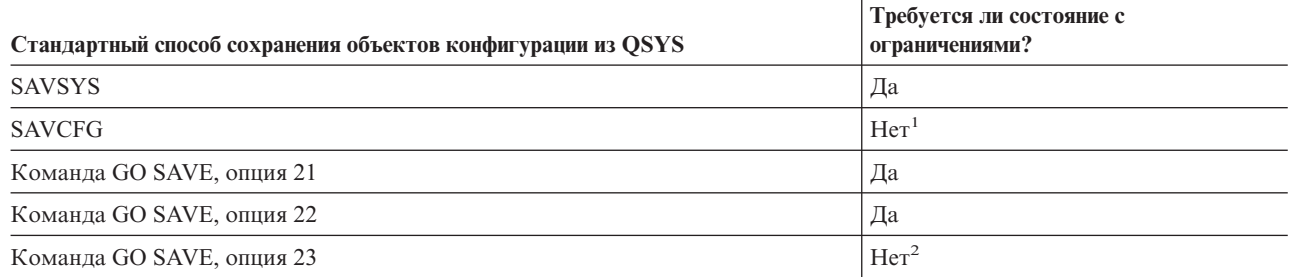

- **<sup>1</sup> Важная информация:** Перед выполнением операций, не требующих перехода в состояние с ограничениями, убедитесь в том, что сервер может блокировать сохраняемый объект. Если сохраняется несколько библиотек, документов или каталогов, то сервер необходимо перевести в состояние с ограничениями. Исключение составляет случай, когда используется функция сохранения активных объектов.
- **<sup>2</sup>** Когда вы выбираете опцию 23 в меню Сохранить, по умолчанию сервер переводится в состояние с ограничениями. Если вы выбрали опцию с выдачей приглашения, то вы можете отменить переход сервера в состояние с ограничениями в соответствующем меню.

В разделе Сохранение информации о конфигурации приведены сведения о сохранении объектов конфигурации.

#### **Понятия, связанные с данным**

<span id="page-67-0"></span>"Сохранение сервера в активном состоянии" на стр. 104

Функция сохранения активных объектов позволяет использовать сервер в течение всего процесса сохранения, т.е. сохранять сервер, находящийся в активном состоянии.

#### Задачи, связанные с данной

"Полное сохранение сервера - Опция 21 меню Сохранить" на стр. 28

"Сохранение системных данных - Опция 22 меню Сохранить" на стр. 29

"Сохранение пользовательских данных - Опция 23 меню Сохранить" на стр. 29

#### Ссылки, связанные с данной

"Сохранение информации о конфигурации" на стр. 55

Содержит информацию о сохранении объектов конфигурации.

## Информация, связанная с данной

**SAVSYS** 

**SAVCFG** 

## Способы сохранения дополнительных библиотек i5/OS (QHLPSYS, QUSRTOOL):

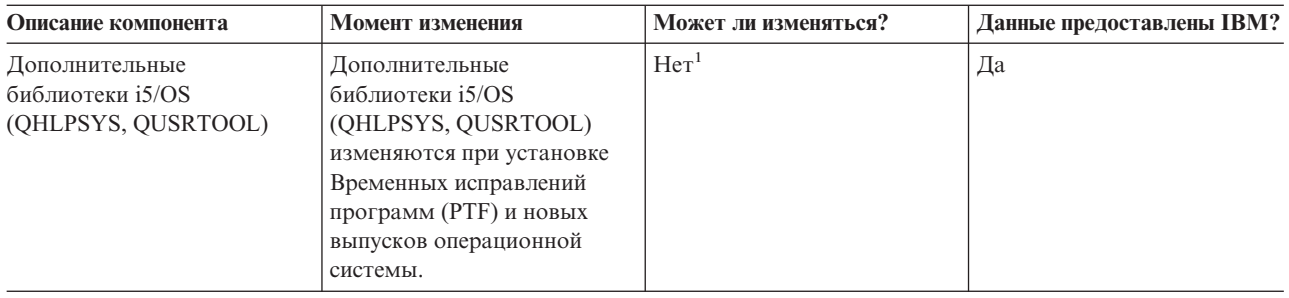

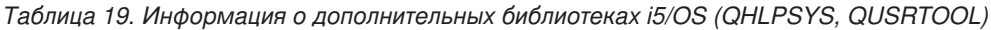

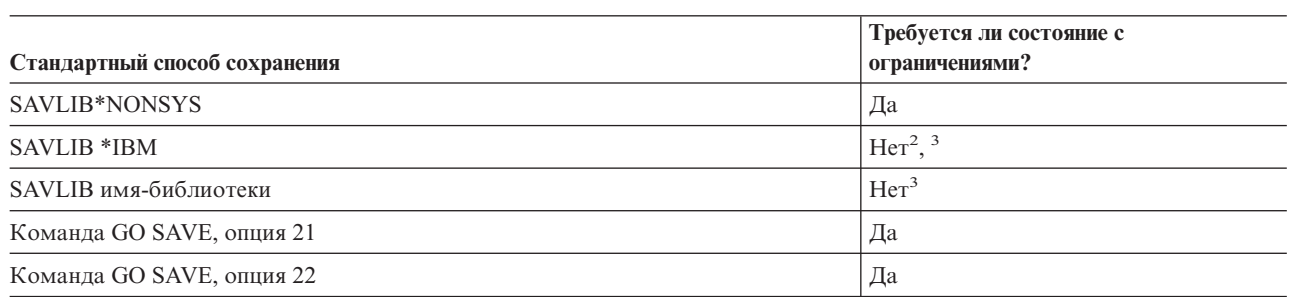

- $\mathbf 1$ В поставляемых фирмой IBM библиотеках и папках не следует изменять объекты или хранить пользовательские данные. При установке новой версии операционной системы сделанные изменения могут быть потеряны, а соответствующие объекты - повреждены. Если вы все-таки решите изменить объекты в этих библиотеках, занесите информацию о сделанных изменениях в протокол, чтобы впоследствии вы могли восстановить объекты.
- $\overline{2}$ Хотя это не обязательно, рекомендуется перевести сервер в состояние с ограничениями.
- $\mathbf{3}$ Важная информация: Перед выполнением операций, не требующих перехода в состояние с ограничениями, убедитесь в том, что сервер может блокировать сохраняемый объект. Если сохраняется несколько библиотек, документов или каталогов, то сервер необходимо перевести в состояние с ограничениями. Исключение составляет случай, когда используется функция сохранения активных объектов.

Информация о сохранении библиотек приведена в разделе Сохранение библиотек с помощью команды SAVLIB. В нем описаны специальные параметры команды SAVLIB, а также критерии для выбора библиотек системы.

#### <span id="page-68-0"></span>Понятия, связанные с данным

"Сохранение сервера в активном состоянии" на стр. 104 Функция сохранения активных объектов позволяет использовать сервер в течение всего процесса сохранения, т.е. сохранять сервер, находящийся в активном состоянии.

#### Задачи, связанные с данной

"Полное сохранение сервера - Опция 21 меню Сохранить" на стр. 28

"Сохранение системных данных - Опция 22 меню Сохранить" на стр. 29

#### Ссылки, связанные с данной

"Сохранение библиотек с помощью команды SAVLIB" на стр. 48

Сохранение одной или нескольких библиотек. В этом разделе приведена информация о сохранении дополнительных библиотек i5/OS. В нем описаны специальные параметры команды SAVLIB, а также критерии для выбора библиотек системы.

#### Информация, связанная с данной

**SAVLIB** 

#### Способы сохранения библиотек лицензионных программ (QRPG, QCBL, Qxxxx):

Таблица 20. Информация о библиотеках лицензионных программ (QRPG, QCBL, Qxxxx)

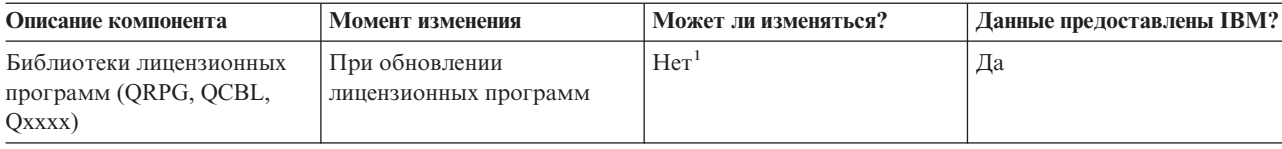

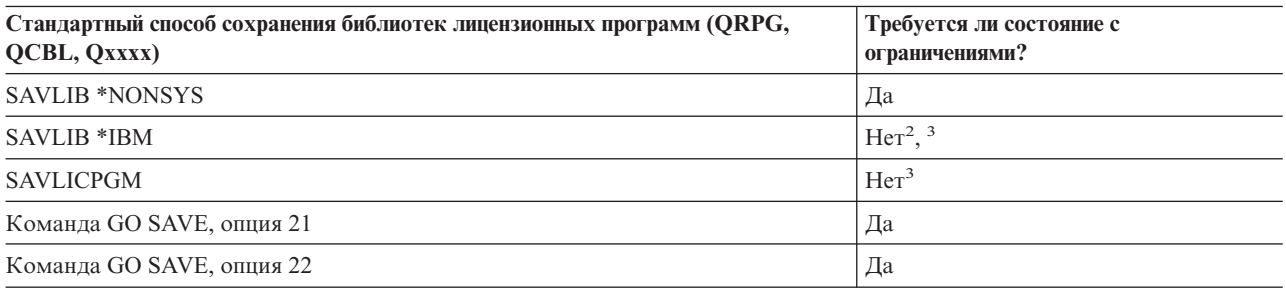

- $\mathbf{1}$ В поставляемых фирмой IBM библиотеках и папках не следует изменять объекты или хранить пользовательские данные. При установке новой версии операционной системы сделанные изменения могут быть потеряны, а соответствующие объекты - повреждены. Если вы все-таки решите изменить объекты в этих библиотеках, занесите информацию о сделанных изменениях в протокол, чтобы впоследствии вы могли восстановить объекты.
- $\mathbf 2$ Хотя это не обязательно, рекомендуется перевести сервер в состояние с ограничениями.
- 3 Важная информация: Перед выполнением операций, не требующих перехода в состояние с ограничениями, убедитесь в том, что сервер может блокировать сохраняемый объект. Если сохраняется несколько библиотек, документов или каталогов, то сервер необходимо перевести в состояние с ограничениями. Исключение составляет случай, когда используется функция сохранения активных объектов.

### Информация, связанная с данной

**SAVLIB** 

# Сохранение пользовательских данных

К пользовательским данным относится вся информация, введенная пользователями на сервере, в том числе:

• Пользовательские профайлы

- <span id="page-69-0"></span>• Частные права доступа
- Объекты конфигурации
- v Библиотеки IBM с пользовательскими данными (QGPL, QUSRSYS, QS36F, #LIBRARY)
- v Библиотеки пользователей (LIBA, LIBB, LIBC, LIBxxxx)
- Документы и папки
- Объекты рассылки
- Объекты пользователей в каталогах

### **Ссылки, связанные с данной**

"Команды для сохранения [компонентов](#page-47-0) сервера" на стр. 42

# **Сохранение объектов с помощью команды SAVOBJ**

Команда Сохранить объект (SAVOBJ) применяется для сохранения одного или нескольких объектов на сервере. Сохранить несколько объектов одновременно можно также с помощью API QSRSAVO.

Если вы не укажете опцию освобождения памяти объектов, эта команда не изменит сохраняемые объекты (за исключением обновления хронологии изменений). В параметре LIB этой команды можно указывать шаблоны имен. Для объектов из одной библиотеки можно запустить несколько операций SAVOBJ (или API QSRSAVO API).

## **Понятия, связанные с данным**

["Ограничения](#page-10-0) на число и размер сохраняемых объектов" на стр. 5 В этом разделе описаны ограничения, действующие во время операции сохранения.

#### **Сохранение нескольких объектов с помощью команды SAVOBJ:**

В параметрах команды SAVOBJ можно указать несколько объектов для сохранения, воспользовавшись при этом различными способами:

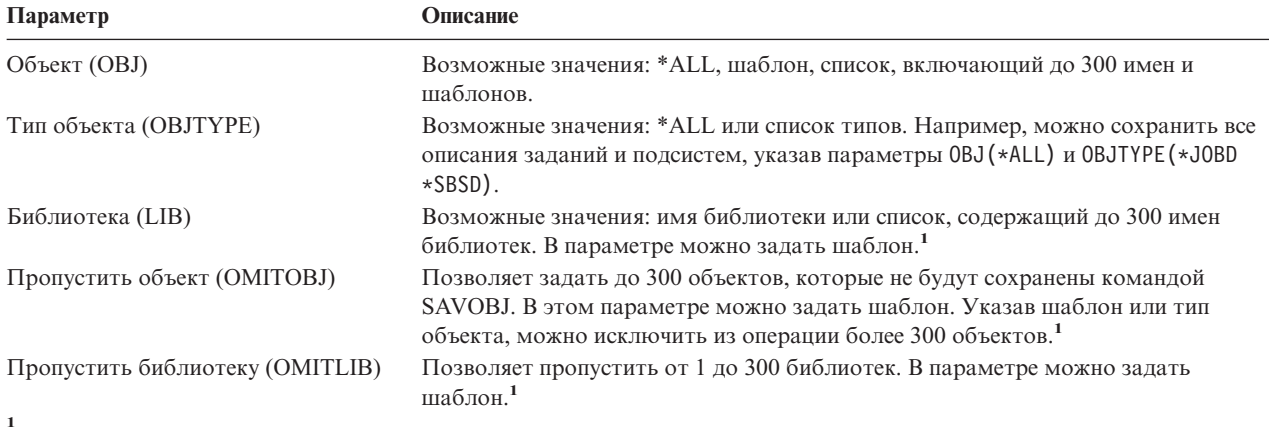

С помощью параметра Пользовательское пространство команды (CMDUSRSPC) можно задать до 32767 значений | параметров команды сохранения. |

При сохранении объектов из нескольких библиотек вы можете указать один или несколько типов объектов, однако в качестве имени объектов должно быть указано значение OBJ(\*ALL). Библиотеки обрабатываются в том порядке, в котором они перечислены в параметре Библиотека (LIB).

# **API QSRSAVO:**

Сохранить несколько объектов можно также с помощью API Сохранить объекты по списку (QSRSAVO). Этот API в целом аналогичен команде SAVOBJ, за исключением того, что в нем для каждого заданного

<span id="page-70-0"></span>имени объекта можно также указать тип. Это позволяет повысить избирательность данной команды. API QSRSAVO позволяет сохранять один или несколько пользовательских профайлов.

## Ссылки, связанные с данной

"Способы сохранения информации о защите" на стр. 60

#### Информация, связанная с данной

Справочник по системным АРІ

**API QSRSAVO** 

#### Объекты, данные которых не сохраняются:

Для некоторых типов объектов сервер сохраняет только описания этих объектов, но не их содержимое. Эти типы объектов перечислены в следующей таблице:

Таблица 21. Типы объектов, содержимое которых не сохраняется

| Тип объекта                           | Данные, которые не сохраняются                                                                                                    |
|---------------------------------------|----------------------------------------------------------------------------------------------------|
| Очереди данных (*DTAQ) <sup>2</sup>   | Записи очередей данных                                                                                                    |
| Очереди заданий (*JOBQ)               | Задания                                                                                                    |
| Журналы (*JRN)                        | Списки объектов, для которых ведется журнал. Списки связанных получателей<br>журналов.                                                                                                    |
| Логические файлы (*FILE)              | При сохранении логических файлов составляющие их физические файлы не<br>сохраняются. Принадлежащие логическим файлам пути доступа сохраняются<br>вместе с физическими файлами в том случае, если в команде сохранения указан<br>параметр Сохранять пути доступа (*YES). |
| Очереди сообщений (*MSGQ)             | Сообшения                                                                                                    |
| Очереди данных (*OUTQ) <sup>1</sup>   | Буферные файлы                                                                                                    |
| Файлы сохранения (*SAVF)              | Данные не сохраняются, если указан параметр SAVFDTA(*NO).                                                                                                    |
| Пользовательские очереди<br>$(*USRQ)$ | Записи пользовательских очередей                                                                                                    |

 $1^{-1}$  По умолчанию параметру присваивается значение, не предполагающее сохранение буферных файлов. Для сохранения буферных файлов необходимо указать SPLFDTA (\*ALL). При этом будут сохранены все буферные файлы.

1 <sup>2</sup> Содержимое DTAQ не сохраняется, если задано QDTA(\*NONE), либо это очередь данных DDM.

### Ссылки, связанные с данной

"Команды для сохранения объектов различных типов" на стр. 44

# Сохранение измененных объектов

Для уменьшения объема резервной копии вы можете вызвать функцию сохранения измененных объектов. Одновременно это позволит сократить длительность процесса сохранения.

## Ссылки, связанные с данной

"Определение даты последнего сохранения объектов" на стр. 8

# Информация, связанная с данной

Библиотека по Lotus<sup>®</sup> Domino

# Команда Сохранить измененные объекты (SAVCHGOBJ):

Команда Сохранить измененные объекты (SAVCHGOBJ) применяется для сохранения только тех объектов, которые были изменены с заданного момента времени.

Правила задания имен, типов и библиотек объектов аналогичны применяемым в команде SAVOBJ:

- Параметр LIB позволяет указать до 300 библиотек. В этом параметре можно задать шаблон.
- Параметр ОМІТLIВ позволяет исключить до 300 библиотек. В этом параметре можно задать шаблон.
- Параметр ОМІТОВЈ позволяет исключить до 300 объектов. В этом параметре можно задать шаблон.

**Примечание:** С помощью параметра Пользовательское пространство команды (CMDUSRSPC) можно | задать до 32767 значений параметров команды сохранения.

Возможен одновременный запуск нескольких операций SAVCHGOBJ для объектов, находящихся в одной библиотеке. Это может оказаться полезным при сохранении различных частей библиотеки на различные внешние носители, например:

SAVCHGOBJ OBJ(A\* B\* C\* \$\* #\* @\* ...L\*) DEV(имя-первого-накопителя) LIB(*имя-библиотеки*) SAVCHGOBJ OBJ(M\* N\* O\* ...Z\*) DEV(имя-второго-накопителя) LIB(*имя-библиотеки*)

**Сохранение измененных объектов в каталогах:** В команде Сохранить (SAV) можно задать интервал времени (параметр CHGPERIOD), чтобы сохранить объекты, измененные с заданного времени, объекты, которые изменились в течение указанного интервала времени, или объекты, измененные с момента последнего сохранения.

Если вы укажете параметр CHGPERIOD(\*LASTSAVE), то будут сохранены объекты, которые изменились с момента выполнения **любой** операции сохранения с параметром UPDHST(\*YES). Если вы будете применять этот метод несколько раз в неделю, то получите набор носителей, описанный в разделе [Табл.](#page-73-0) 23 на стр. 68.

Для сохранения объектов, которые были изменены с момента последнего полного сохранения каталога (аналогичная процедура описана в разделе [Табл.](#page-73-0) 22 на стр. 68), выполните одно из следующих действий:

• Задайте дату и время в параметре CHGPERIOD.

|

• Задайте UPDHST(\*YES) при выполнении полного сохранения. Укажите UPDHST(\*NO) и CHGPERIOD(\*LASTSAVE) при сохранении измененных объектов.

Команда SAV позволяет сохранить и те объекты, которые **не** изменились за указанное время: CHGPERIOD(\*ALL \*ALL дата время). Этот параметр применяется для архивации старой информации перед ее удалением.

Система сохраняет дату и время последнего изменения объекта. Кроме того, она хранит информацию о том, был ли изменен объект с момента последнего сохранения. Информация о дате последнего сохранения объекта не записывается.

Атрибуты, в которых хранится информация об изменении объекта из каталога, можно просмотреть с помощью опции 8 меню Работа со связями объектов (WRKLNK).

**Примечание:** Если для сохранения объекта применялись средства операционной системы клиента, в поле архивации PC будет показано значение 'Нет'. В связи с тем, что файловые системы, работа с которыми осуществляется через сетевой сервер, не различают операции сохранения, индикатор архивации сервера всегда будет совпадать с индикатором PC. Таким образом, объекты, сохраненные на PC, не будут сохраняться сетевым сервером до их повторного изменения.

Параметр UPDHST управляет обновлением хронологии сохранения на сервере и на клиентских PC:

- v \*NO Сервер не обновляет хронологию сохранения. Атрибуты архивации на сервере и на PC не изменяются.
- v \*YES Сервер обновляет хронологию сохранения. Атрибуту архивации файловых систем, к которым вы обращаетесь через сетевой сервер, присваивается значение 'Нет'. В других файловых системах атрибуту архивации сервера присваивается значение 'Нет'.
- \*SYS Система обновляет хронологию сохранения. Атрибуту архивации сервера присваивается значение 'Нет'.
- \*РС Система обновляет хронологию сохранения РС. Атрибуту архивации РС присваивается значение 'Нет'.

#### **Понятия, связанные с данным**

"Обновление информации об изменении объекта с помощью команды [SAVCHGOBJ"](#page-73-0) на стр. 68

["Применение](#page-78-0) команды Сохранить (SAV)" на стр. 73
<span id="page-72-0"></span>**Сохранение измененных объектов в случае ведения журнала:** Если для каких-либо объектов ведется журнал, то сервер регистрирует вносимые в эти объекты изменения в одном или нескольких получателях журнала. Сведения о настройке ведения журнала приведены в разделе Управление журналом.

Если для областей данных, очередей данных или файлов баз данных ведется журнал, то при сохранении измененных объектов не обязательно сохранять сами объекты. Достаточно сохранить получатели журналов.

Параметр Регистрируемые объекты (OBJJRN) команды SAVCHGOBJ управляет сохранением объектов, для которых ведется журнал. Если параметру присвоено значение \*NO (значение по умолчанию) и выполнены следующие два условия, то объект не будет сохранен:

- v В момент времени, заданный параметрами REFDATE и REFTIME команды SAVCHGOBJ, для объекта уже велся журнал.
- В данный момент для объекта ведется журнал.

Параметр OBJJRN можно указывать только для областей данных, очередей данных и файлов баз данных, для которых ведется журнал. Он неприменим к объектам Интегрированной файловой системы.

#### **Информация, связанная с данной**

Управление журналом

**Сохранение измененных объектов библиотеки документов:** Команда Сохранить объект библиотеки документов (SAVDLO) может применяться для сохранения DLO, изменившихся с заданного момента времени. Команда SAVDLO DLO(\*CHG) по умолчанию сохраняет те DLO, которые изменились с момента сохранения всех DLO из соответствующего пользовательского ASP (SAVDLO DLO(\*ALL) FLR(\*ANY)). При сохранении измененных DLO сервер также сохраняет объекты рассылки из библиотеки QUSRSYS, которые называются **незарегистрированной почтой**.

**Примечание:** Документы, на которые ссылаются объекты рассылки (незарегистрированная почта), сохраняются в том случае, если они изменились с момента последнего сохранения. В системах выпуска V3R1 и выше при наличии параметра DLO(\*MAIL) такие документы не сохраняются.

#### **Ссылки, связанные с данной**

"Способы [сохранения](#page-95-0) объектов рассылки" на стр. 90

"Способы сохранения DLO и папок, [поставляемых](#page-97-0) фирмой IBM" на стр. 92

#### **Дополнительные сведения о команде SAVCHGOBJ:**

Если сохранение измененных объектов является элементом вашей стратегии резервного копирования, убедитесь в том, что резервное копирование, которое выполняется в промежутках между очередными операциями полного резервного копирования, не влияет на данные, сохраняемые командой SAVCHGOBJ. Если пользователи периодически сохраняют отдельные объекты, они должны указывать параметр UPDHST(\*NO). Это поможет сохранить хронологическую информацию для правильного применения стратегии SAVCHGOBJ.

**Примечание:** Как правило, команда SAVCHGOBJ вызывается с параметром REFDATE(\*SAVLIB). Однако если в системе есть новая библиотека, которая ранее не сохранялась, она не будет сохранена командой SAVCHGOBJ REFDATE(\*SAVLIB).

### **Пример применения команды SAVCHGOBJ:**

Обычно команда SAVLIB вызывается один раз в неделю, а команда SAVCHGOBJ - каждый день. В связи с тем, что команда SAVCHGOBJ по умолчанию сохраняет изменения с момента последнего запуска команды SAVLIB, объем данных, сохраняемых командой SAVCHGOBJ увеличивается с каждым днем в течение недели.

Ниже приведен пример использования команды SAVCHGOBJ в течение недели. Предположим, что библиотека была целиком сохранена ночью в воскресенье, и команда SAVCHGOBJ запускается каждый вечер в течение недели:

| День недели | Измененные за день файлы | Содержимое носителя               |  |
|-------------|--------------------------|-----------------------------------|--|
| Понедельник | FILEA, FILED             | FILEA, FILED                      |  |
| Вторник     | <b>FILEC</b>             | FILEA, FILEC, FILED               |  |
| Среда       | FILEA, FILEF             | FILEA, FILEC, FILED, FILEF        |  |
| Четверг     | <b>FILEF</b>             | FILEA, FILEC, FILED, FILEF        |  |
| Пятница     | <b>FILEB</b>             | FILEA, FILEB, FILEC, FILED, FILEF |  |

*Таблица 22. Команда SAVCHGOBJ: Дополняющее копирование*

Если утром в четверг произойдет сбой, вам потребуется выполнить следующие действия:

- 1. Восстановить библиотеку, сохраненную в воскресенье.
- 2. Восстановить все объекты с носителя, записанного командой SAVCHGOBJ в среду.

Метод сохранения изменений, произошедших с момента последнего выполнения команды SAVLIB, упрощает процедуру восстановления. Вам потребуется восстановить только данные, сохраненные во время последней операции SAVCHGOBJ.

*Изменение даты и времени:* По умолчанию команда сохраняет объекты, которые были изменены с момента последнего выполнения команды SAVLIB. Вы можете указать в параметрах команды SAVCHGOBJ другую дату (REFDATE) и время (REFTIME). Это позволяет, например, сохранять только те объекты, которые были изменены с момента последнего выполнения предыдущей команды SAVCHGOBJ.

Это позволяет сократить число внешних носителей и сократить время сохранения. Ниже приведен пример:

| День недели | Измененные за день файлы | Содержимое носителя |  |
|-------------|--------------------------|---------------------|--|
| Понедельник | FILEA, FILED             | FILEA, FILED        |  |
| Вторник     | FILEC                    | <b>FILEC</b>        |  |
| Среда       | FILEA, FILEF             | FILEA, FILEF        |  |
| Четверг     | <b>FILEF</b>             | <b>FILEF</b>        |  |
| Пятница     | <b>FILEB</b>             | <b>FILEB</b>        |  |

*Таблица 23. Команда SAVCHGOBJ - Без накопления*

Вы можете последовательно восстановить данные со всех носителей, созданных командой SAVCHGOBJ. Кроме того, вы можете просмотреть содержимое каждого носителя и восстановить только последние версии объектов.

**Обновление информации об изменении объекта с помощью команды SAVCHGOBJ:** Сервер хранит информацию о дате и времени изменения объекта. При создании объекта сервер запоминает дату и время этого события. При каждом последующем изменении объекта сервер автоматически обновляет дату и время.

Информацию о дате и времени последнего изменения объекта можно получить с помощью команды Показать описание объекта (DSPOBJD) с параметром DETAIL(\*FULL). Информацию о дате и времени последнего изменения элемента базы данных можно получить с помощью команды Показать описание файла (DSPFD).

Для того чтобы узнать дату и время последнего изменения объекта библиотеки документов выполните следующие действия:

- <span id="page-74-0"></span>1. С помощью команды Показать имя DLO (DSPDLONAM) узнайте системное имя DLO и номер ASP, в котором он находится.
- 2. Введите команду DSPOBJD, указав системное имя, имя библиотеки в ASP (например, QDOC0002 для ASP 2), а также параметр DETAIL(\*FULL).

Дата и время последнего изменения обновляются при выполнении следующих операций:

- Команды создания
- Команды изменения
- Команды восстановления
- Команды добавления и удаления
- Команды работы с журналами
- Команды работы с правами доступа
- Команды переноса и дублирования объекта

При выполнении следующих операций информация о дате и времени последнего изменения объекта не обновляется:

- Очередь сообщений. Отправка и получение сообщения.
- Очередь данных. Чтение элемента данных из очереди или его запись в очередь.

Во время IPL сервер изменяет все очереди заданий и очереди вывода.

Информация об изменении файлов базы данных и их элементов: При работе с файлами баз данных команда SAVCHGOBJ сохраняет описание файлов и измененные элементы.

При выполнении некоторых операций обновляется дата и время изменения файла и всех его элементов. Примерами таких операций являются команды CHGOBJOWN, RNMOBJ и MOVOBJ. При сохранении файла, содержащего не менее 5 элементов, сервер обновляет дату и время изменения библиотеки, так как для ускорения сохранения он создает в библиотеке объект восстановления.

Операции, влияющие только на данные и атрибуты элемента, обновляют информацию об изменении только этого элемента. Примеры таких операций:

- Команда Очистить элемент физического файла (CLRPFM)
- Обновление элемента с помощью утилиты ввода исходного текста (SEU)
- Обновление элемента с помощью пользовательской программы

Команда SAVCHGOBJ может применяться для резервного копирования исходных файлов. Такие файлы обычно состоят из большого числа элементов и только некоторые из этих элементов изменяются регулярно.

#### Понятия, связанные с данным

"Сохранение измененных объектов в каталогах" на стр. 66

### Сохранение файлов базы данных

Для сохранения отдельных файлов баз данных применяется команда SAVOBJ. Параметр FILEMBR (элемент файла) позволяет сохранять:

- Список элементов из одного файла базы данных.
- Одинаковую группу элементов из нескольких файлов.

Ниже описаны действия сервера при сохранении файла базы данных:

*Таблица 24. Сохранение файлов базы данных*

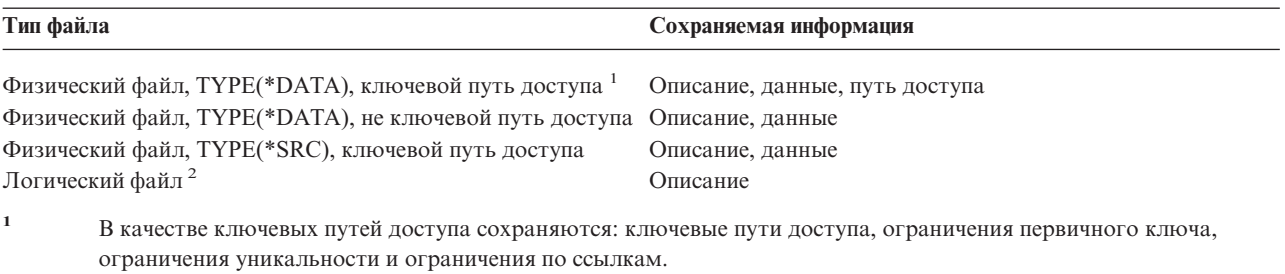

**<sup>2</sup>** Для того чтобы сохранить путь доступа к логическому файлу, сохраните связанные физические файлы с помощью команд SAVLIB, SAVOBJ или SAVCHGOBJ, указав параметр ACCPTH.

Описание файла может включать следующие элементы:

- v Определения триггеров и программ, связанных с файлом (но не сами программы). Программы нужно сохранить отдельно.
- Определения ограничений для файла.

Процедура восстановления файла, для которого определены триггеры или ограничения по ссылкам, имеет ряд особенностей. Дополнительная информация о восстановлении таких файлов приведена в книге

Резервное копирование и восстановление.

#### **Понятия, связанные с данным**

["Сохранение](#page-77-0) объектов, для которых ведется журнал" на стр. 72

**Информация, связанная с данной**

Команда SAVOBJ

**Сохранение путей доступа:** При восстановлении файла базы данных, для которого не был сохранен путь доступа, сервер должен создать путь доступа заново. Сохранение путей доступа может существенно сократить время восстановления. С другой стороны, сохранение путей доступа увеличивает время сохранения и объем требуемого пространства.

Для сохранения путей доступа логических файлов укажите параметр ACCPTH(\*YES) в команде SAVCHGOBJ, SAVLIB или SAVOBJ, используемой для сохранения соответствующих физических файлов. Пути доступа сохраняются вместе с физическими файлами, так как пути доступа создаются на основе данных, хранящихся в физических файлах. При сохранении логического файла сохраняется только его описание.

При выполнении команды сохранения (SAVLIB, SAVOBJ, SAVCHGOBJ, SAVRSTLIB, SAVRSTOBJ или SAVRSTCHG) значения параметра путей доступа сохранения определяется по системному значению QSAVACCPTH, если задано ACCPTH(\*SYSVAL). Если задано ACCPTH(\*YES) или ACCPTH(\*NO), то данное системное значение игнорируется. В случае сохранения путей доступа увеличиваются продолжительность процесса сохранения и объем занимаемого пространства на носителе. Тем не менее, сохранение путей доступа позволяет значительно снизить время восстановления системы, поскольку пути доступа не будут создаваться заново.

Пути доступа, которые относятся к логическим файлам и не используются в ограничениях по ссылкам, сохраняются только в том случае, если выполнены все приведенные ниже условия:

- В команде сохранения физических файлов указан параметр ACCPTH(\*YES).
- Физические файлы, связанные с логическим файлом, находятся в одной библиотеке и сохраняются одновременно одной командой.
- Для логического файла установлен режим MAINT(\*IMMED) или MAINT(\*DLY).

В любом случае пути доступа сохраняются только в том случае, если на момент сохранения они допустимы и не повреждены.

При сохранении физического файла, который не является исходным файлом, сервер сохраняет следующие типы путей доступа, независимо от значения параметра ACCPTH:

- Ключевые пути доступа для физического файла
- Ограничения по первичному ключу
- Ограничения уникальности
- Ограничения по ссылкам

Если связанные физический и логические файлы находятся в разных библиотеках, то пути доступа также сохраняются. Однако вы не сможете восстановить их обычным образом. Сведения о восстановлении путей

доступа приведены в книге Резервное копирование и восстановление .

*Пример - Сохранение файлов в сети:*

На следующем рисунке показан физический файл FILEA из библиотеки LIB1. Для логических файлов FILEB в LIB1 и FILEC в LIB2 существуют пути доступа, созданные на основе физического файла FILEA в LIB1.

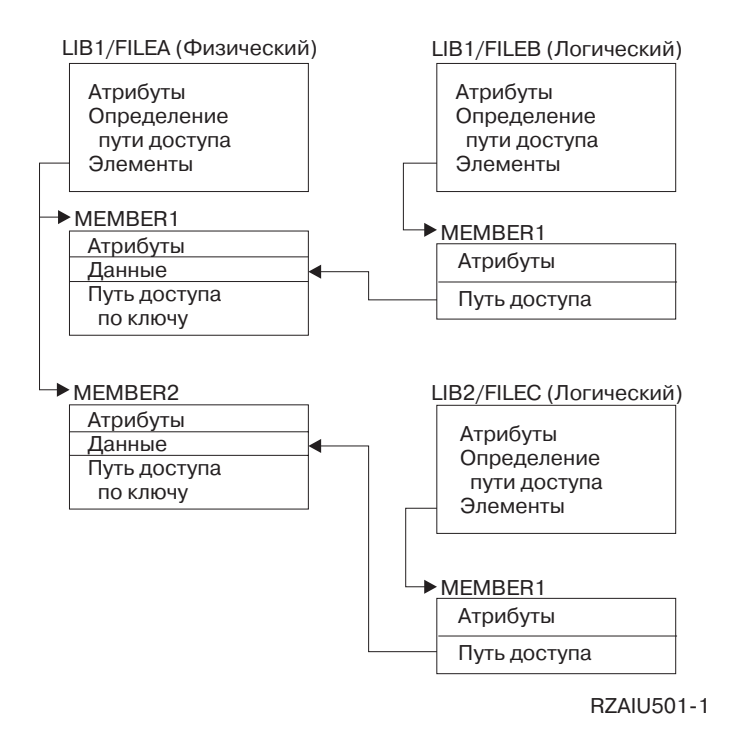

*Рисунок 2. Сохранение путей доступа*

В следующей таблице показано, какие части этой сети файлов сохраняются различными командами:

*Таблица 25. Сохранение сети файлов*

| Команда          | Сохраняемая информация                         |
|------------------|------------------------------------------------|
| SAVLIB LIB(LIB1) | FILEA: описание, данные, ключевой путь доступа |
| ACCPTH(*YES)     | FILEB: описание, путь доступа                  |
|                  | FILEC: путь доступа                            |

| Команда                          | Сохраняемая информация                         |
|----------------------------------|------------------------------------------------|
| SAVOBJ OBJ(FILEA) LIB(LIB1)      | FILEA: описание, данные, ключевой путь доступа |
| ACCPTH(*YES)                     | FILEB: путь доступа                            |
|                                  | FILEC: путь доступа                            |
| SAVLIB LIB(LIB2)<br>ACCPTH(*YES) | FILEC: описание                                |

<span id="page-77-0"></span>*Таблица 25. Сохранение сети файлов (продолжение)*

**Сохранение файлов с ограничениями по ссылкам:** Ограничения по ссылкам объединяют несколько файлов в единую сеть, аналогичную сети путей доступа. Эту сеть можно считать сетью связей. По возможности все файлы такой сети следует сохранять за одну операцию.

Если связанные файлы восстанавливаются частями за несколько отдельных операций, то сервер должен проверить правильность сети связей после восстановления. Вы можете избежать этого и увеличить скорость восстановления, сохранив все файлы в сети с помощью одной операции.

Дополнительные сведения о восстановлении связей приведены в книге Резервное копирование и

восстановление .

### **Сохранение объектов, для которых ведется журнал**

При сохранении объектов, для которых ведется журнал, система заносит в журнал информацию о каждом сохраняемом объекте. После запуска ведения журнала для объекта этот объект необходимо сохранить. После добавления нового элемента в физический файл, для которого ведется журнал, этот файл также рекомендуется сохранять. Кроме того, после добавления объекта интегрированной файловой системы в каталог, который наследует функцию ведения журнала, этот объект рекомендуется сохранять.

Ведение журнала допускается для следующих объектов:

- v Файлы баз данных
- Области ланных
- Очереди данных
- Потоковые файлы
- Каталоги
- Символьные ссылки

**Ссылки, связанные с данной**

["Сохранение](#page-74-0) файлов базы данных" на стр. 69

#### **Информация, связанная с данной**

Мультисистема DB2

### **Сохранение журналов и их получателей**

Для сохранения журналов и получателей журналов, расположенных в пользовательских библиотеках, служат команды SAVOBJ, SAVCHGOBJ, SAV и SAVLIB. Для сохранения журналов и получателей из библиотеки QSYS применяется команда SAVSYS.

Вы можете сохранить журнал и получатели журнала даже в том случае, если к ним подключены некоторые объекты. Сохранение всегда выполняется с начала получателя журнала. При попытке сохранить подключенный получатель журнала появляется диагностическое сообщение.

Если вы указали параметр MNGRCV(\*USER) в команде CRTJRN или CHGJRN, то сразу после выполнения команды CHGJRN сохраните отключенный получатель.

Если вы указали MNGRCV(\*SYSTEM), выполните одно из следующих действий:

- Разработайте процедуру регулярного сохранения отключенных получателей. С помощью этой процедуры вы сможете определить, какие получатели журнала требуется сохранить:
	- 1. Введите команду WRKJRNA JRN (библиотека/журнал)
	- 2. В меню Работа с атрибутами журнала нажмите F15 (Работа с каталогом получателей).
- Создайте программу для отслеживания сообщения СРF7020 в очереди сообщений журнала. Это сообщение отправляется при отключении получателя. Сохраните получатель, указанный в этом сообщении.

#### Информация, связанная с данной

Управление журналом

### Сохранение файловых систем

Интегрированная файловая система - это компонент программы i5/OS. Она поддерживает потоковый ввод-вывод и способы хранения данных, аналогичные применяемым в персональных компьютерах и операционной системе UNIX. Кроме того, интегрированная файловая система обеспечивает представление всех данных сервера в виде иерархической структуры.

Иерархическая структура каталогов удобна для работы с объектами системы. Однако чаще всего используется представление структуры объектов, которое принято в той или иной файловой системе. Например, объекты файловой системы QSYS.LIB чаще всего рассматриваются как библиотеки. В свою очередь, объекты файловой системы QDLS обычно рассматриваются как объекты в папках.

Для каждой файловой системы предусмотрены свои методы сохранения объектов. Некоторые примеры применения команды SAV приведены в справочнике по CL в информационной системе Information Center.

#### Информация, связанная с данной

Команда SAV в справочнике по CL

Применение команды Сохранить (SAV): Команда SAV позволяет сохранять следующие данные:

- Отдельный объект
- Каталог или подкаталог
- Всю файловую систему
- Объект, найденный по заданному критерию

Перечисленные объекты можно сохранять и с помощью API QsrSave. За дополнительной информацией обратитесь к Справочнику по системным АРІ.

Параметр Объекты (OBJ) команды SAV поддерживает символы подстановки и работу со структурой каталогов. Если вам необходимо сохранить подмножество одинаковых объектов, расположенных в поддереве каталога, то с помощью параметра Шаблон имени (PATTERN) можно более точно определить объекты, заданные параметром (ОВЈ). Предположим, что у вас есть каталог '/MyDir', который содержит 100 подкаталогов с именами от Dir1 до Dir100, каждый из которых содержит 100 файлов типа .jpg - от Photo1.jpg до Photo100.jpg, с соответствующими файлами резервных копий - с Photo1.bkp по Photo100.bkp. Для того чтобы сохранить все файлы .jpg в каталоге '/MyDir', за исключением файлов резервных копий, можно ввести следующую команду:

SAV OBJ(('/MyDir')) PATTERN(('\*.bkp' \*OMIT))

Если команда SAV вызвана для сохранения текущего каталога (SAV OBJ(\*\*)), а текущий каталог пуст, то сохранение не выполняется. Команда не может сохранить только объект \*DIR, соответствующий текущему каталогу. Однако если имя каталога будет задано явно (SAV OBJ('/mydir')), то объект \*DIR будет сохранен. Это относится и к домашнему каталогу.

С помощью параметра Просматривать объекты (SCAN) команды SAV можно проверять объекты на наличие вирусов. Если программы выхода зарегистрированы в любой из точек выхода интегрированной файловой системы, поддерживающих просмотр, то вы можете указать, следует ли просматривать объекты при сохранении. Этот параметр также позволяет указывать, следует ли сохранять объекты, которые не удалось просмотреть.

Для того чтобы получить отчет о сохраненных объектах, укажите в команде SAV параметр OUTPUT(\*PRINT). Вывод можно не только напечатать, но и записать в потоковый файл или пользовательское пространство. В команде SAV не предусмотрена опция создания файла вывода. Формат файла вывода команд SAV и RST описан в разделе Вывод команд сохранения (SAV) и восстановления (RST).

#### **Понятия, связанные с данным**

"Вывод команд сохранения (SAV) и [восстановления](#page-150-0) (RST)" на стр. 145

["Сохранение](#page-71-0) измененных объектов в каталогах" на стр. 66

#### **Информация, связанная с данной**

API Просмотр IFS при закрытии (программа выхода)

API Просмотр IFS при открытии (программа выхода)

Интегрированная файловая система

**Выбор имени устройства:** При работе с командой SAV необходимо явно указывать путь к сохраняемым объектам. Путь состоит из набора имен каталогов и имени объекта. Путь можно указывать и в других параметрах, таких как параметр Устройство (DEV). Например, в команде SAVLIB можно указать параметр DEV(TAP01). Для работы с устройством TAP01 в команде SAV необходимо указать следующие значения: DEV('/QSYS.LIB/TAP01.DEVD')

Чтобы указать в команде файл сохранения MYSAVF из библиотеки QGPL, укажите следующий параметр: DEV('/QSYS.LIB/QGPL.LIB/MYSAVF.FILE')

Для снижения числа ошибок при вводе и сокращения длины имени вы можете создать символьную связь для устройств, применяемых в команде SAV. Например, можно создать символьную связь для описания накопителя TAP01 или OPT01. Если вы планируете применять символьные связи, рекомендуется создать все связи в корневом каталоге. Для каждого лентопротяжного устройства введите следующую команду:

```
ADDLNK OBJ('/qsys.lib/имя-накопителя.devd') NEWLNK(имя-накопителя) +
          LNKTYPE(*SYMBOLIC)
```
При работе в корневом каталоге пример использования символьной связи в команде SAV может выглядеть так:

```
SAV DEV(имя-накопителя) +
    OBJ(('/*') ('/QDLS' *OMIT) ('/QSYS.LIB' *OMIT))
```
Все остальные пути в команде должны указываться относительно корневого каталога.

**Примечание:** Если текущий каталог отличен от корневого, то укажите в команде SAV путь в формате DEV('/*имя-накопителя*').

**Сохранение объектов с несколькими именами:** У объекта может быть несколько имен в системе. Дополнительные имена объекта часто называют ссылками. Некоторые ссылки, называемые жесткими, указывают непосредственно на объект. Другие ссылки являются псевдонимами. Псевдоним не указывает на сам объект. Он является объектом, в котором хранится имя исходного объекта. Этот тип ссылки называется символьной ссылкой.

Если вы используете ссылки, ознакомьтесь с приведенными ниже примерами и разработайте стратегию резервного копирования, которая обеспечит сохранение как самого объекта, так и его альтернативных имен.

На следующем рисунке приведен пример жесткой ссылки. В корневом каталоге находится каталог UserDir. В каталоге UserDir находятся папки JCHDIR и DRHDIR. В JCHDIR содержится объект FILEA - жесткая ссылка

на объект А. В каталоге DRHDIR содержится объект FILEB, который тоже является жесткой ссылкой на объект А.

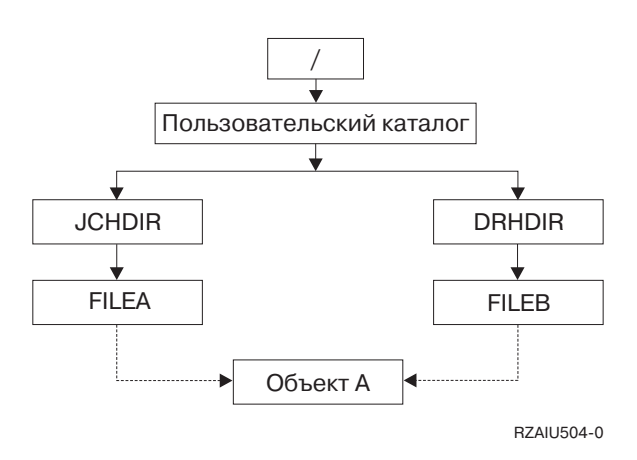

Рисунок 3. Объект с жесткой ссылкой - Пример

Вы можете сохранить Объект А одной из следующих команд. Обе команды сохраняют как описание объекта, так и его данные:

- SAV OBJ('/UserDir/JCHDIR/FILEA')
- SAV OBJ('/UserDir/DRHDIR/FILEB')

Если вы введете только первую команду (JCHDIR), информация о том, что FILEB существует под тем же именем в каталоге DRHDIR, не будет сохранена.

Для сохранения данных и обоих имен (жестких ссылок) объекта можно использовать любую из следующих команд:

- SAV OBJ(('/UserDir'))
- SAV OBJ(('/UserDir/JCHDIR') ('/UserDir/DRHDIR'))
- SAV OBJ(('/UserDir/JCHDIR/FILEA') ('/UserDir/DRHDIR/FILEB'))

На следующем рисунке приведен пример гибкой ссылки. В корневом каталоге находятся каталоги QSYS.LIB и Customer. В каталоге QSYS.LIB содержится каталог CUSTLIB.LIB. В каталоге CUSTLIB.LIB есть файл CUSTMAS.FILE. Customer - это гибкая ссылка на файл CUSTMAS.FILE.

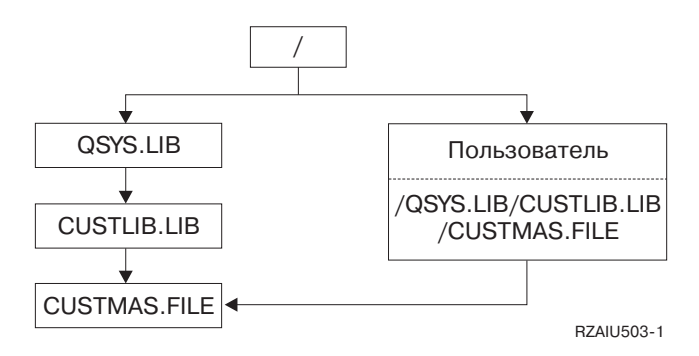

Рисунок 4. Объект с гибкой ссылкой - Пример

Ниже приведено несколько команд, позволяющих сохранить файл CUSTMAS (описание и данные):

- SAVLIB LIB(CUSTLIB)
- SAVOBJ OBJ(CUSTMAS) LIB(CUSTLIB)
- SAV ('/QSYS.LIB/CUSTLIB.LIB/CUSTMAS.FILE')

#### • SAV ('/QSYS.LIB/CUSTLIB.LIB')

Ни одна из этих команд не сохраняет информацию о том, что у файла CUSTMAS есть "псевдоним" в корневом каталоге - customer.

Если вы введете команду SAV OBJ('/customer'), будет сохранена информация о том, что customer - это псевдоним файла CUSTMAS. При этом описание и данные самого файла CUSTMAS не сохраняются.

#### Сохранение данных из файловых систем различных типов:

При сохранении объектов из нескольких файловых систем с помощью команды SAV действуют следующие ограничения:

- В различных файловых системах хранятся разные типы объектов и применяются разные правила именования. В связи с этим при сохранении одной командой объектов разных файловых систем нельзя указывать имена или типы объектов. Вы можете сохранить все объекты всех файловых систем или пропустить определенные файловые системы. Возможны следующие варианты:
	- Сохранение всех объектов на сервере:  $OBJ('x')$

Примечание: Эта команда не равносильна опции 21 меню Сохранить. Ниже перечислены отличия команды SAV OBJ('/\*') от опции 21:

- SAV OBJ('/\*') не переводит сервер в состояние с ограничениями.
- SAV OBJ( $\lq^*$ ) не запускает управляющую подсистему по окончании работы.
- SAV OBJ('/\*') не показывает приглашения для изменения значений по умолчанию.
- Сохранение всех объектов во всех файловых системах, кроме файловых систем QSYS.LIB и QDLS: OBJ(('/\*') ('/QSYS.LIB' \*OMIT) ('/QDLS' \*OMIT))
- Сохранение всех объектов во всех файловых системах, кроме файловых систем QSYS.LIB, QDLS и одной или нескольких дополнительных файловых систем: 0BJ( $('/*') ('/QSYS.LIB' * OMIT) ('/QDIS'$  $*$ ОМІТ) ('/прочие значения'  $*$ ОМІТ))
- Значения других параметров команды SAV поддерживаются только отдельными файловыми системами. Вы должны указывать только те значения, которые поддерживаются всеми файловыми системами. Допустимы следующие значения параметров:

#### **CHGPERIOD**

Значение по умолчанию

#### **PRECHK**

 $*NO$ 

### **UPDHST**

 $*YES$ 

**LABEL** \*GEN

```
SAVACT
```
 $*NO$ 

#### **OUTPUT**

\*NONE

### **SUBTREE**

 $*ALL$ 

#### **SYSTEM**

 $*LCL$ 

**DEV** Лентопротяжное устройство или оптический накопитель

• Перед выполнением команды SAV OBJ('/\*') необходимо:

- Перевести сервер в состояние с ограничениями.
- Получить специальные права доступа \*SAVSYS или \*ALLOBJ.
- Указать параметр VOL(\*MOUNTED).
- Указать параметр SEQNBR(\*END).

Примечание: Команду SAV OBJ('/\*') не рекомендуется применять для сохранения всего сервера. Для выполнения этой задачи выберите опцию 21 меню Сохранить.

#### Ограничения на сохранение объектов из файловой системы QSYS.LIB:

При сохранении объектов из файловой системы (библиотеки) QSYS.LIB с помощью команды SAV действуют следующие ограничения:

- В параметре ОВЈ должно быть указано только одно имя.
- Значение ОВЈ должно соответствовать формату задания объектов в командах SAVLIB и SAVOBJ:
	- Для сохранения библиотеки: 0BJ ('/QSYS.LIB/имя-библиотеки.LIB')
	- Для сохранения всех объектов в библиотеке: 0BJ( $\frac{1}{9}$ SYS.LIB/имя-библиотеки.LIB/\*')
	- Для сохранения всех объектов определенного типа в библиотеке: 0BJ ( ' / QSYS.LIB/имябиблиотеки.LIB/\*.тип-объектов')
	- Для сохранения отдельного объекта определенного типа: OBJ('/QSYS.LIB/имя-библиотеки.LIB/имя-объекта.тип-объекта')
	- Для сохранения всех элементов файла применяется один из следующих способов:
		- OBJ('/QSYS.LIB/имя-библиотеки.LIB/имя-файла.FILE/\*')
		- OBJ('/QSYS.LIB/имя-библиотеки.LIB/имя-файла.FILE/\*.MBR')
	- Для сохранения определенного элемента файла:

```
OBJ('/OSYS.LIB/имя-библиотеки.LIB/
имя-файла. FILE/имя-элемента. MBR')
```
- Вы можете задать только те типы объектов, которые поддерживаются командой SAVOBJ. Например, команда SAV не позволяет сохранить пользовательские профайлы, так как в команде SAVOBJ недопустим параметр OBJTYPE(\*USRPRF).
- Некоторые библиотеки из файловой системы QSYS.LIB нельзя сохранить с помощью команды SAVLIB, так как они содержат информацию в формате, не поддерживаемом этой командой. Ниже приведены примеры таких библиотек:
	- Библиотека ОДОС, содержащая документы.
	- Библиотека QSYS, содержащая системные объекты.

Команда SAV не позволяет сохранять целиком следующие библиотеки:

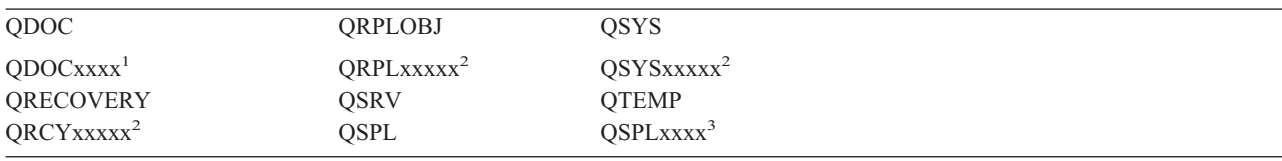

- $\mathbf{1}$ Здесь хххх - это значение от 0002 до 0032, задающее номер ASP.
- $\overline{2}$ Здесь ххххх - значение от 00033 до 00255, задающее номер независимого ASP.

 $\mathbf{3}$ Здесь ххххх - это значение от 0002 до 0255, задающее номер ASP.

• Для других параметров должны быть заданы следующие значения:

#### **SUBTREE**

\*ALL

### **SYSTEM**

\*LCL

### **OUTPUT**

\*NONE

### **CHGPERIOD**

- Использование значения \*LASTSAVE в качестве начальной даты недопустимо
- Для конечной даты должно быть указано значение \*ALL
- Для конечного времени должно быть указано значение \*ALL
- По умолчанию, если задан элемент файла

### **Ограничения на сохранение объектов из файловой системы QDLS:**

При сохранении объектов из библиотеки QDLS (служба поиска документации) с помощью команды SAV действуют следующие ограничения:

• Должно быть задано одно из следующих сочетаний параметров OBJ и SUBTREE:

– OBJ('/QDLS/*путь*/*папка*') SUBTREE(\*ALL)

- OBJ('/QDLS/*путь*/*документ*') SUBTREE(\*OBJ)
- Для других параметров должны быть заданы следующие значения:

### **SYSTEM**

\*LCL

### **OUTPUT**

\*NONE

### **CHGPERIOD**

- Использование значения \*LASTSAVE в качестве начальной даты недопустимо
- Для конечной даты должно быть указано значение \*ALL
- Для конечного времени должно быть указано значение \*ALL
- Если задано OBJ('/QDLS/*путь*/*имя-документа*') SUBTREE(\*ALL), то по умолчанию

### **PRECHK**

\*NO

**UPDHST**

\*YES

**SAVACT**

Значение \*SYNC недопустимо

**SAVACTMSGQ**

\*NONE

### **Сохранение интегрированной файловой системы:** |

Ниже приведена информация о том, как повысить эффективность сохранения IFS.  $\mathbf{I}$ 

#### **Параллельные операции сохранения** |

| Необходимый для сохранения данных перерыв в работе системы можно сократить за счет параллельного

выполнения нескольких операций сохранения. Для этого необходимо определить принцип разбиения данных |

IFS на группы. После этого нужно задать отдельную команду SAV для каждой группы данных, которую |

планируется сохранять параллельно с другими группами. При этом необходимо учесть возможность |

возникновения конфликтов при доступе к используемым аппаратным ресурсам. Например, при |

параллельном сохранении нескольких групп данных в одном наборе дисковых накопителей может |

возникнуть конфликт при доступе к этому набору. Для параллельного выполнения нескольких команд SAV |

можно использовать несколько накопителей на магнитной ленте или библиотеку магнитных лент с | несколькими накопителями. |

Дополнительная информация о параллельных операциях сохранения приведена в разделе, посвященном | сохранению данных на нескольких [накопителях.](#page-122-0) |

*Оперативное сохранение:* Ниже приведена краткая информация о средствах оперативного сохранения | данных. |

### **Оперативное сохранение данных сервера Lotus(R), поддерживаемое в BRMS** |

Продукт Backup, Recovery and Media Services (BRMS) поддерживает оперативное сохранение баз данных | сервера Lotus (в том числе Domino(TM) и Quickplace(TM)). Во время оперативного сохранения базы данных | сервера Lotus продолжают использоваться в обычном режиме. В этой процедуре не предусмотрены точки | синхронизации, как при сохранении активных объектов. Для оперативного сохранения данных можно | использовать накопитель на магнитной ленте, библиотеку магнитных лент, файл сохранения или сервер | Tivoli(R) Storage Manager. Кроме того, BRMS позволяет создать группы управления, облегчающие | параллельное сохранение данных. Оперативное сохранение выполняется не быстрее, чем сохранение в | обычном режиме. Однако поскольку в этом случае приложение остается активным, продолжительность | сохранения становится менее существенной. |

Дополнительная информация об оперативном сохранении в BRMS приведена на Web-странице [Backup](http://www.ibm.com/servers/eserver/iseries/service/brms/) | [Recovery](http://www.ibm.com/servers/eserver/iseries/service/brms/) and Media Services. |

Если вы решили воспользоваться функцией оперативного сохранения BRMS, узнайте о том, как повысить | производительность сохранения данных. Дополнительная информация приведена в разделе, посвященном | настройке [производительности,](http://www-1.ibm.com/servers/eserver/iseries/service/brms/domperftune.htm) на Web-странице BRMS. |

### **Сохранение активных объектов** |

Для поддержки сохранения активных объектов в команде SAV предусмотрены параметры SAVACT, | SAVACTMSGQ и SAVACTOPT. |

За дополнительной информацией обратитесь к разделу со сведениями о [сохранении](#page-109-0) активных объектов. |

*Сокращение объема сохраняемых данных:* Ниже приведены рекомендации по сокращению объема | сохраняемых данных. |

#### **Сохранение только измененных объектов с помощью параметра CHGPERIOD** |

В команде SAV предусмотрен параметр [CHGPERIOD,](#page-71-0) позволяющий найти и сохранить только измененные | объекты. В ряде случаев это позволяет существенно сократить объем сохраняемых данных. Однако при этом | системе требуется проверить каждый объект, для того чтобы определить, какие объекты были изменены. |

При наличии большого числа файлов это может занять длительное время. |

#### **Использование структуры каталогов для упрощения сохранения новых** | **файлов, исключения части данных и объединения данных в группы** |

При создании структуры каталогов и выборе имен каталогов следует учитывать применяемую стратегию | резервного копирования. Группы файлов следует создавать и называть таким образом, чтобы в дальнейшем | вам было легче добавлять и исключать группы каталогов и объектов из операций сохранения. Каталоги | можно сгруппировать таким образом, чтобы проще было сохранить все данные отдельного приложения или |

пользователя, либо данные за определенный период времени. |

Например, если ежедневно или еженедельно создается большое число файлов, то рекомендуется создать |

каталог для новых файлов. При этом каталогу следует присвоить такое имя, чтобы в операцию сохранения |

можно было включить только каталог с новыми объектами, исключив старые каталоги. |

Например: создайте структуру каталогов, отражающую год, месяц и неделю, в течение которых сохранялись | новые объекты. |

/2003 |

/2003/01/01 |

/2003/01/01 |

/2003/01/02 |

/2003/01/03 | /2003/01/04 |

/2003/02 |

### **Исключение объектов из операций сохранения** |

В команде SAV предусмотрен параметр OBJ, позволяющий включить или исключить отдельные объекты из | операции сохранения. В нем можно указать до 300 значений. В качестве значения можно указывать имена | каталогов и объектов, а также шаблоны имен объектов, содержащие символ подстановки. |

Ниже описан ряд случаев, в которых можно исключить каталог или объект из операции сохранения: |

- | Каталог или объект является временным, и его не требуется восстанавливать вместе с системой.
- Каталог или объект уже сохранен, и в него не вносились изменения с момента создания последней полной резервной копии. | |
- е Данные IFS разбиваются на группы для выполнения нескольких параллельных команд SAV.

# **Параметр шаблона** |

В команде SAV предусмотрен параметр PATTERN, в котором можно задать до 300 значений. Эти значения | описывают объекты из числа сохраняемых в соответствии с параметром OBJ, которые необходимо | включить в операцию или исключить из нее. В качестве значений можно указывать имена объектов или шаблоны имен, содержащие символ подстановки. | |

Ниже описан ряд случаев, в которых можно включить или исключить часть объектов, заданных в параметре | OBJ: |

- | Необходимо сохранить структуру каталогов, исключив объекты определенного типа или с определенным именем. |
- Необходимо сохранить все объекты определенного типа, не указывая каталоги, в которых они находятся. |
- **Примечание:** Хотя объем сохраняемых данных может сократиться, время сохранения может возрасти. Когда задан параметр PATTERN со списком шаблонов, каждый выбранный для сохранения объект сравнивается с этими шаблонами. | | |

Дополнительную информацию о параметрах команды SAV можно найти в описании команды SAV в разделе Программирование справочной системы iSeries Information Center.  $\blacksquare$ |

#### **Ведение журнала изменений и сохранение получателей журнала** |

Изменения, вносимые в каталоги, потоковые файлы и ссылки, можно регистрировать в журнале. Когда для | данных интегрированной файловой системы ведется журнал, необходимо применять другую стратегию | сохранения. Следует реже сохранять объекты, добавив операции сохранения получателей журнала, в | которых содержится информация о внесенных в объекты изменениях. Это позволит сократить объем | сохраняемых данных. Однако нужно хорошо понимать, каким образом это скажется на процедуре | восстановления. |

### <span id="page-86-0"></span>| Применение Иерархического управления памятью (HSM)

| Если в интегрированной файловой системе хранятся старые, редко используемые данные, то определенный

Выигрыш может дать использование технологии Иерархического управления памятью. Иерархическое

| управление памятью (HSM) обеспечивает автоматическое перемещение данных пользователя по

иерархической структуре памяти. Эта структура может включать в себя диски с высокой скоростью

пения-записи, диски со сжатыми данными и библиотеки магнитных лент.

| Востребованность хранящихся на сервере данных зависит от их типа. Обращения к текущим данным могут поступать много раз в день (востребованные данные), а старые данные используются гораздо реже

| (невостребованные данные).

| HSM позволяет перемещать (архивировать и динамически восстанавливать) редко используемые данные по иерархии запоминающих устройств в соответствии с теми стратегиями, которые пользователь определил в

I продукте Backup, Recovery and Media Services (BRMS).

П Дополнительная информация приведена в разделе Иерархическое управление памятью.

### **Сохранение данных в файлах (SAVF) с последующим сохранением SAVF на И магнитной ленте с помощью команды SAVSAVFDTA**

Из опыта некоторых наших заказчиков следует, что необходимый для сохранения данных перерыв в работе системы можно сократить, если предварительно сохранить данные в файле (SAVF), вместо того чтобы напрямую сохранять данные на магнитной ленте. Скорость сохранения данных в файле существенно | возросла. Однако для применения этой стратегии необходимо, чтобы на диске было достаточно места для файла сохранения. Информация, приведенная в главе 15 книги iSeries Performance Capabilities Reference, позволит вам оценить применимость этого подхода в своей системе. В дальнейшем вам потребуется | скопировать файлы сохранения на магнитную ленту с помощью команды Сохранить данные файла сохранения (SAVSAVFDTA). Команду SAVSAVFDTA не обязательно выполнять во время перерыва в работе | системы, отведенного на сохранение данных.

### **| Сокращение или отключение контроля на время операций сохранения и** Восстановления

Проведенные исследования показали, что применение функции контроля за действиями (\*SAVRST) во время сохранения или восстановления может привести к снижению производительности этих операций. Функция контроля позволяет получить важную информацию о том, какие действия выполнялись в системе и кто их Выполнял. Однако следует сопоставить важность этой информации с временем, которым вы располагаете  $\mathbf{L}$ для сохранения или восстановления данных. Это особенно существенно в случае восстановления всех или почти всех объектов в интегрированной файловой системе.

| Дополнительная информация о контроле за действиями приведена в главе 9 книги Security Reference.

### **Сокращение числа объектов, которые просматриваются при сохранении**

Применение параметра SCAN при сохранении данных может существенно сказаться на производительности,

если в системе включена функция просмотра. Просмотр объектов является важной составляющей защиты пенстемы, однако необходимо оценить то, насколько он увеличивает перерыв в работе системы, требуемый

| для сохранения данных.

### Сохранение пользовательских файловых систем

Пользовательская файловая система (UDFS) - это файловая система, которую создал пользователь. Вы можете создать несколько UDFS с различными именами. При создании UDFS можно задать некоторые атрибуты. В том числе:

• Номер пула вспомогательной памяти (ASP), в котором будут хранится объекты UDFS.

- Будет ли учитываться регистр символов в именах объектов UDFS.
- Примечание: Если UDFS находится в независимом пуле дисков, то перед началом сохранения убедитесь в том, что этот пул включен, а UFDS размонтирована.

#### Ссылки, связанные с данной

"Способы сохранения областей памяти сетевого сервера" на стр. 90

Хранение пользовательских файловых систем на сервере: В UDFS, как и в "корневой" (/) файловой системе и файловой системе QOpenSys, пользователи могут создавать каталоги, потоковые файлы, символьные связи и локальные сокеты.

UDFS соответствует специальный блочный файл (\*BLKSF). Он создается одновременно с UDFS. Для работы с этим файлом могут применяться только команды и API интегрированной файловой системы, а также интерфейс QFileSvr.400. Специальным блочным файлам должны быть присвоены имена в следующем формате:

/dev/QASPxx/имя\_udfs.udfs

Здесь xx - номер системного или основного ASP (1-32), в котором находится UDFS, а имя-udfs - это уникальное имя UDFS. Обратите внимание, что имя UDFS должно заканчиваться расширением .udfs. Если UDFS находится в независимом ASP, то имя файла будет указано в следующем формате:

/dev/описание-устройства/udfs name.udfs

UDFS может находиться только в двух состояниях: либо смонтирована, либо размонтирована. Если UDFS смонтирована, то вы можете работать с ее объектами. Если UDFS размонтирована, то ее объекты недоступны.

Для работы с объектами в UDFS необходимо смонтировать UDFS в каком-либо каталоге (например, /home/JON). Учтите, что после этого вы не сможете обращаться к другим объектам этого каталога. Этот каталог будет использоваться для доступа к содержимому UDFS. Для примера предположим, что каталог /home/JON содержит файл /home/JON/payroll. В UDFS, в свою очередь, есть каталоги mail, action и outgoing. После монтирования UDFS в каталоге /home/J0N файл /home/J0N/payroll становится недоступным и появляются три каталога: /home/JON/mail, /home/JON/action и /home/JON/outgoing. После размонтирования UDFS файл /home/J0N/payroll снова станет доступным, а каталоги UDFS недоступными.

### Информация, связанная с данной

Поддержка сетевой файловой системы OS/400

Сохранение размонтированной UDFS: В большинстве случаев перед сохранением или восстановлением пользовательскую файловую систему необходимо размонтировать. Для того чтобы узнать, смонтирована ли UDFS, вызовите команду DSPUDFS.

Объекты размонтированной UDFS сохраняются, если для UDFS, содержащейся в ASP или независимом ASP (/dev/qaspxx), задан параметр \*BLKSF. При этом сохраняется информация об UDFS (номер ASP, права доступа и опция учета регистра в именах файлов).

Для сохранения размонтированной UDFS введите: SAV OBJ(('/dev/QASP02/имя udfs.udfs'))

Ограничения на сохранение размонтированной UDFS:

- 1. В параметре OBJ команды SAV нельзя задать отдельные объекты UDFS.
- 2. Объекты размонтированной UDFS недоступны. В связи с этим, вы не можете оценить объем памяти и время, необходимые для сохранения размонтированной UDFS.
- 3. Необходимо указать параметр SUBTREE(\*ALL).

<span id="page-88-0"></span>**Сохранение смонтированной UDFS:** Обычно перед сохранением и восстановлением UFDS ее требуется размонтировать. Опции 21, 22 и 23 меню Сохранить позволяют автоматически размонтировать UDFS перед сохранением.

Если в операции сохранения участвуют объекты смонтированной UDFS, то будут сохранены только их пути. Объекты будут сохраняться таким образом, как если бы они находились в файловой системе, в которой смонтирована UDFS. При этом информация о самой UDFS и ее ASP не сохраняется и выдается следующее сообщение:

CPD3788 - Информация о файловой системе <имя-udfs> не сохранена

Сервер не сохраняет объекты каталога, в котором смонтирована UDFS. Например, если UDFS смонтирована в непустом каталоге /appl, то объекты /appl не будут сохранены. Сервер сохранит только объекты UDFS.

Смонтированная UDFS может быть доступна только для чтения. Однако, поскольку для смонтированной UDFS информация о файловой системе не сохраняется, сервер не сохранит атрибут, разрешающий доступ только для чтения. Таким образом, объекты из UDFS будут восстанавливаться сервером без этого атрибута.

Если при сохранении UDFS, доступной только для чтения, задан параметр UPDHST(\*YES), то сервер выдаст сообщение CPI3726, означающее, что сервер не обновил хронологию сохранения объектов.

Для сохранения смонтированной UDFS введите следующую команду: SAV OBJ(('/appl/dir1')

указав вместо /appl/dir1 каталог, в котором смонтирована UFDS.

### **Сохранение объектов библиотеки документов (DLO)**

Система iSeries позволяет хранить документы и папки в виде иерархической структуры (папки содержат как документы, так и другие папки). Документы и папки объединяются под названием ″объекты библиотеки документов″ (DLO). Дополнительная информация приведена в следующих разделах:

#### **Ссылки, связанные с данной**

"Способы [сохранения](#page-95-0) объектов рассылки" на стр. 90

"Способы сохранения DLO и папок, [поставляемых](#page-97-0) фирмой IBM" на стр. 92

**Хранение и применение объектов библиотеки документов на сервере:** Система iSeries позволяет хранить документы и папки в виде иерархической структуры (папки содержат как документы, так и другие папки). Документы и папки объединяются под названием ″объекты библиотеки документов″ (DLO).

С целью упростить управление памятью все DLO хранятся в одной или нескольких фиксированных библиотеках. Библиотека DLO в системном ASP называется QDOC. Для хранения DLO в пользовательских ASP в них создаются библиотеки с именами вида QDOCnnnn, где nnnn - номер ASP. С точки зрения пользователя объекты DLO находятся не в библиотеках. Они хранятся в папках. Работа с DLO осуществляется с помощью специализированных команд и меню.

В некоторых лицензионных программах предусмотрены функции для работы с DLO.

В интегрированной файловой системе поддержку DLO обеспечивает файловая система QDLS (Служба библиотеки документов).

Все имеющиеся на сервере объекты DLO отслеживаются с помощью файлов индекса поиска, хранящихся в библиотеке QUSRSYS. Имена этих файлов базы данных начинаются с символов QAOSS. Остальные файлы QAO\* из библиотеки QUSRSYS применяются для обслуживания рассылок и поддержки функций поиска по тексту. Файлы из библиотеки QUSRSYS необходимо регулярно сохранять. Опции 21 и 23 меню Сохранить позволяют сохранить как библиотеку QUSRSYS, так и все DLO сервера.

Для сохранения одного или нескольких документов вручную применяется команда Сохранить объект библиотеки документов (SAVDLO). Эта команда не изменяет объекты, если в ней не указаны параметры освобождения памяти или удаления объектов. Команда может применяться как для сохранения отдельных документов, так и для сохранения групп документов.

**Способы сохранения нескольких документов:** Вы можете сохранить группу документов несколькими способами:

- Для сохранения всех документов введите: SAVDLO DLO(\*ALL) FLR(\*ANY).
- v Для сохранения всех документов из заданных папок введите: SAVDLO DLO(\*ALL) FLR(*папка*). В параметре Папка (FLR) можно указать до 300 имен или шаблонов.
- Вы можете запустить сразу несколько команд SAVDLO для документов в одном или нескольких ASP. Команда SAVDLO может выполняться одновременной с командой Восстановить объект библиотеки документов (RSTDLO), запущенной для того же ASP. Ниже приведен пример параллельного запуска команд SAVDLO с использованием шаблонов:

SAVDLO DLO(\*ANY) DEV(*первое-устройство*) FLR(A\* B\* C\* ...L\*) + SAVDLO DLO(\*ANY) DEV(*второе-устройство*) FLR(M\* N\* O\* ...Z\*)

v Для сохранения всех документов в ASP введите: SAVDLO DLO(\*ALL) FLR(\*ANY) ASP(n).

Вы можете поместить папки с пользовательскими документами в пользовательские ASP. Это позволит регулярно сохранять DLO в этих пулах без сохранения системного ASP. Такой подход позволяет сэкономить время и место на носителях, так как редко изменяющиеся системные папки продукта iSeries Access Family копироваться не будут.

**Примечание:** Для сохранения iSeries Access Family необходимо также использовать команду SAV. Ниже перечислены параметры, которые нужно указать для сохранения всех объектов интегрированной файловой системы, относящихся к iSeries Access Family. SAV DEV('/QSYS.LIB/имя-накопителя.DEVD') +  $OBJ(('/*') +$  $('}/0$ SYS.LIB'  $*$ OMIT) + ('/QDLS' \*OMIT)) + UPDHST(\*YES)

- При сохранении списка объектов можно указывать как пользовательские, так и системные имена объектов.
- Можно сохранить все документы, удовлетворяющие критериям поиска. Ниже перечислены параметры, которые можно задать с опцией DLO(\*SEARCH).

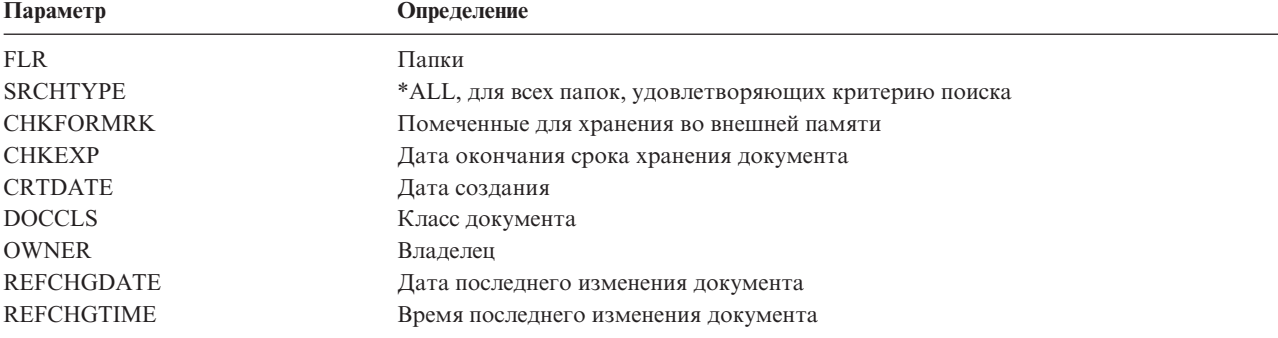

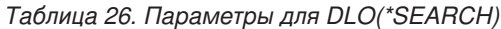

- Для сохранения всех объектов рассылки (почты) введите: SAVDLO DLO(\*MAIL).
- Для сохранения всех объектов рассылки, новых папок и документов, а также измененных документов введите: SAVDLO DLO(\*CHG). Это еще один способ уменьшить влияние текущей информации на время сохранения DLO и требуемый объем свободной памяти на носителе. Дополнительная информация о применении параметра DLO(\*CHG) приведена в разделе Сохранение объектов библиотеки документов (DLO).

Для пропуска папок во время сохранения применяется параметр OMITFLR. В этом параметре можно перечислить до 300 имен или шаблонов имен папок.

Параметр OMITFLR полезен также в том случае, когда требуется пропустить папки, которые не изменяются или изменяются редко. Кроме того, вы можете пропустить группу папок в одной операции сохранения и сохранить их на другом носителе в ходе параллельной операции сохранения.

Если в одной операции сохраняются DLO из разных ASP, то сервер создает на внешнем носителе отдельный файл для каждого ASP. При восстановлении DLO из разных ASP необходимо указать порядковые номера.

**Права доступа, необходимые для вызова команды SAVDLO:** Для вызова команды SAVDLO со следующими комбинациями параметров необходимы специальные права доступа \*ALLOBJ или \*SAVSYS, либо права доступа \*ALL к документам. Кроме того, вам необходимо зарегистрироваться в системном каталоге:

- $\cdot$  DLO(\*ALL) FLR(\*ANY)
- $\cdot$  DLO(\*CHG)
- $\cdot$  DLO(\*MAIL)
- DLO(\*SEARCH) OWNER(\*ALL)
- DLO(\*SEARCH) OWNER(профайл)

**Примечание:** Пользователь всегда может сохранить собственные DLO. Для использования другого профайла в параметре Владелец требуются указанные права доступа.

**Способы сокращения дискового пространства, занимаемого документами:** Как правило, документы накапливаются и требуют для хранения все больше и больше места. Объем дискового пространства, занятый документами, можно контролировать следующими способами:

- Путем сохранения и удаления документов (STG(\*DELETE)). Такие документы будут недоступны при поиске.
- Путем сохранения документов с освобождением памяти [\(STG\(\\*FREE\)\).](#page-9-0) Такие документы будут участвовать в поиске, однако они будут помечены как недоступные.
- Путем переноса документов в пользовательский ASP. Для разных ASP могут применяться различные стратегии резервного копирования и восстановления.
- Средствами команды Реорганизовать объект библиотеки документов (RGZDLO).

При сохранении документов вы можете задать критерий поиска для удаления содержимого документов, например, отметку о хранении во внешней памяти или дату истечения срока хранения.

**Вывод команды SAVDLO:** Параметр OUTPUT команды SAVDLO позволяет получить информацию о сохраняемых документах, папках и почтовых сообщениях. Вывод команды можно напечатать (OUTPUT(\*PRINT)) или сохранить в файле базы данных (OUTPUT(\*OUTFILE)).

При печати информации следует учитывать следующие особенности устройств:

- Вид заголовка вывода зависит от устройства. Может быть напечатана не вся информация.
- v В файле принтера команды SAVDLO применяется набор символов 697 500. Если ваш принтер не поддерживает этот набор символов, то сервер выдаст сообщение CPA3388. Для того чтобы при печати вывода SAVDLO сообщение CPA3388 не появлялось, перед запуском команды SAVDLO с опцией \*PRINT выполните следующую команду:

CHGPRTF FILE(QSYSOPR/QPSAVDLO) CHRID(\*DEV)

Сервер создает файл вывода в формате QSYS/QAOJSAVO.OJSDLO.

### **Информация, связанная с данной**

Печать

# **Сохранение и восстановление буферных файлов**

Необходимо сохранять и восстанавливать буферные файлы и их атрибуты. В версиях младше V5R4M0 |

применяются искуственные способы сохранения и восстановления буферных файлов. При этом могут |

сохранятся не все атрибуты. Эти способы описаны в следующей таблице. |

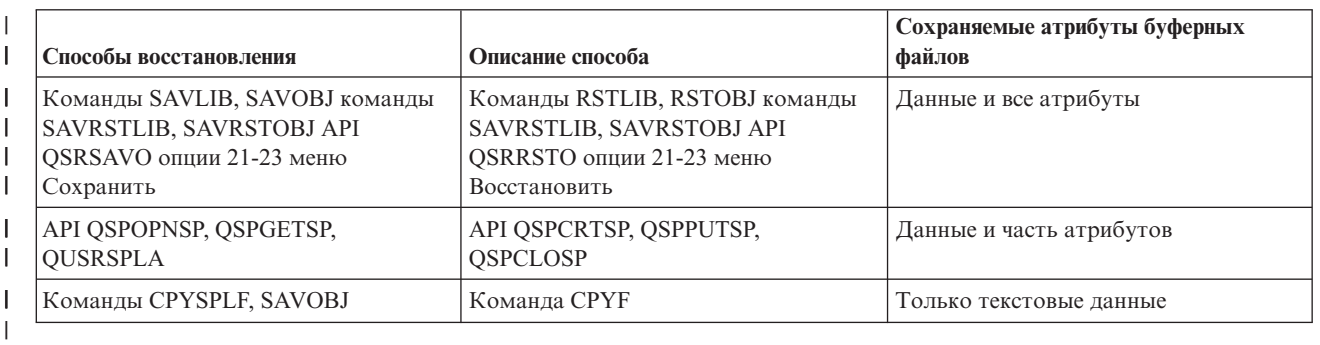

*Таблица 27. Сохранение и восстановление буферных файлов*

 $\blacksquare$ 

|

| |

Когда для сохранения очереди вывода применяются команды сохранения, меню сохранения или API |

QSRSAVO, вместе с ней можно сохранить все буферные файлы. Для этого необходимо указать значение |

\*ALL в параметре Данные буферного файла (SPLFDTA) в команде, меню или API. При восстановлении |

очереди вывода с помощью команд восстановления, меню восстановления или API QSRRSTO можно |

восстановить любые буферные файлы, которые отсутствуют в системе. Для этого необходимо указать |

значение \*NEW в параметре SPLFDTA. Буферные файлы также можно сохранять и восстанавливать с |

помощью API QSRSAVO и QSRRSTO, указав критерии отбора. Буферные файлы, сохраненные с помощью |

API QSRSAVO, в котором был указан критерий отбора и специальное значение \*SPLF в качестве |

библиотеки, следует восстанавливать с помощью API QSRRSTO, указав специальное значение \*SPLF в | качестве библиотеки. |

Ниже приведен пример сохранения буферных файлов: |

1. Создайте очередь вывода для хранения буферных файлов.  $\blacksquare$ 

- CRTOUTQ OUTQ(имя-библиотеки/имя-очереди) |
- 2. Просмотрите список буферных файлов с помощью команды Работа с буферным файлом (WRKSPLF). |
- 3. Выберите опцию 2, Изменить атрибуты буферного файла (CHGSPLFA), и переместите в созданную | очередь вывода те буферные файлы, которые необходимо сохранить. |
- 4. Сохраните данные буферных файлов с помощью команды Сохранить объект (SAVOBJ). |
	- SAVOBJ OBJ(имя-очереди) LIB(имя-библиотеки) DEV(имя-устройства) OBJTYPE(\*OUTQ) SPLFDTA(\*ALL)

Ниже приведен пример восстановления буферных файлов: |

1. Восстановите те буферные файлы, которых еще нет в системе. |

RSTOBJ OBJ(имя-очереди) SAVLIB(имя-библиотеки) DEV(имя-устройства) OBJTYPE(\*OUTQ) SPLFDTA(\*NEW)

# **Применение API для работы с буферными файлами** |

Если выпуск исходной или целевой системы младше V5R4M0, то в качестве искуственного способа сохранения и восстановления буферных файлов можно использовать API для работы с буферными файлами. Таким образом можно сохранить поток данных буферного файла и часть его атрибутов.

Для сохранения буферных файлов выполните следующие действия:

- Откройте буферный файл с помощью API Открыть буферный файл (OSPOPNSP).
- Извлеките данные буферного файла с помощью API Получить данные буферного файла (QSPGETSP).

• Получите атрибуты буферного файла с помощью API Атрибуты пользовательского буферного файла (QUSRSPLA).

Для восстановления буферных файлов выполните следующие действия:

- 1. Создайте буферный файл с помощью API Создать буферный файл (QSPCRTSP).
- 2. Запишите данные буферного файла в созданный файл с помощью API Записать данные буферного файла (QSPPUTSP).
- 3. Закройте буферный файл с помощью API Закрыть буферный файл (QSPCLOSP).

Описание этих API приведено в разделе Справочник по системным API информационной системы iSeries Information Center. Примеры и средства работы с этими API приведены в элементе TSRINFO файла QATTINFO библиотеки QUSRTOOL.

### **Копирование буферных файлов в файлы базы данных**

Если выпуск исходной или целевой системы младше V5R4M0, то буферные файлы можно сохранять и восстанавливать путем копирования их данных в файлы базы данных и обратно. Таким способом можно скопировать только текстовые данные, но не дополнительные атрибуты, в число которых входят графические элементы и пропорциональные шрифты. В связи с этим данный способ нельзя рассматривать как полноценный метод сохранения буферных файлов.

Данные из буферного файла можно скопировать в файл базы данных с помощью команды Скопировать буферный файл (CPYSPLF). Данные из файла базы данных можно скопировать в буферный файл с помощью команды Скопировать файл (CPYF). Дополнительные сведения приведены в разделе Восстановление пользовательских данных из предыдущего выпуска в новой системе книги Резервное копирование и восстановление.

Подробное описание опций 21, 22 и 23 меню команды GO SAVE можно найти в разделе [Просмотр](#page-35-0) полной [справочной](#page-35-0) таблицы GO SAVE информационной системы iSeries Information Center.

Ограничения, действующие при сохранении и восстановлении буферных файлов, описаны в разделе Ограничения на операцию печати в категории сведений Печать данных информационной системы Information Center.

#### **Задачи, связанные с данной**

"Полное сохранение сервера - Опция 21 меню [Сохранить"](#page-33-0) на стр. 28

"Сохранение [пользовательских](#page-34-0) данных - Опция 23 меню Сохранить" на стр. 29

#### **Информация, связанная с данной**

Сохранение и восстановление буферных файлов

### **Способы сохранения пользовательских данных**

Ниже приведены ссылки на информацию о сохранении пользовательских данных на сервере.

Для сохранения всех пользовательских данных проще всего выбрать опцию 23 [\(команда](#page-34-0) GO SAVE).

Для сохранения пользовательских данных вручную применяются следующие команды:

- SAVSECDTA
- SAVCFG
- v SAVLIB \*ALLUSR
- SAVDLO
- $\cdot$  SAV

#### **Информация, связанная с данной**

Команда SAVCFG в справочнике по CL Команда SAVCHGOBJ в справочнике по CL Команда SAVDLO в справочнике по CL Команда SAVLIB в справочнике по CL Команда SAVOBJ в справочнике по CL

Команда SAV в справочнике по CL

#### Способы сохранения пользовательских библиотек:

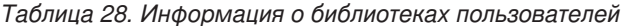

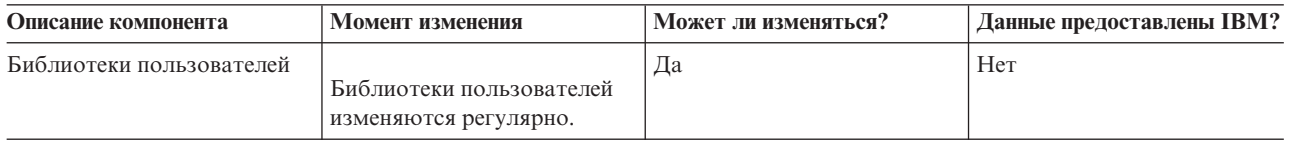

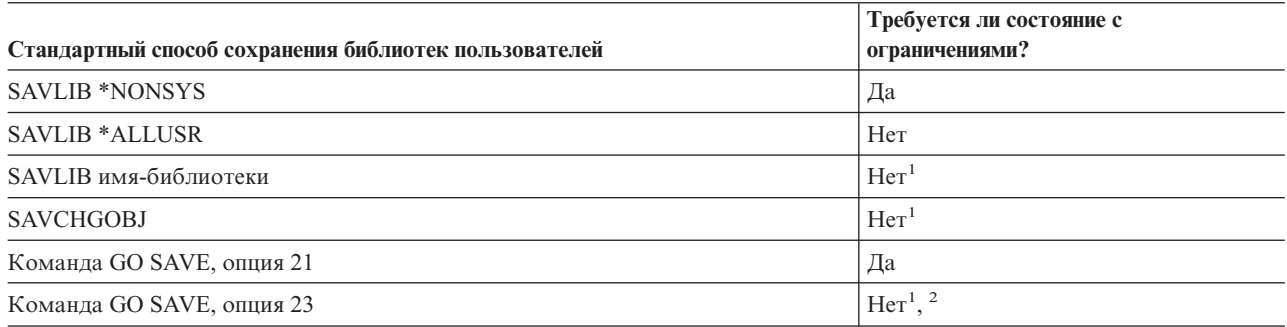

 $\mathbf{1}$ Важная информация: Перед выполнением операций, не требующих перехода в состояние с ограничениями, убедитесь в том, что сервер может блокировать сохраняемый объект. Если сохраняется несколько библиотек, документов или каталогов, то сервер необходимо перевести в состояние с ограничениями. Исключение составляет случай, когда используется функция сохранения активных объектов.

 $\overline{2}$ Когда вы выбираете опцию 23 в меню Сохранить, по умолчанию сервер переводится в состояние с ограничениями. Если вы выбрали опцию с выдачей приглашения, то вы можете отменить переход сервера в состояние с ограничениями в соответствующем меню.

Объекты библиотек изменяются при обновлении лицензионных программ.

Информация о сохранении библиотек приведена в разделе Сохранение библиотек с помощью команды SAVLIB. В нем описаны специальные параметры команды SAVLIB, а также критерии для выбора библиотек системы.

#### Понятия, связанные с данным

"Сохранение сервера в активном состоянии" на стр. 104 Функция сохранения активных объектов позволяет использовать сервер в течение всего процесса сохранения, т.е. сохранять сервер, находящийся в активном состоянии.

#### Ссылки, связанные с данной

"Сохранение библиотек с помощью команды SAVLIB" на стр. 48

Сохранение одной или нескольких библиотек. В этом разделе приведена информация о сохранении дополнительных библиотек i5/OS. В нем описаны специальные параметры команды SAVLIB, а также критерии для выбора библиотек системы.

#### Способы сохранения библиотек Q., содержащих пользовательские данные:

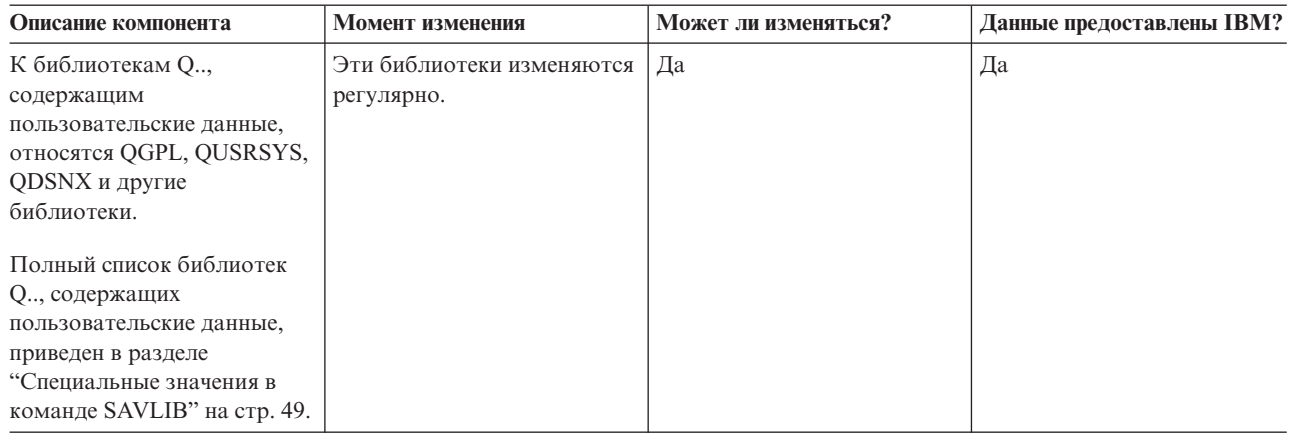

#### Таблица 29. Информация о библиотеках Q.., содержащих пользовательские данные

Для сохранения файлов из библиотеки QUSRSYS необходимо завершить работу подсистемы QSNADS.

Если в системе установлена программа iSeries Integration for Windows Server, то перед сохранением библиотеки QUSRSYS необходимо выключить описания сетевых серверов. Это позволит серверу заблокировать области памяти в библиотеке.

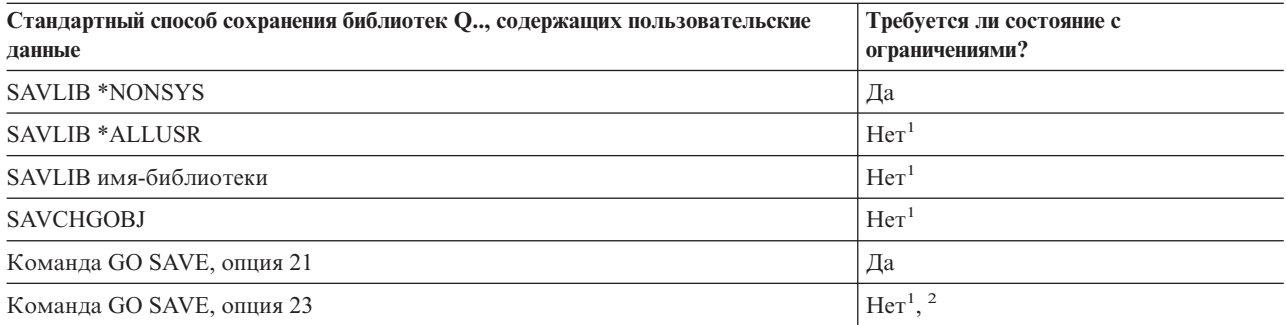

- $\mathbf{1}$ Важная информация: Перед выполнением операций, не требующих перехода в состояние с ограничениями, убедитесь в том, что сервер может блокировать сохраняемый объект. Если сохраняется несколько библиотек, документов или каталогов, то сервер необходимо перевести в состояние с ограничениями. Исключение составляет случай, когда используется функция сохранения активных объектов.
- $\overline{2}$ Когда вы выбираете опцию 23 в меню Сохранить, по умолчанию сервер переводится в состояние с ограничениями. Если вы выбрали опцию с выдачей приглашения, то вы можете отменить переход сервера в состояние с ограничениями в соответствующем меню.

Информация о сохранении библиотек приведена в разделе Сохранение библиотек с помощью команды SAVLIB. В нем описаны специальные параметры команды SAVLIB, а также критерии для выбора библиотек системы.

#### Понятия, связанные с ланным

"Сохранение сервера в активном состоянии" на стр. 104

Функция сохранения активных объектов позволяет использовать сервер в течение всего процесса сохранения, т.е. сохранять сервер, находящийся в активном состоянии.

#### Ссылки, связанные с данной

"Сохранение библиотек с помощью команды SAVLIB" на стр. 48

Сохранение одной или нескольких библиотек. В этом разделе приведена информация о сохранении дополнительных библиотек i5/OS. В нем описаны специальные параметры команды SAVLIB, а также критерии для выбора библиотек системы.

#### <span id="page-95-0"></span>**Способы сохранения объектов рассылки:**

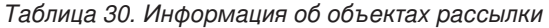

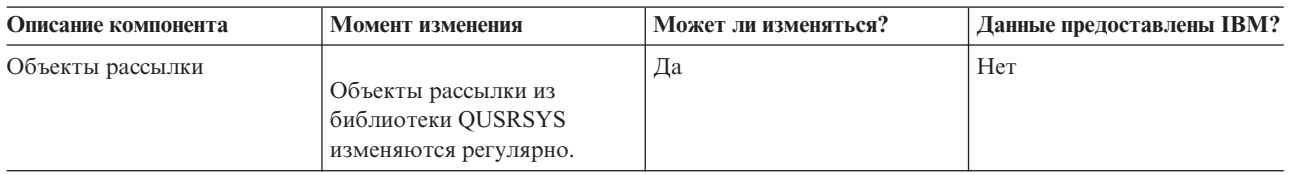

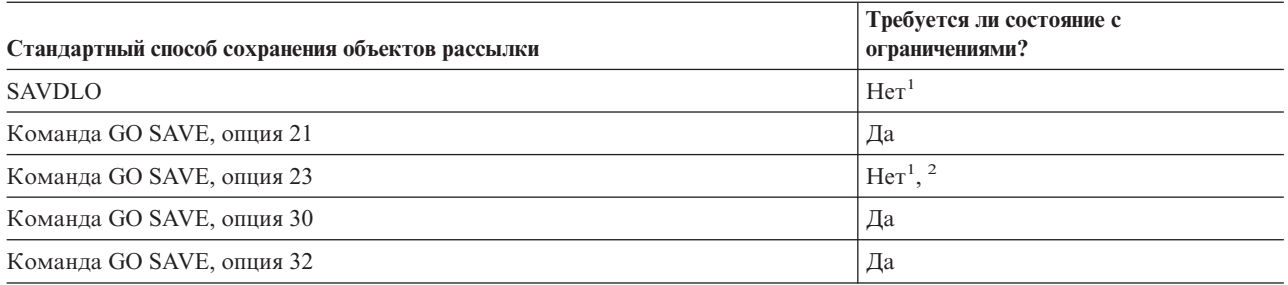

- **<sup>1</sup> Важная информация:** Перед выполнением операций, не требующих перехода в состояние с ограничениями, убедитесь в том, что сервер может блокировать сохраняемый объект. Если сохраняется несколько библиотек, документов или каталогов, то сервер необходимо перевести в состояние с ограничениями. Исключение составляет случай, когда используется функция сохранения активных объектов.
- **<sup>2</sup>** Когда вы выбираете опцию 23 в меню Сохранить, по умолчанию сервер переводится в состояние с ограничениями. Если вы выбрали опцию с выдачей приглашения, то вы можете отменить переход сервера в состояние с ограничениями в соответствующем меню.

#### **Понятия, связанные с данным**

["Сохранение](#page-109-0) сервера в активном состоянии" на стр. 104

Функция сохранения активных объектов позволяет использовать сервер в течение всего процесса сохранения, т.е. сохранять сервер, находящийся в активном состоянии.

"Сохранение измененных объектов библиотеки [документов"](#page-72-0) на стр. 67

#### **Ссылки, связанные с данной**

["Сохранение](#page-88-0) объектов библиотеки документов (DLO)" на стр. 83

#### **Способы сохранения областей памяти сетевого сервера:**

*Таблица 31. Информация об области памяти сетевого сервера*

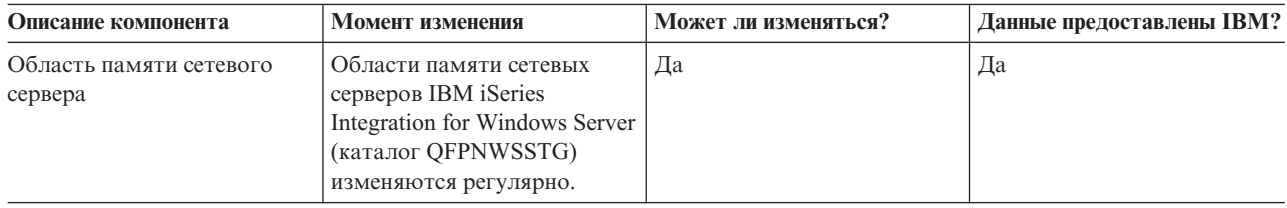

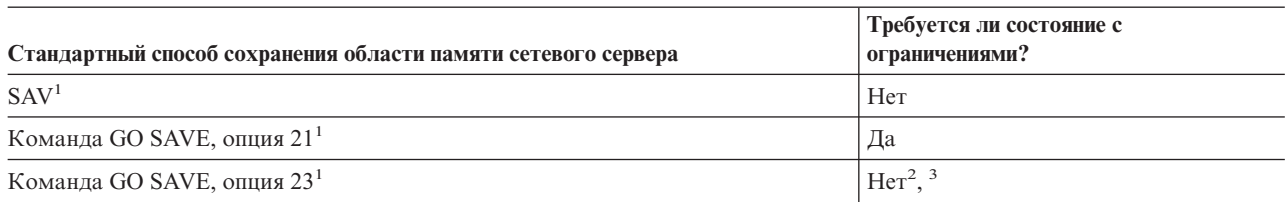

- **<sup>1</sup>** Необходимо выключить сетевые серверы. Для этого выберите опцию 21, 22 или 23 в меню Сохранить. В меню Задать параметры команды по умолчанию выберите сетевые серверы, которые нужно отключить.
- **<sup>2</sup>** Когда вы выбираете опцию 23 в меню Сохранить, по умолчанию сервер переводится в состояние с ограничениями. Если вы выбрали опцию с выдачей приглашения, то вы можете отменить переход сервера в состояние с ограничениями в соответствующем меню.
- **<sup>3</sup> Важная информация:** Перед выполнением операций, не требующих перехода в состояние с ограничениями, убедитесь в том, что сервер может блокировать сохраняемый объект. Если сохраняется несколько библиотек, документов или каталогов, то сервер необходимо перевести в состояние с ограничениями. Исключение составляет случай, когда используется функция сохранения активных объектов.

#### **Понятия, связанные с данным**

["Сохранение](#page-99-0) логических разделов и приложений системы" на стр. 94

["Сохранение](#page-109-0) сервера в активном состоянии" на стр. 104 Функция сохранения активных объектов позволяет использовать сервер в течение всего процесса сохранения, т.е. сохранять сервер, находящийся в активном состоянии.

#### **Ссылки, связанные с данной**

"Способы сохранения пользовательских файловых систем"

"Сохранение [пользовательских](#page-86-0) файловых систем" на стр. 81

#### **Способы сохранения пользовательских файловых систем:**

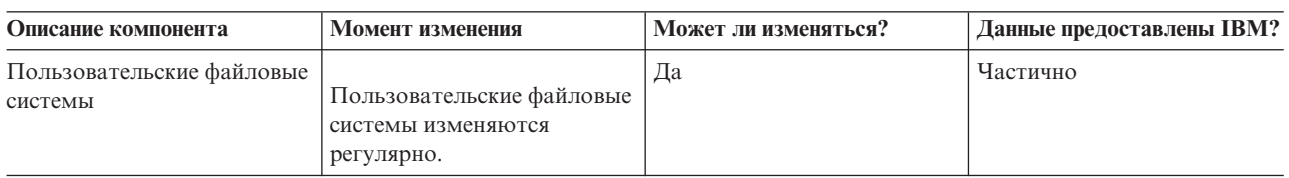

*Таблица 32. Информация о пользовательских файловых системах*

Перед сохранением пользовательские файловые системы необходимо размонтировать. Для этого выберите опцию 21, 22 или 23 в меню Сохранить. Затем укажите значение **Д** в поле *Размонтировать файловые системы* меню Задать параметры команды по умолчанию.

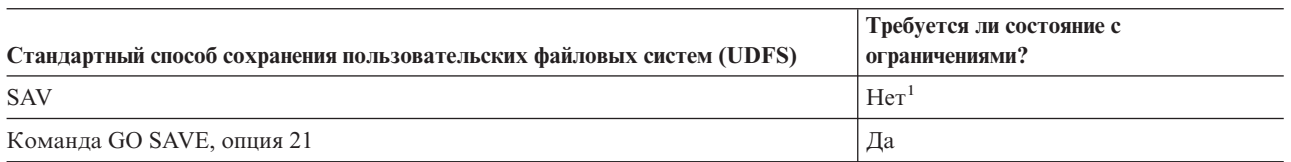

**<sup>1</sup> Важная информация:** Перед выполнением операций, не требующих перехода в состояние с ограничениями, убедитесь в том, что сервер может блокировать сохраняемый объект. Если сохраняется несколько библиотек, документов или каталогов, то сервер необходимо перевести в состояние с ограничениями. Исключение составляет случай, когда используется функция сохранения активных объектов.

#### **Ссылки, связанные с данной**

"Способы [сохранения](#page-95-0) областей памяти сетевого сервера" на стр. 90

#### **Способы сохранения каталогов в корневой файловой системе и QOpenSys:**

| Описание компонента                         | Момент изменения                                                     | <b>Может ли изменяться?</b> | <b>Данные предоставлены IBM?</b> |
|---------------------------------------------|----------------------------------------------------------------------|-----------------------------|----------------------------------|
| Каталоги файловых систем<br>Root и QOpenSys | Каталоги файловых систем<br>Root и QOpenSys изменяются<br>регулярно. |                             | Частично                         |

<span id="page-97-0"></span>*Таблица 33. Информация о каталогах корневой файловой системы и QOpenSys*

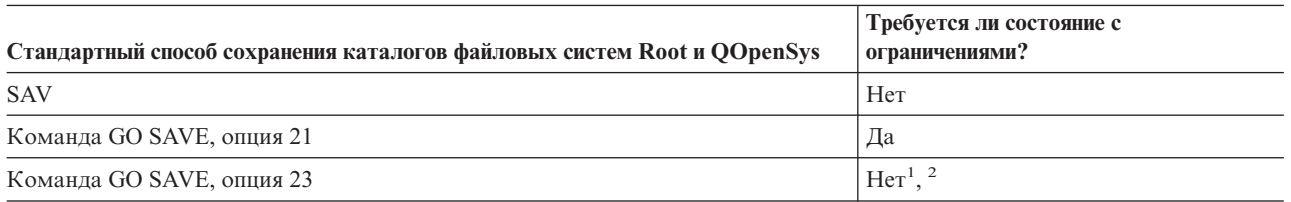

**<sup>1</sup>** Когда вы выбираете опцию 23 в меню Сохранить, по умолчанию сервер переводится в состояние с ограничениями. Если вы выбрали опцию с выдачей приглашения, то вы можете отменить переход сервера в состояние с ограничениями в соответствующем меню.

**<sup>2</sup> Важная информация:** Перед выполнением операций, не требующих перехода в состояние с ограничениями, убедитесь в том, что сервер может блокировать сохраняемый объект. Если сохраняется несколько библиотек, документов или каталогов, то сервер необходимо перевести в состояние с ограничениями. Исключение составляет случай, когда используется функция сохранения активных объектов.

#### **Понятия, связанные с данным**

["Сохранение](#page-109-0) сервера в активном состоянии" на стр. 104 Функция сохранения активных объектов позволяет использовать сервер в течение всего процесса сохранения, т.е. сохранять сервер, находящийся в активном состоянии.

#### **Информация, связанная с данной**

[Библиотека](http://www-03.ibm.com/servers/eserver/iseries/domino/library.html) по Lotus® Domino

### **Способы сохранения DLO и папок, поставляемых фирмой IBM:**

#### *Таблица 34. Информация о DLO и папках, поставляемых фирмой IBM*

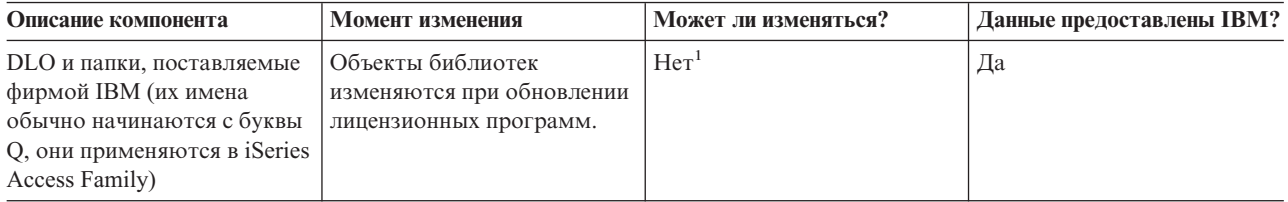

**<sup>1</sup>** В поставляемых фирмой IBM библиотеках и папках не следует изменять объекты или хранить пользовательские данные. При установке новой версии операционной системы сделанные изменения могут быть потеряны, а соответствующие объекты - повреждены. Если вы все-таки решите изменить объекты в этих библиотеках, занесите информацию о сделанных изменениях в протокол, чтобы впоследствии вы могли восстановить объекты.

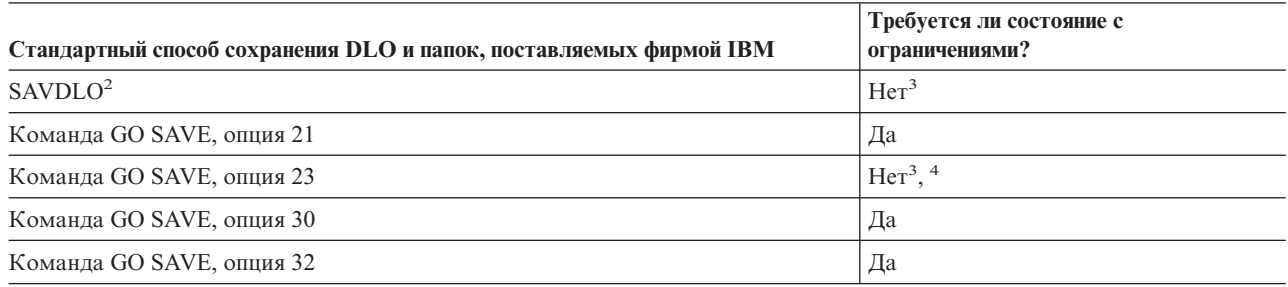

- $\mathbf 2$ Для того чтобы были сохранены все данные iSeries Access Family, необходимо завершить работу подсистемы OSERVER.
- $\overline{\mathbf{3}}$ Важная информация: Перед выполнением операций, не требующих перехода в состояние с ограничениями, убедитесь в том, что сервер может блокировать сохраняемый объект. Если сохраняется несколько библиотек, документов или каталогов, то сервер необходимо перевести в состояние с ограничениями. Исключение составляет случай, когда используется функция сохранения активных объектов.
- $\overline{A}$ Когда вы выбираете опцию 23 в меню Сохранить, по умолчанию сервер переводится в состояние с ограничениями. Если вы выбрали опцию с выдачей приглашения, то вы можете отменить переход сервера в состояние с ограничениями в соответствующем меню.

#### Понятия, связанные с данным

"Сохранение сервера в активном состоянии" на стр. 104 Функция сохранения активных объектов позволяет использовать сервер в течение всего процесса

сохранения, т.е. сохранять сервер, находящийся в активном состоянии.

"Сохранение измененных объектов библиотеки документов" на стр. 67

#### Ссылки, связанные с данной

"Сохранение объектов библиотеки документов (DLO)" на стр. 83

#### Способы сохранения пользовательских объектов DLO и папок:

Таблица 35. Информация о пользовательских DLO и папках

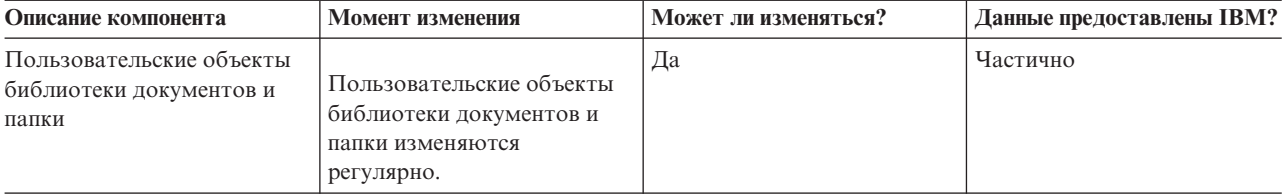

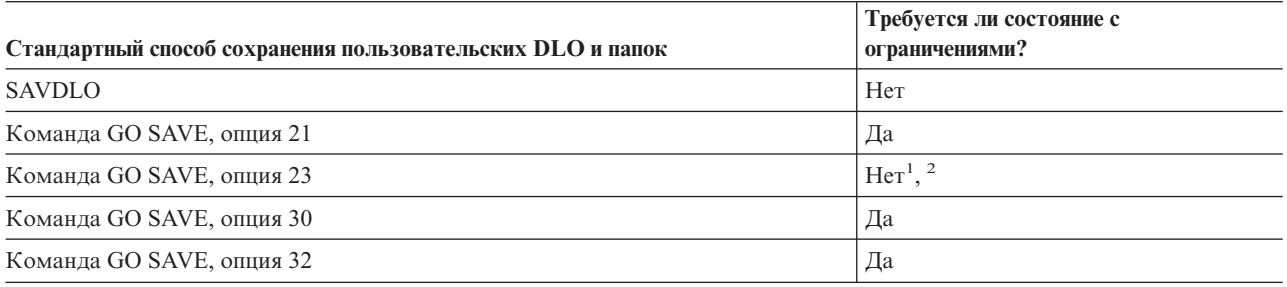

 $\mathbf{1}$ Когда вы выбираете опцию 23 в меню Сохранить, по умолчанию сервер переводится в состояние с ограничениями. Если вы выбрали опцию с выдачей приглашения, то вы можете отменить переход сервера в состояние с ограничениями в соответствующем меню.

 $\overline{2}$ Важная информация: Перед выполнением операций, не требующих перехода в состояние с ограничениями, убедитесь в том, что сервер может блокировать сохраняемый объект. Если сохраняется несколько библиотек, документов или каталогов, то сервер необходимо перевести в состояние с ограничениями. Исключение составляет случай, когда используется функция сохранения активных объектов.

Способы сохранения поставляемых фирмой IBM каталогов, не содержащих пользовательские данные:

| Описание компонента                                                           | Момент изменения                                                                                                    | Может ли изменяться? | Данные предоставлены IBM? |
|-------------------------------------------------------------------------------|----------------------------------------------------------------------------------------------------|----------------------|---------------------------|
| Поставляемые фирмой IBM<br>каталоги, не содержащие<br>пользовательских данных | Такие каталоги изменяются<br>при установке Временных<br>исправлений программ<br>(РТЕ). Помимо этого, они<br>изменяются при установке<br>новой версии операционной<br>системы и обновлении<br>лицензионных программ. | Her                  | Да                        |

<span id="page-99-0"></span>Таблица 36. Информация о поставляемых фирмой IBM каталогах, не содержащих пользовательских данных

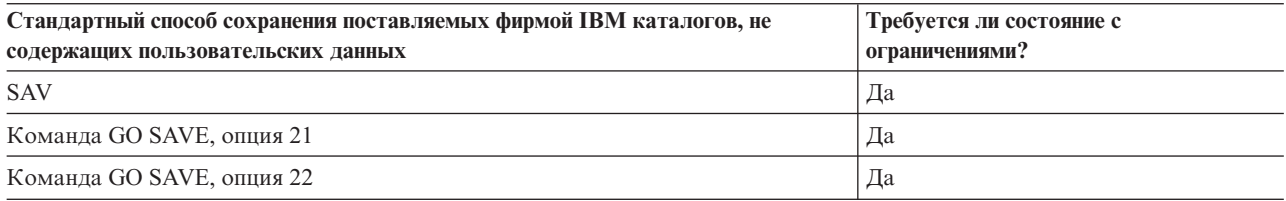

# Сохранение логических разделов и приложений системы

На следующем рисунке показаны все файловые системы AS/400. Рядом перечислены команды SAVxxx, предназначенные для сохранения каждой файловой системы.

Важное замечание: Перед выполнением операций, не требующих перехода в состояние с ограничениями, убедитесь, что система может блокировать сохраняемый объект. Если сохраняется несколько библиотек, документов или каталогов, то сервер рекомендуется перевести в состояние с ограничениями, если только не используется функция сохранения активных объектов

Для сохранения данных логического раздела Linux выберите опцию 21. Обратитесь к разделу Просмотр полной справочной таблицы GO SAVE. Для сохранения только этого раздела или части его данных необходимо программное обеспечение других фирм.

На этой схеме показаны команды сохранения, применяемые для разных файловых систем:

- Корневая (/) файловая система сохраняется с помощью команды SAV.
- Библиотеку QSYS.LIB можно сохранить с помощью команд SAVSYS, SAVCFG, SAVSECDTA, SAVLIB, SAVOBJ, SAVCHGOBJ и SAV.
- Библиотеку QDLS (библиотеку документов) можно сохранить с помощью команд SAVDLO и SAV.
- Библиотека OOpenSys сохраняется с помощью команды SAV.
- Библиотека ONetware (Novell Netware) сохраняется с помощью команды SAV.
- Каталог данных сервера Domino (Domino for iSeries) сохраняется с помощью команды SAV.
- Пользовательские файловые системы (UDFS) (/dev/QASPxx/) и (/dev/имя-ASP/) сохраняются с помощью команды SAV.
- Прочие файловые системы сохраняются также с помощью команды SAV.

#### Команды сохранения

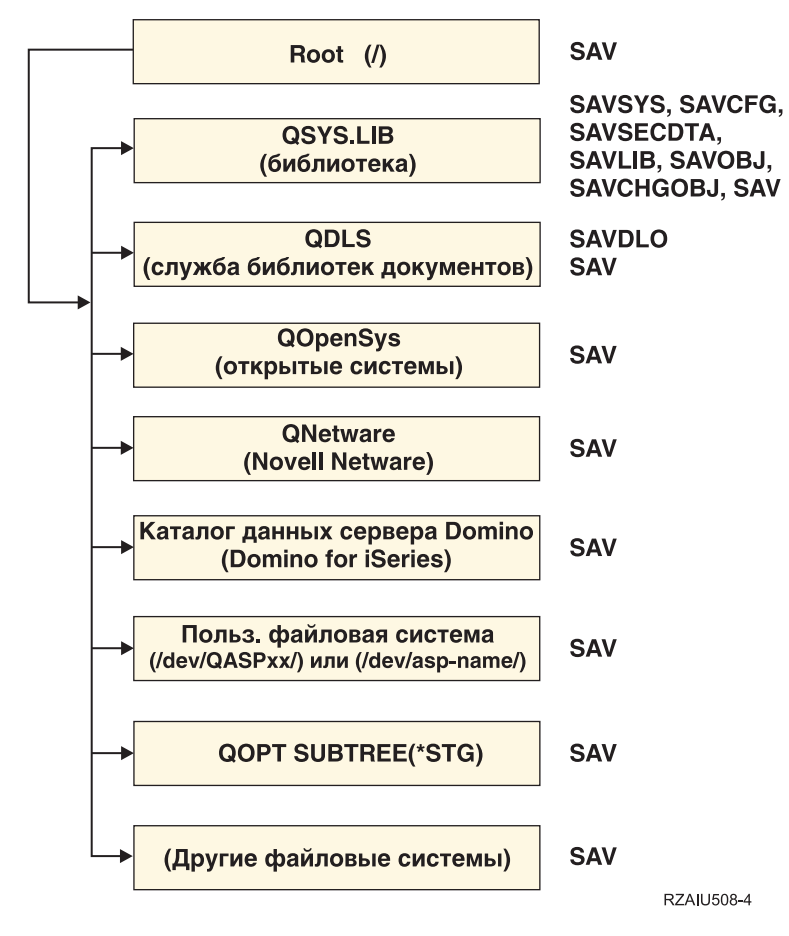

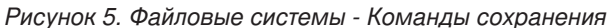

**Примечание:** Перечисленные ниже файловые системы сохранить нельзя:

- $\cdot$  NFS
- QFileSvr.400

#### **Понятия, связанные с данным**

["Сохранение](#page-109-0) сервера в активном состоянии" на стр. 104

Функция сохранения активных объектов позволяет использовать сервер в течение всего процесса сохранения, т.е. сохранять сервер, находящийся в активном состоянии.

#### **Задачи, связанные с данной**

"Просмотр полной [справочной](#page-35-0) таблицы GO SAVE" на стр. 30

С помощью этой справочной таблицы можно полностью сохранить систему.

#### **Ссылки, связанные с данной**

"Способы [сохранения](#page-95-0) областей памяти сетевого сервера" на стр. 90

#### **Информация, связанная с данной**

[Библиотека](http://www-03.ibm.com/servers/eserver/iseries/domino/library.html) по Lotus® Domino

#### **Сохранение логических разделов**

Каждый логический раздел можно рассматривать как независимый сервер. В соответствии с этим должна быть построена стратегия сохранения. Вместе с тем, логические разделы можно объединять и даже присоединять к другим серверам. С точки зрения резервного копирования это дает те же преимущества, что <span id="page-101-0"></span>и создание кластеров или соединение нескольких серверов между собой. За счет этого логические разделы позволяют выполнять несколько особых процедур резервного копирования сервера.

В данном разделе приведена информация о том, как упростить процедуру резервного копирования данных из логических разделов.

**Внимание:** Если применяется консоль аппаратного обеспечения для eServer (HMC), то помимо сохранения отдельных логических разделов необходимо создать резервную копию HMC.

#### **Информация, связанная с данной**

Среда с кластерами

Сохранение и восстановление данных HMC

**Особенности сохранения логических разделов:** Сохранение логического раздела практически ничем не отличается от сохранения сервера без логических разделов. Для каждого логического раздела нужно разработать отдельную стратегию сохранения.

Ниже описаны некоторые факторы, которые нужно учесть при создании стратегии сохранения:

- Важно помнить, что логические разделы работают независимо друг от друга. Следовательно, нельзя сохранить весь сервер за одну операцию. Вам потребуется отдельно сохранить каждый логический раздел.
- v В стратегии сохранения необходимо предусмотреть возможность сбоя процессора, оперативной памяти, основного раздела или всей системы. В этом случае вам потребуется восстановить все или некоторые логические разделы. Следовательно, необходимо определить, для чего предназначен каждый логический раздел и как часто нужно создавать его резервную копию.
- Поскольку логические разделы работают независимо друг от друга, их можно сохранять одновременно. Это позволяет сократить время резервного копирования.
- Если несколько дополнительных логических разделов применяют общий накопитель, их нужно сохранять последовательно. После сохранения каждого раздела нужно вручную удалить носитель данных и загрузить новый. Ресурсы логических разделов можно изменять с помощью Навигатора iSeries.
- Сервер автоматически сохраняет информацию о [конфигурации](#page-102-0) логических разделов. Эти данные не сохраняются на носителе данных и впоследствии не восстанавливаются.
- При внесении изменений в конфигурацию логических разделов необходимо печатать информацию о конфигурации системы.
- Будьте внимательны при выполнении действий, требующих перезапуска сервера (например, при установке PTF). Перезапуск дополнительного раздела не влияет на работу остальных разделов. Однако **перед** перезапуском основного раздела необходимо выключить все дополнительные разделы.

#### **Понятия, связанные с данным**

"Сохранение логического раздела"

#### **Информация, связанная с данной**

Сохранение и восстановление данных HMC

Создание разделов на сервере

**Сохранение логического раздела:** Каждый логический раздел работает как независимый сервер, поэтому он сохраняется отдельно от других разделов.

Несколько логических разделов нельзя сохранить за одну операцию. Каждый логический раздел должен быть сохранен отдельно. Однако вы можете одновременно запустить несколько операций сохранения для различных разделов (при условии, что каждый логический раздел сохраняется на отдельном носителе данных).

Сервер автоматически сохраняет информацию о конфигурации логических разделов. Ее нельзя сохранить на съемном носителе.

<span id="page-102-0"></span>У вас должно быть по две копии каждого носителя с сохраненными данными. Одна из них должна хранится в физически удаленном месте, что позволит восстановить данные даже в случае, если система будет физически разрушена (например, в случае стихийного бедствия).

Важно, чтобы стратегия резервного копирования и восстановления была разработана для каждого логического раздела. Только в этом случае будут сохранены все важные данные.

Если в системе есть контроллеры APPC, применяющие для работы с логическими разделами программу OptiConnect, выключите эти контроллеры перед сохранением данных. Если вы этого не сделаете, на контроллере произойдет сбой, он будет помечен как поврежденный и не будет сохранен.

Логический раздел нужно сохранять на консоли или рабочей станции, подключенной к этому разделу. При сохранении логического раздела следуйте инструкциям по резервному копированию данных сервера.

#### **Понятия, связанные с данным**

["Особенности](#page-101-0) сохранения логических разделов" на стр. 96

"Сохранение информации о конфигурации логических разделов"

#### **Задачи, связанные с данной**

["Рекомендуемые](#page-137-0) действия по восстановлению системы после сохранения объектов без простоя" на стр. [132](#page-137-0)

#### **Информация, связанная с данной**

Управление журналом

Сохранение наиболее важных данных HMC

Сохранение и восстановление логических разделов AIX, использующих виртуальные ресурсы ввода-вывода i5/OS

OptiConnect

**Сохранение информации о конфигурации логических разделов:** Для работы системы необходимо, чтобы информация о конфигурации логических разделов обновлялась автоматически. Информация о конфигурации записана на загрузочного носителе любого логического раздела.

Всю информацию о конфигурации требуется восстанавливать только при переносе всех данных в другую систему после неустранимого сбоя исходной системы. При внесении изменений в конфигурацию логических разделов необходимо печатать информацию о конфигурации системы. Эта распечатка поможет вам восстановить исходную конфигурацию.

Информация о конфигурации логического раздела не сохраняется вместе с остальными данными. Это позволяет восстанавливать данные и в том случае, если на сервере созданы логические разделы. Однако в ходе восстановления вы можете работать с информацией о конфигурации логических разделов.

**Внимание:** После изменения конфигурации логических разделов те из них, которые были выключены в течение длительного периода времени, необходимо перезапустить по крайней мере один раз. Это позволит серверу записать внесенные изменения на загрузочный носитель логического раздела.

**Внимание:** Если применяется консоль аппаратного обеспечения для eServer (HMC), то помимо сохранения отдельных логических разделов необходимо создать резервную копию HMC.

#### **Понятия, связанные с данным**

["Сохранение](#page-101-0) логического раздела" на стр. 96

#### **Информация, связанная с данной**

Сохранение и восстановление данных HMC

Сохранение наиболее важных данных HMC

### **Сохранение данных IBM iSeries Integration for Windows Server**

Ниже приведены ссылки на разделы Information Center, содержащие сведения о сетевой операционной системе. В них приведена информация о продукте Integrated xSeries Server for iSeries, а также о сохранении, восстановлении и использовании сервера IBM iSeries Integration for Windows Server.

- v Сохранение и восстановление IBM iSeries Integration for Windows Server
- v Сохранение объектов, связанных с iSeries Integration for Windows Server
- v Сохранение отдельных файлов iSeries Integration for Windows Server и каталогов iSeries Integration for Windows Server

#### **Задачи, связанные с данной**

- "Просмотр полной [справочной](#page-35-0) таблицы GO SAVE" на стр. 30
- С помощью этой справочной таблицы можно полностью сохранить систему.

### **Сохранение информации NetWare Enhanced Integration**

Для сохранения данных NetWare Enhanced Integration можно использовать автономный PC, подключенный к вашему серверу. Система iSeries взаимодействует с сервером Novell через файловую систему /QNetWare, однако система не сохраняет данные Netware. Все данные Netware сохраняются на автономном сервере PC.

Данные Novell проще всего сохранить с помощью программного обеспечения, установленного на PC, такого

как IBM Tivoli Storage [Manager](http://www.tivoli.com/products/index/storage_mgr/) . Тем не менее, система позволяет сохранить данные на удаленном автономном сервере PC. Это можно сделать через файловую систему /QNetWare с помощью команды SAV.

NetWare Enhanced Integration применяет следующий каталог: **/QNetWare**

Система обращается к данным, хранящимся на автономном сервере Netware, через каталог /QNetWare.

# **Сохранение содержимого памяти (Лицензионного внутреннего кода и данных на дисках)**

Во время операции сохранения содержимого памяти Лицензионный внутренний код и все данные, хранящиеся на дисках, копируются на магнитную ленту. Полученная копия на ленте представляет собой скопированные по секторам данные настроенных дисковых накопителей. С такой магнитной ленты нельзя восстановить отдельные объекты.

**Примечание:** Эти операции сохранения и восстановления рассчитаны на случай выхода системы из строя и должны выполняться вместе со стандартными командами резервного копирования и восстановления. Они не предназначены для копирования и передачи данных на другие сервера. IBM не поддерживает применение этих процессов при сохранении и восстановлении памяти, выполняемое с целью распространения лицензионного внутреннего кода и операционной системы на другие серверы.

### **Цель сохранения содержимого памяти**

Ниже перечислены некоторые цели, которые преследуются при сохранении содержимого памяти:

- v Операции сохранения и восстановления содержимого памяти позволяют максимально быстро сохранить и восстановить все данные сервера. Операция восстановления содержимого памяти - это самый быстрый способ восстановления всех данных сервера.
- Носитель с сохраненным содержимым памяти применяется при полном восстановлении системы, а не при восстановлении отдельных объектов. Помимо операции сохранения содержимого памяти необходимо регулярно выполнять команды SAVSYS, SAVLIB, SAVDLO и SAV.
- При системном подходе к сохранению содержимого памяти необходимо поддерживать несколько версий носителя резервной копии.

• Во время операции сохранения памяти резервная копия секторов дисков, не используемых или содержащих временные данные, не создается.

### **Ограничения на аппаратное обеспечение при сохранении содержимого памяти**

Ниже описаны ограничения, которые накладываются на аппаратное обеспечение, применяемое при сохранении содержимого памяти:

- Если лентопротяжное устройство поддерживает аппаратное сжатие данных, то сжатие данных будет выполнено. Если аппаратное сжатие данных не поддерживается, вы можете использовать программное сжатие данных. В общем случае, если лентопротяжное устройство работает быстрее, чем требуется для сжатия данных, то сжатие данных не выполняется.
- Применяется только одно лентопротяжное устройство.
- Операция сохранения памяти может быть запущена только тогда, когда все настроенные дисковые накопители находятся в рабочем состоянии.
- Некоторые лентопротяжные устройства нельзя применять в качестве устройства для альтернативной IPL. Такие устройства нельзя применять для восстановления Лицензионного внутреннего кода и его PTF с магнитной ленты, содержащей копию содержимого памяти.
- Конфигурация дисков восстанавливаемой системы должна совпадать с конфигурацией во время сохранения. Необходимо, чтобы типы и модели дисков совпадали или были заменены эквивалентными устройствами. Серийные номера и физические адреса могут отличаться. Для операции восстановления необходимы все сохраненные дисковые накопители.
- | Виртуальные накопители на магнитной ленте использовать нельзя.

### **Рекомендации по сохранению содержимого памяти**

При сохранении содержимого памяти следуйте следующим рекомендациям:

- v Перед запуском операции сохранения содержимого памяти необходимо перевести сервер в состояние с ограничениями.
- v Для вызова команды Сохранить содержимое памяти (SAVSTG) у пользователя должны быть специальные системные права доступа (\*SAVSYS).
- v Команда SAVSTG перезапускает сервер точно так же, как команда PWRDWNSYS RESTART(\*YES). По завершении команды выполняется IPL. Функция сохранения памяти запускается неявно во время IPL из меню специальных сервисных средств (DST).

#### **Замечание для пользователей логических разделов:**

- Если вы собираетесь выполнить эту команду для основного логического раздела, то перед ее запуском выключите все дополнительные разделы.
- Для полного сохранения конфигурации системы нужно сохранить конфигурацию каждого логического раздела по отдельности.
- v Для записи данных на первую магнитную ленту не требуется вмешательство оператора. В дальнейшем появляются сообщения DST, запрашивающие каждую следующую ленту.
- По мере увеличения объема памяти сервера повышается вероятность возникновения неисправимой ошибки носителя. Следует периодически чистить лентопротяжное устройство.
- v В команде необходимо задать имя устройства. Параметры Дата истечения срока (EXPDATE) и Очистить (CLEAR) являются необязательными. ИД тома указывать не нужно.
- v Операция сохранения содержимого памяти запускается только в том случае, если консоль доступна. В противном случае на панели управления появится системный информационный код.
- v После успешного завершения операции сохранения памяти будет выполнена обычная IPL.

### Исправление ошибок, возникших при сохранении содержимого памяти

В случае возникновения ошибок магнитной ленты сервер попытается устранить ошибку, повторив операцию. Если устранить ошибку не удается, то следует возобновить операцию сохранения памяти с другого тома магнитной ленты. Операция будет продолжена со следующего за уже сохраненным томом магнитной ленты.

### Сохранение содержимого памяти в случае применения зеркальной защиты

Если в системе применяется зеркальная защита, то сохраняется только одна копия данных из каждой зеркальной пары. Непосредственно после восстановления системы с магнитной ленты, созданной с помощью команды SAVSTG, зеркальная защита будет отключена.

#### Задача 1 - Запуск операции сохранения содержимого памяти:

#### Ссылки, связанные с данной

"Сохранение информации о конфигурации" на стр. 55 Содержит информацию о сохранении объектов конфигурации.

#### Перед запуском операции сохранения выполните следующие действия::

• Инициализируйте по крайней мере три дополнительные магнитные ленты помимо лент, предназначенных для операции сохранения. При этом считается, что лентам присвоены стандартные метки, и для них должна быть указана плотность, максимальная для применяемого лентопротяжного устройства. Число необходимых лент зависит от объема памяти сервера, числа сохраняемых объектов и емкости лент.

Каждой магнитной ленте должен быть присвоен ИД тома ID SAVEDS и наклеена внешняя этикетка, позволяющая легко распознать ленту. Убедитесь, что все ленты поддерживают одно значение плотности.

- Очистите магнитные головки чтения/записи лентопротяжного устройства.
- Примените все временные исправления программ (РТF).
- Напечатайте список всех РТҒ, установленных на сервере. Введите следующую команду и нажмите клавишу Enter:
	- DSPPTF LICPGM(\*ALL) OUTPUT(\*PRINT)
- Убедитесь в том, что вы сохранили информацию об аппаратной конфигурации сервера. Для сохранения объектов конфигурации вызовите команду Сохранить конфигурацию (SAVCFG) или Сохранить систему (SAVSYS). Для восстановления информации об аппаратной конфигурации в ходе восстановления содержимого памяти применяется носитель, созданный командой SAVSYS или SAVCFG.
- Напечатайте список текущих сетевых атрибутов. Введите следующую команду и нажмите клавишу Enter: DSPNETA OUTPUT (\*PRINT)

Храните этот список вместе с магнитными лентами, записанными во время операции сохранения содержимого памяти.

#### Замечание для пользователей логических разделов:

- Если на сервере созданы логические разделы, то в ходе выполнения команды Сохранить память (SAVSTG) будет запущена IPL. Если вы планируете выполнить эту команду в главном разделе, то перед ее запуском необходимо выключить все вспомогательные разделы.
- Для полного сохранения конфигурации системы нужно сохранить конфигурацию каждого логического раздела по отдельности.
- 1. Войдите в систему с консоли под именем пользователя, у которого есть специальные права доступа \*SAVSYS.
- 2. Сообщите пользователям, что сервер будет недоступен.
- 3. Переведите очередь сообщений QSYSOPR в режим прерываний: CHGMSGQ MSGQ(QSYSOPR) DLVRY(\*BREAK) SEV(60)

4. Для перевода сервера в состояние с ограничениями введите следующую команду: ENDSBS SBS(\*ALL) OPTION(\*CNTRLD) DELAY(600)

**Примечание:** В параметре DELAY укажите задержку (в секундах), достаточную для нормального завершения большинства заданий, выполняемых на сервере. Чем больше и загруженнее система, тем больше должно быть это значение.

Сервер отправляет сообщения в очередь QSYSOPR. Эти сообщения указывают на завершение работы подсистем и переход сервера в состояние с ограничениями. После завершения работы подсистем перейдите к следующему шагу.

- 5. Загрузите первый том из набора SAVSTG и переведите лентопротяжное устройство в состояние готовности.
- 6. Посмотрите на индикатор на панели управления системного блока и убедитесь, что сервер находится в состоянии Normal.
- 7. Если в системе не созданы логические разделы, перейдите к следующему шагу. Если в системе есть логические разделы, и вы планируете выполнить эту команду в логическом разделе, то перед запуском команды нужно выключить все дополнительные разделы.
- 8. Введите команду сохранения памяти: SAVSTG DEV(TAP01) CLEAR(\*ALL)

Вы можете также указать дату истечения срока (EXPDATE(ммддгг)).

9. Нажмите клавишу Enter. Питание сервера будет отключено, после чего будет выполнена IPL. Такие же действия выполняет команда PWRDWNSYS OPTION(\*IMMED) RESTART(\*YES). После ввода этой команды питание сервера отключится, а затем будет выполнена автоматическая IPL.

После IPL функция специальных сервисных средств (DST) начнет сохранение памяти. Если оператор правильно загрузил накопитель, срок годности которого еще не истек, то во время записи этого носителя присутствие оператора не требуется.

Если носитель загружен правильно, то появится окно состояния, в котором будет отображаться ход операции сохранения.

Состояние функции

Вы выбрали сохранение содержимого памяти.

Выполнено - 1 %

В поле *процентов* указана сохраненная часть всех секторов диска. Учтите, что на основании этого индикатора нельзя точно оценить оставшееся время сохранения и число магнитных лент, которое потребуется для завершения операции сохранения. Это связано с тем, что сервер не сохраняет неиспользуемые секторы.

#### **Задача 2 - Ответ на сообщения:**

Во время выполнения процедуры SAVSTG может появится меню Необходимо вмешательство оператора или Требуется информация об устройстве:

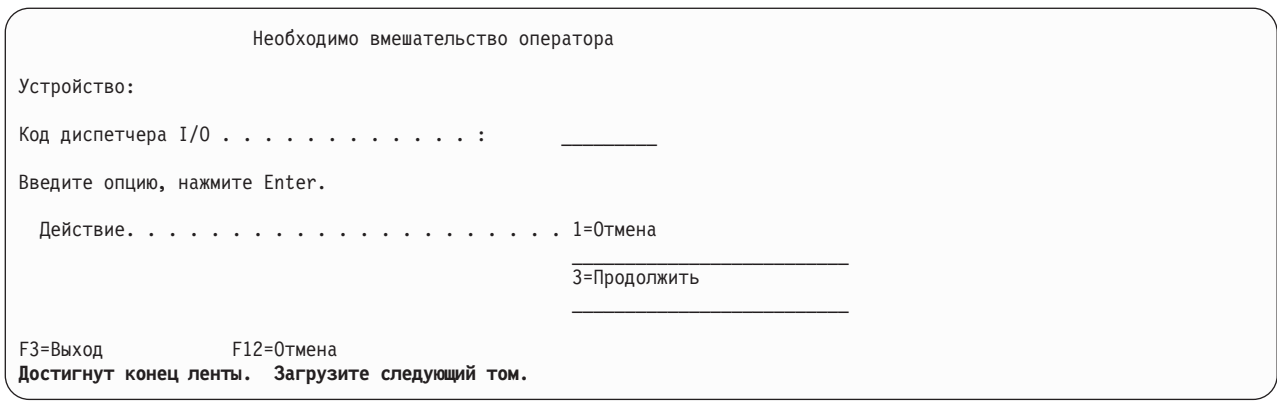

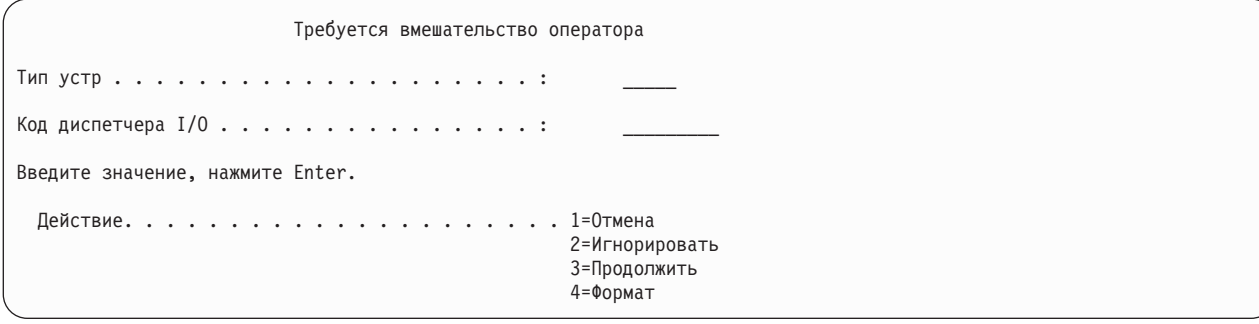

Обратите внимание на сообщения в нижней части этих меню или на код подсистемы ввода-вывода, показанный на экране. Ответьте на сообщения, руководствуясь следующей таблицей:

Таблица 37. Обработка сообщений SAVSTG

| Сообщение или код                                    | Ваши действия                                                                                                    |
|------------------------------------------------------|----------------------------------------------------------------------------------------------------|
| Конец ленты. Загрузите следующий том.                | Загрузите следующий том магнитной ленты. Выберите<br>опцию 3 (Продолжить) и нажмите клавишу Enter.                                                                                   |
| На носителе существуют активные файлы.               | Для продолжения операции сохранения данных на<br>магнитную ленту, выберите опцию 2 (Игнорировать)<br>вследствие чего активные файлы будут проигнорированы.<br>Нажмите клавишу Enter. |
| Лентопротяжное устройство не готово.                 | Переведите лентопротяжное устройство в состояние<br>готовности, выберите опцию 3 (Продолжить) и нажмите<br>клавишу Enter.                                                            |
| Носитель защищен от записи.                          | Замените эту магнитную ленту лентой, запись на которую<br>разрешена, и выберите опцию 3 (Повторить). Нажмите<br>клавишу Enter.                                                       |
| Устройство не поддерживает носитель данного формата. | Выберите опцию 4 (Формат) и нажмите клавишу Enter.                                                                                                    |
| Загруженная магнитная лента или дискета пуста.       | Выберите опцию 4 (Формат) и нажмите клавишу Enter.                                                                                                    |
| Код диспетчера ввода-вывода - 8000 0001С.            | Замените эту магнитную ленту лентой, которую можно<br>отформатировать с требуемой плотностью, и выберите<br>опцию 3 (Повторить). Нажмите клавишу Enter.                              |

В случае возникновения неисправимых ошибок носителя выполните следующие действия:

- 1. Извлеките неисправную магнитную ленту из лентопротяжного устройства. Не храните неисправную ленту с другими лентами, на которые уже была записана информация во время операции сохранения. Эта лента не должна применяться при восстановлении содержимого памяти.
- 2. Вставьте другую магнитную ленту в лентопротяжное устройство.
- 3. Для возврата к меню Специальные сервисные средства нажмите клавишу F3.
4. Перейдите к разделу "Возобновление операции сохранения содержимого памяти".

#### Задача 3 - Завершение процедуры SAVSTG:

После того как запись завершена полностью и без ошибок, лента перематывается в начало и выполняется обычная IPL. Выполните следующие действия:

- 1. В область данных QSAVSTG из библиотеки QSYS будет записана дата и время операции сохранения. Для просмотра даты и времени выполнения операции сохранения памяти служит команда Показать описание объекта (DSPOBJD).
- 2. Убедитесь, что операция сохранения выполнена успешно. Вызовите команду Показать протокол (DSPLOG) и просмотрите протокол хронологии (QHST):

DSPLOG OHST

или вызовите команду Показать сообщение (DSPMSG) для просмотра сообщений QSYSOPR: DSPMSG QSYSOPR

Найдите сообщение о сохранении содержимого памяти или диагностические сообщения с идентификаторами секторов, которые не удалось считать. Если некоторые секторы повреждены и не были считаны, то на лентах записана не вся информация. Операция восстановления с этих лент может завершиться неудачно. Обратитесь в сервисное представительство. Повторите операцию сохранения памяти.

Процедура сохранения памяти завершена. Если вы не хотите, чтобы выполнялась автоматическая IPL, вы можете вызвать автоматическое задание, которое отключит питание сервера.

### Отмена операции сохранения содержимого памяти

Для отмены операции сохранения содержимого памяти нажмите клавишу F19. Она предназначена для отмены активной операции сохранения содержимого памяти.

### Возобновление операции сохранения содержимого памяти

Эта процедура применяется только в тех случаях, когда выполнены следующие условия:

- Был сохранен Лицензионный внутренний код.
- В ходе операции сохранения завершена запись по крайней мере одной ленты.
- Все диски подключены и работают.

Если возникла ошибка, вызвавшая завершение операции сохранения (например, сбой подачи питания системы, ошибка оператора или ошибка лентопротяжного устройства), то эту операцию можно возобновить.

Для этого выполните следующие действия:

- 1. На панели управления системного блока выберите режим Manual.
- 2. Включите питание сервера с помощью переключателя или кнопки Power. Появится меню Выполнить IPL или Установить систему.
- 3. Выберите опцию 3 (Работа со специальными сервисными средствами (DST)) и нажмите клавишу Enter.
- 4. Перейдите к меню DST, введя пароль полного доступа к DST. Появится меню Работа со специальными сервисными средствами (DST).
- 5. В меню Работа со специальными сервисными средствами (DST) выберите опцию 9 (Сохранение и восстановление содержимого памяти) и нажмите клавишу Enter.
- 6. Выберите опцию 4 (Возобновить сохранение содержимого памяти) и нажмите клавишу Enter.

Если сервер не разрешает возобновить операцию сохранения содержимого памяти, на консоли появится меню с описанием причины.

- <span id="page-109-0"></span>7. Если на консоли появилось сообщение Возобновить сохранение содержимого памяти, загрузите ленту, которая записывалась в момент прерывания операции. Нажмите клавишу Enter.
- 8. Если идентификатор тома загруженной магнитной ленты отличается от идентификатора первой ленты сохранения, то появится меню Требуется информация об устройстве. В нижней части экрана показано сообщение Загружен неверный том.

Для продолжения операции сохранения введите в строке "Новый том" SAVEDS и выберите опцию 4 для форматирования ленты.

### Сохранение сервера в активном состоянии

Функция сохранения активных объектов позволяет использовать сервер в течение всего процесса сохранения, т.е. сохранять сервер, находящийся в активном состоянии.

Функция сохранения активных объектов может применяться в процедурах сохранения и восстановления с целью сократить простой системы или полностью избежать его. Промежуток времени, в течение которого работать с сервером запрещается по причине его резервного копирования, называется простоем из-за сохранения. Функция сохранения активных объектов позволяет использовать сервер в течение всего процесса сохранения, т.е. сохранять сервер, находящийся в активном состоянии. Это позволяет сократить или устранить простой сервера из-за сохранения. Напротив, другие функции сохранения не позволяют получить доступ к сохраняемым объектам либо разрешают только чтение этих объектов.

#### Понятия, связанные с данным

"Сохранение логических разделов и приложений системы" на стр. 94

#### Ссылки, связанные с ланной

"Способы сохранения информации о защите" на стр. 60

- "Способы сохранения объектов конфигурации из библиотеки QSYS" на стр. 61
- "Способы сохранения дополнительных библиотек i5/OS (QHLPSYS, QUSRTOOL)" на стр. 62
- "Способы сохранения пользовательских библиотек" на стр. 88
- "Способы сохранения библиотек Q.., содержащих пользовательские данные" на стр. 88
- "Способы сохранения областей памяти сетевого сервера" на стр. 90
- "Способы сохранения объектов рассылки" на стр. 90
- "Способы сохранения каталогов в корневой файловой системе и QOpenSys" на стр. 91
- "Способы сохранения DLO и папок, поставляемых фирмой IBM" на стр. 92
- "Сохранение системной информации" на стр. 55

Команда Сохранить системную информацию (SAVSYSINF) сохраняет часть тех данных, которые сохраняются командой Сохранить систему (SAVSYS).

#### Информация, связанная с данной

**SAVLICPGM** 

### Сохранение активных объектов и стратегия резервного копирования и восстановления

Применение функции сохранения активных объектов в стратегии резервного копирования и восстановления зависит от того, будете ли вы устранять или сокращать простой из-за сохранения. На этих страницах приведена информация о способе применения функции сохранения активных объектов, а также ее техническое описание.

Применение функции сохранения активных объектов в стратегии резервного копирования и восстановления зависит от того, будете ли вы устранять или сокращать простой из-за сохранения.

Понятия, связанные с данным

<span id="page-110-0"></span>["Сохранение](#page-128-0) данных без простоя: Обзор" на стр. 123

В этом разделе описано, что происходит в системе, когда для сохранения данных без простоя применяется функция сохранения активных объектов.

["Сокращение](#page-127-0) простоя при сохранении: Обзор" на стр. 122

В этом разделе описано, что происходит в системе, когда для сокращения простоя из-за сохранения применяется функция сохранения активных объектов.

### **Сокращение простоя системы при сохранении**

Сокращение простоя из-за сохранения - это наиболее простой из способов применения функции сохранения активных объектов. Объекты, сохраненные с помощью этой опции, можно восстанавливать с помощью стандартной процедуры восстановления. Кроме того, при сокращении простоя с помощью функции сохранения активных объектов не обязательно вести журналы или выполнять управление фиксацией. Рекомендуется выбрать эту опцию, если у вас достаточно времени для сохранения системы.

### **Сохранение данных без простоя системы**

С помощью функции сохранения активных объектов вы можете сохранять данные без простоя системы. Эту опцию рекомендуется применять только при недостатке времени для сохранения системы. При сохранении объектов без простоя системы рекомендуется отслеживать эти объекты с помощью журналов или управления фиксацией. Кроме того, такие объекты гораздо сложнее восстанавливать. При планировании аварийного восстановления необходимо учесть более сложные процедуры восстановления объектов, сохраненных без простоя системы. .

### **Выбор способа применения функции сохранения активных объектов**

Информация в этом разделе поможет вам выбрать способ применения функции сохранения активных объектов в своем плане резервного копирования и восстановления. Просмотрите свои приложения. Вы по-прежнему можете применять все существующие процедуры сохранения в стратегии резервного копирования и восстановления. Их следует принять во внимание при выборе стратегии. Ниже перечислены возможные варианты:

- Запланированный простой системы соответствует текущей стратегии сохранения.
- Библиотеки, от которых зависит работа некоторых наиболее важных приложений, должны обрабатываться с применением функции сохранения активных объектов.
- Библиотеки важных приложений должны обрабатываться с применением функции сохранения активных объектов, но перед этим необходимо внести определенные изменения для сокращения времени восстановления.
- Некоторые важные документы и папки должны обрабатываться с применением функции сохранения активных объектов.
- v Поскольку время простоя системы ограничено, библиотеки всех приложений должны обрабатываться с применением функции сохранения активных объектов.
- При недостатке времени для сохранения системы следует сохранять данные без простоя системы.
- Сохранять данные без простоя системы с помощью функции сохранения активных объектов рекомендуется по следующим причинам:
	- Недостаточно времени для сохранения системы.
	- В системе уже ведутся журналы и выполняется управление фиксацией.
	- В системе будут вестись журналы и будет выполняться управление фиксацией.

Информация об способе применения функции сохранения активных объектов приведена на следующих страницах.

### **Функция сохранения активных объектов**

Функция сохранения активных объектов может применяться в нескольких командах сохранения i5/OS. Она позволяет сохранять компоненты сервера без перевода его в состояние с ограничениями. С помощью функции сохранения активных объектов вы можете сократить или даже устранить простой системы, вызванный сохранением ее данных.

#### **Понятия, связанные с данным**

["Ограничения](#page-118-0) на применение функции сохранения активных объектов" на стр. 113

**Принцип работы:** В i5/OS объекты состоят из блоков памяти, называемых **страницами**. При сохранении объекта с помощью функции сохранения активных объектов сервер создает два образа страниц объекта:

- Первый образ содержит стандартные обновления объекта.
- Второй образ это образ объекта в некоторый момент времени. Функция сохранения активных объектов сохраняет объект на носитель с помощью этого образа.

Иными словами, если приложение изменяет активный объект во время сохранения, сервер вносит изменения в этот объект с помощью одного образа страниц объекта. В то же время, сервер сохраняет объект на носитель с помощью другого образа. Сохраняемый образ не содержит изменений, внесенных во время сохранения активного объекта. На носитель записывается содержимое объекта на момент достижения сервером контрольной точки.

**Контрольные точки: Контрольная точка** объекта - это момент времени, в который создается образ этого объекта для сохранения. Этот образ называется **образом в контрольной точке** объекта.

Создание образа контрольной точки похоже на фотографирование движущегося автомобиля. Момент времени, в который делается снимок, соответствует контрольной точке. Фотография движущегося автомобиля соответствует образу в контрольной точке. В момент создания образа в контрольной точке объект достигает контрольной точки.

Несмотря на название функции сохранения активных объектов, объекты нельзя изменять во время создания сервером образов в контрольных точках. На время создания образов сервер блокирует объекты. После создания образов в контрольной точке объекты вновь можно будет обновлять.

**Синхронизация:** При сохранении нескольких объектов необходимо выбрать способ достижения объектами контрольной точки по отношению друг к другу. Это называется синхронизацией. Существует три типа синхронизации:

- v **Полная синхронизация** При полной синхронизации контрольные точки всех объектов совпадают по времени. Это означает, что в промежутке между ними объекты не меняются. IBM настоятельно рекомендует применять полную синхронизацию даже при сохранении объектов только одной библиотеки.
- **Синхронизация библиотеки** При синхронизации библиотеки совпадают контрольные точки всех объектов библиотеки.
- v **Системная синхронизация** При системной синхронизации контрольные точки объектов определяются сервером. При системной синхронизации контрольные точки объектов могут не совпадать, что усложняет процедуры восстановления.

**Простой из-за сохранения:** Промежуток времени, в течение которого сервер находится в нерабочем состоянии из-за создания резервной копии, называется **простоем из-за сохранения**. Вы можете **сократить** или **устранить** простой сервера из-за сохранения, воспользовавшись функцией сохранения активных объектов.

Функцию сохранения активных объектов рекомендуется применять для **сокращения** простоя сервера из-за сохранения; это наиболее простой способ применения этой функции. Для сокращения простоя завершите работу приложений, изменяющих объекты. После достижения контрольной точки изменяемых объектов можно будет повторно запустить эти приложения. Функцию сохранения активных объектов можно настроить таким образом, чтобы после обработки [контрольной](#page-112-0) точки рассылались уведомления о ее завершении. После завершения обработки контрольной точки можно будет вновь запустить приложения. При таком применении функции сохранения активных объектов простой системы может быть гораздо меньше, чем при обычном сохранении объектов без использования этой функции.

Функция сохранения активных объектов также позволяет **полностью избежать простоя системы во время сохранения**. При сохранении объектов без простоя системы работа приложений, изменяющих объекты, не завершается. Однако это сказывается на производительности и времени ответа приложений. При

<span id="page-112-0"></span>применении функции сохранения активных объектов рекомендуется также вести журналы или выполнять управление фиксацией для всех сохраняемых объектов. Применение функции сохранения активных объектов с целью сокращения простоя системы, как правило, значительно повышает сложность процедур восстановления.

**Команды сохранения активных объектов:** Функция сохранения активных объектов может применяться в нескольких командах сохранения i5/OS как указано ниже:

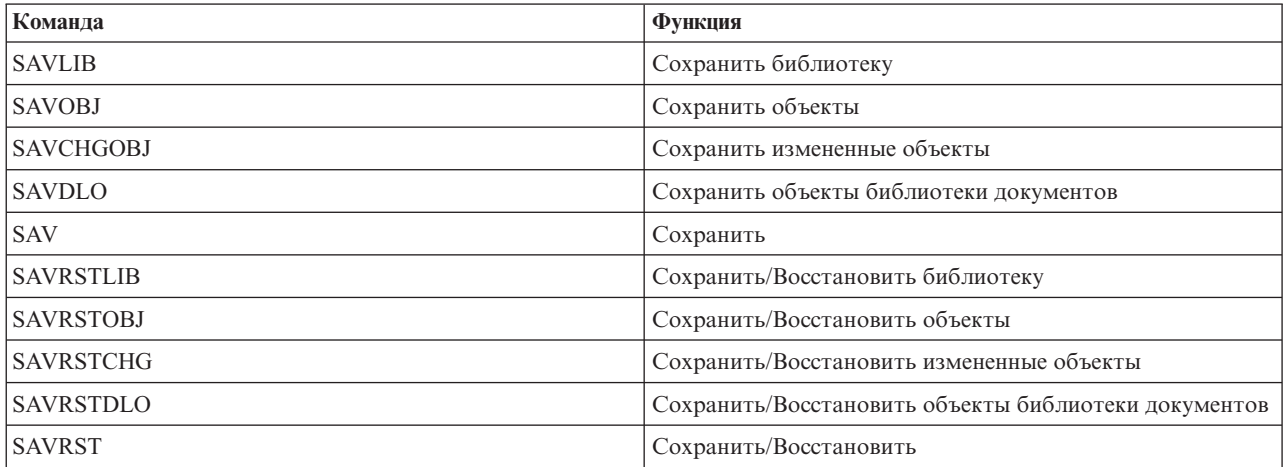

#### **Обработка активных контрольных точек:**

Контрольные точки обрабатываются после выбора сервером объектов для сохранения в конкретной библиотеке. Если сохраняются активные объекты в нескольких библиотеках, сервер обрабатывает контрольные точки для всех таких библиотек.

Для обработки контрольной точки не требуется наличия на сервере двух полных копий сохраняемого объекта. Сервер поддерживает две копии только тех страниц объекта, которые приложения изменяют во время сохранения. Чем больше страниц объекта изменяется во время сохранения, тем больше потребуется дополнительной памяти. При первом обновлении страницы после контрольной точки можно заметить снижение быстродействия, обусловленное созданием копии этой страницы. Время выполнения этой операции зависит от типа дискового накопителя, объема свободного места на диске и модели процессора. Дальнейшие обновления этой же страницы не требуют дополнительных затрат времени.

На следующем рисунке показано, как обрабатывается образ объекта в контрольной точке во время операции сохранения активных объектов. Затененные элементы диаграммы соответствуют образу объекта в контрольной точке. После рисунка приведено описание этапов обработки контрольной точки.

<span id="page-113-0"></span>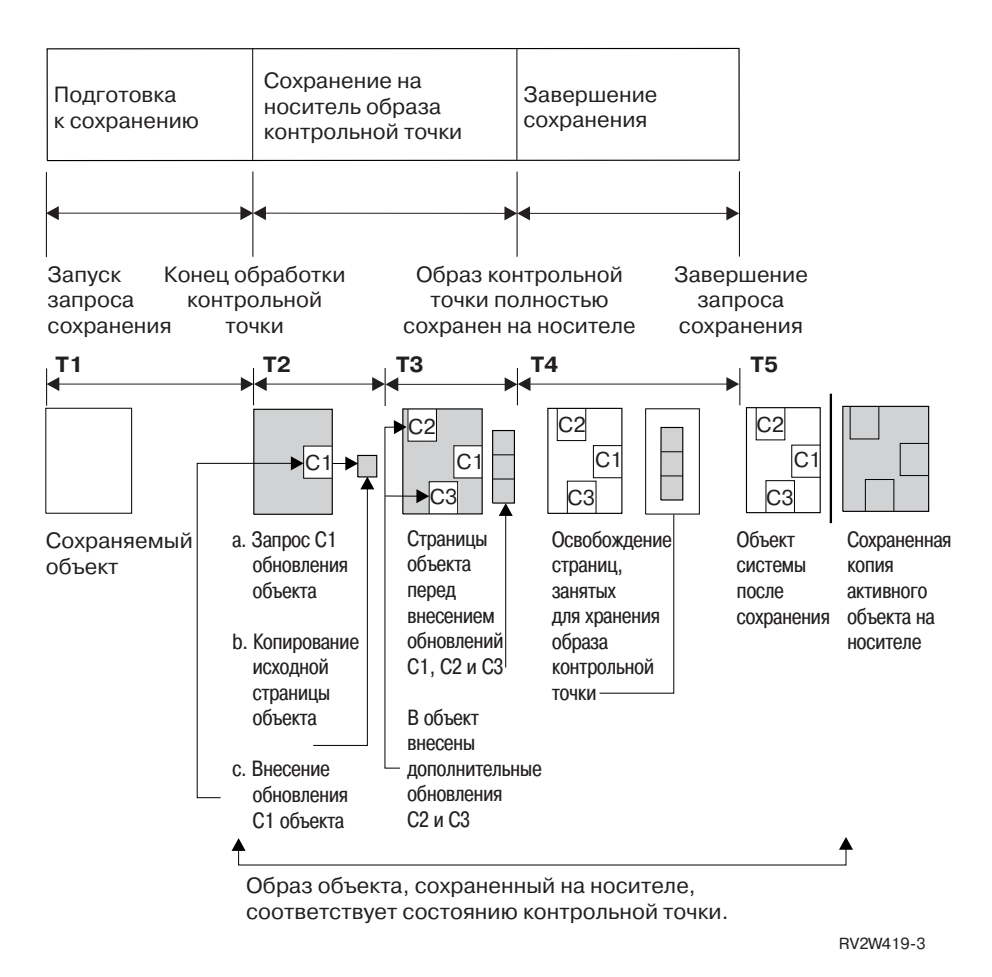

*Рисунок 6. Обновление объекта после обработки контрольной точки*

На приведенном выше рисунке показаны действия в интервале T1 — T5:

- 1. Интервал времени T1 соответствует предварительному этапу операции сохранения. Конец этого интервала определяет контрольную точку объекта.
- 2. В интервале T2 происходит обновление объекта, обозначенное как C1. Объект обновляется во время его сохранения на носителе.
	- a. Приложение отправляет запрос C1 на обновление.
	- b. Создается копия исходной страницы.
	- c. Приложение изменяет объект.

Копия исходной страницы определяет состояние объекта в контрольной точке.

- 3. В интервале T3 происходят два дополнительных изменения объекта: C2 и C3. Повторные запросы на изменение страниц объекта не требуют дополнительного времени на обработку. Конец интервала T3 соответствует окончанию полного сохранения объекта на носителе.
- 4. В момент времени T4 копии страниц объекта, соответствующие контрольной точке, удаляются, поскольку они больше не нужны.
- 5. В момент времени T5 объект в системе содержит изменения C1, C2 и C3. В то же время, копия объекта на носителе не содержит этих изменений.

#### **Понятия, связанные с данным**

"Обработка активных [определений](#page-114-0) управления фиксацией" на стр. 109

**Обработка системного времени сохранения активного объекта:** С помощью копий сохраненных активных объектов можно выбирать процедуры восстановления, которые будут применяться после восстановления <span id="page-114-0"></span>объектов с носителя. Сохраненная копия отражает все изменения, внесенные в объект до контрольной точки. Изменения, внесенные в объект после контрольной точки, на носителе отсутствуют.

При указании значения UPDHST(\*YES) в команде сохранения сервер запишет время и дату сохранения объекта. Значение времени и даты будет соответствовать моменту начального этапа обработки. Системное время будет соответствовать началу операции сохранения объекта. Это значение будет **временем сохранения** объекта. Если одновременно сохраняются несколько объектов из одной библиотеки, их значения времени сохранения будут совпадать. Эти значения будут показаны в поле вывода **Дата и время сохранения** команды Показать описание объекта (DSPOBJD).

При сохранении активных объектов появляется дополнительное значение системного времени. Это момент сохранения активного объекта. Он совпадает с моментом достижения объектом контрольной точки. Это значение одинаково для всех активных объектов в одной контрольной точке.

В выводе команды Показать описание объекта (DSPOBJD) момент сохранения активного объекта указан в поле **Дата и время сохранения активного объекта**. Для обновления этого значения необходимо указать UPDHST(\*YES) в качестве параметра команды сохранения активных объектов.

Некоторые объекты не требуют специальной обработки контрольных точек сохранения активных объектов. Так происходит в случае, когда момент сохранения активного объекта совпадает с моментом сохранения описания объекта. Примерами могут служить объекты типа \*JOBQ и \*OUTQ; на носитель сохраняются только их описания, но не сами объекты. Это также относится к файлам, не содержащим ни одного элемента.

При применении команды DSPFD к элементам физического файла значение **даты и времени последнего сохранения** будет соответствовать последнему значению времени сохранения или последнему значению времени сохранения активного объекта. Это зависит от типа последней выполненной операции сохранения для каждого из этих элементов.

Если для сокращения простоя системы применялась функция сохранения активных объектов, то обычные процедуры восстановления неприменимы.

#### **Задачи, связанные с данной**

["Рекомендуемые](#page-137-0) действия по восстановлению системы после сохранения объектов без простоя" на стр. [132](#page-137-0)

#### **Информация, связанная с данной**

Управление журналом

*Замечания о процедурах восстановления:* В этом разделе приведена информация о восстановлении объектов, регистрируемых в журнале и сохраненных с помощью функции сохранения активных объектов. В записи журнала о начале сохранения объекта указаны время сохранения и момент сохранения активного объекта. В записи журнала о завершении сохранения объекта также указаны время сохранения и момент сохранения активного объекта. Вам нужна запись журнала, в которой указан момент достижения элементом файла контрольной точки. Все последующие записи журнала не отражаются в сохраненной копии активного объекта. Эта информация понадобится вам при выборе процедур восстановления.

**Обработка активных определений управления фиксацией:** В этом разделе приведена информация о сохранении объектов без простоя системы с помощью функции сохранения активных объектов и управления фиксацией. Приведенная здесь информация действительна только в том случае, если для обработки ожидающих изменений записей в параметре SAVACTWAIT не задано значение \*NOCMTBDY.

Если во время обработки контрольной точки для активного сохраняемого объекта происходит его обновление в режиме управления фиксацией, то сервер сохраняет объект на границе фиксации. Сервер сохраняет все объекты в одной контрольной точке по достижении ими общей границы фиксации.

На этапе предварительной обработки сохранения активного объекта сервер проверяет достижение границы фиксации следующим образом:

- Если задание сохранения с функцией сохранения активных объектов не находится на границе фиксации, то запрос завершается без сохранения каких-либо объектов. Это верно для любого запроса на сохранение.
- Если обновляется хотя бы один из объектов одной контрольной точки, сервер откладывает наступление контрольной точки. Обработка контрольной точки будет продолжена после достижения границы фиксации. Максимальное время ожидания границы фиксации для этих транзакций указывается во втором элементе параметра SAVACTWAIT. Если по истечении указанного времени ожидания какая-либо фиксация не будет выполнена, обработка запроса будет завершена.
- Сервер определяет задания, определения фиксации которых не достигли границы фиксации и являются причиной задержки обработки контрольной точки. Сервер ожидает достижения границы фиксации всеми определениями около 30 секунд. После этого сервер отправляет сообщение CPI8365 в очередь сообщений QSYSOPR для каждого задания, являющегося причиной задержки. После получения этих сообщений вы можете попытаться самостоятельно привести указанные задания к границе фиксации.
- После фиксации всех транзакций задание сохранения выполняет обработку контрольной точки объекта. После завершения обработки контрольной точки объекты разблокируются, чтобы приложения могли продолжать вносить в них изменения.
- Если у определения фиксации есть незафиксированные изменения, то это может стать причиной задержки сохранения активного объекта. Сохранение может быть задержано, даже если незафиксированные изменения относятся не к файлам баз данных. Это происходит в тех случаях, когда данные об операциях с какими-либо файлами базы данных заносятся в тот же журнал, в который определение фиксации заносит сведения о несвязанных незафиксированных изменениях, и второму элементу параметра SAVACTWAIT присвоено положительное значение.
- Если приложение выполняет операцию чтение-для-обновления, но не вносит в объект никаких изменений, то считается, что приложение начало цикл фиксации. Сервер разрешает обработку контрольной точки во время цикла фиксации, если в объект не были внесены никакие изменения. В связи с этим, если приложение выполнило только операцию чтение-для-обновления, то обработка контрольной точки не останавливается.
- Сервер временно задерживает выполнение задания, все определения которого достигли границы фиксации, только в том случае, если выполнены следующие условия:
	- Приложение может внести изменения в объект, для которого выполняется управление фиксацией
	- Объект не достиг контрольной точки

Приостановленное задание разблокируется после обработки контрольной точки объекта или после истечения времени, заданного в параметре SAVACTWAIT. Для задания, блокированного на границе фиксации, в меню Работа с активными заданиями (WRKACTJOB) будет показано состояние **CMTW**.

#### **Понятия, связанные с данным**

"Рекомендации по повышению [производительности](#page-116-0) при сохранении активных объектов" на стр. 111

#### **Задачи, связанные с данной**

"Обработка активных [контрольных](#page-112-0) точек" на стр. 107

*Управление фиксацией с использованием функции сохранения активных объектов и значения \*NOCOMTBDY:* В этом разделе приведена информация о сохранении объектов без простоя системы с помощью функции сохранения активных объектов и управления фиксацией. Приведенная здесь информация применима только в том случае, если для обработки ожидающих изменений записей в параметре SAVACTWAIT задано значение \*NOCMTBDY.

- Если задание, выполняющее сохранение активных объектов, не находится на границе фиксации, то операция сохранения выполняется далее и объекты сохраняются с помощью неполных транзакций.
- v Если обновляется хотя бы один из объектов одной контрольной точки, то сервер откладывает наступление контрольной точки. Обработка контрольной точки будет продолжена после достижения границы фиксации. Максимальное время ожидания границы фиксации для этих транзакций указывается в третьем элементе параметра SAVACTWAIT. Если по истечении указанного времени ожидания какая-либо фиксация не будет выполнена, обработка запроса будет завершена.

### <span id="page-116-0"></span>**Функция сохранения активных объектов - Дополнительная информация и ограничения**

Функция сохранения активных объектов влияет на производительность, объем вспомогательной памяти, управление фиксацией и другие важные аспекты работы сервера. Ниже приведена дополнительная информация и ограничения, относящиеся к этим аспектам.

Информация о сокращении простоя и сохранении объектов без простоя системы приведена в нескольких разных разделах.

Для более эффективного выделения накопителей на магнитной ленте используйте функцию [динамического](#page-125-0) выделения [накопителей.](#page-125-0)

**Рекомендации по повышению производительности при сохранении активных объектов:** Сохранять активные объекты можно в любое время, но это может повлиять на быстродействие других приложений системы. Поэтому рекомендуется сохранять активные объекты в периоды наименьшей загруженности сервера. Например, в то время, когда в системе работает несколько интерактивных или пакетных заданий, которые преимущественно считывают, но не изменяют данные.

В общем случае обработка контрольной точки быстрее выполняется для нескольких больших объектов, чем для множества маленьких.

Не следует применять функцию сохранения активных объектов при высокой загруженности сервера или малом объеме свободной дисковой памяти. Перед сохранением большого объема данных (например, всех пользовательских библиотек) попробуйте применить функцию сохранения активных объектов к их небольшой части. Это поможет вам определить влияние процесса сохранения на производительность системы и объем свободного дискового пространства.

#### **Понятия, связанные с данным**

["Ограничения](#page-118-0) на применение функции сохранения активных объектов" на стр. 113

"Обработка активных [определений](#page-114-0) управления фиксацией" на стр. 109

*CPU и сохранение активных объектов:* Доля времени CPU, затрачиваемая на сохранение активных объектов, зависит от объема свободных ресурсов CPU и характеристик остальных заданий сервера.

*Доля времени CPU:* Доля времени CPU, выделяемая процессу сохранения, непосредственно влияет на продолжительность сохранения. Будьте готовы к тому, что на загруженном сервере операция сохранения будет выполняться дольше. Полное время выполнения операции может увеличиться как на несколько процентов, так и в несколько раз. Это зависит от объема доступных ресурсов сервера. Желательно, чтобы нагрузка на CPU не превышала 30%.

*Характеристики других заданий сервера:* Другие активные задания также могут повлиять на время ответа системы и продолжительность сохранения активных объектов. Желательно, чтобы при запуске операции сохранения активных объектов нагрузка на CPU и интенсивность обновления информации со стороны других заданий были минимальны.

*Загруженность вспомогательной памяти и сохранение активных объектов:* При выборе времени для сохранения активных объектов оцените загруженность вспомогательной памяти в результате работы других приложений. Рекомендуется, чтобы дисковые накопители были загружены не более чем на 30 процентов. Это связано с тем, что операции сохранения активных объектов существенно повышают нагрузку на вспомогательную память.

*Оперативная память и сохранение активных объектов:* Влияние операции сохранения активных объектов на оперативную память зависит от трех факторов:

- Объем машинного пула
- Приоритеты заданий и нагрузка на пулы
- Число и размер сохраняемых объектов

<span id="page-117-0"></span>*Объем машинного пула:* Сохранение активных объектов требует наличия дополнительных страниц памяти в машинном пуле. Сохранение множества небольших объектов увеличивает требуемый объем машинного пула. Желательно, чтобы перед запуском операции сохранения в машинном пуле было свободно по крайней мере 1200 Кб. Наличие дополнительной памяти сократит время ответа системы и ускорит процесс сохранения.

При сохранении большого количества небольших (меньше 50 Кб) объектов или элементов объем памяти машинного пула должен быть еще больше. Рекомендуется отслеживать нагрузку на машинный пул при сохранении.

*Приоритеты заданий и нагрузка на пулы:* Вы должны решить, у какого задания будет более высокий приоритет: у операции сохранения или у других заданий сервера. Приоритет операции сохранения должен быть ниже, чем приоритет интерактивных заданий, и выше, чем приоритет остальных пакетных заданий системы. Такой вариант позволит обеспечить приемлемое время ответа интерактивных заданий и в то же время сохранить все объекты за относительно небольшое время. Вы также можете отделить операцию сохранения от других заданий, выделив для нее собственный пул памяти. Объем этого пула должен быть не меньше 4 Мб. Полная синхронизация или синхронизация библиотеки обычно требуют наличия еще нескольких мегабайт памяти. Требования к памяти возрастают при сохранении большого количества объектов или элементов файлов. Это особенно проявляется в случае множества маленьких объектов. Для определения оптимального объема пула памяти вы можете воспользоваться монитором, отслеживающим степень использования памяти пула; эти данные позволят вам скорректировать размер пула. Тем не менее, если пул общий, то его быстродействие будет зависеть еще и от системного значения QPFRADJ.

*Число и размер сохраняемых объектов:* Для сохранения большого количества небольших объектов или элементов файлов требуется дополнительный объем памяти в машинном пуле. Рекомендуется отслеживать нагрузку на машинный пул при сохранении. Для повышения быстродействия системы рекомендуется минимизировать частоту подкачки. Эти рекомендации распространяются и на обычные процедуры сохранения и восстановления.

*Применение DLO и сохранение активных объектов:* Операция сохранения активных объектов может повлиять на работу пользователей с объектами библиотеки документов (DLO). При изменении объектов DLO пользователи могут заметить задержку, если в данный момент для этих объектов выполняется обработка контрольной точки.

Рассмотрим пример, когда во время выполнения операции сохранения активных объектов пользователь приложения редактирует документ. Приложение может попытаться обновить документ в то время, когда система обрабатывает контрольную точку этого документа. В этом случае, вероятно, приложение сможет обновить документ только после завершения обработки. Если задание сохранения выполняется с низким приоритетом или сервер перегружен, то время ожидания приложения может значительно увеличиться.

Если обработку контрольной точки объектов библиотеки документов не удается завершить в течение 30 минут, пользовательская функция завершается аварийно. Такое завершение сигнализирует о наличии неполадки. Администратор сервера должен определить причину столь длительной обработки контрольной точки для объекта DLO. После этого он должен предпринять соответствующие действия по устранению неполадки. При необходимости следует обратиться в сервисное представительство.

**Требования к памяти при сохранении активных объектов:** Применение функции сохранения активных объектов требует больше дисковой памяти по сравнению с обычными операциями сохранения. При изменении активных сохраняемых объектов сервер создает копии данных, достигших контрольной точки. В следующих случаях памяти на сервере может оказаться недостаточно:

- Данные занимают большую часть дисковой памяти.
- Объем сохраняемых активных объектов слишком велик.

Если сервер сообщает о нехватке памяти, завершите работу части приложений или прервите операцию сохранения.

<span id="page-118-0"></span>Полная синхронизация требует наибольшего объема дополнительной памяти, системная синхронизация наименьшего.

#### Понятия, связанные с данным

"Ограничения на применение функции сохранения активных объектов"

Ограничения на применение функции сохранения активных объектов: Следующие ограничения распространяются на все команды, допускающие применение функции сохранения активных объектов.

- Команды, поддерживающие функцию сохранения активных объектов, перечислены в разделе Функция сохранения активных объектов.
- Функция сохранения активных объектов не может применяться в следующих случаях:
	- Если завершена работа всех подсистем. В этом случае операция сохранения это единственное активное пользовательское задание. До его завершения перезапустить другие подсистемы и приложения невозможно. Ниже перечислены операции сохранения, требующие завершения работы всех подсистем. В этих случаях сохранение активных объектов невозможно:
		- Сохранение системной библиотеки
		- Сохранение всех библиотек
		- Сохранение всей системы
	- Сохранение с освобождением памяти. Если в команде сохранения указана опция STG(\*FREE) или STG(\*DELETE), либо в команде SAVDLO указана опция CHKFORMRK(\*YES), то применять функцию сохранения активных объектов нельзя.
- Не следует применять функцию сохранения активных объектов при высокой загруженности сервера или малом объеме свободной дисковой памяти. Перед сохранением большого объема данных (например, всех пользовательских библиотек) попробуйте применить функцию сохранения активных объектов к их небольшой части. Это поможет вам определить влияние процесса сохранения на производительность системы и объем свободного дискового пространства.
- Во время выполнения операции сохранения активных объектов не следует загружать, применять или удалять временные исправления программ (РТF).
- Для применения функции сохранения активных объектов к объектам библиотек, DLO и каталогов применяются разные команды сохранения. Для синхронизации объектов, сохраняемых различными командами, необходимо завершить работу всех приложений до обработки контрольной точки.
	- Если в системе установлен один накопитель, то очередную команду можно запускать только после завершения обработки предыдущей команды. Для того чтобы сократить время простоя системы при сохранении активных объектов, рекомендуется сначала сохранить папки и каталоги. Библиотеки следует сохранять в последнюю очередь. Сохранение объектов в таком порядке позволит значительно снизить простой из-за сохранения.
	- Если в системе есть несколько лентопротяжных устройств, то для сокращения простоя системы рекомендуется одновременно сохранять библиотеки, папки и каталоги. Это позволит также значительно снизить простой из-за сохранения.
- Нельзя сохранить объекты, созданные после начала операции сохранения.
- При обработке контрольной точки нельзя сохранять объекты, используемые другими заданиями.
- К объектам, сохраняемым с помощью функции сохранения активных объектов, не должны применяться средства Системного инструментария (SST).

#### Понятия, связанные с данным

"Функция сохранения активных объектов" на стр. 105

- "Рекомендации по повышению производительности при сохранении активных объектов" на стр. 111
- "Требования к памяти при сохранении активных объектов" на стр. 112

#### Ссылки, связанные с данной

"Правила блокировки сохраняемых активных объектов" на стр. 114

Ограничения на сохранение библиотек:

- <span id="page-119-0"></span>• При сохранении всех библиотек фирмы IBM командой SAVLIB LIB(\*IBM) полная синхронизация невозможна.
- Если в параметре SAVACTWAIT указано \*NOCMTBDY, то нельзя сохранить библиотеки \*IBM и библиотеки, имя которых начинается с символа Q (за исключением QGPL).

Ограничения на сохранение интегрированной файловой системы: На применение функции сохранения активных объектов с командами SAV и SAVRST накладываются следующие ограничения:

- Опция времени ожидания недоступна.
- При сохранении объектов в библиотеках и объектов DLO действуют все перечисленные выше ограничения.

Ограничения на сохранение библиотеки документов: Ниже перечислены ограничения на применение функции сохранения активных объектов для сохранения объектов библиотеки документов.

- Полная синхронизация невозможна. Возможна лишь системная синхронизация.
- Отправка уведомления о прохождении контрольной точки невозможна. Это означает, что вы не сможете определить момент, после которого вновь можно будет запускать приложения, работающие с DLO. При сохранении объектов DLO основное преимущество функции сохранения активных объектов состоит в том, что объекты блокируются на меньшее время, чем при обычном сохранении.
- Если в системе выполняется команда RCLDLO, то сохранять документы с применением функции сохранения активных объектов нельзя.
- Если в системе выполняется команда RGZDLO или RCLDLO, то сохранять папки с применением функции сохранения активных объектов нельзя.
- Некоторые интерфейсы прикладных программ (API) и общие папки позволяют приложениям работать с документами так же, как и на персональном компьютере. При работе с документами некоторые приложения сохраняют обновления во временном файле. Эти изменения не записываются в документ до завершения сеанса работы с приложением. Например, во время выполнения операции сохранения активного объекта приложение может редактировать документ.

Другие приложения обновляют документ непосредственно по мере поступления данных. Например, так работают некоторые электронные таблицы и приложения обработки изображений. Такие приложения не вносят в документы изменения, сделанные во время операции сохранения активных объектов. В протокол задания заносятся диагностические сообщения СРГ8А80: Документ занят и СРГ90АС: Документ не сохранен, означающие, что приложение не смогло сохранить документ, потому что он был занят.

#### Правила блокировки сохраняемых активных объектов:

Правила блокировки, применяемые при сохранении активных объектов, менее строгие, чем правила, применяемые при других операциях сохранения. Эти правила позволяют приложениям после обработки контрольной точки обновлять объекты и выполнять над ними большую часть команд. Во время обработки контрольной точки обычно применяется блокировка \*SHRNUP (общая с запрещением обновления). После создания контрольных точек большая часть объектов будет разблокирована. Остальные объекты останутся захваченными с блокировкой \*SHRRD (общая с разрешением чтения).

В следующей таблице описаны типы блокировки, которые применяются в ходе обычной операции сохранения, при обработке контрольной точки в ходе сохранения активных объектов и после обработки контрольной точки в ходе сохранения активных объектов.

Таблица 38. Блокировки операций сохранения

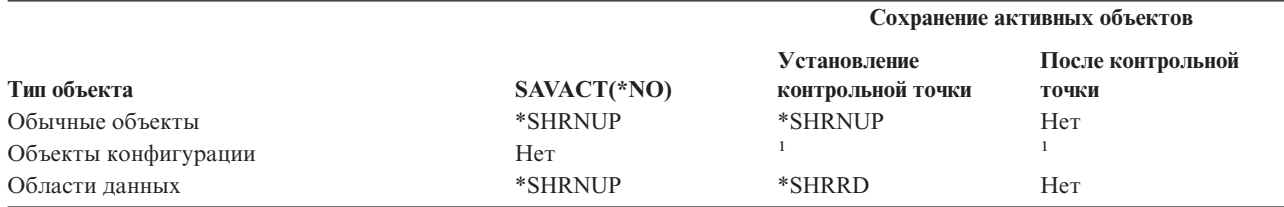

*Таблица 38. Блокировки операций сохранения (продолжение)*

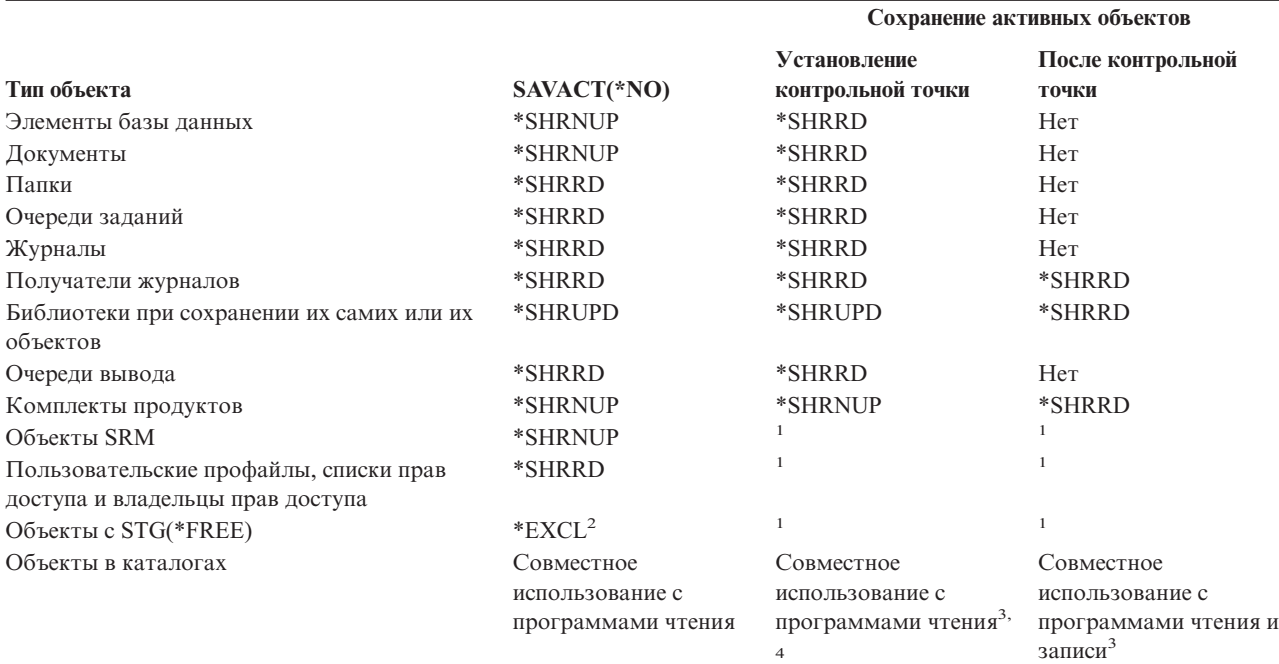

**<sup>1</sup>** При сохранении объектов данного типа функция сохранения активных объектов недоступна.

**<sup>2</sup>** Относится к документам, файлам, получателям журналов, модулям, программам, пакетам SQL и служебным программам. Для остальных типов объектов - см. таблицу.

Перечисленные правила блокировки применяются на уровне объектов, а не на уровне записей базы данных. Открытие и закрытие элементов файла, а также выполнение любых операций ввода-вывода над отдельными элементами файла базы данных разрешено на любом этапе операции сохранения активных объектов.

#### **Понятия, связанные с данным**

["Ограничения](#page-118-0) на применение функции сохранения активных объектов" на стр. 113

*Блокировка объектов во время обработки контрольной точки сохранения активных объектов:* Блокировки, установленные во время обработки контрольной точки, могут вступить в конфликт с блокировками \*EXCLRD (исключительная блокировка с разрешением чтения), \*EXCL (исключительная блокировка) и \*SHRUPD (общая блокировка с разрешением обновления). Блокировку перечисленных типов могут устанавливать некоторые системные команды и пользовательские приложения, работающие на уровне объектов. Пользовательские приложения, запрашивающие блокировки отдельных объектов, обычно вступают в конфликт с операцией сохранения активных объектов, если для таких объектов еще не завершена обработка контрольной точки. То же самое относится к пользовательским приложениям, использующим команды системы, которые устанавливают блокировки отдельных объектов. Конфликт блокировок может привести к тому, что объект не будет сохранен. Конфликт может также помешать нормальной работе приложения с объектом. Для предотвращения конфликтов необходимо завершить работу соответствующих приложения на время обработки контрольных точек.

В общем случае, при обработке контрольных точек с сохраняемыми объектами невозможно выполнить следующие действия:

• Изменение объекта

**<sup>3</sup>** Объекты в QNTC не синхронизируются, если задана опция SAVACT(\*SYNC). Более того, перед отправкой сообщения о прохождении контрольной точки все блокировки в этих файловых системах будут сняты.

**<sup>4</sup>** Если у объектов, сохраняемых с опцией SAVACTOPT(\*ALWCKPWRT), задан системный атрибут QP0L\_ATTR\_ALWCKPWRT, то для них автоматически устанавливается блокировка, допускающая *совместное использование с программами чтения и записи*.

- Удаление объекта
- Переименование объекта
- Перемещение объекта в другую библиотеку или папку
- Изменение владельца объекта
- Сжатие или развертывание объекта

*Блокировка объектов после обработки контрольной точки сохранения активных объектов:* При попытке выполнить любую из перечисленных ниже операций после обработки контрольной точки будет отправлено сообщение о том, что библиотека занята:

- Другие операции сохранения или восстановления по отношению к сохраняемым объектам или их библиотекам.
- Удаление, переименование и восстановление библиотек сохраняемых объектов.
- v Загрузка, применение, удаление и установка PTF, влияющих на библиотеку сохраняемых объектов.
- Сохранение, восстановление, установка и удаление лицензионных программ, содержащих библиотеку сохраняемых объектов.

Кроме того, для объектов следующих типов существуют дополнительные ограничения. При попытке выполнить над указанными объектами любую из перечисленных ниже операций будет отправлено сообщение о том, что объект занят.

#### *\*FILE-PF (физический файл):*

- Изменение физического файла с помощью команды Изменить физический файл (CHGPF) с параметрами SRCFILE, ACCPTHSIZ, NODGRP или PTNKEY.
- Изменение физического файла с помощью Таблицы изменений SQL.

#### *\*JRN (журнал):*

- Удаление журнала со связанным получателем журнала.
- Восстановление журнала, для которого сохраняется связанный получатель, с помощью интерфейса Работа с журналом (WRKJRN).

#### *\*JRNRCV (получатель журнала):*

- Удаление или перемещение получателя журнала.
- Удаление связанного журнала получателя.
- Восстановление поврежденного получателя журнала с помощью интерфейса Работа с журналом (WRKJRN).

#### *\*PRDLOD (комплект продукта):*

• Удаление, перемещение или переименование комплекта продукта.

**Ограничения на обработку активных определений управления фиксацией:** Ограничения на управление фиксацией с функцией сохранения активных объектов состоят из ограничений на ресурсы уровня объектов и ограничений на ресурсы уровня API.

#### **Информация, связанная с данной**

Управление фиксацией

*Ограничения на ресурсы уровня объектов:* При обработке контрольных точек объектов в режиме управления фиксацией вы не можете изменять их ресурсы уровня объектов, если эти объекты находятся в библиотеке ресурсов уровня объектов. Изменение ресурсов уровня объектов невозможно при выполнении любого из следующих условий:

- Определение фиксации находится на границе фиксации.
- В незафиксированной транзакции были выполнены изменения только на уровне записей.

<span id="page-122-0"></span>В этой ситуации изменения не будут внесены до завершения обработки контрольной точки библиотеки. Примерно через 60 секунд вы получите сообщение-вопрос CPA8351. Это сообщение позволяет вам продолжить ожидание обработки контрольной точки или отменить запрос к ресурсу уровня объектов. В случае пакетного задания сообщение-вопрос CPA8351 отправляется в очередь сообщений QSYSOPR.

*Ограничения на ресурсы интерфейсов прикладных программ (API):* Зарегистрировать ресурс API в транзакции управления фиксацией можно с помощью API QTNADDCR. Описанные в этом разделе ограничения не действуют, если при применении этого API вы укажете значение Д в поле **Разрешить сохранение активных объектов**.

Для ресурсов нельзя установить режим управления фиксацией, если сервер обрабатывает контрольную точку в любом запросе на сохранение активных объектов и выполнено любое из следующих условий:

- В АРІ Добавить ресурс фиксации (программа QTNADDCR) определение фиксации находится на границе фиксации.
- В незафиксированной транзакции были выполнены изменения только на уровне записей.

При этом добавление откладывается до завершения обработки контрольной точки. Примерно через 60 секунд вы получите сообщение-вопрос CPA8351. Это сообщение позволяет вам продолжить ожидание обработки контрольной точки или отменить запрос к ресурсу API. В случае пакетного задания сообщение-вопрос CPA8351 отправляется в очередь сообщений QSYSOPR.

Если с определением фиксации связан ресурс фиксации API, то задание, выполняющее над определением фиксации операцию фиксации или отката, приостанавливается сразу после выполнения этой операции в любом запросе на сохранение активных объектов. Работа задания будет приостановлена до завершения обработки контрольной точки запроса на сохранение активных объектов. После завершения обработки контрольной точки приостановленное задание разблокируется и ему возвращается управление. Приостановка задания необходима потому, что определение фиксации с ресурсом фиксации API считается находящимся на границе фиксации только непосредственно после фиксации или отката, но перед возвратом управления пользовательской программе.

#### **Сохранение на нескольких накопителях для ускорения сохранения:**

Этот раздел содержит информацию по одновременному сохранению на нескольких устройствах, что позволяет значительно снизить продолжительность сохранения.

### **Параметры сохранения на нескольких накопителях**

Вы можете ускорить сохранение, если будете сохранять данные на нескольких накопителях одновременно. Для этого существуют два возможных способа. Вы можете выполнять всю процедуру сохранения в рамках одного задания или запустить несколько заданий сохранения.

### **Одна операция сохранения**

Идентификатор файла носителя, применяемый в операции сохранения (или восстановления), состоит из имени устройства (DEV), порядкового номера (SEQNBR), идентификатора тома (VOL) и метки файла (LABEL). Эти параметры однозначно идентифицируют файл носителя. Однако в параллельном сохранении (и восстановлении) участвуют несколько файлов носителей. Для того чтобы их различать, создается определение носителя.

Определение носителя (\*MEDDFN) предназначено для идентификации отдельных файлов носителей. В нем |

указываются устройства, порядковые номера и идентификаторы томов для операции параллельного | сохранения. |

В определении носителя также можно указать, нужно ли сохранять данные в параллельном или |

последовательном формате и следует ли применять функцию динамического выделения накопителя. |

- | Для создания определения носителя служит команда Создать определение носителя
- (QsrCreateMediaDefinition (ILE) или API QSRCRTMD (OPM)). |

### **Несколько операций сохранения**

При сохранении данных на нескольких накопителях с помощью нескольких операций они сохраняются в *параллельном формате*. Ниже приведены практические примеры ситуаций, когда предпочтительно сохранение объектов IFS в параллельном формате.

v Сохранение всей структуры Интегрированной файловой системы и всех пользовательских библиотек в параллельном формате:

SAV DEV('/QSYS.LIB/TAP01.DEVD') OBJ(('/\*') ('/QSYS.LIB' \*OMIT) ('/QDLS' \*OMIT)) SAVLIB LIB(\*ALLUSR) DEV(TAP02)

• Сохранение отдельных размонтированных файловых систем UDFS в параллельном формате: SAV DEV('/QSYS.LIB/TAP01.DEVD') OBJ(('/dev/каталог-UDFS/udfs-01.udfs') SAV DEV('/QSYS.LIB/TAP02.DEVD') OBJ(('/dev/каталог-UDFS/udfs-02.udfs')

#### **Информация, связанная с данной**

"Ограничения при сохранении с [использованием](#page-126-0) нескольких накопителей" на стр. 121

*Сохранение библиотек на нескольких накопителях с помощью одной операции:* В обычной процедуре сохранения используется один накопитель и создается один или несколько файлов на магнитной ленте. Каждая библиотека сохраняется в отдельном файле носителя. Если в операции участвует несколько накопителей, данные можно сохранить в параллельном формате. Это означает, что данные каждого файла носителя распределяются по нескольким накопителям. При этом части объектов сохраняются на разных накопителях. Когда на нескольких накопителях сохраняются данные библиотек, они могут быть записаны в последовательном формате. В этом случае все данные файла носителя сохраняются на одном устройстве. Библиотеки целиком записываются на носитель.

Вы можете сохранять данные на нескольких накопителях одновременно. При сохранении одной библиотеки данные записываются на носитель сохранения в *параллельном* формате. Такие данные распределены по нескольким накопителям. Продукт Backup, Recovery and Media Services (BRMS) также выполняет сохранение в параллельном формате.

Если вы сохраняете несколько библиотек на нескольких накопителях, то каждая библиотека сохраняется целиком на одном носителе в *последовательном* формате. Продукт BRMS в такой ситуации может выполнять сохранение как в параллельном, так и в последовательном формате.

Ниже указано, в каких случаях применяется последовательный формат, а в каких - параллельный.

**Примечание:** В следующей таблице указан формат, применяемый по умолчанию. Однако при необходимости можно задать определение носителя и способ выделения устройств. | |

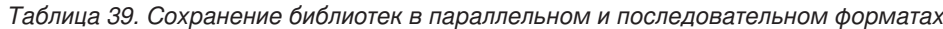

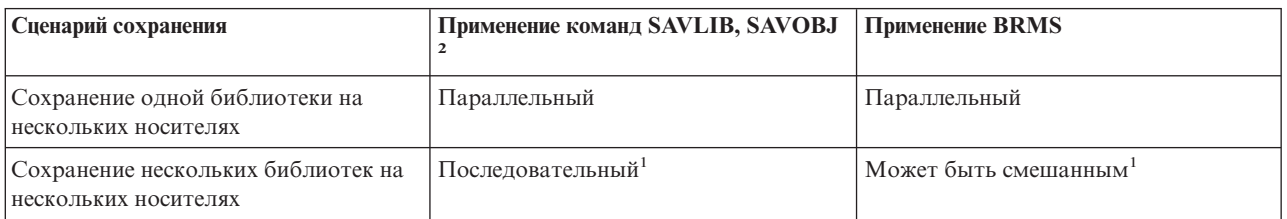

*Таблица 39. Сохранение библиотек в параллельном и последовательном форматах (продолжение)*

| Сценарий сохранения                                                                                                    | Применение команд SAVLIB, SAVOBJ | Применение BRMS |  |  |  |  |
|----------------------------------------------------------------------------------------------------|----------------------------------|-----------------|--|--|--|--|
| Библиотеки можно сохранить в параллельном формате, если создать область данных QTEMP/QSRPARFMT.<br>Это правило не действует в случае, если в команде SAVLIB указан параметр LIB(*ALLUSR), LIB(*IBM) или<br>LIB(*NONSYS).<br>Примечание: Для использования этой функции теперь следует применять АРІ Создать определение носителя<br>(QSRCRTMD). |                                  |                 |  |  |  |  |
| Для того чтобы команды SAVxxx выполняли сохранение на нескольких устройствах, нужно указать<br>соответствующее определение носителя (*MEDDFN).                                                                                                    |                                  |                 |  |  |  |  |

В следующей таблице указаны файлы носителя, создаваемые при сохранении различных библиотек. |

*Таблица 40. Сохраненные библиотеки* |

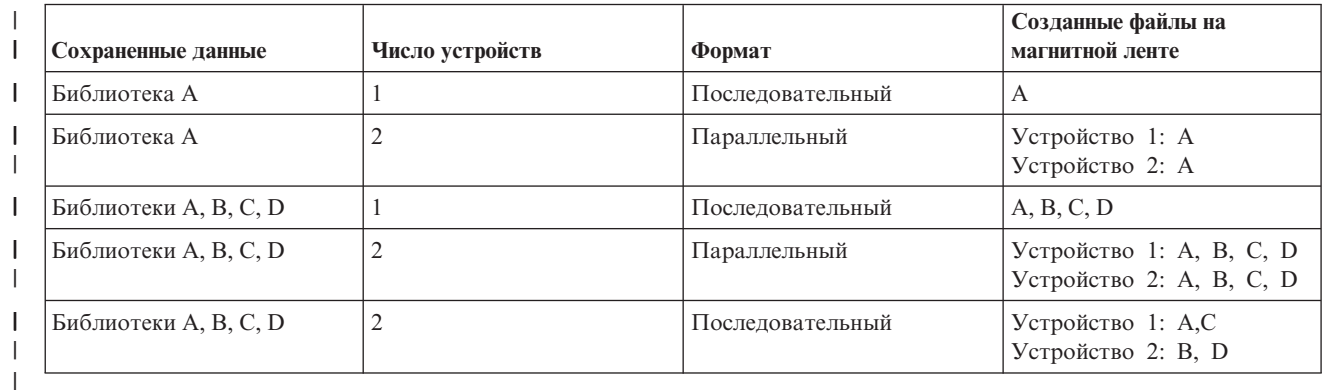

После создания описания носителя очень удобно сохранять все пользовательские библиотеки с помощью команды SAVLIB LIB(\*ALLUSR) DEV(\*MEDDFN). Если в вашей системе есть очень большие библиотеки, которые нежелательно сохранять в последовательном формате, их можно исключить из этой операции, а потом отдельно сохранить их в параллельном формате.

Продукт Backup Recovery Media Services (BRMS) предоставляет простой и удобный интерфейс, позволяющий выполнять параллельное сохранение, не создавая определение носителя. От вас требуется указать только накопители на магнитной ленте, которые должны применяться для параллельного сохранения. BRMS автоматически создаст необходимое определение носителя. |

*Сохранение интегрированной файловой системы на нескольких накопителях с помощью одной операции:* В обычной процедуре сохранения используется один накопитель и создается один файл на магнитной ленте. | |

Однако данные можно сохранять на нескольких накопителях одновременно. Данные Интегрированной |

файловой системы, сохраненные на нескольких накопителях с помощью команды SAV, хранятся в  $\vert$ 

*параллельном* формате. Такие данные распределены по нескольким накопителям. Продукт Backup, Recovery |

and Media Services (BRMS) также выполняет сохранение в параллельном формате. |

**Примечание:** Использование определения носителя при сохранении данных Интегрированной файловой системы на одном накопителе, заданном в виде значения \*MEDDFN, аналогично применению команды SAV, в которой этот накопитель указан явно. При сохранении данных на одном накопителе применять значение \*MEDDFN не рекомендуется. Данные сохраняются в последовательном формате. | | | | |

#### <span id="page-125-0"></span>Таблица 41. Параллельное сохранение Интегрированной файловой системы  $\mathbf{I}$

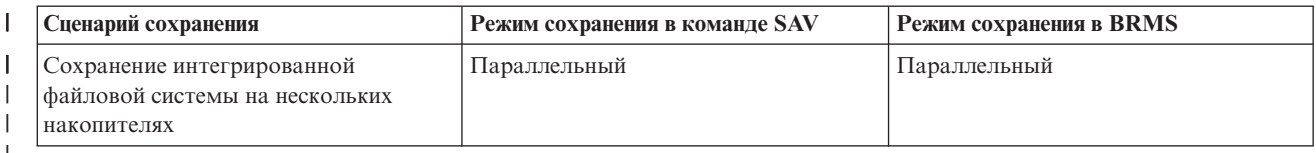

| В следующей таблице описан принцип формирования имен файлов, создаваемых при сохранении интегрированной файловой системы.  $\mathbf{I}$ 

#### Таблица 42. Сохраненная Интегрированная файловая система  $\mathbf{I}$

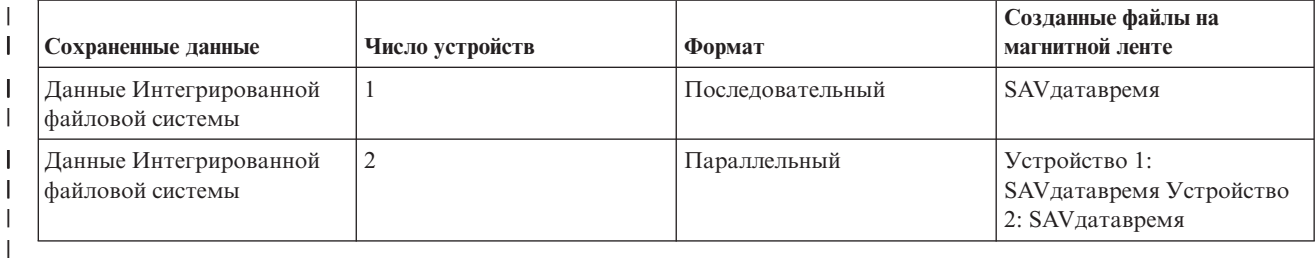

| Создав определение носителя, можно сохранить всю Интегрированную файловую систему на нескольких накопителях с помощью команды SAV DEV ('/OSYS.LIB/Y.LIB/X.meddfn') OBJ (('/\*') ('/OSYS.LIB' \*OMIT)  $\mathbf{L}$  $\mid$  ('/QDLS' \*OMIT).

- | Продукт Backup Recovery Media Services/400 (BRMS) предоставляет простой и удобный интерфейс, позволяющий выполнять параллельное сохранение, не создавая определение носителя. От вас требуется | указать только накопители на магнитной ленте, которые должны применяться для параллельного сохранения. BRMS автоматически создаст необходимое определение носителя.  $\vert$  1.
- $\mathbf{I}$ Примечание: Сохранение объектов большого размера в параллельном режиме выполняется быстрее. В  $\overline{1}$ то же время сохранение небольших объектов в параллельном режиме может выполняться  $\mathbf{I}$ медленнее, чем в обычном режиме.

 $\vert 2. \vert$ 

 $\overline{1}$ 

 $\mathbf{I}$ 

Примечание: Восстановление отдельных объектов с носителя, полученного в результате параллельного сохранения, занимает существенное время.

Динамическое выделение накопителей: Функция динамического выделения накопителей позволяет выделять  $\mathbf{L}$ | накопители по мере необходимости.

| Накопители на магнитной ленте могут выделяться тремя способами:

- Все необходимые накопители выделяются перед началом операции сохранения.
- $\mathbf{I}$ • Перед началом операции сохранения выделяется один накопитель. После того как данные будут готовы к  $\mathbf{I}$ записи, выделяется максимальное число накопителей.
- $\overline{1}$ • Перед началом операции сохранения выделяется столько накопителей, сколько указано в поле Минимальное число параллельных устройств. После того как данные будут готовы к записи, выделяются дополнительные накопители.

Примечание: Предпочитаемое число накопителей можно указать с помощью АРІ Создать определение  $\mathbf{I}$  $\mathbf{I}$ носителя.

### <span id="page-126-0"></span>**Ограничения на динамическое выделение накопителей на магнитной ленте** |

- | Вначале всем операциям сохранения будет по-прежнему выделяться как минимум один накопитель. Если в операции не применяется определение носителя, то для нее накопитель будет выделяться перед началом операции. | |
- | Накопители не освобождаются динамически.

| | |

- | Динамически выделенные накопители могут применяться только в следующие моменты:
	- После контрольной точки сохранения активных объектов.
	- После того как первоначальная порция данных библиотеки будет готова к записи на доступный накопитель.
- *Ограничения при сохранении с использованием нескольких накопителей:* В определении носителя можно |задавать только совместимые друг с другом лентопротяжные устройства или библиотеки магнитных лент. Форматы томов магнитных лент также должны быть совместимы.
	- **Примечание:** Результаты сохранения зависят от типа лентопротяжного устройства. Это связано с тем, что различные типы устройств применяют носители разного формата. Например, одно лентопротяжное устройство для 8 мм ленты применяет формат FMT7GB, а другое лентопротяжное устройство для 8 мм ленты - формат FMT5GB.

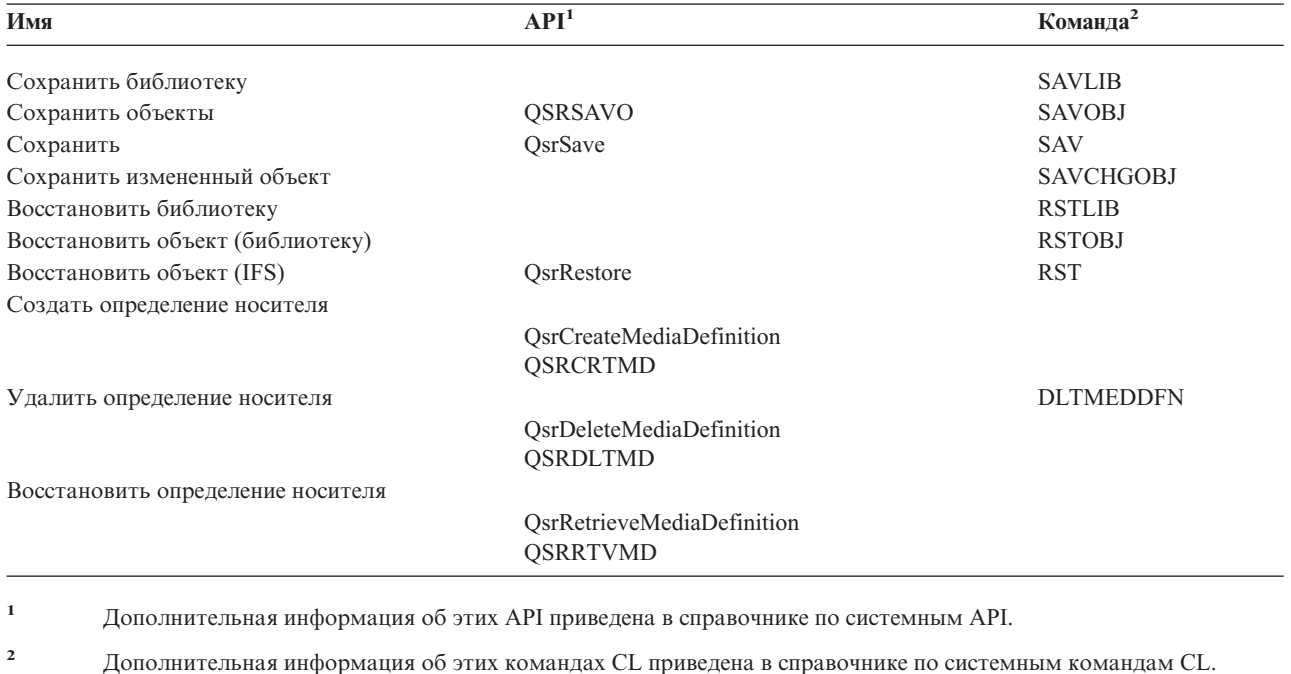

Определения носителя поддерживаются следующими командами и API:

У вас должны быть права доступа \*USE к определению носителя, права доступа \*EXECUTE к библиотеке определения носителя и обычные права на сохранение и восстановление ко всем устройствам, указанным в определении носителя.

Определение носителя нельзя указывать в команде или API сохранения или восстановления, если в них заданы следующие объекты или значения:

- Идентификаторы томов
- Порядковый номер
- Файл сохранения
- Оптический файл

<span id="page-127-0"></span>Определение носителя нельзя использовать при записи на компакт-диск, выполняемой с помощью API Работа с состоянием записи на компакт-диск (QlpHandleCDState).

### **Ограничение на использование параллельного формата и определения** | **носителя** |

- v Команда SAVLIB LIB(\*ALLUSR, \*IBM, \*NONSYS) не поддерживает сохранение данных в параллельном | формате. При попытке указать определение носителя в параллельном формате будет выдано следующее сообщение об ошибке: | |
- v Определение носителя нельзя использовать для восстановления списка библиотек или восстановления библиотек по шаблону. | |

#### **Информация, связанная с данной**

Справочник по системным API

Справочник по системным командам CL

["Сохранение](#page-122-0) на нескольких накопителях для ускорения сохранения" на стр. 117

Этот раздел содержит информацию по одновременному сохранению на нескольких устройствах, что позволяет значительно снизить продолжительность сохранения.

#### BRMS

Создать определение носителя (QsrCreateMediaDefinition (ILE) или QSRCRTMD (OPM))

### **Сокращение простоя при сохранении: Обзор**

В этом разделе описано, что происходит в системе, когда для сокращения простоя из-за сохранения применяется функция сохранения активных объектов.

Сокращение простоя системы, вызванного сохранением, - это рекомендуемый способ применения функции сохранения активных объектов. Для сокращения простоя вы можете завершить работу всех приложений, изменяющих сохраняемые объекты. После достижения изменяемыми объектами контрольной точки можно будет повторно запустить эти приложения.

Зависящими от приложений, или просто зависимыми, называются все объекты, которые приложения могут изменять и обновлять. При применении функции сохранения активных объектов для сокращения простоя вам не потребуется выполнять дополнительные процедуры при восстановлении объектов.

Вы можете настроить отправку сообщений при завершении обработки контрольных точек для следующих объектов:

- Всех объектов определенной библиотеки
- Всех библиотек из запроса на сохранение

Это позволит вновь запускать приложения после обработки контрольной точки для всех объектов, связанных с приложениями. При этом сохраненные на носителе образы объектов, соответствующие контрольной точке, будут точно такими же, как и в случае направленного сохранения во время завершения работы приложений.

Если вы сохраняете зависимые объекты из нескольких библиотек, то не запускайте приложения сразу после сохранения объектов из данной библиотеки. Необходимо дождаться завершения обработки контрольных точек для всех библиотек. Только после этого можно будет запустить приложения.

Описанный прием позволяет значительно сократить простой системы, однако полностью устранить простой таким образом нельзя.

#### **Понятия, связанные с данным**

["Сокращение](#page-132-0) простоя системы при сохранении" на стр. 127

Сокращение простоя из-за сохранения с помощью функции сохранения активных объектов. Это наиболее простой способ применения этой функции.

<span id="page-128-0"></span>"Сохранение активных объектов и стратегия резервного копирования и [восстановления"](#page-109-0) на стр. 104 Применение функции сохранения активных объектов в стратегии резервного копирования и восстановления зависит от того, будете ли вы устранять или сокращать простой из-за сохранения. На этих страницах приведена информация о способе применения функции сохранения активных объектов, а также ее техническое описание.

# **Сохранение данных без простоя: Обзор**

В этом разделе описано, что происходит в системе, когда для сохранения данных без простоя применяется функция сохранения активных объектов.

Функция сохранения активных объектов позволяет выполнить некоторые операции сохранения без простоя системы, так как с их помощью операцию сохранения можно выполнять без завершения работы приложений. Однако это может потребовать более сложных дополнительных процедур восстановления после считывания сохраненных объектов с носителя.

Усложнение процедур восстановления объясняется тем, что при сохранении без простоя системы объекты сохраняются с другими границами приложений. Применительно к сохранению активных объектов, **граница приложения** - это момент времени, когда:

- Все объекты, от которых зависит определенное приложение, находятся в согласованном состоянии.
- Все эти объекты находятся в состоянии, допускающем запуск или перезапуск приложения.

При сохранении объектов без простоя системы приложения могут обновлять объекты до достижения контрольной точки. В этом случае при восстановлении этих объектов сервер не может определить, достигли ли они границы приложения. Таким образом, при восстановлении объектов необходимо определить специальные процедуры для согласования объектов, считанных с носителя. Поэтому при сохранении этих объектов их необходимо защищать с помощью журналов или управления фиксацией.

Более того, если не применяется управление фиксацией, вы можете не получать уведомления о сохранении неполных транзакций. При применении функции управления фиксацией можно задать обязательное сохранение объектов на границе фиксации. Тем не менее, если приложение не достигло границы фиксации в течение указанного времени, операция сохранения не будет выполнена.

При создании определений процедур восстановления необходимо учесть следующие факторы:

- Зависят ли приложения только от файлов базы данных или еще и от других объектов, например, объектов интегрированной файловой системы.
- v Находятся ли объекты, от которых зависят приложения, в одной или в нескольких библиотеках.
- Ведутся ли журналы для объектов, от которых зависят приложения.
- v Выполнялось ли управление фиксацией для всех изменений, которые приложения вносили в объекты.

#### **Понятия, связанные с данным**

"Сохранение активных объектов и стратегия резервного копирования и [восстановления"](#page-109-0) на стр. 104 Применение функции сохранения активных объектов в стратегии резервного копирования и восстановления зависит от того, будете ли вы устранять или сокращать простой из-за сохранения. На этих страницах приведена информация о способе применения функции сохранения активных объектов, а также ее техническое описание.

["Дополнительная](#page-136-0) информация о действиях по восстановлению системы после сохранения объектов без [простоя"](#page-136-0) на стр. 131

"Пример [восстановления](#page-133-0) библиотек после сохранения с сокращенным временем простоя" на стр. 128

#### **Задачи, связанные с данной**

["Рекомендуемые](#page-137-0) действия по восстановлению системы после сохранения объектов без простоя" на стр. [132](#page-137-0)

#### **Ссылки, связанные с данной**

<span id="page-129-0"></span>["Сохранение](#page-134-0) данных без простоя системы" на стр. 129

Сохранение данных без простоя системы с помощью функции сохранения активных объектов.

## **Параметры функции сохранения активных объектов**

Опции, описанные в этом разделе, позволяют задать способ применения функции сохранения активных объектов.

#### **Задачи, связанные с данной**

["Рекомендуемые](#page-132-0) процедуры для сокращения простоя из-за сохранения" на стр. 127

### **Значения уровня синхронизации для параметра Сохранять активные объекты (SAVACT)**

В следующей таблице показаны уровни синхронизации, доступные для каждой команды, и соответствующие значения.

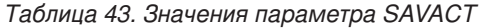

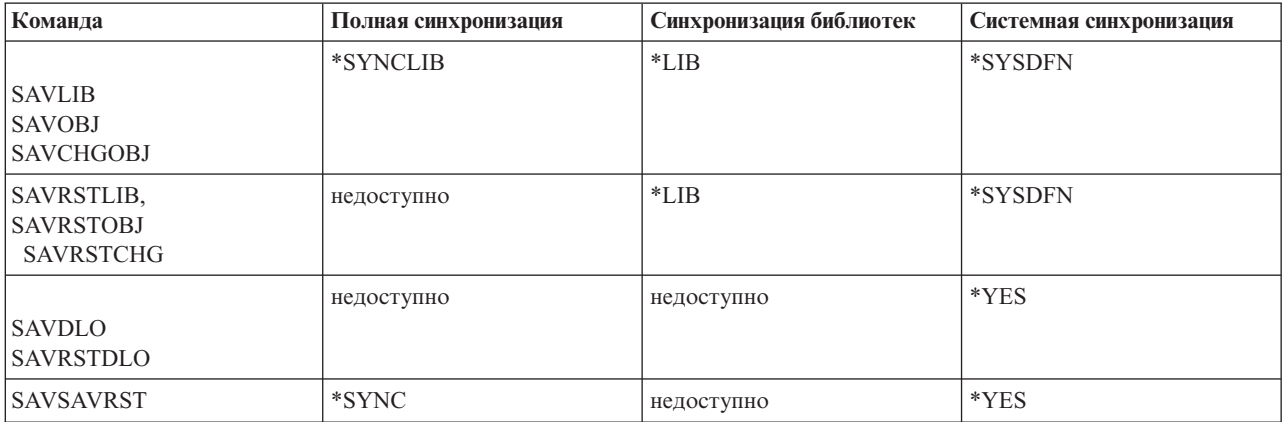

**Полная синхронизация:** Обеспечивается совпадение контрольных точек всех объектов. После достижения контрольной точки сервер сохраняет объекты на носителе. IBM настоятельно рекомендует применять полную синхронизацию даже при сохранении объектов только одной библиотеки. При этом обработка контрольной точки занимает наименьшее время, а процедуры восстановления практически не меняются. Поскольку при этом все объекты блокируются перед сохранением в контрольной точке, обычно они остаются блокированными дольше, чем при других уровнях синхронизации. Кроме того, на этом уровне требуется наибольший объем дополнительной памяти.

**Синхронизация библиотеки:** Обеспечивается совпадение контрольных точек сохраняемых объектов в пределах библиотеки. Контрольные точки объектов из разных библиотек могут отличаться. Эту опцию можно применять только при соблюдении всех следующих условий:

- Сохраняется несколько библиотек.
- Каждое работающее приложение зависит только от одной библиотеки.
- Полная синхронизация требует слишком много памяти или блокирует объекты на слишком большое время.

#### **Понятия, связанные с данным**

"Работа с опцией [предварительной](#page-8-0) проверки" на стр. 3

Этот раздел содержит информацию о том, как выполнить предварительную проверку сохраняемых объектов библиотеки по некоторым критериям. Это действие не является обязательным.

**Системная синхронизация:** Восстановление объектов, сохраненных с этой опцией, занимает значительно больше времени. Для того чтобы избежать слишком сложных процедур восстановления, для сохраняемых объектов следует вести журналы или выполнять управление фиксацией.

<span id="page-130-0"></span>Контрольные точки сохраняемых объектов могут различаться. Данная опция блокирует объекты на минимальное время и требует наименьшего объема дополнительной памяти. Однако для сохранения с данной опцией потребуется больше времени. Кроме того, если к моменту сохранения работа приложений не была завершена, то процедуры восстановления усложняются. Начиная с выпуска V5R3, при сохранении объектов в библиотеках значение \*SYSDFN равносильно значению \*LIB.

### **Параметр Время ожидания (SAVACTWAIT)**

Задает время, в течение которого система, перед тем как продолжить операцию сохранения, ожидает, пока занятый объект не освободится или транзакция с ожидающими изменениями не достигнет границы фиксации.

В параметре SAVACTWAIT можно указать три элемента времени ожидания.

#### **Задачи, связанные с данной**

["Отслеживание](#page-135-0) операции сохранения активных объектов" на стр. 130

**Блокировки объектов:** Значение по умолчанию - 120 секунд. Можно задать время ожидания освобождения объекта. Для операций сохранения активных объектов вы можете указать время от 0 до 99999 секунд, либо значение \*NOMAX (неограниченное время ожидания). Если перед запуском операции сохранения работа всех приложений будет завершена, укажите в этом параметре нулевое значение. Если во время сохранения приложения будут активны, то необходимо указать достаточно большое значение для того, чтобы объекты были разблокированы.

Если объект оказался недоступным непосредственно во время начала обработки контрольной точки, то операция сохранения ожидает его освобождения в течение времени, указанного в этом параметре. Во время ожидания операция сохранения не выполняет никаких других действий. При сохранении может встретиться несколько таких объектов. При этом общее время ожидания может превысить заданное значение. Если какой-либо объект не стал доступным за заданное время, то он не сохраняется, и операция сохранения продолжается.

**Фиксация изменений записей:** По умолчанию применяется значение \*LOCKWAIT. Вы можете указать время от 0 до 99999 секунд, либо значение \*NOMAX (неограниченное время ожидания) для ожидающих изменений записей. Для сохранения объектов без ожидания достижения границы фиксации применяется значение \*NOCMTBDY. Если указано значение \*NOMAX, операция сохранения активных объектов будет ожидать неограниченное время. Если указано значение 0, все сохраняемые объекты должны находиться на границе фиксации.

После блокирования операцией сохранения группы синхронизируемых объектов все задания, работающие с журналами этих объектов, должны достичь границы фиксации в течение времени, указанного в этом параметре. Если задания не достигают границы фиксации за предоставленное время, сохранение прерывается. Через 30 секунд для каждого из ожидаемых заданий в очередь QSYSOPR отправляется сообщение CPI8365.

**Фиксация изменений объектов:** По умолчанию применяется значение \*LOCKWAIT. Можно задать время ожидания для транзакций с изменениями объектов Языка определения данных (DDL), либо любым ресурсом фиксации API, который добавляется без опции, позволяющей выполнять сохранение в обычном режиме. Если указано значение \*NOMAX, максимальное время ожидания не ограничено. Вы можете указать значение от 0 до 99999 секунд. Если задано значение 0, в параметре Объекты (OBJ) указано только одно имя и в параметре Типы объектов (OBJTYPE) указано только значение \*FILE, то система сохранит объект независимо от того, достигли ли транзакции перечисленных выше типов границы фиксации.

### **Параметр Уведомление о контрольной точке (SAVACTMSGQ)**

Параметр SAVACTMSGQ позволяет настроить отправку уведомлений о завершении обработки контрольной точки. После завершения обработки заданная очередь сообщений получит соответствующее сообщение. Оператор или задание могут отслеживать эту очередь сообщений и перезапускать приложения после завершения обработки контрольной точки.

В следующей таблице показаны сообщения, отправляемые каждой командой после завершения обработки контрольной точки.

| Команда                                                           | Полная синхронизация                                                                                                    | Синхронизация<br>библиотек       | Системная<br>синхронизация       | Аварийное завершение<br>операции сохранения |
|-------------------------------------------------------------------|----------------------------------------------------------------------------------------------------|----------------------------------|----------------------------------|---------------------------------------------|
| <b>SAVLIB</b><br><b>SAVOBJ</b><br><b>SAVCHGOBJ</b>                | CPI3712 <sup>1</sup>                                                                                                    | СРІЗ710 для каждой<br>библиотеки | СРІЗ710 для каждой<br>библиотеки | CPI3711                                     |
| <b>SAVRSTLIB</b><br><b>SAVRSTOBJ</b><br><b>SAVRSTCHG</b>          | недоступно                                                                                                    | СРІЗ710 для каждой<br>библиотеки | СРІЗ710 для каждой<br>библиотеки | CPI3711                                     |
| SAV для объектов<br>библиотек                                     | CPI3712 <sup>1</sup>                                                                                                    | недоступно                       | СРІЗ710 для каждой<br>библиотеки | CPI3711                                     |
| <b>SAVDLO</b><br><b>SAVRSTDLO</b><br>SAV для объектов<br>в папках | недоступно                                                                                                    | недоступно                       | недоступно                       | недоступно                                  |
| SAV для объектов<br>в каталогах<br><b>SAVRST</b>                  | CPI3712<br>  <b>Примечание:</b> <sup>-1</sup> Перел отправкой сообщения CPI3712 о завершении обработки контрольной точки в очерель сообщений | недоступно                       | CPI3712                          | CPI3722                                     |

*Таблица 44. Сообщения о завершении обработки контрольной точки, отправляемые в очередь SAVACTMSGQ*

**Примечание:** <sup>1</sup> Перед отправкой сообщения CPI3712 о завершении обработки контрольной точки в очередь сообщений и на рабочую станцию отправляются сообщения CPI3724 и CPI3725 с информацией о ходе обработки контрольной точки. Сообщение CPI3724 отправляется при начале блокирования сохраняемых объектов в очередной библиотеке. Сообщение CPI3725 отправляется после блокирования всех объектов в библиотеке, но перед началом обработки их контрольных точек.

#### **Задачи, связанные с данной**

["Рекомендуемые](#page-132-0) процедуры для сокращения простоя из-за сохранения" на стр. 127

### **Параметр Дополнительная опция сохранения активных объектов (SAVACTOPT)**

В команде SAV поддерживаются дополнительные опции сохранения активных объектов, которые можно задавать в параметре SAVACTOPT. Значение по умолчанию \*NONE указывает, что при сохранении активных объектов дополнительные опции не применяются.

Опция разрешения записи контрольных точек (\*ALWCKPWRT) должна применяться только для сохранения тех объектов, которые связаны с приложениями. Кроме того, ее можно применять для сохранения приложений, которые требуют специальных процедур резервного копирования и восстановления, например баз данных Lotus Domino.

Объекты, у которых задан системный атрибут QP0L\_ATTR\_ALWCKPWRT, будут заблокированы операцией сохранения с опцией O\_SHARE\_RDWR. Вы можете обновить данные до достижения операцией сохранения активных объектов контрольной точки.

После восстановления этих объектов их необходимо проверить. Кроме того, для их использования могут понадобиться дополнительные процедуры восстановления.

#### **Ссылки, связанные с данной**

["Описание](#page-159-0) полей" на стр. 154

### <span id="page-132-0"></span>Сокращение простоя системы при сохранении

Сокращение простоя из-за сохранения с помощью функции сохранения активных объектов. Это наиболее простой способ применения этой функции.

Следующая процедура позволяет снизить простой системы при выполнении некоторых операций сохранения. Перед выполнением этих процедур вам необходимо завершить работу всех приложений сохраняемых объектов. Однако для восстановления объектов с помощью этих процедур не требуется дополнительных процедур восстановления.

#### Понятия, связанные с данным

"Сокращение простоя при сохранении: Обзор" на стр. 122

В этом разделе описано, что происходит в системе, когда для сокращения простоя из-за сохранения применяется функция сохранения активных объектов.

### Рекомендуемые процедуры для сокращения простоя из-за сохранения

Следующая процедура позволяет сократить простой системы при выполнении некоторых операций сохранения. Она рассчитана на регулярное применение. Эта функция сохранения активных объектов сохраняет объекты так же, как и стандартные процедуры сохранения. Для восстановления сохраненных таким образом объектов не требуется специальных процедур восстановления.

- 1. Завершите работу всех приложений, обновляющих объекты.
- 2. Запустите операцию сохранения для активных объектов, находящихся в библиотеках приложений. Укажите очередь сообщений, в которую будет отправлено уведомление о завершении обработки контрольной точки.
- 3. Дождитесь, когда в очередь, указанную в параметре SAVACTMSGQ, поступит сообщение о завершении обработки контрольной точки или сообщение о завершении операции сохранения, указанное в списке сообщений о завершении обработки контрольной точки SAVACTMSGQ.
- 4. Запустите приложения, завершенные на шаге 1.
- 5. Если вы не сохранили получатели журналов активных объектов, сделайте это после сохранения объектов.

#### Ссылки, связанные с данной

"Параметры функции сохранения активных объектов" на стр. 124 Опции, описанные в этом разделе, позволяют задать способ применения функции сохранения активных объектов.

"Параметр Уведомление о контрольной точке (SAVACTMSGQ)" на стр. 125

### Пример сокращения простоя системы при сохранении двух библиотек

В данном примере рассматриваются две библиотеки: LIB1 и LIB2. Объекты обеих библиотек необходимо сохранять ежедневно. Существующая стратегия сохранения завершает работу всех заданий, изменяющих объекты в этих библиотеках.

В обеих библиотеках могут быть объекты любого типа. Для некоторых объектов обеих библиотек ведутся журналы, для других - нет.

Для того чтобы сократить многочасовой простой системы, выполните следующие действия:

- 1. Завершите все задания, обновляющие объекты в библиотеках LIB1 и LIB2.
- 2. Запустите следующую команду в отдельном пакетном задании:

SAVLIB LIB(LIB1 LIB2) DEV(TAP01) SAVACT(\*SYNCLIB) + SAVACTMSGQ(QSYSOPR) + ACCPTH(\*YES)

Примечание: В зависимости от конкретного случая, могут также применяться команды SAVOBJ и **SAVCHGOBL** 

<span id="page-133-0"></span>Объекты обеих библиотек достигают контрольной точки одновременно, поскольку указан параметр SAVACT(\*SYNCLIB); библиотеки сохраняются на ленте TAP01. Сообщение о завершении обработки контрольной точки отправляется в очередь сообщений QSYSOPR.

Поскольку в команде указан параметр ACCPTH(\*YES), то будут сохранены и пути доступа. В этом случае после восстановления файлов с носителя реорганизация путей доступа, как правило, не требуется.

Сохранение двух библиотек одной командой обеспечивает их согласованность. Кроме того, сохранение их двумя отдельными командами на одном устройстве заняло бы больше времени. Применение двух устройств позволяет выполнять команды сохранения параллельно для обеих библиотек. Обработка контрольных точек при этом будет выполнена быстрее.

- 3. После завершения обработки контрольной точки в очередь QSYSOPR отправляется сообщение CPI3712. Если создать образы объектов в контрольной точке не удается, то в очередь сообщений отправляется сообщение CPI3711 и сохранение прерывается.
- 4. После получения сообщения CPI3712 восстановите приложения, обновляющие объекты в сохраняемых библиотеках.

Состояние сохраненных объектов соответствует моменту закрытия приложений перед запуском команды сохранения. Благодаря применению функции сохранения активных объектов интервал, в течение которого объекты были недоступны, существенно сократился.

### **Пример сокращения простоя при сохранении каталога**

В этом примере используется каталог MyDirectory. Объекты каталога необходимо сохранять ежедневно. Существующая стратегия сохранения завершает работу всех заданий, изменяющих объекты в этом каталоге.

Для некоторых объектов каталога ведутся журналы, для других - нет.

Для того чтобы сократить многочасовой простой системы, выполните следующие действия:

- 1. Завершите все задания, обновляющие объекты в каталоге MyDirectory.
- 2. Запустите следующую команду в отдельном пакетном задании:

```
SAV DEV('/QSYS.LIB/TAP01.DEVD')
```
+

```
OBJ('/MyDirectory') SAVACT(*SYNC) +
SAVACTMSGQ(QSYS.LIB/LIB1.LIB/MSGQ1.MSGQ)
```
Поскольку указан параметр SAVACT(\*SYNC), объекты в каталоге MyDirectory достигнут контрольной точки одновременно. Сервер сохраняет объекты на лентопротяжном устройстве TAP01. Сообщение о завершении обработки контрольной точки отправляется в очередь сообщений MSGQ1.

- 3. После завершения обработки контрольной точки в очередь сообщений отправляется сообщение CPI3712. Если создать образы объектов в контрольной точке не удается, то в очередь сообщений отправляется сообщение CPI3722 и сохранение прерывается.
- 4. После получения сообщения CPI3712 восстановите приложения, обновляющие объекты в сохраняемом каталоге.

Состояние сохраненных объектов соответствует моменту закрытия приложений перед запуском команды сохранения. Благодаря применению функции сохранения активных объектов интервал, в течение которого объекты были недоступны, существенно сократился.

### **Пример восстановления библиотек после сохранения с сокращенным временем простоя**

В этом примере описана стандартная процедура восстановления библиотеки после сохранения с сокращенным временем простоя. Применение функции сохранения активных объектов в каждом конкретном случае может отличаться от описанного здесь примера и зависит от используемых приложений.

<span id="page-134-0"></span>После сохранения активных объектов вы можете восстанавливать их с носителя точно так же, как и после обычного сохранения объектов. Для восстановления объектов не требуется дополнительных процедур восстановления. Вы можете восстановить библиотеки с помощью следующих команд: RSTLIB SAVLIB(LIB1) DEV(TAP01)

#### RSTLIB SAVLIB(LIB2) DEV(TAP01)

#### **Понятия, связанные с данным**

["Сохранение](#page-128-0) данных без простоя: Обзор" на стр. 123

В этом разделе описано, что происходит в системе, когда для сохранения данных без простоя применяется функция сохранения активных объектов.

["Дополнительная](#page-136-0) информация о действиях по восстановлению системы после сохранения объектов без [простоя"](#page-136-0) на стр. 131

#### **Задачи, связанные с данной**

["Рекомендуемые](#page-137-0) действия по восстановлению системы после сохранения объектов без простоя" на стр. [132](#page-137-0)

#### **Пример восстановления каталога после сохранения с сокращенным временем простоя**

В этом примере описана стандартная процедура восстановления каталога после сохранения с сокращенным временем простоя. Применение функции сохранения активных объектов в каждом конкретном случае может отличаться от описанного здесь примера и зависит от используемых приложений.

После сохранения активных объектов вы можете восстанавливать их с носителя точно так же, как и после обычного сохранения объектов. Для восстановления объектов не требуется дополнительных процедур восстановления. Вы можете восстановить каталог с помощью следующих команд:

RST DEV('/QSYS.LIB/TAP01.DEVD') + OBJ('/MyDirectory')

### **Сохранение данных без простоя системы**

Сохранение данных без простоя системы с помощью функции сохранения активных объектов.

Следующие процедуры позволяют избежать простоя системы при выполнении некоторых операций сохранения. Эта процедура не требует завершения работы каких-либо приложений. Тем не менее, при применении этих функций сохранения активных объектов требуются **дополнительные процедуры восстановления**.

IBM настоятельно рекомендует сохранять с помощью этих процедур только те объекты, для которых ведутся журналы или выполняется управление фиксацией.

#### **Понятия, связанные с данным**

["Сохранение](#page-128-0) данных без простоя: Обзор" на стр. 123

В этом разделе описано, что происходит в системе, когда для сохранения данных без простоя применяется функция сохранения активных объектов.

["Дополнительная](#page-136-0) информация о действиях по восстановлению системы после сохранения объектов без [простоя"](#page-136-0) на стр. 131

### **Рекомендуемая процедура для сохранения данных без простоя системы**

В этом разделе описано, что происходит в системе при применении функции сохранения активных объектов для сохранения данных без простоя системы. Работа приложений при этом не завершается.

1. Запустите операцию сохранения активных объектов. Для сохранения объектов в библиотеках в качестве параметра команды сохранения укажите SAVACT(\*SYNCLIB), а для сохранения объектов в каталогах - SAVACT(\*SYNC).

- <span id="page-135-0"></span>2. Сообщение CPI3712 (в случае SAVACT(\*SYNCLIB)) или CPI3710 (в случае SAVACT(\*SYNC)) означает, что все конфликты блокировок и ожидания незафиксированных транзакций завершены.
- 3. Если создать образы сохраняемых объектов в контрольной точке не удается, то в очередь, указанную в параметре SAVACTMSGQ, отправляется сообщение CPI3711 или сообщение CPI3712 и операция сохранения прерывается.
- 4. При обнаружении конфликта блокировок обработка контрольной точки не прерывается. Однако сервер не сохраняет объекты с конфликтом блокировки.
- 5. Выполнение операции сохранения активных объектов завершается.
- 6. Если какие-либо получатели журналов сохраняемых активных объектов не были сохранены во время этой операции, сделайте это сейчас.

### **Отслеживание операции сохранения активных объектов**

При применении функции сохранения активных объектов для сохранения объектов без простоя системы выполните следующие действия.

#### **Понятия, связанные с данным**

"Параметр Время ожидания [\(SAVACTWAIT\)"](#page-130-0) на стр. 125

#### **Проверка на наличие конфликтов блокировок:**

1. Во время обработки контрольной точки необходимо отслеживать возможные конфликты блокировок с помощью монитора задания сохранения активных объектов.

Состояние LCKW в меню Работа с активными заданиями (WRKACTJOB) указывает на конфликт блокировок.

- 2. Если при обработке какого-либо объекта возникнет конфликт, определите задание, которое послужило причиной конфликта, с помощью команды Работа с блокировками объектов (WRKOBJLCK).
- 3. Для того чтобы продолжить операцию сохранения, попытайтесь вынудить задание снять блокировку с объекта.
- 4. Если некоторые объекты не удается сохранить по причине конфликта блокировок, устраните все конфликты.
- 5. Передайте на выполнение **весь** запрос на сохранение активных объектов повторно. Проблема заключается не просто в сохранении объектов, которые были заблокированы. Все сохраненные объекты должны быть синхронизированы. Это может привести к заметному усложнению процедур восстановления.

#### **Отслеживание участия объектов с режимом управления фиксацией в операциях сохранения активных объектов:**

1. Если во время обработки контрольной точки в сохраняемые объекты вносятся изменения в режиме управления фиксацией и для значения ожидающих изменений записей SAVACTWAIT не указано \*NOCMTBDY, то необходимо отслеживать, отправляются ли в очередь сообщений QSYSOPR сообщения CPI8365.

Сообщение CPI8365 означает, что определения фиксации заданий не позволяют сохранять активные задания. Для того чтобы в очередь сообщений QSYSOPR отправлялись только информационные сообщения CPI8365, параметру SAVACTWAIT должно быть присвоено значение не меньше 30 секунд.

**Примечание:** Информация о допустимом времени ожидания границы фиксации приведена в ...

- 2. Действия по приведению всех определений фиксации к границе фиксации кратко описаны в рекомендациях по исправлению в сообщении CPI8365.
- 3. Если достичь границы фиксации для какого-либо определения фиксации не удается, сохранение активных объектов прерывается.
- 4. В зависимости от вида незафиксированных изменений, может произойти одно из следующих событий:
	- v В протокол задания будут отправлены сообщения CPF836C.
	- В очередь сообщений QSYSOPR будут отправлены сообщения CPI8367.

<span id="page-136-0"></span>В любом случае в сообщениях будут указаны имена заданий, из-за определений фиксации которых не удалось сохранить активные объекты библиотеки.

#### Дополнительная информация о действиях по восстановлению системы после сохранения объектов без простоя

Сервер не может сохранить объекты на границе приложения, поскольку эти границы определяются самими приложениями. Вы должны самостоятельно обеспечить выполнение процедур восстановления данных, сохраненных без простоя системы благодаря применению функции сохранения активных объектов.

В этом разделе обсуждаются дополнительные процедуры восстановления из резервной копии, созданной с применением функции сохранения активных объектов. Для восстановления всех объектов и связей между ними необходимы дополнительные операции восстановления. Вы должны полностью разработать процедуры восстановления перед сохранением объектов. Эти процедуры должны быть выполнены после восстановления объектов с носителя, но до того, как с восстановленными объектами начнет работать каким-либо приложение.

Если вы сохраняете данные без простоя системы с помощью функции сохранения активных объектов, обратите внимание на следующие процедуры восстановления:

#### Понятия, связанные с данным

"Сохранение данных без простоя: Обзор" на стр. 123

В этом разделе описано, что происходит в системе, когда для сохранения данных без простоя применяется функция сохранения активных объектов.

"Пример восстановления библиотек после сохранения с сокращенным временем простоя" на стр. 128

#### Задачи, связанные с данной

"Рекомендуемые действия по восстановлению системы после сохранения объектов без простоя" на стр. 132

#### Ссылки, связанные с данной

"Сохранение данных без простоя системы" на стр. 129 Сохранение данных без простоя системы с помощью функции сохранения активных объектов.

Если в приложении применяется управление фиксацией, включите одну контрольную точку во время операции сохранения и дождитесь достижения границы транзакции: Если при выполнении операции сохранения задано значение SAVACT(\*SYNCLIB), то все данные будут сохранены с общей контрольной точкой. Если все границы приложений определяются с помощью функции управления фиксацией и во время операции сохранения вы ожидаете достижения границы транзакций, то объекты восстанавливаются с помощью стандартной процедуры.

Если в приложении применяется управление фиксацией, включите несколько контрольных точек при выполнении операции сохранения и дождитесь достижения границы транзакции: Если при выполнении операции сохранения задано значение SAVACT(\*SYSDFN) или SAVACT(\*LIB), то все данные будут сохранены с несколькими контрольными точками. Если все границы приложений определяются с помощью функции управления фиксацией и во время операции сохранения вы ожидаете достижения границы транзакций, то для восстановления объектов необходимо применить или удалить изменения журнала для достижения общей границы приложения.

Если в приложении применяется управление фиксацией, включите одну контрольную точку при выполнении операции сохранения и не дожидайтесь достижения границ транзакции: Если при выполнении операции сохранения задано значение SAVACT(\*SYNCLIB), то все данные будут сохранены с одной общей контрольной точкой. Если применяется управление фиксацией и для операции сохранения задано значение \*NOCMTBDY параметра SAVACTWAIT, то для восстановления объектов необходимо применить или удалить изменения журнала, чтобы завершить или выполнить откат неполных транзакций и достичь границ фиксации.

<span id="page-137-0"></span>**Если в приложении применяется управление фиксацией, разрешите применение нескольких контрольных точек:** Если при выполнении операции сохранения задано значение SAVACT(\*SYSDFN) или SAVACT(\*LIB), то все данные будут сохранены с несколькими контрольными точками. Если применяется управление фиксацией и для операции сохранения задано значение \*NOCMTBDY параметра SAVACTWAIT, то для восстановления объектов необходимо применить или удалить изменения журнала, чтобы завершить или выполнить откат неполных транзакций и привести их к общей границе приложения.

**Если управление фиксацией не применяется, но для всех объектов ведется журнал:** Если для всех зависимых от приложений объектов ведутся журналы, но управление фиксацией не применяется, то вы можете применить или удалить все изменения журнала. Применение этих команд в процессе восстановления объектов позволяет привести все объекты к границе приложения после восстановления их с носителя. Тем не менее, границы приложения не заносятся в журнал, поэтому необходимо будет определить границы на основе данных о каждом отдельном объекте. При достижении объектом, для которого ведется журнал, контрольной точки в получатель журнала отправляется дополнительная запись и запись о завершении сохранения объекта. При этом в записи журнала будет указано, что объект был сохранен с применением функции сохранения активных объектов. Кроме того, запись служит исходной точкой при выполнении команд APYJRNCHG и RMVJRNCHG, если задан параметр FROMENT(\*LASTSAVE). Важно, чтобы вместе с объектами, для которых ведется журнал, была сохранена текущая копия получателя журнала. Если для объектов ведется несколько журналов, то должны быть сохранены все подключенные к ним получатели. Запрос на сохранение получателя можно включить в запрос на сохранение объектов. Кроме того, получатель можно сохранить отдельно после сохранения всех объектов. Необходимость сохранения подключенных получателей объясняется тем, что они содержат записи, которые могут потребоваться во время восстановления для применения или удаления изменений, зарегистрированных в журнале.

**Если управление фиксацией не применяется, и для объектов не ведется журнал:** Если границы приложений не определены, вам потребуется выполнить операцию восстановления после аварийного завершения операции сохранения. Если вы не знаете, какие действия для этого необходимо выполнить, воспользуйтесь способом, описанным в разделе Пример восстановления библиотек после сохранения с сокращенным временем простоя.

# **Рекомендуемые действия по восстановлению системы после сохранения объектов без простоя**

Если для сохранения данных без простоя системы применяются процедуры сохранения активных объектов и для значения ожидающих изменений записей SAVACTWAIT указано \*NOCMTBDY, то объекты, сохраненные с помощью неполных транзакций, могут остаться необработанными. Рекомендуется автоматизировать процедуры резервного копирования и восстановления с помощью службы Backup, Recovery, and Media Services (BRMS). BRMS автоматически применяет изменения к объектам, сохраненным с помощью неполных транзакций, и делает их доступными с помощью процедуры восстановления.

В этом разделе описаны некоторые дополнительные процедуры восстановления объектов после их считывания с носителя активных объектов. Описанная ниже процедура является рекомендуемой, но не обязательной. Дополнительные процедуры в каждом конкретном случае могут отличаться от приведенных здесь и зависят от применяемых приложений и зависимостей между приложениями.

Дополнительные процедуры восстановления объектов, для которых ведется журнал, могут включать операции Применить зарегистрированные изменения (APYJRNCHG) и Удалить зарегистрированные изменения (RMVJRNCHG). В приведенном ниже примере рекомендуется использовать только команду APYJRNCHG. Чаще всего для восстановления объектов применяется именно команда APYJRNCHG, которая приводит объекты, регистрируемые в журнале, к общей границе приложения. Тем не менее, вы можете привести такие объекты к общей границе приложения и с помощью команды RMVJRNCHG. Воспользуйтесь командой RMVJRNCHG, если вы удаляете изменения из объекта, для которого ведется журнал. Командой RMVJRNCHG можно воспользоваться и в случае, если вы сохраняете в журнале старые значения для такого объекта.

Если объекты необходимо восстановить с помощью команды APYJRNCHG, то необходимо указать известную границу прикладной программы только для одного из параметров - конечного порядкового номера (TOENT) или большого конечного порядкового номера (TOENTLRG). Укажите параметр FROMENTLRG независимо от того, одновременно ли все объекты достигли контрольной точки. Если для объектов ведутся разные журналы, необходимо запустить несколько команд APYJRNCHG.

Ниже перечислены общие рекомендации по восстановлению:

- 1. При восстановлении объектов, для которых ведется журнал, убедитесь в том, что на сервере присутствуют необходимые журналы.
- 2. При необходимости сначала восстановите недостающие журналы. Сервер автоматически сначала восстанавливает журналы, если выполнены оба следующих условия:
	- Журналы находятся в той же библиотеке, что и восстанавливаемые объекты.
	- v Журналы и объекты были сохранены с помощью одного и того же запроса.
- 3. Восстановление объектов с носителя после применения функции сохранения активных объектов.
- 4. При восстановлении объектов, для которых ведется журнал, восстановите все недостающие получатели журналов.
	- a. Сначала восстановите получатели, содержащие записи о начале сохранения объектов.
	- b. Восстанавливайте получатели до тех пор, пока не восстановите получатель, содержащий запись о сохранении объекта на нужной границе приложения. Эти получатели должны быть подключены к каждому из журналов восстанавливаемых объектов.
- 5. Если для всех зависимых объектов ведется журнал, перейдите к шагу 9. Если журнал ведется не для всех таких объектов, перейдите к шагу 6.
- 6. Если для некоторых объектов, зависящих от приложений, журнал не ведется и выполнено одно из следующих условий, перейдите к шагу 7. В противном случае перейдите к шагу 8.
	- a. Все объекты находятся в одной библиотеке и были сохранены с параметром SAVACT(\*LIB).
	- b. Все объекты были сохранены одной командой с параметром SAVACT(\*SYNCLIB).
- 7. Вы можете выполнить процедуры восстановления, описанные в разделе Пример восстановления библиотек после сохранения с сокращенным временем простоя. Контрольные точки всех объектов совпадают и их восстановленные копии будут согласованы друг с другом. Тем не менее, для согласования объектов, регистрируемых в журнале, достаточно команды APYJRNCHG. Для восстановления остальных объектов необходимы пользовательские процедуры восстановления.
- 8. Если ситуация отличается от описанных на шаге 6, то объекты не были согласованно сохранены с сохранением всех связей. Вы можете привести объекты, для которых ведется журнал, к границе приложения с помощью команды APYJRNCHG. Для восстановления остальных объектов необходимы пользовательские процедуры восстановления.
- 9. Если для всех зависимых объектов включено управление фиксацией и ведется журнал, перейдите к шагу 11. В противном случае перейдите к шагу 10.
- 10. Если для всех зависимых объектов ведется журнал, но изменения в них вносились не в режиме управления фиксацией, то для приведения этих объектов к границе приложения необходимо использовать команду APYJRNCHG.
- 11. Если для всех зависимых объектов включено управление фиксацией, и они находятся в разных библиотеках, перейдите к шагу 12. В противном случае перейдите к шагу 13.
- 12. Если объекты находятся в разных библиотеках, то они могут быть восстановлены только на границе фиксации. При этом каждый объект может быть восстановлен на отдельной границе фиксации. Команда APYJRNCHG позволяет согласовать восстановление объектов. Для того чтобы восстановить объекты на одной границе фиксации, необходимо указать CMTBDY(\*YES) в качестве параметра этой команды.

Этого значения достаточно для запуска операции восстановления на одной границе фиксации. Кроме того, при этом сервер последовательно применяет завершенные транзакции в соответствии с указанной границей приложения.

13. Если от приложений зависят только файлы, обновляемые в режиме управления фиксацией, причем все эти файлы находятся в одной библиотеке, то эти файлы будут восстановлены на той общей границе фиксации, на которой они были сохранены.

В любой из следующих ситуаций вы можете привести объекты к общей границе фиксации с помощью параметра CMTBDY(\*YES) команды APYJRNCHG:

- Общая граница фиксации транзакции не совпадает с границей приложения.
- Журнал содержит записи о дополнительных транзакциях, которые нужно выполнить над объектами.

Укажите CMTBDY(\*YES) для запуска операции восстановления на одной границе фиксации. При этом сервер последовательно применит завершенные транзакции в соответствии с указанной границей приложения.

Если эта граница фиксации совпадает с границей приложения, никаких дополнительных действий по восстановлению не требуется.

#### Понятия, связанные с данным

"Пример восстановления библиотек после сохранения с сокращенным временем простоя" на стр. 128

"Сохранение логического раздела" на стр. 96

"Сохранение данных без простоя: Обзор" на стр. 123

В этом разделе описано, что происходит в системе, когда для сохранения данных без простоя применяется функция сохранения активных объектов.

"Дополнительная информация о действиях по восстановлению системы после сохранения объектов без простоя" на стр. 131

"Обработка системного времени сохранения активного объекта" на стр. 108

#### Информация, связанная с данной

**BRMS** 

Пример восстановления объектов, сохраненных с помощью неполных транзакций

Управление журналом

### Пример сохранения библиотек без простоя системы

В этом примере описан типичный случай сохранения объектов без простоя системы с помощью функции сохранения активных объектов. Применение функции сохранения активных объектов в каждом конкретном случае может отличаться от описанного здесь примера и зависит от используемых приложений.

В данном примере рассматриваются две библиотеки: LIB1 и LIB2. Обе библиотеки содержат только объекты и журналы для этих объектов. Объекты, для которых ведется журнал, могут обновляться как в режиме управления фиксацией, так и нет.

Цель этого примера - рассмотреть возможность сохранения активных библиотек без завершения работы приложений, обновляющих объекты в этих библиотеках. Работа приложений во время сохранения приводит к необходимости дополнительных действий по восстановлению после считывания объектов с носителя.

Для сохранения данных без простоя системы выполните следующие действия:

1. Запустите следующую команду в отдельном пакетном задании:

SAVLIB LIB(LIB1 LIB2) DEV(TAP01) SAVACT(\*SYNCLIB) + SAVACTWAIT (600) + SAVACTMSGQ(QSYSOPR) + ACCPTH(\*YES)

Примечание: В зависимости от конкретного случая, могут также применяться команды SAVOBJ и SAVCHGOBJ.

При обнаружении конфликта блокировок или активного определения фиксации операция сохранения будет ожидать захвата объекта или достижения границы фиксации на протяжении 10 минут (параметр SAVACTWAIT).

Поскольку в команде указан параметр ACCPTH(\*YES), то будут сохранены и пути доступа. В большинстве случаев после восстановления файлов с носителя реорганизация путей доступа не требуется.

Процедуры восстановления данных с этого носителя зависят от того, какие элементы баз данных в библиотеках LIB1 и LIB2 обновлялись во время операции сохранения.

- 2. После завершения обработки контрольных точек в очередь QSYSOPR (указанную в параметре SAVACTMSGQ) будет отправлено сообщение CPI3712. До того как в очередь сообщений QSYSOPR будет отправлено сообщение CPI3712, можно [отслеживать](#page-135-0) конфликты блокировок, которые могут возникнуть при выполнении заданий сохранения активных объектов.
- 3. Дождитесь завершения задания сохранения.
- 4. Убедитесь в том, что были сохранены все необходимые объекты. Если часть объектов не была сохранены из-за конфликтов блокировки, рекомендуется после устранения этих конфликтов повторить операцию сохранения целиком.
- 5. Для ведения журнала объектов в библиотеках LIB1 и LIB2 необходимо сохранить получатели, содержащие первые записи о начале сохранения. Первые получатели можно просмотреть с помощью параметра OUTFILE команды сохранения. Если некоторые подключенные получатели журнала находятся в других библиотеках, то для сохранения каждого из них необходимо вызвать отдельную команду.

Общий вид команды сохранения подключенного получателя журнала приведен ниже. Для сохранения нескольких получателей может потребоваться несколько команд сохранения. При сохранении получателей журнала можно не использовать функцию сохранения активных объектов. В следующей команде по умолчанию будет применяться значение SAVACT(\*NO).

```
SAVOBJ OBJ(подключенный-получатель) +
              LIB(библиотека-получателя) +
              OBJTYPE(*JRNRCV) +
              DEV(TAP01)
```
### **Пример сохранения объектов с помощью неполных транзакций**

В этом примере описан типичный случай сохранения объектов без простоя системы с помощью функции сохранения активных объектов, позволяющей не ожидать достижения границы фиксации. Применение функции сохранения активных объектов в каждом конкретном случае может отличаться от описанного здесь примера и зависит от используемых приложений.

В этом примере применяются библиотеки текущих счетов (CHK) и депозитных счетов (SAV). Обе библиотеки содержат только объекты и журналы для этих объектов. Объекты, для которых ведется журнал, могут обновляться как в режиме управления фиксацией, так и нет.

Цель этого примера - рассмотреть возможность сохранения объектов без ожидания границы фиксации и без завершения работы приложений, обновляющих объекты в этом каталоге. Работа приложений во время сохранения приводит к необходимости дополнительных действий по восстановлению после считывания объектов с носителя.

Для того чтобы сохранить объекты без простоя системы и без ожидания границы фиксации, выполните следующие действия:

1. До окончания транзакции запустите следующую команду:

```
SAVLIB LIB(CHK SAV) DEV(TAP01) SAVACT(*SYNCLIB) +
 SAVACTWAIT(30 *NOCMTBDY 30) +
 SAVACTMSGQ(QSYSOPR) +
 ACCPTH(*YES)
```
**Примечание:** В зависимости от конкретного случая, могут также применяться команды SAVOBJ и SAVCHGOBJ.

При обнаружении конфликта блокировок во время обработки контрольной точки сервер будет ожидать 30 секунд (параметр SAVACTWAIT). Если по истечении этого времени конфликты блокировок не будут устранены, объекты сохранены не будут.

Поскольку в команде указан параметр ACCPTH(\*YES), то будут сохранены и пути доступа. В большинстве случаев после восстановления файлов с носителя реорганизация путей доступа не требуется.

Процедуры восстановления данных с этого носителя зависят от того, какие элементы баз данных в библиотеках CHK и SAV обновлялись во время операции сохранения.

- 2. После завершения обработки контрольных точек в очередь QSYSOPR (указанную в параметре SAVACTMSGQ) будет отправлено сообщение CPI3712. До того как в очередь сообщений QSYSOPR будет отправлено сообщение CPI3712, можно [отслеживать](#page-135-0) конфликты блокировок, которые могут возникнуть при выполнении заданий сохранения активных объектов.
- 3. Дождитесь завершения задания сохранения.
- 4. Убедитесь в том, что были сохранены все необходимые объекты. Если какие-либо объекты были сохранены не полностью, для работы с файлами необходимо либо выполнить откат, либо завершить начатые операции.
- 5. Для ведения журнала объектов в библиотеках CHK и SAV необходимо сохранить получатели, подключенные к каждому журналу. Необходимо сохранить все получатели, начиная с содержащего записи о начале фиксации для всех транзакций, которые были открыты в момент начала сохранения контрольной точки с помощью подключенного получателя. Параметр OUTFILE команды сохранения содержит имя самого первого получателя для каждого объекта, который нужно будет восстановить с помощью команды APYJRNCHG во время операции восстановления. Если эти получатели не содержатся в библиотеках CHK или SAV, их необходимо сохранить с помощью отдельного запроса.

**Примечание:** Настоятельно рекомендуется сохранить все подключенные получатели с помощью следующей команды.

Для сохранения нескольких получателей может потребоваться несколько команд сохранения. Заметьте, что при сохранении получателей журналов можно не применять функцию сохранения активных объектов. В следующей команде по умолчанию будет применяться значение SAVACT(\*NO).

```
SAVOBJ OBJ(подключенный-получатель) +
       LIB(библиотека-получателя) +
       OBJTYPE(*JRNRCV) +
       DEV(TAP01)
```
### **Пример сохранения каталога без простоя системы**

В этом примере описан типичный случай сохранения каталога без простоя системы с помощью функции сохранения активных объектов. Применение функции сохранения активных объектов в каждом конкретном случае может отличаться от описанного здесь примера и зависит от используемых приложений.

В этом примере используется каталог MyDirectory. В нем содержатся только объекты, регистрируемые в журнале.

Цель этого примера - рассмотреть возможность сохранения активного каталога без завершения работы приложений, обновляющих объекты в этом каталоге. Работа приложений во время сохранения приводит к необходимости дополнительных действий по восстановлению после считывания объектов с носителя.

Для сохранения данных без простоя системы выполните следующие действия:

- 1. Запустите следующую команду в отдельном пакетном задании:
	- SAV DEV('/QSYS.LIB/TAP01.DEVD') +

OBJ('/MyDirectory') UPDHST (\*YES) SAVACT(\*SYNC) + SAVACTMSGQ(QSYS.LIB/LIB1.LIB/MSGQ1.MSGQ) +

- 2. После завершения обработки контрольной точки для каталога в очередь сообщений, указанную в параметре SAVACTMSGQ, будет отправлено сообщение CPI3710. До того как в очередь сообщений MSQ1 будет отправлено сообщение CPI3712, можно [отслеживать](#page-135-0) конфликты блокировок, возникающие при выполнении задания сохранения активных объектов.
- 3. Дождитесь завершения задания сохранения.
- 4. Убедитесь в том, что были сохранены все необходимые объекты. Если часть объектов не была сохранены из-за конфликтов блокировки, рекомендуется после устранения этих конфликтов повторить операцию сохранения целиком.
- 5. Для ведения журнала объектов в каталоге MyDirectory необходимо сохранить получатели, подключенные к каждому журналу.

Общий вид команды сохранения подключенного получателя журнала приведен ниже. Для сохранения нескольких получателей может потребоваться несколько команд сохранения. При сохранении получателей журналов можно не применять функцию сохранения активных объектов. В следующей команде по умолчанию будет применяться значение SAVACT(\*NO).

SAV DEV('/QSYS.LIB/TAP01.DEVD') +

OBJ('/QSYS.LIB/MYLIB.LIB/JRNR\*.JRNRCV')

### **Пример восстановления библиотек после сохранения без простоя системы**

В этом примере описана стандартная процедура восстановления каталога после сохранения без простоя системы. Применение функции сохранения активных объектов в каждом конкретном случае может отличаться от описанного здесь примера и зависит от используемых приложений.

Для восстановления библиотек LIB1 и LIB2 выполните следующие действия:

1. Для восстановления двух библиотек введите следующую команду:

RSTLIB SAVLIB(LIB1) DEV(TAP01)

RSTLIB SAVLIB(LIB2) DEV(TAP01)

Если сохраненные журналы уже существуют в системе, они не будут восстановлены. Это не считается неполадкой.

Недостающие журналы будут восстановлены перед считыванием объектов.

В результате выполнения указанных команд объекты будут считаны сервером, но еще не будут согласованы друг с другом.

2. Восстановите все получатели журналов, которые были подключены к журналам сохраненных объектов. Если получатели журналов во время сохранения находились в других библиотеках (не LIB1 или LIB2) и в данный момент отсутствуют на сервере, то для восстановления этих получателей введите следующую команду:

RSTOBJ OBJ(получатели-журналов) + SAVLIB(библиотека-получателей) + DEV(TAP01)

В противном случае, если во время сохранения все получатели журналов находились в библиотеках LIB1 и LIB2, значит, все недостающие получатели восстановлены операцией RSTLIB.

3. Определите границу приложения, т.е. момент времени, к которому нужно привести объекты в библиотеках LIB1 и LIB2. После этого все объекты в этих библиотеках будут согласованы. После определения границы приложения может потребоваться восстановление дополнительных получателей журнала. Если получатели журнала, которые нужно восстановить, отключены, их можно восстановить с помощью следующей команды. Для восстановления нескольких получателей может потребоваться несколько таких команд:

```
RSTOBJ OBJ(получатели-журналов) +
              SAVLIB(библиотека-получателей) +
              DEV(TAP01)
```
Для определения границы приложения могут применяться команды Работа с атрибутами журнала (WRKJRNA) и Показать журнал (DSPJRN).

Команда WRKJRNA позволяет определить диапазон получателей для операций применения изменений (APYJRNCHG). Команда DSPJRN применяется для определения точного порядкового номера, соответствующего выбранной границе приложения. Если журналов несколько, то границы приложения (обычно определяемые по дате и времени) различных журналов должны совпадать. При этом для каждого из них должен быть определен соответствующий порядковый номер.

4. Приведите объекты к границе приложения с помощью одной из команд применения изменений (APYJRNCHG). Различные варианты команды APYJRNCHG соответствуют разным условиям сохранения.

Если при сохранении объектов, для которых выполняется управление фиксацией, в них были внесены изменения, то границы фиксации будут сохранены при выполнении следующих команд APYJRNCHG. Для того чтобы не сохранять границы фиксации, укажите значение CMTBDY(\*NO) при запуске следующих команд APYJRNCHG:

- a. Вы можете внести изменения, зарегистрированные в журнале, в сохраненные объекты с помощью указанных ниже команд, если:
	- Объекты, для которых велись журналы и изменения которых должны быть применены, сохранены в системе V5R3.
	- Журнал не был восстановлен (это не станет причиной сбоя), поскольку объекты были восстановлены в той системе, в которой они находились изначально.
	- На носителе сохранены последние копии объектов.
	- Объекты были сохранены с параметром UPDHST(\*YES).

```
APYJRNCHG JRN(библиотека-журнала/имя-журнала) +
                    OBJ((LIB1/*ALL)) +
                    TOENT(порядковый-номер-границы-приложения)
APYJRNCHG JRN(библиотека-журнала/имя-журнала) +
                    OBJ((LIB2/*ALL)) +
                    TOENT(порядковый-номер-границы-приложения)
```
Если применяется несколько журналов, эти команды должны быть выполнены для всех журналов с указанием правильного порядкового номера (в параметре TOENT), соответствующего выбранной границе приложения. Заметьте, что порядковые номера TOENT одной границы приложения для различных журналов обычно различаются.

- b. Вы можете внести изменения, зарегистрированные в журнале, в сохраненные объекты с помощью указанных ниже команд, если:
	- Объекты были сохранены в системе более раннего выпуска, чем V5R3.
	- Вы восстановили журнал.
	- На носителе сохранены последние копии объектов.
	- Объекты были сохранены с параметром UPDHST(\*YES).

```
APYJRNCHG JRN(библиотека-журнала/имя-журнала) +
```

```
OBJ((LIB1/*ALL)) +RCVRNG(получатель-подключенный-при-сохранении+
                                  конечный-получатель) +
                    TOENT(порядковый-номер-границы-приложения)
APYJRNCHG JRN(библиотека-журнала/имя-журнала) +
                    OBJ((LIB2/*ALL)) +
                    RCVRNG(получатель-подключенный-при-сохранении+
                                  конечный-получатель) +
                    TOENT(порядковый-номер-границы-приложения)
```
Если журнал был восстановлен и объекты журнала, для которых будут применены изменения, были сохранены в системе более раннего выпуска, сервер не сможет определить правильный диапазон получателей. Поэтому диапазон получателей должен быть явно задан в параметре RCVRNG. В качестве начального должен быть указан получатель, подключенный к журналу во время сохранения.

Если применяется несколько журналов, эти команды должны быть выполнены для всех журналов с указанием правильного порядкового номера (в параметре TOENT), соответствующего выбранной границе приложения. Заметьте, что порядковые номера TOENT одной границы приложения для различных журналов обычно различаются. Если объекты журнала, для которых будут применены изменения, были сохранены в системе выпуска V5R3 или выше, то сервер может определить правильный диапазон получателей, если задано значение по умолчанию RCVRNG(\*LASTSAVE). В этом случае можно воспользоваться командой применения изменений, описанной на первом этапе.
- c. Если объекты были сохранены в системе более раннего выпуска и носитель, на котором расположены сохраненные активные объекты, не содержит последние копии объектов, для которых указано значение UPDHST(\*YES), запустите следующие команды.
	- 1) Определите порядковый номер каждой записи о начале сохранения каждого объекта с помощью команды DSPJRN.
	- 2) Для каждого из объектов выполните команду APYJRNCHG.

Ниже приведен пример такой команды APYJRNCHG:

APYJRNCHG JRN(библиотека-журнала/имя-журнала) + OBJ((библиотека-файла/имя-файла элемент-файла)) + RCVRNG(получатель-подключенный-при-сохранении+

конечный-получатель) + FROMENT(порядковый-номер-записи-о-начале-сохранения) + TOENT(порядковый-номер-границы-приложения)

Если объекты сохраняются в системе более раннего выпуска, чем V5R3, и последние копии объектов не используются, то в качестве параметра команд APYJRNCHG нельзя указывать FROMENT(\*LASTSAVE). Для каждого элемента каждого объекта в библиотеках LIB1 и LIB2 должен быть указан собственный порядковый номер.

Если в журнале есть серия последовательных записей о начале сохранения, то соответствующую группу элементов объекта можно указать в одной команде APYJRNCHG. При этом в параметре FROMENT следует указать первый порядковый номер из серии. Если объекты сохраняются в системе V5R3, воспользуйтесь значением \*LASTSAVE параметра FROMENT.

## **Пример восстановления объектов, сохраненных с помощью неполных транзакций**

Если при сохранении активных объектов могут быть использованы неполные транзакции, рекомендуется воспользоваться службой Backup, Recovery, and Media Services (BRMS). С помощью BRMS можно автоматизировать операции резервного копирования и восстановления. BRMS автоматически применяет изменения к объектам, сохраненным с помощью неполных транзакций, и делает их доступными с помощью процедуры восстановления.

Если объект сохраняется с помощью неполных транзакций, то при применении и удалении изменений журнала к восстановленному объекту необходимо будет указывать значение FROMENT(\*LASTSAVE).

При восстановлении объектов, сохраненных с помощью неполных транзакций, с помощью стандартного меню выполните следующие действия для восстановления библиотек CHK и SAV:

1. Для восстановления двух библиотек введите следующую команду:

RSTLIB SAVLIB(CHK) DEV(TAP01)

RSTLIB SAVLIB(SAV) DEV(TAP01)

Если сохраненные журналы уже существуют в системе, они не будут восстановлены. Это не считается неполадкой.

Недостающие журналы будут восстановлены перед считыванием объектов.

2. Восстановите самый первый получатель, указанный в параметре OUTFILE. Если получатели журналов во время сохранения находились в других библиотеках (не CHK или SAV) и в данный момент отсутствуют на сервере, то для восстановления этих получателей введите следующую команду:

RSTOBJ OBJ(получатели-журналов) +

SAVLIB(библиотека-получателей) + DEV(TAP01) + OUTPUT(\*OUTFILE)OUTFILE(библиотека/файл)

В противном случае, если во время сохранения все получатели журналов находились в библиотеках CHK и SAV, причем они не существовали до выполнения операции RSTLIB, значит, они были восстановлены операцией RSTLIB.

3. Определите границу приложения, т.е. момент времени, к которому нужно привести объекты в библиотеках CHK и SAV. После этого все объекты в этих библиотеках будут согласованы. После определения границы приложения может потребоваться восстановление дополнительных получателей журнала. Команда WRKJRNA позволяет определить диапазон получателей для операций применения изменений (APYJRNCHG). Команда DSPJRN применяется для определения точного порядкового номера, соответствующего выбранной границе приложения. Если журналов несколько, то границы приложения (обычно определяемые по дате и времени) различных журналов должны совпадать. При этом для каждого из них должен быть определен соответствующий порядковый номер. Если получатели журнала, которые нужно восстановить, отключены, их можно восстановить с помощью следующей команды. Для восстановления нескольких получателей может потребоваться несколько таких команд:

RSTOBJ OBJ(получатели-журналов) + SAVLIB(библиотека-получателей) + DEV(TAP01)

4. Приведите объекты к границе приложения с помощью одной из команд применения изменений (APYJRNCHG). Различные варианты команды APYJRNCHG соответствуют разным условиям сохранения.

Если при сохранении объектов, для которых выполняется управление фиксацией, в них были внесены изменения, границы фиксации будут сохранены при выполнении следующих команд APYJRNCHG. Для того чтобы не сохранять границы фиксации, укажите значение CMTBDY(\*NO) при запуске следующих команд APYJRNCHG:

- a. Вы можете внести зарегистрированные в журнале изменения в сохраненные объекты (полные или частичные) с помощью указанных ниже команд, если:
	- Объекты были сохранены в системе более раннего выпуска, чем V5R3.
	- Журнал не был восстановлен, поскольку объекты были восстановлены в той системе, в которой они находились изначально.
	- На носителе сохранены последние копии объектов.
	- Объекты были сохранены с параметром UPDHST(\*YES).

APYJRNCHG JRN(библиотека-журнала/имя-журнала) + FROMENT(\*LASTSAVE) + OBJ((CHK/\*ALL)) + TOENTLRG(порядковый-номер-границы-приложения)

```
APYJRNCHG JRN(библиотека-журнала/имя-журнала) +
                    FROMENT(*LASTSAVE) +
                    OBJ((SAV/*ALL)) +
                    TOENTLRG(порядковый-номер-границы-приложения)
```
Если применяется несколько журналов, то эти команды должны быть выполнены для всех журналов с указанием правильного порядкового номера (в параметре TOENT), соответствующего выбранной границе приложения. Заметьте, что порядковые номера TOENTLRG одной границы приложения для журналов в библиотеках CHK и SAV обычно различаются, но соответствуют одной границе приложения.

- b. Вы можете внести зарегистрированные в журнале изменения в сохраненные объекты (полные или частичные) с помощью указанных ниже команд, если:
	- Объекты были сохранены в системе более раннего выпуска, чем V5R3.
	- Вы восстановили журнал.
	- На носителе сохранены последние копии объектов.
	- Объекты были сохранены с параметром UPDHST(\*YES).

APYJRNCHG JRN(библиотека-журнала/имя-журнала) + OBJ((CHK/\*ALL)) + RCVRNG(получатель-подключенный-при-сохранении+ конечный-получатель) + FROMENT(\*LASTSAVE) + TOENTLRG(порядковый-номер-границы-приложения)

APYJRNCHG JRN(библиотека-журнала/имя-журнала) +

OBJ((SAV/\*ALL)) + RCVRNG(получатель-подключенный-при-сохранении+ конечный-получатель) + FROMENT(\*LASTSAVE) + TOENTLRG(порядковый-номер-границы-приложения)

Если журнал был восстановлен и объекты журнала, для которых будут применены изменения, были сохранены в системе более раннего выпуска, сервер не сможет определить правильный диапазон получателей. Поэтому диапазон получателей должен быть явно задан в параметре RCVRNG. В качестве начального должен быть указан получатель, подключенный к журналу во время сохранения. Если объекты журнала, для которых будут применены изменения, были сохранены в системе выпуска V5R3 или выше, то сервер может определить правильный диапазон получателей, если задано значение по умолчанию RCVRNG(\*LASTSAVE). В этом случае можно воспользоваться командой применения изменений, описанной на первом этапе.

Если применяется несколько журналов, то эти команды должны быть выполнены для всех журналов с указанием правильного порядкового номера (в параметре TOENT), соответствующего выбранной границе приложения. Заметьте, что порядковые номера TOENTLRG одной границы приложения для журналов в библиотеках CHK и SAV обычно различаются, но соответствуют одной границе приложения.

- c. Если объекты были сохранены в системе более раннего выпуска и носитель, на котором расположены сохраненные активные объекты, не содержит последние копии объектов, для которых указано значение UPDHST(\*YES), запустите следующие команды.
	- 1) Определите порядковый номер каждой записи о начале сохранения каждого объекта с помощью команды DSPJRN.
	- 2) Для каждого из объектов выполните команду APYJRNCHG.

Ниже приведен пример такой команды APYJRNCHG:

APYJRNCHG JRN(библиотека-журнала/имя-журнала) + OBJ((библиотека-файла/имя-файла элемент-файла)) + RCVRNG(получатель-подключенный-при-сохранении+ конечный-получатель) + FROMENT(порядковый-номер-записи-о-начале-сохранения) + FROMENT(\*LASTSAVE) + TOENT(порядковый-номер-границы-приложения)

Если объекты сохраняются в системе более раннего выпуска и последние копии объектов не используются, то в качестве параметра команд APYJRNCHG нельзя указывать FROMENT(\*LASTSAVE). Для каждого элемента каждого объекта в библиотеках CHK и SAV должен быть указан собственный порядковый номер.

Если в журнале есть серия последовательных записей о начале сохранения, то соответствующую группу элементов объекта можно указать в одной команде APYJRNCHG. При этом в параметре FROMENT следует указать первый порядковый номер из серии. Если объекты сохраняются в системе V5R3, воспользуйтесь значением \*LASTSAVE параметра FROMENT.

#### **Информация, связанная с данной**

Backup, Recovery and Media Services

## **Пример восстановления каталога после сохранения без простоя системы**

В этом примере описана стандартная процедура восстановления каталога после сохранения без простоя системы. Применение функции сохранения активных объектов в каждом конкретном случае может отличаться от описанного здесь примера и зависит от используемых приложений.

Для восстановления каталога MyDirectory выполните следующие действия:

1. Для восстановления каталога введите следующую команду:

RST DEV('/QSYS.LIB/TAP01.DEVD') + OBJ('/MyDirectory')

В результате выполнения указанных команд объекты будут считаны сервером, но еще не будут согласованы друг с другом.

2. Восстановите все получатели журналов, которые были подключены к журналам сохраненных объектов на момент сохранения каталога. Это можно сделать с помощью следующей команды:

```
RST DEV('/QSYS.LIB/TAP01.DEVD') +
    OBJ('путь-к-получателю')
```
3. Определите границу приложения, т.е. момент времени, к которому нужно привести объекты в каталоге MyDirectory. После этого все объекты в этих библиотеках будут согласованы. После определения границы приложения может потребоваться восстановление дополнительных получателей журнала. Если получатели журнала, которые нужно восстановить, отключены, их можно восстановить с помощью следующей команды. Для восстановления нескольких получателей может потребоваться несколько таких команд:

RST DEV('/QSYS.LIB/TAP01.DEVD') + OBJ('путь-к-получателю')

Для определения границы приложения могут применяться команды Работа с атрибутами журнала (WRKJRNA) и Показать журнал (DSPJRN).

Команда WRKJRNA позволяет определить диапазон получателей для операций применения изменений (APYJRNCHG). Команда DSPJRN применяется для определения точного порядкового номера, соответствующего выбранной границе приложения. Если журналов несколько, то границы приложения (обычно определяемые по дате и времени) различных журналов должны совпадать. При этом для каждого из них должен быть определен соответствующий порядковый номер.

- 4. Приведите объекты к границе приложения с помощью одной из команд применения изменений (APYJRNCHG). Различные варианты команды APYJRNCHG соответствуют разным условиям сохранения.
	- a. Вы можете внести изменения, зарегистрированные в журнале, в сохраненные объекты с помощью указанных ниже команд, если:
		- Объекты были сохранены в системе более раннего выпуска, чем V5R3.
		- v Вы не восстановили журнал.
		- На носителе сохранены последние копии объектов.
		- Объекты были сохранены с параметром UPDHST(\*YES).
		- v Если перечисленные условия не выполнены, но объекты сохраняются в системе V5R3, выполните следующие команды.

APYJRNCHG JRN(библиотека-журнала/имя-журнала) +

```
OBJPATH(/MyDirectory) +
SUBTREE(*ALL)+
TOENT(порядковый-номер-границы-приложения)
```
Если применяется несколько журналов, эти команды должны быть выполнены для всех журналов с указанием правильного порядкового номера (в параметре TOENT), соответствующего выбранной границе приложения.

- b. Вы можете внести зарегистрированные в журнале изменения в сохраненные объекты с помощью указанных ниже команд, если:
	- Объекты были сохранены в системе более раннего выпуска, чем V5R3.
	- Вы восстановили журнал.
	- На носителе сохранены последние копии объектов.
	- Объекты были сохранены с параметром UPDHST(\*YES).

APYJRNCHG JRN(библиотека-журнала/имя-журнала) + OBJPATH(/MyDirectory) +

SUBTREE(\*ALL)+ RCVRNG(получатель-подключенный-при-сохранении+ конечный-получатель) + TOENT(порядковый-номер-границы-приложения)+

Если журнал был восстановлен и объекты журнала, для которых будут применены изменения, были сохранены в системе более раннего выпуска, сервер не сможет определить правильный диапазон получателей. Поэтому диапазон получателей должен быть явно задан в параметре RCVRNG. Обратите внимание на то, что в качестве начального должен быть указан получатель, подключенный к журналу во время сохранения. Если объекты журнала, для которых будут применены изменения, были сохранены в системе выпуска V5R3 или выше, то сервер может определить правильный диапазон получателей, если задано значение по умолчанию RCVRNG(\*LASTSAVE). В этом случае можно воспользоваться командой применения изменений, описанной на первом этапе.

Эти команды должны быть выполнены для всех журналов с указанием правильного порядкового номера (в параметре TOENT), соответствующего выбранной границе приложения.

- c. Если объекты были сохранены в системе более раннего выпуска и носитель, на котором расположены сохраненные активные объекты, не содержит последние копии объектов, для которых указано значение UPDHST(\*YES), запустите следующие команды.
	- 1) Определите порядковый номер каждой записи о начале сохранения каждого объекта с помощью команды DSPJRN.
	- 2) Для каждого из объектов выполните команду APYJRNCHG.

Ниже приведен пример такой команды APYJRNCHG:

APYJRNCHG JRN(библиотека-журнала/имя-журнала) + OBJPATH(/MyDirectory) + RCVRNG(получатель-подключенный-при-сохранении+ конечный-получатель) + FROMENT(порядковый-номер-записи-о-начале-сохранения) + TOENT(порядковый-номер-границы-приложения)

Поскольку применяется не последняя копия элементов объектов, в команде APYJRNCHG нельзя указать опцию FROMENT(\*LASTSAVE). Для каталога MyDirectory необходимо указать отдельный порядковый номер.

Если в журнале есть серия последовательных записей о начале сохранения, то соответствующую группу элементов объекта можно указать в одной команде APYJRNCHG. При этом в параметре FROMENT следует указать первый порядковый номер из серии. Если объекты сохраняются в системе V5R3, воспользуйтесь значением \*LASTSAVE параметра FROMENT.

## **Программные способы резервного копирования**

## **Планирование восстановления заданий**

Восстановление и повторный запуск заданий необходимо предусмотреть в числе основных возможностей приложений. Приложения должны поддерживать обработку следующих ситуаций:

- Непредвиденные неполадки с данными, например появление символьных данных вместо числовых
- Ошибки администраторов, например выбор неправильной опции или отмена заданий
- Неполадки оборудования, такие как сбои рабочих станций, дисковых накопителей и линий связи

Процедуры восстановления заданий должны обеспечивать целостность данных пользователей и позволять быстро перезапускать прерванные приложения. Существенную помощь при восстановлении заданий могут оказать функции ведения журнала и управления фиксацией, которые можно использовать при разработке приложений. Процедуры восстановления необходимо сделать прозрачными для пользователей.

### **Восстановление интерактивных заданий**

Если в системе запущено задание ввода данных или задание, обновляющее отдельный файл, вам, вероятнее всего, не понадобится расширенная стратегия восстановления. Администратор может с помощью запроса определить последнюю обновленную запись файла и продолжить выполнение задания с этой записи.

При восстановлении заданий, работающих только с запросами, администратору достаточно продолжить выполнение задания с прерванного момента. В том случае, если применяются транзакции обновления для нескольких файлов, необходимо рассмотреть возможность использования журнала или управления фиксацией. Система автоматически восстанавливает файлы, занесенные в журнал, во время загрузки начальной программы (IPL) после аварийного завершения работы системы, либо во время восстановления доступа (включения) независимого ASP после аварийного выключения. Кроме того, с помощью журнала

можно вручную выполнять прямое или обратное восстановление. С помощью журналов можно защитить и другие типы объектов, помимо физических файлов баз данных.

Функция управления фиксацией позволяет с помощью записей журнала об изменениях файлов выполнять автоматические транзакции и синхронизацию файлов. При завершении задания система автоматически выполняет откат обновлений файлов на момент начала транзакции. Кроме того, объект уведомления об управлении фиксацией позволяет упростить повторный запуск транзакции.

При разработке интерактивного приложения необходимо учесть возможные неполадки оборудования рабочих станций и линий связи. Предположим, что в одной из систем возник сбой питания. Если система подключена к блоку бесперебойного питания, обеспечивающему работу процессора и дисковых накопителей, то она останется включенной. Однако подача питания к рабочим станциям будет прервана. Если программа попытается считать или записать информацию на рабочую станцию, то программа получит сообщение об ошибке. Если при разработке приложения не была учтена возможность таких ошибок, то все ресурсы системы могут быть потрачены на исправление ошибок рабочих станций.

При создании интерактивных приложений необходимо предусмотреть просмотр областей уведомлений об ошибках и исправление указанных в них ошибок. Если приложение поддерживает обработку ошибок и прерываний, то системные ресурсы не будут тратиться на непродуктивное исправление ошибок. Примеры применения областей уведомления об ошибках и процедур восстановления приведены в справочных руководствах по языкам программирования.

### **Восстановление пакетных заданий**

Для восстановления пакетных заданий, выполняющих исключительно вывод на печать, как правило, не требуется специальных средств восстановления. Во многих случаях достаточно просто перезапустить программу.

Восстановление и повторный запуск пакетных заданий, выполняющих обновление файлов (добавление, изменение или удаление), требуют специальных действий. Один из возможных подходов к повторному запуску задания - воспользоваться кодом обновления записи файла. При обновлении записи можно обновлять также ее код, что будет указывать на завершение обработки этой записи. При повторном запуске задания пакетная программа находит (по коду обновления) первую необработанную запись. Затем обработка файла продолжается с этой записи.

Другой подход к повторному запуску пакетного задания - сохранить или скопировать обрабатываемый файл перед запуском задания. Это можно сделать с помощью одной из следующих команд:

- Сохранить объект (SAVOBJ)
- Скопировать файл (СРҮҒ)

После этого при сбое задания достаточно будет восстановить или скопировать исходный файл и перезапустить задание. При применении этого способа необходимо убедиться, что файлы не изменяются другими заданиями. Это можно сделать, установив исключительную блокировку файла на время работы задания. Еще один способ, очень похожий на данный, основан на применении журнала. Если, например, необходимо перезапустить задание, то можно удалить изменения файлов с помощью команды Удалить зарегистрированные изменения (RMVJRNCHG). После этого необходимо перезапустить задание применительно к этим файлам.

Если пакетное задание состоит из сложного потока ввода, то рекомендуется разработать стратегию перезапуска с этим потоком. После этого, если потребуется заново запустить пакетное задание, задание автоматически определит точку, с которой необходимо возобновить поток ввода.

При восстановлении пакетных заданий можно также применять управление фиксацией. Однако в этом случае следует помнить, что за один цикл фиксации можно заблокировать не более 4 000 000 записей. В связи с этим, вам может понадобиться разделить пакетное задание на логические транзакции. Например, если пакетная программа обновляет запись главного файла и несколько информационных записей в другом файле, то каждый из этих наборов операций обновления может представлять логическую транзакцию и

<span id="page-150-0"></span>обрабатываться независимо. Блокируются все записи, изменяемые за цикл фиксации. В силу этого, измененные данные станут доступными намного быстрее, если пакетное задание разделено на небольшие логические транзакции.

Функцию ведения журнала можно применять при восстановлении пакетных заданий так же, как и при восстановлении интерактивных заданий.

## **Вывод команд сохранения (SAV) и восстановления (RST)**

Вывод команд Сохранить (SAV) и Восстановить (RST) можно записать в потоковый файл или пользовательское пространство. В этом разделе дано описание вывода. Если в указанном потоковом файле или пользовательском пространстве данные уже существуют, то они будут заменены. То есть, к существующим данным новые данные добавлены быть не могут.

Для того чтобы задать потоковый файл, у вас должны быть права доступа \*W к потоковому файлу и права доступа \*R к каталогу этого файла.

Для того чтобы задать пользовательское пространство, у вас должны быть права доступа \*CHANGE к пользовательскому пространству и права доступа \*USE к библиотеке. Для пользовательского пространства сервером должна быть установлена блокировка \*EXCLRD.

#### **Понятия, связанные с данным**

["Применение](#page-78-0) команды Сохранить (SAV)" на стр. 73

#### **Ссылки, связанные с данной**

"Просмотр списка сохраненных объектов (сообщений команды [сохранения\)"](#page-11-0) на стр. 6

### **Информация в заголовке записи**

Вывод команд Сохранить (SAV) и Восстановить (RST) можно записать в потоковый файл или пользовательское пространство. Этот вывод разделен на записи. У каждой записи вывода есть заголовок. Этот заголовок содержит данные о длине и типе этой записи. У каждого типа записи есть свой собственный формат. В соответствии с информацией заголовка, содержимое вывода разбивается на записи определенного формата. Это дает возможность синтаксически анализировать данные.

Записи не подсчитываются. Конец записи определяется по *длине записи*. Запись может содержать элементы переменной длины. По этой причине, в некоторых случаях записи дополняются незначащими символами.

Число записей вывода не является постоянным. Записи появляются одна за другой, пока не будет достигнута конечная запись. Конечная запись - это последняя запись вывода.

Для каждого поля в заголовке указывается смещение в байтах. Это смещение задается относительно базового адреса заголовка или начала первого поля заголовка.

В следующей таблице описан формат заголовка в выводе команд SAV и RST.

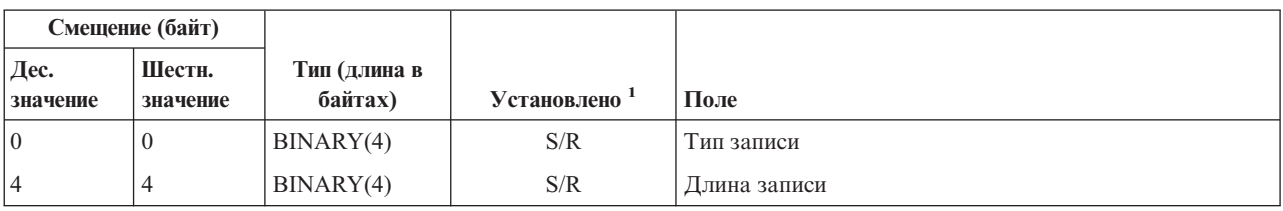

*Таблица 45. Заголовок записи в выводе команд SAV и RST*

Прим.:

**Установлено по столбцу.** Следующие значения столбца указывают, какие операции заносят содержимое поля в вывод:

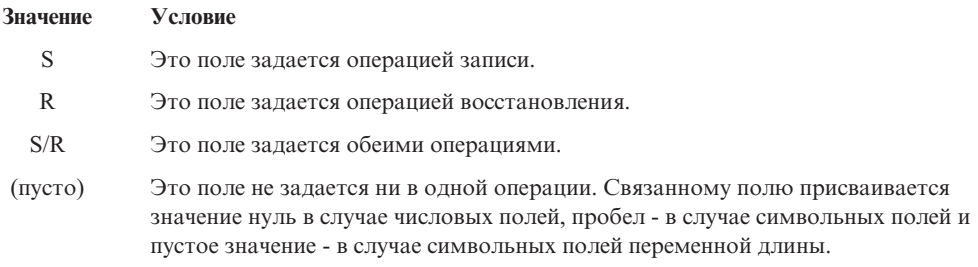

## **Записи с информацией о команде**

В следующей таблице описан формат вывода записей с информацией о команде. То, что запись содержит информацию о команде, определяется по *типу записи*, указанному в заголовке.

Со всеми данными сервер связывает идентификатор набора символов (CCSID). Эта связь поддерживается при всех операциях сохранения и восстановления.

Для каждого поля указывается смещение в байтах. Это смещение задается относительно базового адреса записи или начала первого поля заголовка записи.

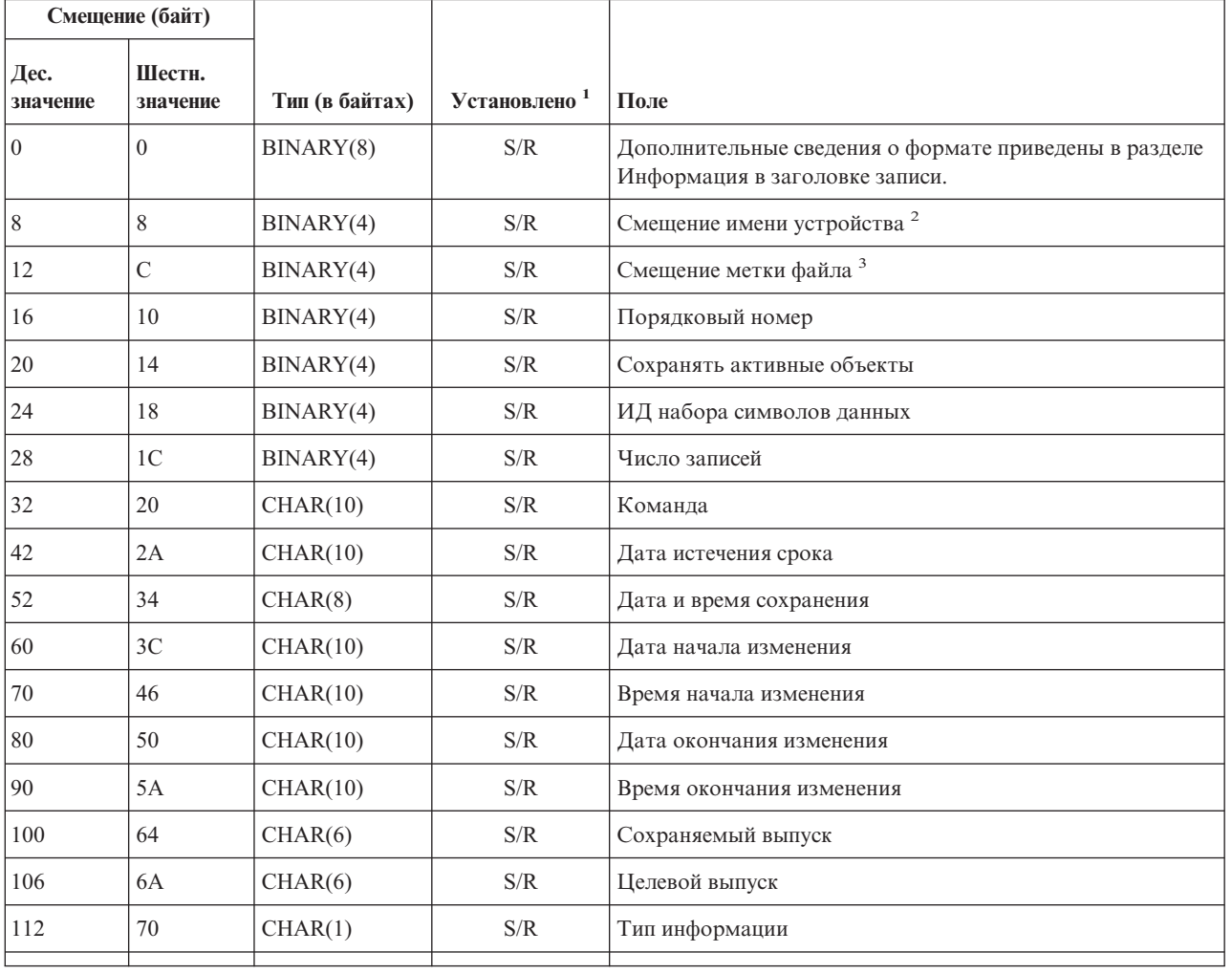

*Таблица 46. Запись с информацией о команде в выводе команд SAV и RST*

1.

<span id="page-152-0"></span>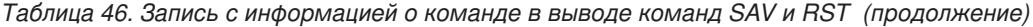

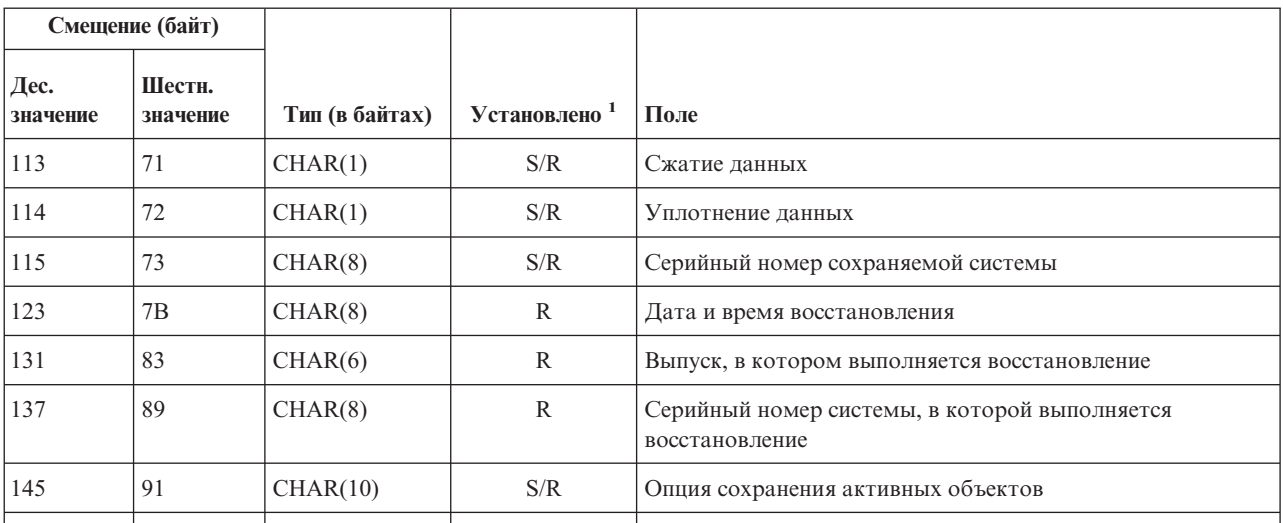

### **Прим.:**

1.

**Установлено по столбцу.** Следующие значения столбца указывают, какие операции заносят содержимое поля в вывод:

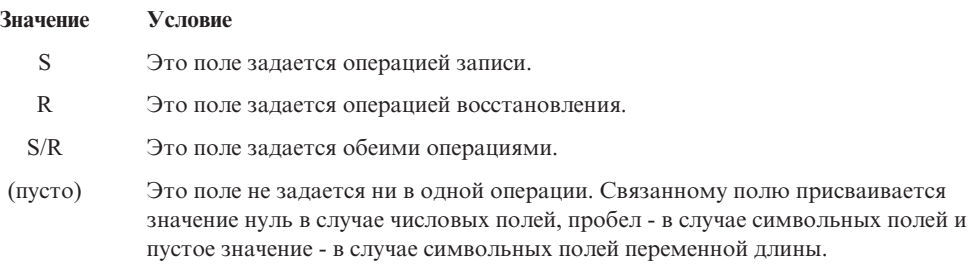

#### 2.

**Формат имени устройства.** Для того чтобы найти первую запись с помощью поля *Смещение имени устройства*, перейдите к полю *Число имен устройств*. Поле *Число имен устройств* указывается только один раз.

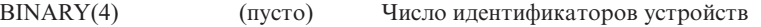

Затем перемещение к первому идентификатору устройства. Каждый идентификатор устройства состоит из значения длины и его имени. Поле имени устройства указывается для каждого идентификатора устройства.

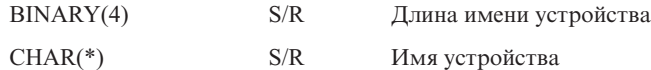

3.

**Формат метки файла.** Начало метки файла можно найти с помощью поля *Смещение метки файла*. Поля метки файла не повторяются.

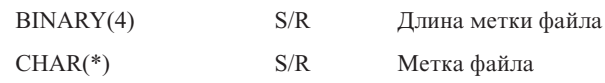

## **Записи с информацией о каталоге**

В следующей таблице описан формат вывода записей с информацией о каталоге. То, что запись содержит информацию о каталоге, определяется по *типу записи*, указанному в ее заголовке.

Для каждого поля указывается смещение в байтах. Это смещение задается относительно базового адреса записи или начала первого поля заголовка записи.

| Смещение (байт)  |                    |                           |                          |                                                                                         |
|------------------|--------------------|---------------------------|--------------------------|-----------------------------------------------------------------------------------------|
| Дес.<br>значение | Шестн.<br>значение | Тип (длина в<br>байтах)   | Установлено <sup>1</sup> | Поле                                                                                    |
| $\Omega$         | $\Omega$           | BINARY(8)                 | S/R                      | Дополнительные сведения о формате приведены в разделе<br>Информация в заголовке записи. |
| 8                | 8                  | BINARY(4)                 | S/R                      | Смещение имени каталога <sup>2</sup>                                                    |
| 12               | $\overline{C}$     | BINARY(4)                 | S/R                      | Число успешно обработанных ссылок на объекты в<br>каталоге                              |
| 16               | 10                 | BINARY(4)                 | S/R                      | Число неудачно обработанных ссылок на объекты в<br>каталоге                             |
| 20               | 14                 | BINARY(4)                 | S/R                      | Смещение идентификатора начального тома <sup>3</sup>                                    |
| 24               | 18                 | BINARY(8)                 | S/R                      | Общий размер (в К) успешно обработанных ссылок на<br>объекты каталога                   |
| 32               | 20                 | $BINARY(4)$ ,<br>UNSIGNED | $\mathbb{R}$             | Число восстановленных уровней вложенности                                               |
|                  |                    |                           |                          |                                                                                         |

*Таблица 47. Запись с информацией о каталоге в выводе команд SAV и RST*

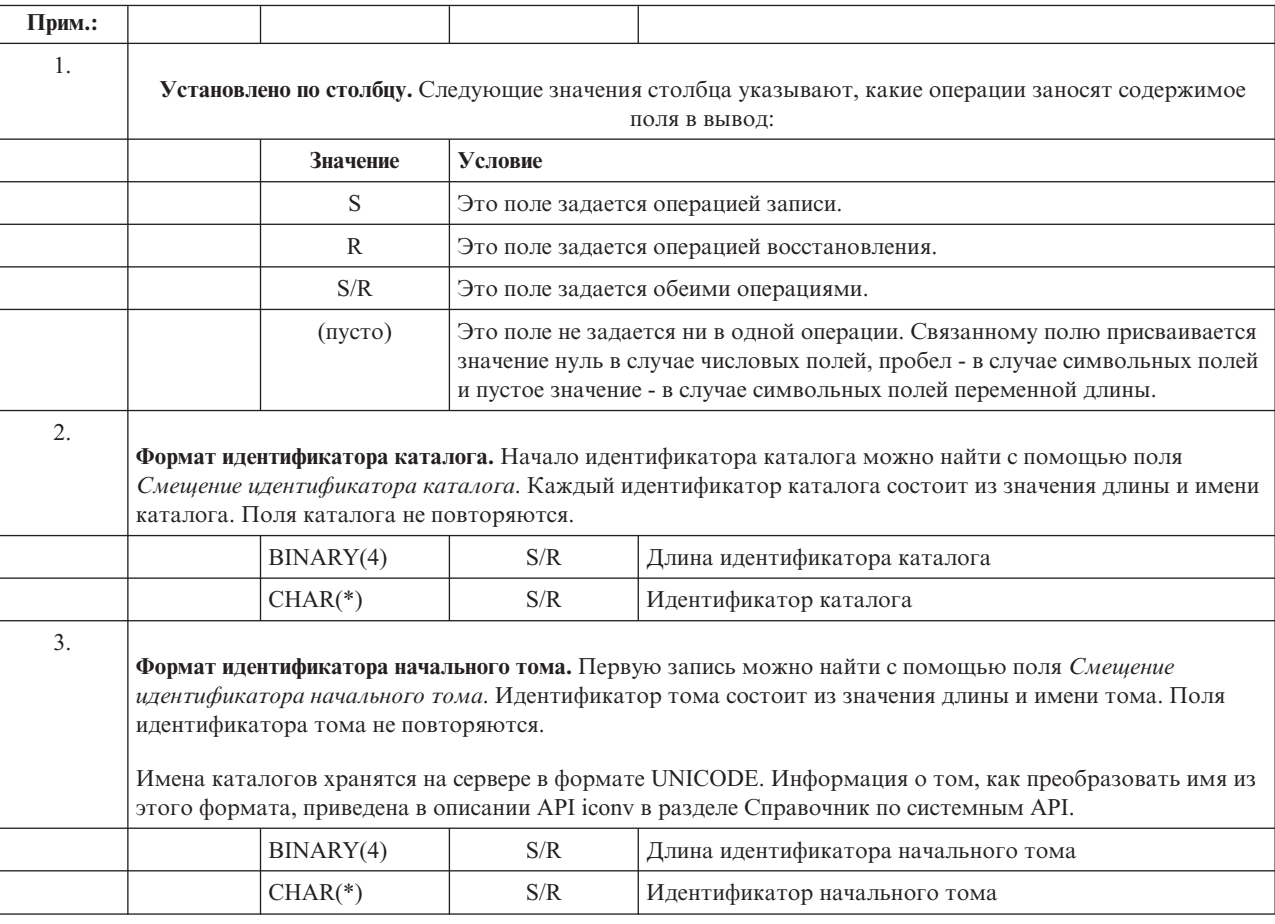

## **Записи с информацией о ссылках на объект**

В следующей таблице описан формат вывода записей с информацией о ссылках на объект. То, что запись содержит информацию о ссылке на объект, определяется по *типу записи*, указанному в ее заголовке.

Со всеми данными, включая имена ссылок на объекты, сервер связывает идентификатор набора символов (CCSID). Эта связь поддерживается при всех операциях сохранения и восстановления.

Для каждого поля указывается смещение в байтах. Это смещение задается относительно базового адреса записи или начала первого поля заголовка записи.

| Смещение (байт)  |                    |                         |                          |                                                                                             |  |  |
|------------------|--------------------|-------------------------|--------------------------|---------------------------------------------------------------------------------------------|--|--|
| Дес.<br>значение | Шестн.<br>значение | Тип (длина в<br>байтах) | Установлено <sup>1</sup> | Поле                                                                                        |  |  |
| $\mathbf{0}$     | $\theta$           | BINARY(8)               | S/R                      | Дополнительные сведения о формате приведены в разделе<br>Информация в заголовке записи.     |  |  |
| 8                | 8                  | BINARY(4)               | S/R                      | Смещение идентификатора ссылки на объект <sup>2</sup>                                       |  |  |
| 12               | $\mathcal{C}$      | BINARY(4)               | R                        | Смещение идентификатора, присвоенного ссылке на объект<br>после восстановления <sup>3</sup> |  |  |
| 16               | 10                 | BINARY(4)               | S/R                      | Смещение идентификатора начального тома <sup>4</sup>                                        |  |  |
| 20               | 14                 | BINARY(4)               | S/R                      | Смещение идентификатора заменителя сообщения об<br>ошибке ссылки на объект <sup>5</sup>     |  |  |
| 24               | 18                 | BINARY(4)               | S/R                      | Размер ссылки на объект                                                                     |  |  |
| 28               | 1 <sup>C</sup>     | BINARY(4)               | S/R                      | Множитель размера ссылки на объект                                                          |  |  |
| 32               | 20                 | BINARY(4)               | S/R                      | ASP в момент выполнения сохранения                                                          |  |  |
| 36               | 24                 | BINARY(4)               | $\mathbb{R}$             | ASP после выполнения операции восстановления                                                |  |  |
| 40               | 28                 | CHAR(10)                | S/R                      | Тип ссылки на объект                                                                        |  |  |
| 50               | 32                 | CHAR(8)                 | S/R                      | Дата и время сохранения активных объектов                                                   |  |  |
| 58               | 3A                 | CHAR(10)                | S/R                      | Владелец ссылки на объект во время сохранения                                               |  |  |
| 68               | 44                 | CHAR(10)                | R                        | Владелец ссылки на объект после восстановления                                              |  |  |
| 78               | 4E                 | CHAR(50)                | S/R                      | Текст ссылки на объект                                                                      |  |  |
| 128              | 80                 | CHAR(1)                 | R                        | Сообщение о защите ссылки на объект                                                         |  |  |
| 129              | 81                 | CHAR(1)                 | S/R                      | Состояние ссылки на объект                                                                  |  |  |
| 130              | 82                 | CHAR(7)                 | S/R                      | ИД сообщения об ошибке ссылки на объект                                                     |  |  |
| 137              | 89                 | CHAR(1)                 | S/R                      | Данные ссылки на объект                                                                     |  |  |
| 138              | <b>8A</b>          | BIN(8)                  | (пусто)                  | Зарезервировано                                                                             |  |  |
| 146              | 92                 | CHAR(1)                 | S/R                      | <b>ALWCKPWRT</b>                                                                            |  |  |
| 147              | 93                 | CHAR(10)                | S/R                      | Имя ASP в момент выполнения операции сохранения                                             |  |  |
| 157              | 9 <sub>D</sub>     | CHAR(10)                | R                        | Имя ASP после выполнения операции восстановления                                            |  |  |
| 167              | A7                 | CHAR(1)                 | S                        | В смонтированной UDFS                                                                       |  |  |
| 168              | A8                 | CHAR(4)                 | (пусто)                  | Зарезервировано                                                                             |  |  |
|                  |                    |                         |                          |                                                                                             |  |  |

*Таблица 48. Запись с информацией о ссылках на объект в выводе команд SAV и RST*

*Таблица 48. Запись с информацией о ссылках на объект в выводе команд SAV и RST (продолжение)*

| Смещение (байт)  |                                                                                                    |                         |                                                                                                    |                                                                                             |  |
|------------------|----------------------------------------------------------------------------------------------------|-------------------------|----------------------------------------------------------------------------------------------------|---------------------------------------------------------------------------------------------|--|
| Дес.<br>значение | Шестн.<br>значение                                                                                                    | Тип (длина в<br>байтах) | Установлено <sup>1</sup>                                                                                                    | Поле                                                                                        |  |
| 172              | AC                                                                                                    | BINARY(4)               | S/R                                                                                                    | Смещение информации журнала, необходимой для<br>восстановления <sup>6</sup>                 |  |
| 176              | B <sub>0</sub>                                                                                                    | BINARY(4)               | S/R                                                                                                    | Смещение информации получателя журнала, необходимой<br>лля восстановления <sup>7</sup>      |  |
|                  |                                                                                                    |                         |                                                                                                    |                                                                                             |  |
| 1.               | Установлено по столбцу. Каждое значение столбца задается при                                                                                                    |                         |                                                                                                    |                                                                                             |  |
|                  |                                                                                                    | Метка                   | Условие                                                                                                    |                                                                                             |  |
|                  |                                                                                                    | S                       |                                                                                                    | Это поле задается операцией записи.                                                         |  |
|                  |                                                                                                    | R                       |                                                                                                    | Это поле задается операцией восстановления.                                                 |  |
|                  |                                                                                                    | S/R                     |                                                                                                    | Это поле задается обеими операциями.                                                        |  |
|                  |                                                                                                    | (пусто)                 | Это поле не задается ни в одной операции. Связанному полю присваивается<br>значение нуль в случае числовых полей, пробел - в случае символьных полей<br>и пустое значение - в случае символьных полей переменной длины. |                                                                                             |  |
| 2.               | Формат идентификатора ссылки на объект. Начало идентификатора ссылки на объект можно определить с<br>помощью поля Смещение идентификатора ссылки на объект. Идентификатор ссылки на объект состоит из<br>значения длины и имени ссылки на объект. Это поле уникально для каждой ссылки.<br>ИД набора символов имени ссылки на объект можно определить с помощью поля ИД набора символов<br>данных, содержащегося в информации о команде.                                                                                                    |                         |                                                                                                    |                                                                                             |  |
|                  |                                                                                                    | BINARY(4)               | S/R<br>Длина идентификатора ссылки на объект                                                                                                    |                                                                                             |  |
|                  |                                                                                                    | $CHAR(*)$               | S/R                                                                                                    | Идентификатор ссылки на объект                                                              |  |
| 3.               | Формат идентификатора ссылки на объект после операции восстановления. Начало идентификатора ссылки<br>на объект, присвоенного после восстановления данных, можно определить с помощью поля Смещение<br>идентификатора, присвоенного ссылке на объект после восстановления. Идентификатор ссылки на объект<br>состоит из значения длины и имени ссылки на объект. Поля идентификаторов ссылки на объект не<br>повторяются.<br>ИД набора символов имени ссылки на объект можно определить с помощью поля ИД набора символов<br>данных, содержащегося в записи с информацией о команде.<br>Имена ссылок на объект хранятся на сервере в формате UNICODE. Информация о том, как преобразовать |                         |                                                                                                    |                                                                                             |  |
|                  |                                                                                                    |                         | S/R                                                                                                    | имя из этого формата, приведена в описании API iconv в разделе Справочник по системным API. |  |
|                  |                                                                                                    | BINARY(4)               |                                                                                                    | Длина идентификатора ссылки на объект после<br>восстановления                               |  |
|                  |                                                                                                    | $CHAR(*)$               | R                                                                                                    | Идентификатор ссылки на объект после восстановления                                         |  |
| 4.               | Формат идентификатора начального тома. Первую запись можно найти с помощью поля Смещение<br>идентификатора начального тома. Идентификатор тома состоит из значения длины и имени тома. Поля<br>идентификатора начального тома не повторяются.                                                                                                    |                         |                                                                                                    |                                                                                             |  |
|                  |                                                                                                    | BINARY(4)               | S/R                                                                                                    | Длина идентификатора начального тома                                                        |  |
|                  |                                                                                                    | $CHAR(*)$               | S/R                                                                                                    | Идентификатор начального тома                                                               |  |
|                  |                                                                                                    |                         |                                                                                                    |                                                                                             |  |

*Таблица 48. Запись с информацией о ссылках на объект в выводе команд SAV и RST (продолжение)*

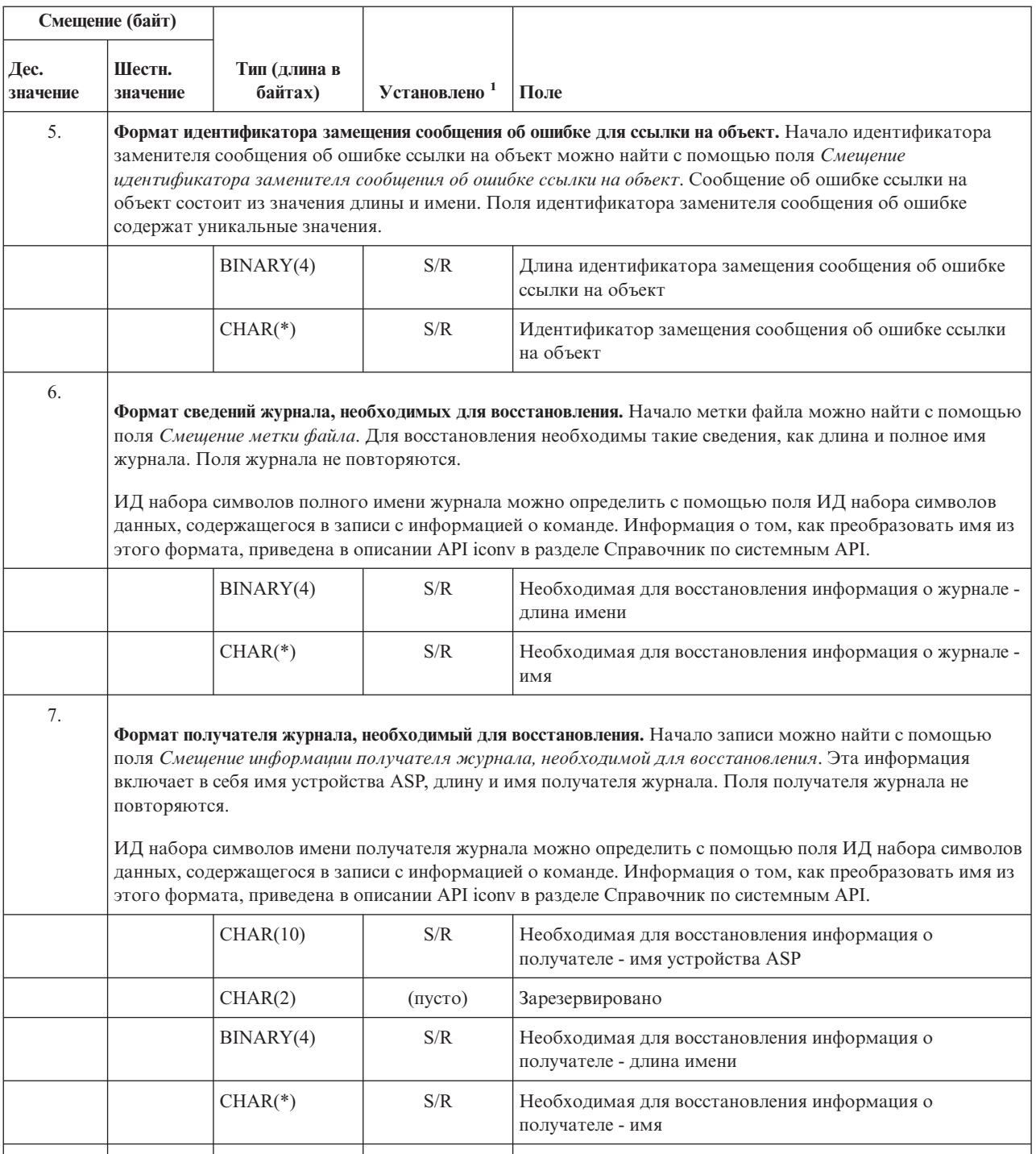

## **Конечная запись**

В следующей таблице описан формат вывода конечной записи. Значение поля *Тип записи* в заголовке записи определяет, является ли запись, связанная с заголовком, конечной. Конечная запись - это последняя запись в выводе команд сохранения (SAV) и восстановления (RST).

Для каждого поля указывается смещение. Это смещение задается относительно базового адреса записи или начала первого поля заголовка записи.

*Таблица 49. Конечная запись в выводе команд SAV и RST*

| Смещение (байт)  |                                                                                                    |                                                                                 |                                                                                                    |                                                                               |  |
|------------------|----------------------------------------------------------------------------------------------------|---------------------------------------------------------------------------------|----------------------------------------------------------------------------------------------------|-------------------------------------------------------------------------------|--|
| Дес.<br>значение | Шестн.<br>значение                                                                                                    | Тип (длина в<br>байтах)                                                         | <b>Установлено</b><br>1                                                                                                    | Поле                                                                          |  |
| $\boldsymbol{0}$ | $\overline{0}$                                                                                                    | BINARY(8)                                                                       | S/R                                                                                                    | Дополнительные сведения приведены в таблице Информация в<br>заголовке записи. |  |
| 8                | $\,8\,$                                                                                                    | BINARY(4)                                                                       | S/R                                                                                                    | Смещение идентификатора тома <sup>2</sup>                                     |  |
| 12               | $\mathsf C$                                                                                                    | BINARY(4)                                                                       | S/R                                                                                                    | Полные данные                                                                 |  |
| 16               | 10                                                                                                    | BINARY(4)                                                                       | S/R                                                                                                    | Число успешно обработанных ссылок на объекты                                  |  |
| $20\,$           | 14                                                                                                    | BINARY(4)                                                                       | S/R                                                                                                    | Число неудачно обработанных ссылок на объекты                                 |  |
| 24               | 18                                                                                                    | BINARY(8)                                                                       | S/R                                                                                                    | Общий размер (в К) успешно обработанных ссылок на объекты                     |  |
| 32               | 20                                                                                                    | BINARY(4)<br><b>UNSIGNED</b>                                                    | S/R                                                                                                    | Число файлов на носителе                                                      |  |
| 36               | 24                                                                                                    | BINARY(4)<br><b>UNSIGNED</b>                                                    | S/R                                                                                                    | Смещение файла на носителе <sup>2</sup>                                       |  |
|                  |                                                                                                    |                                                                                 |                                                                                                    |                                                                               |  |
| 1.               | Установлено по столбцу. Следующие значения столбца указывают, какие операции заносят содержимое поля<br>В ВЫВОД:                                                                                               |                                                                                 |                                                                                                    |                                                                               |  |
|                  |                                                                                                    | Метка                                                                           | Условие                                                                                                    |                                                                               |  |
|                  |                                                                                                    | S                                                                               | Это поле задается в операции сохранения.                                                                                                    |                                                                               |  |
|                  |                                                                                                    | R                                                                               | Это поле задается в операции восстановления.                                                                                                    |                                                                               |  |
|                  |                                                                                                    | S/R                                                                             | Это поле задается в обеих операциях.                                                                                                    |                                                                               |  |
|                  |                                                                                                    | (пусто)                                                                         | Это поле не задается ни одной операцией. Связанному полю присваивается<br>значение нуль в случае числовых полей, пробел - в случае символьных полей и<br>пустое значение - в случае символьных полей переменной длины. |                                                                               |  |
| 2.               | Формат идентификатора тома. Для того чтобы найти первую запись, с помощью поля Смещение имени тома<br>перейдите к полю Число идентификаторов тома. Поле Число идентификаторов тома не повторяется.             |                                                                                 |                                                                                                    |                                                                               |  |
|                  |                                                                                                    | BINARY(4)                                                                       | S/R                                                                                                    | Число идентификаторов томов                                                   |  |
|                  | Затем перемещение к первому идентификатору тома. Идентификатор тома состоит из значения длины и<br>имени тома. Поля Длина идентификатора тома и Идентификатор тома указаны для каждого идентификатора<br>тома. |                                                                                 |                                                                                                    |                                                                               |  |
|                  |                                                                                                    | BINARY(4)                                                                       | S/                                                                                                    | Длина идентификатора тома                                                     |  |
|                  |                                                                                                    | $CHAR(*)$                                                                       | S/R                                                                                                    | Идентификатор тома                                                            |  |
| 3.               |                                                                                                    | Формат файла на носителе. Поля файла на носителе дублируются для каждого файла. |                                                                                                    |                                                                               |  |
|                  |                                                                                                    | BINARY(4),<br><b>UNSIGNED</b>                                                   | $\ensuremath{\mathrm{S}}\xspace/\ensuremath{\mathrm{R}}\xspace$                                                                                                    | Длина файла на носителе                                                       |  |
|                  |                                                                                                    | BINARY(4),<br><b>UNSIGNED</b>                                                   | $\ensuremath{\mathrm{S}}\xspace/\ensuremath{\mathrm{R}}\xspace$                                                                                                    | Порядковый номер файла на носителе                                            |  |
|                  |                                                                                                    | BINARY(4),<br><b>UNSIGNED</b>                                                   | $\ensuremath{\mathrm{S}}\xspace/\ensuremath{\mathrm{R}}\xspace$                                                                                                    | Число имен устройств файла на носителе                                        |  |
|                  |                                                                                                    |                                                                                 |                                                                                                    |                                                                               |  |

| Смещение (байт)  |                                                                                                    |                                                                                                    |                         |                                                |  |
|------------------|----------------------------------------------------------------------------------------------------|----------------------------------------------------------------------------------------------------|-------------------------|------------------------------------------------|--|
| Дес.<br>значение | Шестн.<br>значение                                                                                                    | Тип (длина в<br>байтах)                                                                             | <b>Установлено</b><br>1 | Поле                                           |  |
|                  |                                                                                                    | $BINARY(4)$ ,<br><b>UNSIGNED</b>                                                                    | S/R                     | Смещение имени устройства файла на носителе    |  |
|                  |                                                                                                    | BINARY(4),<br><b>UNSIGNED</b>                                                                       | S/R                     | Число идентификаторов томов файла на носителе  |  |
|                  |                                                                                                    | $BINARY(4)$ ,<br><b>UNSIGNED</b>                                                                    | S/R                     | Смещение идентификатора тома файла на носителе |  |
| $\overline{4}$ . | носителе.                                                                                                    | Формат имени накопителя. Поля с именем накопителя дублируются для каждого имени устройства файла на |                         |                                                |  |
|                  |                                                                                                    | $BINARY(4)$ ,<br><b>UNSIGNED</b>                                                                    | S/R                     | Длина имени устройства файла на носителе       |  |
|                  |                                                                                                    | $CHAR(*)$                                                                                           | S/R                     | Имя устройства файла на носителе               |  |
| 5.               | Формат идентификатора тома файла на носителе. Поле с идентификатором тома указывается для каждого<br>идентификатора тома файла на носителе. |                                                                                                    |                         |                                                |  |
|                  |                                                                                                    | BINARY(4),<br><b>UNSIGNED</b>                                                                       | S/R                     | Длина идентификатора тома файла на носителе    |  |
|                  |                                                                                                    | $CHAR(*)$                                                                                           | S/R                     | Идентификатор тома файла на носителе           |  |
|                  |                                                                                                    |                                                                                                    |                         |                                                |  |

*Таблица 49. Конечная запись в выводе команд SAV и RST (продолжение)*

## **Формат вывода**

В приведенной ниже таблице показана последовательность записей вывода, создаваемого командой с параметром INFTYPE(\*ALL) или INFTYPE(\*ERR):

```
Таблица 50. Формат вывода 1 – Команды SAV и RST
```
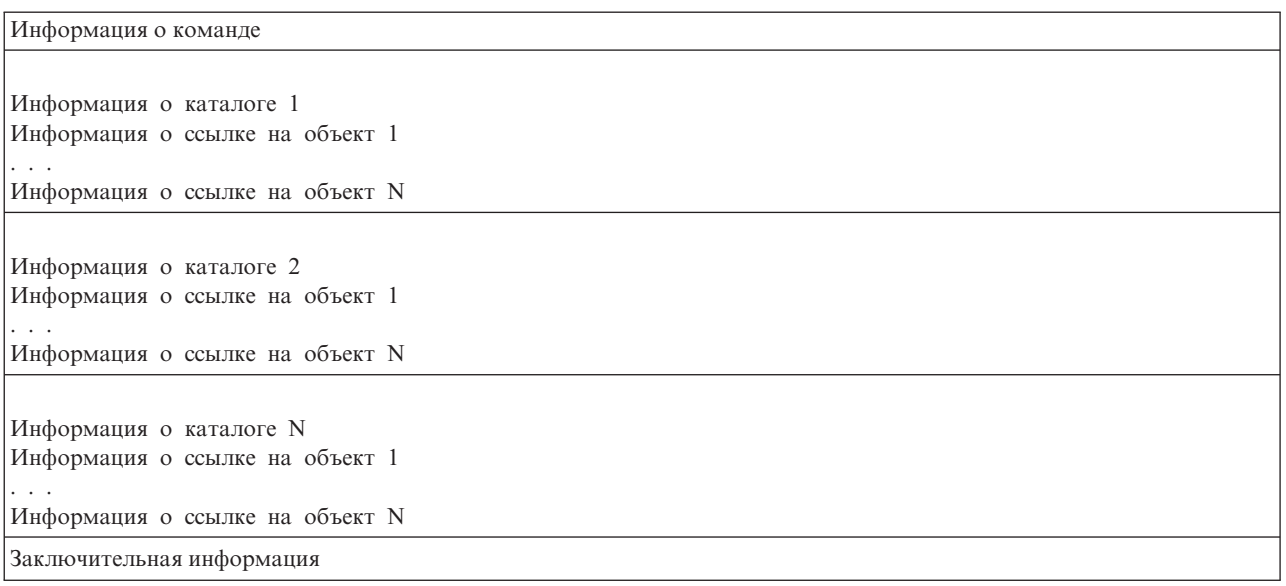

Если вы укажете значение INFTYPE(\*ALL), то в вывод будут включены записи обо всех ссылках на объекты (как успешных, так и неудачных). Если вы укажете значение INFTYPE(\*ERR), то в вывод будут включены записи только о неудачных ссылках на объекты.

<span id="page-159-0"></span>В следующей таблице показана последовательность записей вывода в случае, когда задано INFTYPE(\*SUMMARY):

#### *Таблица 51. Формат вывода 2 – Команды SAV и RST*

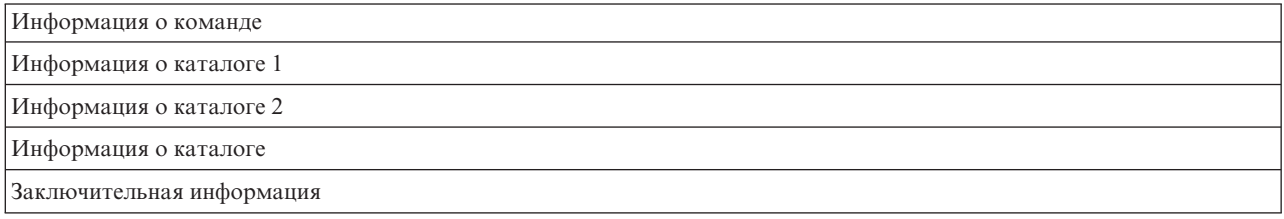

При получении информации о ссылке на объект из вывода команды следует применять длину записи, указанную в ее заголовке. Размер каждой записи может включать поле выравнивания. Если вы будете применять другую длину записи, то возможны непредвиденные результаты, например, при поиске следующей записи. Заключительная запись всегда указывается последней.

### **Описание полей**

#### **ALWCKPWRT**

Указывает, был ли объект сохранен в то время, когда в него могли вноситься изменения. Возможны следующие значения:

- **0** Во время сохранения объект не изменялся.
- **1** Объект был сохранен с параметром SAVCTOPT(\*ALWCKPWRT) и для объекта был задан соответствующий системный атрибут. Во время сохранения объект мог быть изменен. Дополнительная информация приведена в разделе Применение дополнительных опций команды сохранения активных объектов (SAVACTOPT).

#### **ASP после восстановления**

Пул вспомогательной памяти (ASP) восстановленной ссылки на объект. Возможны следующие значения:

- **1** Системный ASP
- **2–32** Основные пользовательские ASP
- **33–255** Независимые ASP

#### **Имя устройства ASP после восстановления**

Имя устройства пула вспомогательной памяти (ASP) восстановленной ссылки на объект. Возможны следующие значения:

#### **\*SYSBAS**

Системный и основные пользовательские ASP

#### **имя устройства**

Имя независимого ASP

#### **ASP в момент сохранения**

Пул вспомогательной памяти (ASP) ссылки на объект после сохранения. Возможны следующие значения:

- **1** Системный ASP
- **2–32** Основные пользовательские ASP

**33–255** Независимые ASP

#### **Имя устройства ASP в момент сохранения**

Имя ASP, в котором находится ссылка на объект в момент сохранения. Возможны следующие значения:

#### <span id="page-160-0"></span>**\*SYSBAS**

Системный и основные пользовательские ASP

#### **имя устройства**

Имя независимого ASP

#### **Команда**

Команда, вызванная для выполнения операции.

Возможны следующие значения:

**SAV** Операция сохранения

**RST** Операция восстановления

#### **Полные данные**

Указывает, были ли фактически сохранены или восстановлены все данные, предназначенные для операции сохранения или восстановления. Этот конечный элемент данных содержит информацию о полноте системного описания, содержащегося в выводе операции.

Возможны следующие значения:

- **0** Данные не полные. В пользовательское пространство или потоковый файл не была записана по крайней мере одна запись с информацией о каталоге или ссылке на объект. Это могло произойти в том случае, если ссылка на объект в пользовательском пространстве используется и создано более 16 Мб информации об операции сохранения или восстановления. Такая ситуация возникает только при обработке большого числа ссылок на объекты во время операции сохранения или восстановления. В таком случае для хранения информации вывода следует использовать потоковый файл.
- **1** Данные полные. Вывод содержит всю информацию об операции сохранения или восстановления.

#### **ИД набора символов данных**

ИД набора символов данных вывода.

#### **Уплотнение данных**

Указывает, хранятся ли данные в уплотненном формате.

Возможны следующие значения:

- **'0'** Данные хранятся не в уплотненном формате.
- **'1'** Данные хранятся в уплотненном формате.

#### **Сжатие данных**

Указывает, хранятся ли данные в сжатом формате.

Возможны следующие значения:

- **'0'** Данные хранятся не в сжатом формате.
- **'1'** Данные хранятся в сжатом формате.

#### **Имя устройства** |

| | | |

|

|

Имя устройства, применявшегося для сохранения или восстановления данных. Поле может содержать имя устройства, имя определения носителя или имя файла сохранения, применявшегося для выполнения операции. Длина имени зависит от значения поля Длина имени устройства и ИД набора символов, указанного в поле ИД набора символов данных.

#### **Длина имени устройства** |

Длина поля *Имя устройства*.

#### **Смещение имени устройства** |

Смещение поля.

#### <span id="page-161-0"></span>**Идентификатор каталога**

Каталог, из которого был сохранен или в котором был восстановлен объект.

#### **Длина идентификатора каталога**

Длина поля *Идентификатор устройства*.

#### **Смещение идентификатора каталога**

Смещение поля *Идентификатор каталога*.

#### **Дата окончания изменения**

Значение, указанное в качестве даты окончания изменения при выполнении операции сохранения.

Возможны следующие значения:

**\*ALL** Дата окончания изменения не задана.

#### **дата окончания**

Дата окончания изменения, указанная при выполнении операции сохранения. Дата задается в формате ГГММДД, выравнивается по левому краю и дополняется пробелами.

#### **Время окончания изменения**

Значение, указанное в качестве времени окончания изменения при выполнении операции сохранения.

Возможны следующие значения:

**\*ALL** Время окончания изменения не задано

#### **время окончания**

Время окончания изменения, указанное при выполнении операции сохранения. Время задается в формате ЧЧММСС, выравнивается по левому краю и дополняется пробелами.

#### **Длина записи**

Длина этой записи.

#### **Тип записи**

Тип содержимого записи.

Возможны следующие значения:

- **1** Данная запись списка содержит информацию уровня команды. Преобразование данных этой записи можно выполнить с помощью формата информации о команде.
- **2** Данная запись списка содержит информацию уровня каталога. Преобразование данных этой записи можно выполнить с помощью формата информации о каталоге.
- **3** Данная запись списка содержит информацию уровня связи. Преобразование данных этой записи можно выполнить с помощью формата информации о ссылке на объект.
- **4** Данная запись списка содержит заключительную информацию. Преобразование данных этой записи можно выполнить с помощью формата заключительной информации.

#### **Дата истечения срока**

Дата истечения срока хранения данных носителя.

Возможны следующие значения:

#### **\*PERM**

Срок хранения данных не истекает.

#### **дата истечения срока**

Дата истечения срока хранения, указанная при выполнении операции сохранения. Дата задается в формате ГГММДД, выравнивается по левому краю и дополняется пробелами.

#### **Метка файла**

Метка файла носителя, применяемого в операции сохранения или восстановления. Если для сохранения или восстановления данных используется файл сохранения, то это поле остается пустым.

#### <span id="page-162-0"></span>**Длина метки файла**

Длина поля *Метка файла*.

#### **Смещение метки файла**

Смещение поля *Длина метки файла*.

#### **Тип информации**

Показывает тип информации, сохраненной в результате данной операции (параметр INFTYPE команды SAV).

Возможны следующие значения:

- **'1'** Итоговая информация и информация о каждой обработанной ссылке на объект (\*ALL).
- **'2'** Итоговая информация и информация о каждой ссылке на объект, сохраненной или восстановленной неудачно (\*ERR).
- **'3'** Только итоговая информация (\*SUMMARY).

#### **В смонтированной UDFS**

Указывает, находился ли объект в смонтированной UDFS на момент сохранения.

Возможны следующие значения:

- **'0'** Объект не находился в смонтированной UDFS на момент операции сохранения.
- **'1'** Объект находился в смонтированной UDFS на момент операции сохранения.

#### **Смещение информации о журнале, необходимой для восстановления**

Смещение поля *Необходимая для восстановления информация о журнале - длина имени*. Если в момент сохранения для объекта велся журнал, то это поле будет равно нулю.

#### **Необходимая для восстановления информация о журнале - имя**

Полное имя журнала, необходимого для восстановления объекта. Объект должен быть занесен в этот журнал, чтобы команда Применить изменения журнала (APYJRNCHG) была выполнена успешно.

#### **Необходимая для восстановления информация о журнале - длина имени**

Длина поля *Необходимая для восстановления информация о журнале - имя*.

#### **Смещение информации о получателе журнала, необходимой для восстановления**

Смещение поля *Необходимая для восстановления информация о получателе журнала - имя устройства ASP*. Если в момент сохранения для объекта велся журнал, то это поле будет равно нулю.

#### **Необходимая для восстановления информация о получателе журнала - имя устройства ASP**

Имя дискового пула для библиотеки, содержащей получателя журнала, который необходим для восстановления объекта.

#### **Необходимая для восстановления информация о получателе журнала - имя**

Полное имя первого получателя журнала в цепи получателей, необходимых для успешного восстановления объекта. Объект должен быть занесен в этот получатель журнала, чтобы команда Применить изменения журнала (APYJRNCHG) была выполнена успешно.

#### **Необходимая для восстановления информация о получателе журнала - длина имени**

Длина поля *Необходимая для восстановления информация о получателе журнала - имя*.

#### **Имя устройства файла на носителе** |

| | | |

|

Имя устройства, применявшегося для сохранения или восстановления данных. Поле может содержать имя устройства или имя файла сохранения, применявшегося для выполнения операции. Длина имени зависит от значения поля *Длина имени устройства файла на носителе* и ИД набора символов, указанного в поле *ИД набора символов данных*.

#### **Длина имени устройства файла на носителе** |

Длина поля *Имя устройства файла на носителе*.

<span id="page-163-0"></span>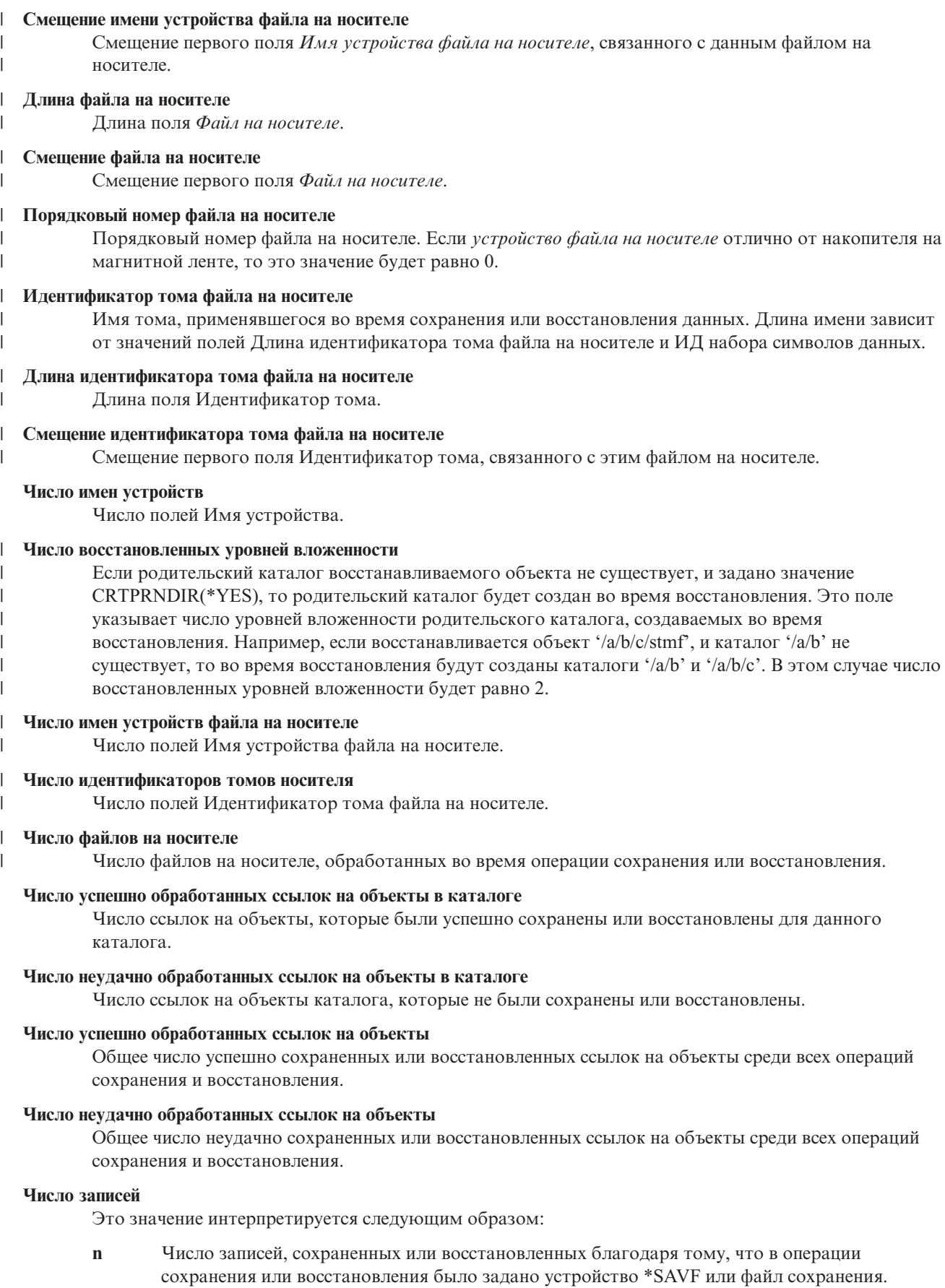

**0** Число записей, сохраненных или восстановленных благодаря тому, что в операции сохранения или восстановления не было задано устройство \*SAVF или файл сохранения.

#### <span id="page-164-0"></span>**Число идентификаторов томов**

Число томов, используемых операцией сохранения или восстановления.

#### **Данные ссылки на объект**

Число полей Идентификатор тома. Если в параметре DEV задано определение носителя, то в этом поле указывается значение 0.

#### **ИД сообщения об ошибке ссылки на объект**

ИД сообщения об ошибке, выданном для данной ссылки.

#### **Идентификатор заменителя сообщения об ошибке ссылки на объект**

Идентификатор замещения сообщения об ошибке из ссылки сообщения об ошибке.

#### **Длина идентификатора заменителя сообщения об ошибке ссылки на объект**

Длина поля *Идентификатор замещения сообщения об ошибке для ссылки на объект*.

#### **Смещение идентификатора заменителя сообщения об ошибке ссылки на объект**

Смещение поля *Длина идентификатора замещения сообщения об ошибке для ссылки на объект*.

#### **Идентификатор ссылки на объект после восстановления**

Имя ссылки на объект после ее восстановления.

#### **Длина идентификатора ссылки на объект после восстановления**

Длина поля *Идентификатор ссылки на объект после восстановления*.

#### **Смещение идентификатора ссылки на объект после восстановления**

Смещение поля *Длина идентификатора ссылки на объект после восстановления*.

#### **Идентификатор ссылки на объект**

Для операции сохранения это имя сохраненной ссылки на объект. Для операции восстановления это уточненное имя сохраненной ссылки на объект (включает идентификатор каталога и ссылки на объект).

#### **Длина идентификатора ссылки на объект**

Длина поля *Идентификатор ссылки на объект*.

#### **Смещение идентификатора ссылки на объект**

Смещение поля *Идентификатор ссылки на объект*.

#### **Владелец ссылки на объект после восстановления**

Имя пользовательского профайла, которому принадлежит ссылка на объект после восстановления.

#### **Владелец ссылки на объект во время сохранения**

Имя пользовательского профайла, которому принадлежала ссылка на объект в момент сохранения.

#### **Сообщение о защите для ссылки на объект**

Указывает, выдавалось ли для этой ссылки на объект сообщение о защите во время операции восстановления.

Возможны следующие значения:

- **'0'** Сообщения о защите не отправлялись.
- **'1'** Было отправлено по крайней мере одно сообщение о защите.

#### **Размер ссылки на объект**

Размер ссылки на объект, кратный коэффициенту размера. Реальный размер ссылки на объект меньше или равен размеру ссылки на объект, умноженной на коэффициент размера ссылки на объект.

#### **Коэффициент размера ссылки на объект**

Значение, на которое нужно умножить размер ссылки на объект для того, чтобы получить реальный

<span id="page-165-0"></span>размер. Это значение равно 1, если ссылка на объект занимает менее 1 000 000 000 байт, и 1024, если ссылка занимает от 1 000 000 000 до 4 294 967 295 байт (включительно). Для ссылок более крупного размера это значение равно 4096.

#### **Состояние ссылки на объект**

Указывает, была ли успешно обработана ссылка на объект.

Возможны следующие значения:

- **'0'** Ссылка на объект не была успешно сохранена или восстановлена.
- **'1'** Ссылка на объект была успешно сохранена или восстановлена.

#### **Описание ссылки на объект**

Описание ссылки на объект.

### **Тип ссылки на объект**

Тип ссылки на объект.

#### **Дата и время восстановления**

Время восстановления ссылок на объект в формате системного времени. Информация о преобразовании этого значения времени приведена в описании функции API Преобразовать дату и время (QWCCVTDT).

#### **Серийный номер системы, в которой выполняется восстановление**

Серийный номер сервера, на котором была выполнена операция восстановления.

#### **Выпуск системы, в которой выполняется восстановление**

Уровень выпуска операционной системы, в которой были восстановлены ссылки на объекты. Это поле задано в формате VвRвMм, где указано:

- **Vv** Символ V и цифра, указывающая номер версии
- **Rr** Символ R и цифра, указывающая выпуск

**Mm** Символ M и цифра, указывающая уровень модификации

#### **Сохранять активные объекты**

Указывает, разрешено ли обновление ссылок на объекты во время их сохранения.

Возможны следующие значения:

- **0** SAVACT(\*NO) Сохранение ссылок на объекты, используемых другими заданиями, было запрещено.
- **1** SAVACT(\*YES) Сохранение ссылок на объекты, используемых другими заданиями, было разрешено. Во время операции сохранения ссылки на объекты могли достичь контрольной точки в разное время, и они могут быть не согласованы между собой.
- **-1** SAVACT(\*SYNC) Сохранение ссылок на объекты, используемых другими заданиями, было разрешено. Во время операции сохранения все ссылки на объекты и все каталоги достигли контрольной точки одновременно и были сохранены в согласованном между собой состоянии.

#### **Дата и время сохранения активного объекта**

Время в формате системного времени, когда ссылка на объект была сохранена в активном состоянии. Информация о преобразовании этого значения времени приведена в описании функции API Преобразовать дату и время (QWCCVTDT).

#### **Опция сохранения активных объектов**

Указывает, какие опции применялись при сохранении активных объектов. Возможны следующие значения:

#### **\*NONE**

Было указано SAVACTOPT(\*NONE). Специальные опции сохранения активных объектов не применялись.

#### <span id="page-166-0"></span>**\*ALWCKPWRT**

Было указано SAVACTOPT(\*ALWCKPWRT). Допускалось сохранение объектов во время их обновления, если был задан соответствующий системный атрибут. Дополнительная информация приведена в разделе Применение дополнительных опций команды сохранения активных объектов (SAVACTOPT).

#### **Дата и время сохранения**

Время в формате системного времени, когда была сохранена ссылка на объект. Информация о преобразовании этого значения времени приведена в описании функции API Преобразовать дату и время (QWCCVTDT).

#### **Выпуск системы, в которой выполнялось сохранение**

Уровень выпуска операционной системы, в которой были сохранены ссылки на объекты. Это поле задано в формате VвRвMм, где указано:

- **Vv** Символ V и цифра, указывающая номер версии.
- **Rr** Символ R и цифра, указывающая выпуск.

**Mm** Символ M и цифра, указывающая уровень модификации.

#### **Серийный номер сервера, в котором выполнялось сохранение**

Серийный номер сервера, на котором была выполнена операция сохранения.

#### **Порядковый номер**

Порядковый номер файла носителя. Если носитель не является магнитной лентой, то это значение будет равно 0. Если в параметре DEV было указано устройство, отличное от накопителя на магнитной ленте, то это поле будет равно 0.

#### **Дата начала изменения**

Значение, указанное в качестве даты начала изменения при выполнении операции сохранения.

Возможны следующие значения:

#### **\*LASTSAVE**

Операцией сохранения будут сохранены ссылки на объекты, измененные после их последнего сохранения с параметром UPDHST(\*YES).

**\*ALL** Дата начала изменения не задана.

#### **Начальная дата**

Начальная дата изменения, указанная при выполнении операции сохранения. Дата задается в формате ГГММДД, выравнивается по левому краю и дополняется пробелами.

#### **Время начала изменения**

Значение, указанное в качестве времени начала изменения при выполнении операции сохранения.

Возможны следующие значения:

**\*ALL** Начальное время изменения не задано.

#### **Начальное время**

Время начала изменения, указанное при выполнении операции сохранения. Время задается в формате ЧЧММСС, выравнивается по левому краю и дополняется пробелами.

#### **Идентификатор начального тома**

Для ссылки на объект - имя первого тома, на котором эта ссылка на объект была сохранена.

Для [каталога](#page-152-0) это имя первого тома, на котором был сохранен каталог. Сохранение может быть выполнено на нескольких томах.

#### **Длина идентификатора начального тома**

Для начального тома [каталога](#page-152-0) или ссылки на объект это поле содержит длину поля *Идентификатор начального тома*.

#### <span id="page-167-0"></span>**Смещение идентификатора начального тома**

Смещение поля *Длина идентификатора начального тома*.

#### **Целевой выпуск**

Самый ранний уровень выпуска операционной системы, в которой могут быть восстановлены ссылки на объекты. Это поле задано в формате VвRвMм, где указано:

**Vv** Символ V и цифра - номер версии.

**Rr** Символ R и цифра, указывающая выпуск.

**Mm** Символ M и цифра, указывающая уровень модификации.

#### **Идентификатор тома**

Имя тома, применявшегося во время сохранения или восстановления данных. Длина имени зависит от значений полей *Длина идентификатора тома* и *ИД набора символов данных*. Если в параметре DEV было задано устройство, отличное от накопителя на магнитной ленте, то это поле равно 0.

#### **Длина идентификатора тома**

Длина поля *Идентификатор тома*.

#### **Смещение идентификатора тома**

Смещение до начала поля Длина идентификатора тома.

#### **Понятия, связанные с данным**

"Параметр [Дополнительная](#page-131-0) опция сохранения активных объектов (SAVACTOPT)" на стр. 126

#### **Информация, связанная с данной**

API Преобразовать дату и время (QWCCVTDT)

## **Вывод команд сохранения**

Вывод следующих команд и API сохранения можно перенаправить в файл.

- QSRSAVO API Сохранить объект
- SAVCFG Сохранить конфигурацию
- SAVCHGOBJ Сохранить измененные объекты
- SAVLIB Сохранить библиотеку
- SAVOBJ Сохранить объект
- SAVSAVFDTA Сохранить данные файла сохранения
- SAVSECDTA Сохранить данные защиты
- SAVSYS Сохранить систему
- SAVSYSINF Сохранить системную информацию

Формат вывода этих команд описан в следующих разделах. Для создания файла вывода у вас должны быть права доступа \*CHANGE к файлу базы данных и права доступа \*USE к библиотеке. Файл базы данных должен быть заблокирован сервером в режиме \*EXCLRD. Щелкните на команде из приведенного выше списка, соответствующей информации, которую необходимо сохранить. Вы сможете ознакомиться с описаниями трех параметров, позволяющих перенаправить вывод команды сохранения в файл: файл вывода (OUTFILE), опции элемента вывода (OUTMBR) и тип данных вывода (INFTYPE).

#### **Ссылки, связанные с данной**

"Просмотр списка сохраненных объектов (сообщений команды [сохранения\)"](#page-11-0) на стр. 6

### **Информация в файле вывода**

В приведенной ниже таблице описан формат данных вывода. Если поле не используется или данные в нем не заданы, оно содержит нулевое значение, если поле числовое, или пустое значение, если поле символьное.

*Таблица 52. Информация в файле вывода*

| Идентификатор | Тип                  | Поле                                       |
|---------------|----------------------|--------------------------------------------|
| <b>SROCMD</b> | CHAR(10)             | Команда сохранения                         |
| <b>SROINF</b> | CHAR(10)             | Тип информации                             |
| <b>SROSYS</b> | CHAR(8)              | Система                                    |
| <b>SROSRL</b> | CHAR(6)              | Сохранение выпуска                         |
| <b>SROLIB</b> | CHAR(10)             | Библиотека                                 |
| <b>SROASP</b> | ZONED(2)             | Номер ASP библиотеки                       |
| <b>SROSAV</b> | ZONED(6)             | Число сохраненных объектов                 |
| <b>SROERR</b> | ZONED(6)             | Несохраненные объекты                      |
| <b>SROSEQ</b> | ZONED(4)             | Порядковый номер                           |
| <b>SROLBL</b> | CHAR(17)             | Метка файла                                |
| <b>SROVOL</b> | CHAR(60)             | Идентификаторы томов                       |
| <b>SROSVT</b> | CHAR(13)             | Дата/Время сохранения                      |
| <b>SRONAM</b> | CHAR(10)             | Имя объекта                                |
| <b>SROMNM</b> | CHAR(10)             | Имя элемента                               |
| <b>SROTYP</b> | CHAR(8)              | Тип объекта                                |
| <b>SROATT</b> | CHAR(10)             | Атрибут объекта                            |
| <b>SROSIZ</b> | ZONED(15)            | Размер                                     |
| <b>SOOWN</b>  | CHAR(10)             | Владелец                                   |
| <b>SROSTA</b> | CHAR(1)              | Состояние                                  |
| <b>SROMSG</b> | CHAR(7)              | Сообщение об ошибке                        |
| <b>SROSWA</b> | CHAR(13)             | Дата/время сохранения активных объектов    |
| <b>SROTXT</b> | CHAR(50)             | Текст                                      |
| <b>SRODEV</b> | CHAR(40)             | Имена устройств                            |
| <b>SROSVF</b> | CHAR(10)             | Имя файла сохранения                       |
| <b>SROSFL</b> | CHAR(10)             | Имя библиотеки файла сохранения            |
| <b>SROTRL</b> | CHAR(6)              | Целевой выпуск                             |
| <b>SROSTF</b> | CHAR(1)              | Память                                     |
| <b>SROACP</b> | CHAR(1)              | Сохранение путей доступа                   |
| <b>SROSFD</b> | CHAR(1)              | Данные файла сохранения                    |
| <b>SROCMP</b> | CHAR(1)              | Сжатые данные                              |
| <b>SROCOM</b> | CHAR(1)              | Уплотненные данные                         |
| <b>SRORFD</b> | CHAR(7)              | Дата обращения                             |
| <b>SRORFT</b> | CHAR(6)              | Время обращения                            |
| <b>SROEXP</b> | CHAR(7)              | Дата истечения срока                       |
| <b>SROXVM</b> | CHAR(390)            | Число идентификаторов дополнительных томов |
| <b>SROPGP</b> | CHAR(10)             | Основная группа                            |
| SROSQ2        | ZONED(10)            | Большой порядковый номер                   |
| <b>SROMIT</b> | CHAR(1)              | Исключенные объекты                        |
| <b>SROFMT</b> | CHAR(1)              | Формат сохранения                          |
| <b>SROMFN</b> | ZONED <sub>(3)</sub> | Номер файла носителя                       |

| Идентификатор      | Тип        | Поле                                      |  |
|--------------------|------------|-------------------------------------------|--|
| <b>SROTMF</b>      | ZONED(3)   | Общее число файлов носителя               |  |
| <b>SROMDN</b>      | CHAR(10)   | Имя определения носителя                  |  |
| <b>SROMDL</b>      | CHAR(10)   | Имя библиотеки определения носителя       |  |
| <b>SROVLC</b>      | ZONED(3)   | Счетчик томов                             |  |
| <b>SROVLL</b>      | ZONED(3)   | Длина тома                                |  |
| <b>SROVLD</b>      | CHAR(2400) | Идентификаторы томов (полный список)      |  |
| <b>SROOPT</b>      | CHAR(256)  | Оптический файл                           |  |
| SROAS1             | CHAR(10)   | Имя ASP                                   |  |
| SROAS <sub>2</sub> | ZONED(5)   | Номер ASP                                 |  |
| <b>SROTSZ</b>      | PACKED(21) | Общий размер сохраненных объектов         |  |
| <b>SROPRT</b>      | CHAR(1)    | Наличие неполных транзакций               |  |
| <b>SROJN</b>       | CHAR(10)   | Имя журнала                               |  |
| <b>SROJL</b>       | CHAR(10)   | Имя библиотеки журнала                    |  |
| <b>SROJRN</b>      | CHAR(10)   | Имя получателя журнала                    |  |
| <b>SROJRL</b>      | CHAR(10)   | Библиотека получателя журнала             |  |
| <b>SROJRA</b>      | CHAR(10)   | ASP получателя журнала                    |  |
| <b>SROPFL</b>      | CHAR(10)   | Имя буферного файла                       |  |
| <b>SROPFN</b>      | ZONED(6)   | Номер буферного файла                     |  |
| <b>SROPJB</b>      | CHAR(10)   | Задание буферного файла                   |  |
| <b>SROPUN</b>      | CHAR(10)   | Пользователь буферного файла              |  |
| <b>SROPJN</b>      | CHAR(6)    | Номер задания буферного файла             |  |
| <b>SROPJS</b>      | CHAR(8)    | Система задания буферного файла           |  |
| <b>SROPCD</b>      | CHAR(7)    | Дата создания буферного файла             |  |
| <b>SROPCT</b>      | CHAR(6)    | Время создания буферного файла            |  |
| <b>SROPQN</b>      | CHAR(10)   | Очередь вывода буферного файла            |  |
| <b>SROPQL</b>      | CHAR(10)   | Библиотека очереди вывода буферного файла |  |

*Таблица 52. Информация в файле вывода (продолжение)*

### **Описание полей**

#### **Имя ASP**

| | | | | | | | | |

Имя ASP объекта при сохранении. Возможны следующие значения:

#### **\*SYSBAS**

Системный и основные пользовательские ASP

#### **имя устройства**

Имя независимого ASP

### **Номер ASP**

Номер пула дисков (ASP) объекта при сохранении. Возможны следующие значения:

- **1** Системный ASP
- **2–32** Основные пользовательские ASP

#### **33-255**

Независимые ASP

#### <span id="page-170-0"></span>**Уплотнение данных**

Указывает, хранятся ли данные в уплотненном формате. Возможны следующие значения:

- **'0'** Данные хранятся не в уплотненном формате.
- **'1'** Данные хранятся в уплотненном формате.

#### **Сжатие данных**

Указывает, хранятся ли данные в сжатом формате. Возможны следующие значения:

**'0'** Данные хранятся не в сжатом формате.

**'1'** Данные хранятся в сжатом формате.

#### **Имена устройств**

Имена устройств, применяемых для выполнения операции сохранения или восстановления. Данное поле содержит список имен устройств. Каждое имя задается в формате CHAR(10). Можно указать до 4 имен устройств.

#### **ИД сообщения об ошибке**

ИД сообщения об ошибке, созданном для данного объекта или библиотеки.

#### **Дата истечения срока**

Дата истечения срока хранения данных носителя. Возможны следующие значения:

#### **\*PERM**

Срок хранения данных не истекает.

#### **дата истечения срока**

Дата истечения срока хранения, указанная при выполнении операции сохранения. Дата задается в формате ГГММДД, выравнивается по левому краю и дополняется пробелами.

#### **Идентификаторы дополнительных томов**

Данное поле содержит список ИД дополнительных томов, не входящих в список первых 10. В нем могут быть перечислены тома с номерами от 11 до 75. Каждая запись имеет формат CHAR(6).

#### **Метка файла**

Метка файла носителя, применяемого во время операции сохранения. Если данные сохраняются в файл, то это поле остается пустым.

#### **Тип информации**

Показывает тип информации, сохраненной в результате данной операции (параметр INFTYPE). Возможны следующие значения:

- **\*ERR** Список содержит сведения о команде, запись для каждой библиотеки и запись для каждого объекта, который не был сохранен.
- **\*LIB** Список содержит записи для всех библиотек, для которых был создан запрос на сохранение.

#### **\*MBR**

Список содержит записи для всех объектов, либо, в случае файлов базы данных, для всех элементов, для которых были созданы запросы на сохранение.

**\*OBJ** Список содержит записи для всех объектов, для которых были созданы запросы на сохранение.

#### **Примечание:**

- 1. Команда SAVSYS не поддерживает параметр INFTYPE. Вывод содержит по одной записи для каждого созданного файла носителя.
- 2. Команды SAVSAVFDTA и SAVSYINF не поддерживают параметр INFTYPE. Вывод содержит по одной записи для каждого сохраненного объекта SAVF.
- 3. Команды SAVCFG и SAVSECDTA не поддерживают параметр INFTYPE. Вывод имеет тип \*OBJ.

#### <span id="page-171-0"></span>**Имя библиотеки журнала**

Имя библиотеки, содержащей журнал, в который был занесен объект.

#### **Имя журнала**

Имя журнала, в который был занесен объект.

#### **ASP получателя журнала**

Имя пула дисков (ASP), содержащего первый получатель журнала, необходимый для применения изменений журнала при восстановлении объекта.

#### **Имя библиотеки получателя журнала**

Имя библиотеки, содержащей первый получатель журнала, необходимый для применения изменений журнала при восстановлении объекта.

#### **Имя получателя журнала**

Имя первого получателя журнала, необходимого для применения изменений журнала при восстановлении объекта.

#### **Большой порядковый номер**

Порядковый номер файла носителя. Если носитель не является магнитной лентой, то это значение будет равно 0.

#### **Имя библиотечного ASP**

Имя ASP объекта при сохранении. Возможны следующие значения:

#### **\*SYSBAS**

Системный и основные пользовательские ASP

#### **имя устройства**

Имя независимого ASP

#### **Номер библиотечного ASP**

Номер пула дисков (ASP) объекта при сохранении. Возможны следующие значения:

**1** Системный ASP

- **2–32** Основные пользовательские ASP
- **-1** Независимые ASP. Номер независимого ASP см. в поле Номер ASP.

#### **Имя библиотеки**

Имя библиотеки, содержащей сохраненные объекты.

#### **Имя библиотеки определения носителя**

Имя библиотеки, содержащей определение носителя, которое применялось при выполнении операции сохранения.

#### **Имя определения носителя**

Имя определения носителя, который применялся при операции сохранения.

#### **Номер файла носителя**

Номер, идентифицирующий данный файл носителя при сохранении библиотеки в параллельном формате. Это поле допустимо только в том случае, если в поле Формат сохранения указано значение '1' (параллельный формат сохранения). Если носитель не является магнитной лентой, то это значение будет равно 0.

#### **Имя элемента**

Имя сохраненного элемента файла базы данных. Это поле будет пустым, если объект не является файлом базы данных, либо не было задано значение INFTYPE(\*MBR), либо запись является итоговой записью файла базы данных.

### **Атрибут объекта**

Атрибут сохраненного объекта.

#### <span id="page-172-0"></span>**Имя объекта**

Имя сохраненного объекта.

#### **Несохраненные объекты**

Общее число несохраненных объектов для библиотеки.

#### **Наличие исключенных объектов**

Данное поле указывает, были ли исключены объекты из операции сохранения. Возможны следующие значения:

- **'0'** Из операции сохранения не были исключены объекты.
- **'1'** Из операции сохранения были исключены объекты.

#### **Тип объекта**

Тип объекта.

#### **Сохраненные объекты**

Общее число успешно сохраненных объектов для библиотеки.

#### **Оптический файл**

Имя оптического файла, который применялся при операции сохранения. Если при сохранении оптический файл не применялся, это поле будет пустым.

#### **Владелец**

Имя пользовательского профайла объекта при сохранении этого объекта.

#### **Наличие неполных транзакций**

Данное поле указывает, был ли данный объект сохранен с помощью одной или нескольких неполных транзакций. При восстановлении объекта, сохраненного с помощью неполных транзакций, для работы с этим объектом необходимо применить или удалить изменения журнала. Для того чтобы удалить или применить изменения журнала, необходим журнал, указанный в поле Имя журнала, и получатели журнала, начиная с указанного в поле Имя получателя журнала. Возможны следующие значения:

- **0** Объект был сохранен без применения неполных транзакций.
- **1** Объект был сохранен с помощью одной или нескольких неполных транзакций.

#### **Основная группа**

Имя основной группы сохраненного объекта.

#### **Дата обращения**

Значение даты обращения, заданное при выполнении операции сохранения. Возможны следующие значения:

#### **\*SAVLIB**

Заданы все изменения с момента последнего выполнения команды SAVLIB.

#### **дата обращения**

Дата обращения, заданная в операции сохранения. Все объекты, измененные с этого момента, сохранены. Дата задается в формате ГГММДД, выравнивается по левому краю и дополняется пробелами.

#### **Время обращения**

Значение времени обращения, заданное при выполнении операции сохранения. Возможны следующие значения:

#### **\*NONE**

Время обращения не задано.

#### **время обращения**

Время обращения, заданное при выполнении операции сохранения. Время задается в формате ЧЧММСС, выравнивается по левому краю и дополняется пробелами.

#### <span id="page-173-0"></span>**Сохранение путей доступа**

Значение в данном поле указывает, было ли запрошено сохранение путей доступа при выполнении операции сохранения. Возможны следующие значения:

- **'0'** Сохранение путей доступа не было запрошено при выполнении операции сохранения.
- **'1'** Сохранение путей доступа было запрошено при выполнении операции сохранения.

#### **Команда сохранения**

Команда, вызванная для выполнения операции. Возможны следующие значения:

### **SAVCFG**

Операция сохранения конфигурации

#### **SAVCHGOBJ**

Операция сохранения измененных объектов

#### **SAVLIB**

Операция сохранения библиотеки

#### **SAVOBJ**

Операция сохранения объекта

### **SAVSAVFDTA**

Операция сохранения данных файла сохранения

#### **SAVSECDTA**

Операция сохранения данных защиты

#### **SAVSYS**

Операция сохранения системы

#### **Дата и время сохранения**

Время в формате системного времени, когда был сохранен объект. Информация о преобразовании этого значения времени приведена в описании функции API Преобразовать дату и время (QWCCVTDT).

#### **Имя файла сохранения**

Имя файла сохранения, использованного при операции сохранения.

#### **Данные файла сохранения**

Значение в данном поле указывает, запрашивалось ли сохранение данных файла сохранения при выполнении операции сохранения. Возможны следующие значения:

- **'0'** Сохранение данных файла сохранения не запрашивалось при выполнении операции сохранения.
- **'1'** Сохранение данных файла сохранения запрашивалось при выполнении операции сохранения.

#### **Библиотека файла сохранения**

Имя библиотеки, содержащей файл сохранения, который применялся при выполнении операции сохранения.

#### **Формат сохранения**

Значение в этом поле указывает, сохранялись ли данные в последовательном или параллельном формате. Возможны следующие значения:

- **'0'** Данные сохранялись в последовательном формате.
- **'1'** Данные сохранялись в параллельном формате.

### **Выпуск системы, в которой выполнялось сохранение**

Уровень выпуска операционной системы, в которой были сохранены объекты. Данное поле содержит следующие значения в формате VvRrMm:

- <span id="page-174-0"></span>**Vv** Символ V и цифра, указывающая номер версии.
- **Rr** Символ R и цифра, указывающая выпуск.
- **Mm** Символ M и цифра, указывающая уровень модификации.

#### **Дата и время сохранения активных объектов**

Время сохранения активного объекта в системном формате. Информация о преобразовании этого значения времени приведена в описании функции API Преобразовать дату и время (QWCCVTDT).

#### **Порядковый номер**

Порядковый номер файла носителя. Это поле содержит значения от 0 до 9999. Если порядковый номер превосходит 9999, это поле содержит значение -5 и вместо него используется значение в поле Большой порядковый номер. Если носитель не является магнитной лентой, то это значение будет равно 0.

#### **Размер**

| |

|

|

|

|

|

|

|

|

|

Размер объекта.

**Дата создания буферного файла**

Дата создания буферного файла.

**Время создания буферного файла** |

Время создания буферного файла.

#### **Имя задания буферного файла** |

Имя задания, которому принадлежит буферный файл.

#### **Номер задания буферного файла** |

Номер задания, которому принадлежит буферный файл.

#### **Имя системы задания буферного файла** |

Имя системы, в которой выполняется задание, являющееся владельцем буферного файла.

#### **Имя буферного файла** |

Имя буферного файла.

#### **Номер буферного файла** |

Номер буферного файла в задании, которому этот файл принадлежит.

#### **Библиотека очереди вывода буферного файла** |

Имя библиотеки очереди вывода, содержащей буферный файл.

#### **Имя очереди вывода буферного файла** |

Имя очереди вывода, содержащей буферный файл

#### **Имя пользователя буферного файла** |

Имя пользователя, которому принадлежит буферный файл.

#### **Состояние**

Значение в этом поле указывает, был ли объект успешно сохранен. Возможны следующие значения:

- **0** Объект не был сохранен.
- **1** Объект был успешно сохранен.

#### **Память**

Указывает, была ли освобождена память после операции сохранения. Возможны следующие значения:

- **'0'** В операции сохранения было указано STG(\*KEEP), чтобы не очищать память, занимаемую сохраненными объектами.
- **'1'** В операции сохранения было указано STG(\*FREE), чтобы очистить память, занимаемую сохраненными объектами.

#### <span id="page-175-0"></span>**Имя системы**

Имя сервера, на котором выполнялась операция сохранения.

#### **Целевой выпуск**

Самый ранний уровень выпуска операционной системы, в которой можно восстановить объекты. Данное поле содержит следующие значения в формате VvRrMm:

- **Vv** Символ V и цифра, указывающая номер версии.
- **Rr** Символ R и цифра, указывающая выпуск.
- **Mm** Символ M и цифра, указывающая уровень модификации.

#### **Описание**

Текстовое описание объекта.

### **Всего файлов носителя**

Общее число созданных файлов носителей для библиотеки, сохраненной в параллельном формате. Это поле допустимо только в том случае, если в поле Формат сохранения указано значение '1' (параллельный формат сохранения). Если носитель не является магнитной лентой, то это значение будет равно 0.

#### **Общий размер сохраненных объектов**

Общий объем всех сохраненных объектов данной библиотеки.

#### **Счетчик томов**

Число идентификаторов томов в полях *Идентификаторы томов*.

#### **Идентификаторы томов**

Список идентификаторов томов, которые применялись во время данной операции сохранения. Этот список может содержать от 1 до 10 томов. Если применялось более 10 томов, обратитесь к списку ″Идентификаторы дополнительных томов″.

### **Идентификаторы томов (полный список)**

Список идентификаторов томов, которые применялись во время данной операции сохранения. Этот список может содержать от 1 до 75 томов. Число идентификаторов в этом списке приведено в поле Общее число томов. Это поле с переменной длиной.

#### **Длина тома**

Длина каждого идентификатора тома, указанного в поле *Идентификаторы томов (полный список)*.

## **Определение имени устройства с помощью сообщения о завершении операции сохранения**

Программа CL получает имя устройства в сообщении CPC3701 (имя содержится в теле сообщения, в элементах с 126 по 135) и на основе этих данных определяет устройство, которое будет использовано при следующей операции сохранения.

SEQNBR \*... ... 1 ... ... 2 ... ... 3 ... ... 4 ... ... 5 ... ... 6 ... ... 7

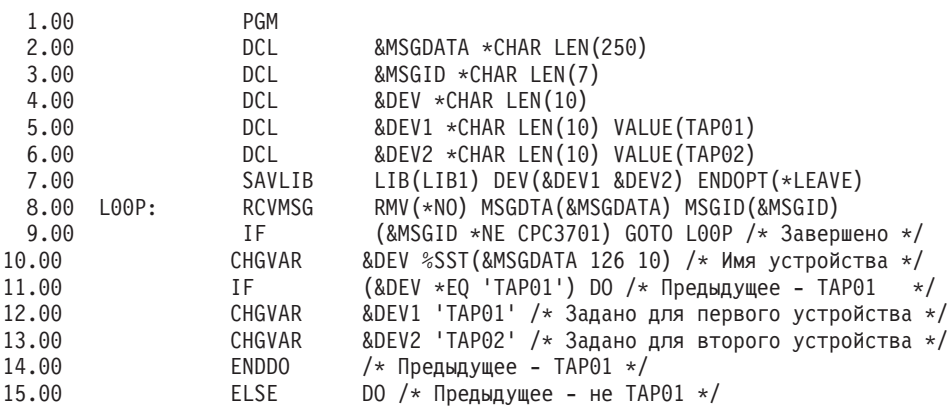

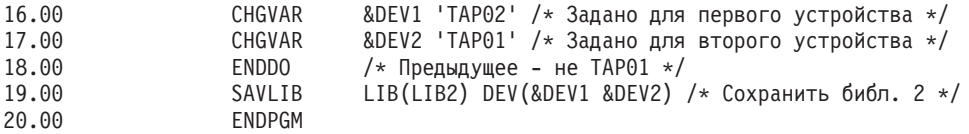

Если какие-либо объекты сохранить не удалось, операция пытается сохранить остальные объекты и отправляет аварийное сообщение (CPF3771 для отдельных библиотек, CPF3751/CPF3778 для нескольких библиотек и CPF3701 при сохранении в файлах сохранения), содержащее данные о количестве сохраненных и несохраненных объектов. Для сохранения следующей библиотеки необходимо обработать аварийное условие с помощью команды Отслеживать сообщение (MONMSG). Формат данных сообщения CPF3771 аналогичен формату сообщения CPC3701 и также содержит информацию о последнем использованном устройстве.

Команда SAVCHGOBJ работает аналогично, но использует CPC3704 в качестве сообщения о завершении, CPF3774 в качестве аварийного сообщения для отдельных библиотек и CPC3721 и CPF3751 в качестве сообщений для нескольких библиотек. При сохранении в файлах сохранения в качестве сообщения о завершении используется CPC3723, а в качестве аварийного - CPF3702. Эти сообщения также содержат информацию о последнем использованном устройстве или файле сохранения.

## **Просмотр сообщений о состоянии во время сохранения**

Если какие-либо объекты не удалось сохранить, приведенная ниже программа отправляет сообщение во внешнюю очередь сообщений (\*EXT).

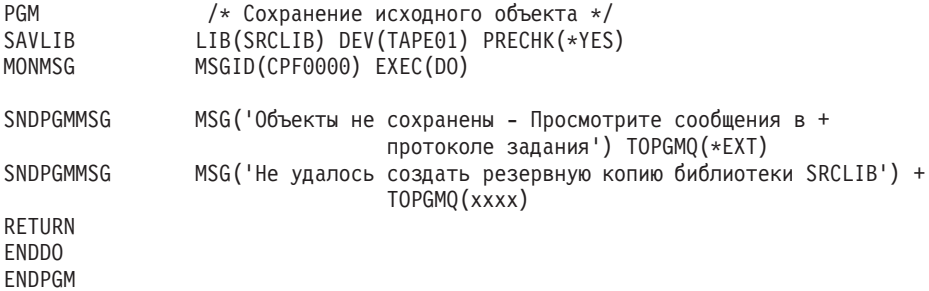

# **Глава 2. Восстановление сервера**

Помимо этого, полезная информация приведена в следующих разделах продукта Information Center:

- Резервное копирование и восстановление кластеров
- Операции восстановления для функции управления журналом
- Рекомендации по применению удаленных журналов в операциях сохранения и восстановления данных
- Резервное копирование и восстановление гостевого раздела

### **Информация, связанная с данной**

Книга Резервное копирование и восстановление
## Приложение. Примечания

Настоящая документация была разработана для продуктов и услуг, предлагаемых на территории США.

ІВМ может не предлагать продукты и услуги, упомянутые в этом документе, в других странах. Информацию о продуктах и услугах, предлагаемых в вашей стране, вы можете получить в местном представительстве IBM. Ссылка на продукт, программу или услугу IBM не означает, что может применяться только этот продукт, программа или услуга IBM. Вместо них можно использовать любые другие функционально эквивалентные продукты, программы или услуги, не нарушающие прав IBM на интеллектуальную собственность. Ответственность за применение и проверку продуктов, программ и услуг, предоставляемых другими фирмами, лежит на пользователе.

IBM могут принадлежать патенты или заявки на патенты, относящиеся к материалам этого документа. Предоставление настоящего документа не означает предоставления каких-либо лицензий на эти патенты. Запросы на лицензии следует отправлять в письменном виде по адресу:

**IBM** Director of Licensing **IBM** Corporation North Castle Drive Armonk, NY 10504-1785  $U.S.A.$ 

Запросы на лицензии, связанные с информацией DBCS, следует направлять в отдел интеллектуальной собственности в местном представительстве IBM или в письменном виде по следующему адресу:

IBM World Trade Asia Corporation Licensing 2-31 Roppongi 3-chome, Minato-ku Tokyo 106-0032, Japan

Следующий абзац не относится к Великобритании, а также к другим странам, в которых это заявление противоречит местному законодательству: ФИРМА INTERNATIONAL BUSINESS MACHINES СОRРОКАТІОН ПРЕДОСТАВЛЯЕТ НАСТОЯЩУЮ ПУБЛИКАЦИЮ НА УСЛОВИЯХ "КАК ЕСТЬ", БЕЗ КАКИХ-ЛИБО ЯВНЫХ ИЛИ ПОДРАЗУМЕВАЕМЫХ ГАРАНТИЙ, ВКЛЮЧАЯ, НО НЕ ОГРАНИЧИВАЯСЬ ЭТИМ, НЕЯВНЫЕ ГАРАНТИИ СОБЛЮДЕНИЯ ПРАВ, КОММЕРЧЕСКОЙ ЦЕННОСТИ И ПРИГОДНОСТИ ДЛЯ КАКОЙ-ЛИБО ЦЕЛИ. В некоторых странах отказ от подразумеваемых гарантий при отдельных видах сделок запрещен законом, и, следовательно, это утверждение может быть неприменимо в вашем случае.

Эта публикация может содержать технические неточности или типографские опечатки. В содержание публикации могут вноситься периодические изменения, которые будут отражены в последующих изданиях. IBM оставляет за собой право в любое время и без дополнительного уведомления исправлять и обновлять продукты и программы, упоминаемые в настоящей публикации.

Все встречающиеся в данной документации ссылки на Web-сайты других компаний предоставлены исключительно для удобства пользователей и не являются рекламой этих Web-сайтов. Материалы, размещенные на этих Web-сайтах, не являются частью информации по данному продукту IBM, и ответственность за применение этих материалов лежит на пользователе.

IBM может использовать и распространять любую предоставленную вами информацию на свое усмотрение без каких-либо обязательств перед вами.

Лицам, владеющим лицензией на эту программу и желающим получить сведения о ней для обеспечения (i) обмена информацией между программами независимых производителей и другими программами (включая и эту программу) и (ii) совместного использования информации, полученной в результате обмена, следует обратиться к координатору по работе с программным обеспечением.

**IBM** Corporation Software Interoperability Coordinator, Department YBWA 3605 Highway 52 N Rochester, MN 55901  $U.S.A.$ 

Эти сведения предоставляются на оговоренных условиях, а в отдельных случаях - за дополнительную плату.

| Описанная в этой информации лицензионная программа и все связанные с ней лицензионные материалы

предоставляются IBM в соответствии с условиями Соглашения с заказчиком IBM, Международного

| соглашения о лицензии на программу IBM, Лицензионного соглашения о машинном коде IBM или любого

| другого эквивалентного соглашения.

Все приведенные показатели производительности были получены в контролируемой среде. В связи с этим, результаты, полученные в реальной среде, могут существенно отличаться от приведенных. Некоторые измерения могли быть выполнены в системах, находящихся на этапе разработки, поэтому результаты измерений, полученные в серийных системах, могут отличаться от приведенных. Более того, некоторые значения могли быть получены в результате экстраполяции. Реальные результаты могут отличаться от указанных. Пользователи, работающие с этим документом, должны удостовериться, что используемые ими данные применимы в имеющейся среде.

Информация о продуктах других изготовителей получена от поставщиков этих продуктов, из их официальных сообщений и других общедоступных источников. IBM не проводила тестирование этих продуктов других фирм и не может подтвердить точность заявленной информации об их производительности, совместимости и других свойствах. Запросы на получение дополнительной информации об этих продуктах следует направлять их поставщикам.

Все заявления, касающиеся намерений и планов IBM, могут изменяться и отзываться без предварительного уведомления и отражают только текущие цели и задачи.

Все приведенные цены представляют собой рекомендуемые IBM на данный момент розничные цены, которые могут быть изменены без предварительного уведомления. Цены дилеров могут быть другими.

Данная информация приведена исключительно для планирования. Приведенная информация может быть изменена до того, как описанные в ней продукты станут доступными.

Эта информация содержит примеры данных и отчетов, применяемых в ежедневной работе. Для максимальной достоверности в них приведены имена отдельных лиц, названия компаний, товарных знаков и продуктов. Все эти имена и названия вымышлены, и любое их сходство с реальными именами, названиями и адресами носит совершенно случайный характер.

## ЛИЦЕНЗИЯ НА АВТОРСКИЕ ПРАВА:

Эта информация содержит примеры приложений на исходном языке, иллюстрирующие приемы программирования в различных операционных платформах. Разрешается бесплатно копировать, изменять и распространять эти примеры кода в любом виде с целью разработки, использования, рекламирования или распространения приложений, отвечающих требованиям интерфейса операционной платформы, для которой предназначены эти примеры кода. Эти примеры кода не были тщательно и всесторонне протестированы. По этой причине, IBM не может гарантировать, ни прямо, ни косвенно, их правильной работы, надежности и удобства в использовании.

Каждый экземпляр или часть этих примеров кода, как и производные от них, должны содержать следующее заявление об авторских правах:

© (название вашей компании) (год). Этот код разработан на основе примеров кода фирмы IBM Corp. © Copyright IBM Corp. \_год или годы\_. Все права защищены.

При просмотре этой информации в электронном виде фотографии и цветные иллюстрации могут быть не показаны.

## **Товарные знаки**

Ниже перечислены товарные знаки International Business Machines Corporation в Соединенных Штатах и/или других странах:

- Domino |
- eServer |
- $\frac{15}{OS}$
- IBM |
- Integrated Language Environment |
- iSeries |
- Lotus |
- MQSeries |
- $\log(400)$
- System/36 |
- Tivoli |
- WebSphere |
- xSeries |

Intel, Intel Inside (эмблемы), MMX и Pentium являются товарными знаками Intel Corporation в США и/или | других странах. |

Microsoft, Windows, Windows NT и эмблема Windows являются товарными знаками Microsoft Corporation в США и/или других странах.

Java и все товарные знаки, включающие в себя слово Java, принадлежат фирме Sun Microsystems, Inc. в США и/или других странах.

Linux является товарным знаком Линуса Торвальдса (Linus Torvalds) в США и/или других странах. |

UNIX является зарегистрированным товарным знаком фирмы The Open Group в США и других странах.

Другие названия компаний, продуктов и услуг могут быть товарными или сервисными знаками других фирм.

## **Условия использования**

Разрешение на использование этих публикаций предоставляется в соответствии со следующими условиями.

**Личное использование:** Вы можете воспроизводить эти публикации для личного, некоммерческого использования при условии сохранения информации об авторских правах. Данные публикации, а также любую их часть запрещается распространять, демонстрировать или использовать для создания других продуктов без явного согласия IBM.

**Коммерческое использование:** Вы можете воспроизводить, распространять и демонстрировать данные публикации в рамках своей организации при условии сохранения информации об авторских правах. Данные публикации, а также любую их часть запрещается воспроизводить, распространять, использовать для создания других продуктов и демонстрировать вне вашей организации, без явного согласия IBM.

На данные публикации, а также на содержащиеся в них сведения, данные, программное обеспечение и другую интеллектуальную собственность, не распространяются никакие другие разрешения, лицензии и права, как явные, так и подразумеваемые, кроме оговоренных в настоящем документе.

IBM оставляет за собой право аннулировать предоставленные настоящим документом разрешения в том случае, если, по мнению IBM, использование этих публикаций может принести ущерб интересам IBM или если IBM будет установлено, что приведенные выше инструкции не соблюдаются.

Вы можете загружать, экспортировать и реэкспортировать эту информацию только в полном соответствии со всеми применимыми законами и правилами, включая все законы США в отношении экспорта.

ІВМ не несет ответственности за содержание этих публикаций. Публикации предоставляются на условиях "как есть", без предоставления каких-либо явных или подразумеваемых гарантий, включая, но не ограничиваясь этим, подразумеваемые гарантии коммерческой ценности, ненарушения прав или пригодности для какой-либо цели.

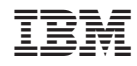

Напечатано в Дании